ระบบสนับสนนกระบวนการพ ุ ัฒนาซอฟตแวรที่มั่นคงปลอดภัยตามมาตรฐาน ไอเอสโอ/ไออีซี 27002

<mark>ิ</mark>นางส<mark>าวเนตยา พิกุลแก</mark>ม

วิทยานิพนธ์นี้เป็นส่วนหนึ่งของการศึกษาตามหลักสูตรปริญญาวิทยาศาสตรมหาบัณฑิต ิ สาขาวิชาวิทยาศาสตร์คอมพิวเตอร์ ภาควิชาวิศวกรรมคอมพิวเตอร์ คณะวิศวกรรมศาสตร จุฬาลงกรณมหาวิทยาลัย ปการศึกษา 2552 ลิขสิทธิ์ของจุฬาลงกรณ์มหาวิทยาลัย ิ์

#### A SYSTEM TO SUPPORT SECURE SOFTWARE DEVELOPMENT PROCESS BASED ON ISO/IEC 27002

Miss. Nattaya Pikunkam

A Thesis Submitted in Partial Fulfillment of the Requirements for the Degree of Master of Science Program in Computer Science Department of Computer Engineering Faculty of Engineering Chulalongkorn University Academic Year 2009 Copyright of Chulalongkorn University

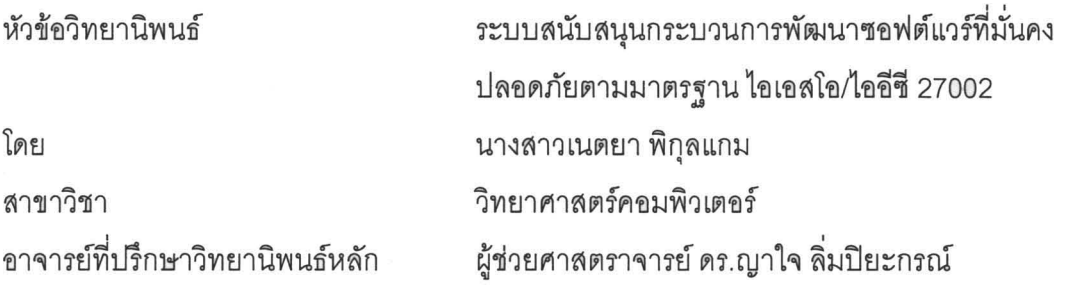

คณะวิศวกรรมศาสตร์ จุฬาลงกรณ์มหาวิทยาลัย อนุมัติให้นับวิทยานิพนธ์ฉบับนี้เป็นส่วน หนึ่งของการศึกษาตามหลักสูตรปริญญามหาบัณฑิ<mark>ต</mark>

> 100 RAT .............. คณบดีคณะวิศวกรรมศาสตร์

(รองศาสตราจ<mark>ารย์ ดร.บุญสม เลิศหิรัญวงศ์</mark>)

คณะกรรมการสอบวิทยานิ<mark>พ</mark>นธ์

.. ... ........... ~.i. ........................ Uj'~fi1'Wmj'l-lmj' (p\1t'lm1~1j'~ ~j' 1.JryLt'lrl-l n~m~~)

M- , **rq .. r.!** ~ oQ ........ ........ .... .... .. ..... ... .... ............. ........ m~1j'tJ~um~'l~tJ1'W~'Wfi~~n

 $(\v{r}_1^{\v{r}_2})^{\v{r}_3}$ น์ คร.กูราใจ ลิ่มปิยะกรณ์)

**... ..... ..... .** ~7~ **.... .. / .... ..... ... .... ..... .. ..... nj'j'l-ln1j'** 

(ผู้ช่วยศาสตราจารย์ ดร.วิษณุ โคตรจรัส)

.......... กรรมการภายนอกมหาวิทยาลัย (อาจารย์ ดร.ภาล์กร อภิรักษ์วรพินิต)

เนตยา พิกุลแกม : ระบบสนับสนุนกระบวนการพัฒนาซอฟต์แวร์ที่มั่นคงปลอดภัยตาม มาตรฐาน ไอเอสโอ/ไออีซี 27002. (A SYSTEM TO SUPPORT SECURE SOFTWARE DEVELOPMENT PROCESS BASED ON ISO/IEC 27002) อ.ที่ปรึกษาวิทยานิพนธ์หลัก : ผศ.ดร.ญาใจ ลิ่มปิยะกรณ์, 123 หน้า.

การมีมาตรการรักษาคว<mark>ามปลอดภัยระหว่า</mark>งกระบวนการพัฒนาซอฟต์แวร์จะทำให้ มั่นใจได้ว่า ซอฟต์แวร์ที่ได้พัฒนาขึ้นนั้นได้ผ่าน<mark>การตรวจสอบ</mark> ติดตาม และประเมินผลตาม นโยบาย หรือข้อบังคับต่<mark>างๆ ขององค์กรที่ได้กำหนดไว้ ทั้งยัง</mark>ช่วยป้องกันความผิดพลาดที่อาจ <u>ี เกิดขึ้นในระบบสารสนเทศ ได้แก่ การสูญหายของข้อมูล การเข้าถึงข้อมูลโดยไม่ได้รับอนุญาต</u> และต้องสามารถรักษาความลับของข้อมูล สามารถยินยันตัวตนของผู้ส่งและผู้รับข้อมูลได้ งานวิจัยนี้จึงได้ออกแ<mark>บบและพัฒนาระบบอำนวยความสะดวก</mark>ให้องค์กรสามารถพัฒนา <sub>ี</sub> ซอฟต์แวร์ได้อย่างปลอ<mark>ดภัย น่าเชื่อถือ โดยคำนึงถึงการรักษ</mark>าความปลอดภัยในด้านต่างๆที่ เกี่ยวข้องซึ่งอ้างอิงจากม<mark>าตรฐาน ไอเอสโอ/ไออีซี</mark> 27002

# $\lambda$

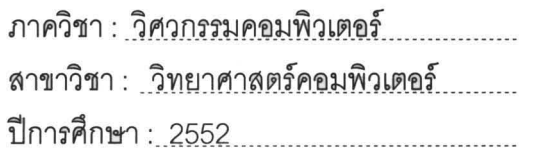

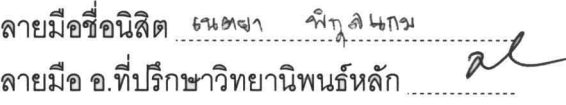

##5071427421 : MAJOR COMPUTER SCIENCE KEYWORDS: SECURITY / SOFTWARE DEVELOPMENT PROCESS /ISO/IEC 27002

NATTAYA PIKUNKAM : A SYSTEM TO SUPPORT SECURE SOFTWARE DEVELOPMENT PROCESS BASED ON ISO/IEC 27002. THESIS ADVISOR: ASST. PROF. YACHAI LIMPIYAKORN, Ph.D.,123pp.

The secure software development process would ensure that the software product has been inspected, monitored, and evaluated by the established policies or regulations of an organization. Additionally, it would prevent various faults such as data loss, and unauthorized access. **IT** systems are also expected to secure their data, or capable of authenticating data receivers and senders. This research work has designed and implemented a system to provide an organization of safe and reliable software development with the considerations of various security aspects described in ISO/IEC 27002 standard.

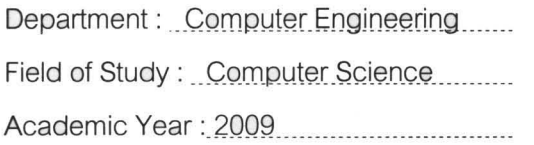

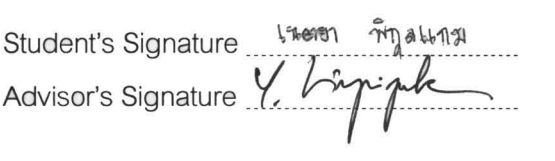

#### **กิตติกรรมประกาศ**

้วิทยานิพนธ์ฉบับนี้สำเร็จลุล่วงไปได้ด้วยความอนุเคราะห์อย่างดียิ่งของท่านผู้ช่วย ศาสตราจารย์ ดร.ญาใจ ลิ่มปิยะกรณ์ อาจารย์ที่ปรึกษาวิทยานิพนธ์ ซึ่งท่านได้สละเวลาให้ความรู้ ให้คำปรึกษา ตรวจสอบ ให้คำแนะนำแนวทางการวิจัย และสนับสนนเป็นอย่างดี จนทำให้การวิจัย ในครั้งนี้สำเร็จออกมาด้วยดี

ขอขอบพระคุณ ศาสตราจารย์ <mark>ดร.บุญเสริม กิจศิริกุล ผู้ช่วยศาสตราจารย์ ดร.</mark> ้วิษณุ โคตรจรัส และอาจารย์ <mark>ดร.ภาสกร อภิรักษ์วรพินิ</mark>ต กรรมการสอบวิทยานิพนธ์ ที่กรุณา เสียสละเวลา ให้คำแนะนำ ตรวจสอบ และแก้ไขวิทยานิพนธ์ฉบับนี้ ี้

<u>ขอกราบ<mark>ขอบพระคุณ คุณพ่อ-คุณแม่ ที่ให้</mark>การสนับสนุนและเป็นกำลังใจที่ดีให้</u> เสมอมา

ขอขอบ<mark>คุณพี่ๆ ศูนย์คอมพิวเตอร์ มหาวิทยาลัย</mark>กรุงเทพ ที่ให้โอกาส ให้คำปรึกษา และให้การสนับสนุนเป็นอ<mark>ย</mark>่างดี

ท้ายที่สุด ผู้<mark>วิจัยขอขอบพระคุณเพื่อนๆ ทุ</mark>กๆคน ที่คอยติดตามและให้กำลังใจ ื่ รวมถึงท่านอื่นๆ ที่มิได้กล่าวชื่อไว้ ณ <mark>ที่นี้ที่มีส่วนทำให้วิท</mark>ยานิพนธ์สำเร็จได้ด้วยดี

## สารบัญ

### หน้า

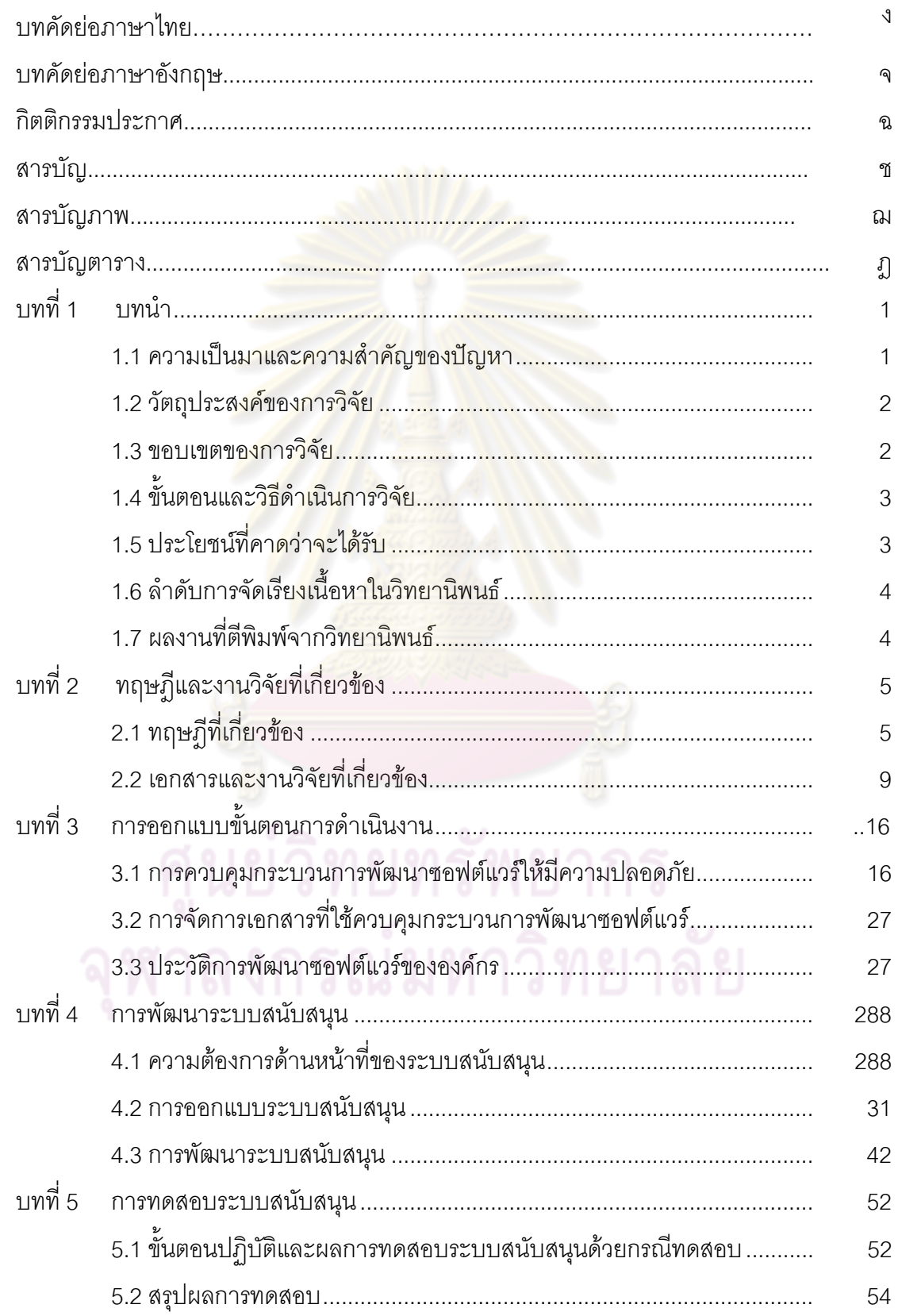

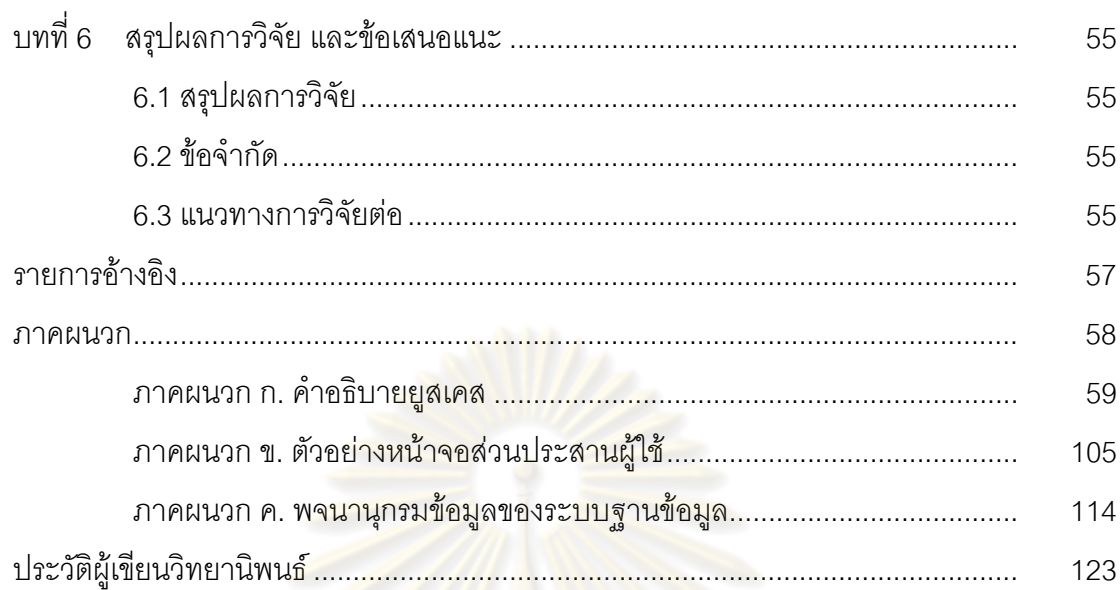

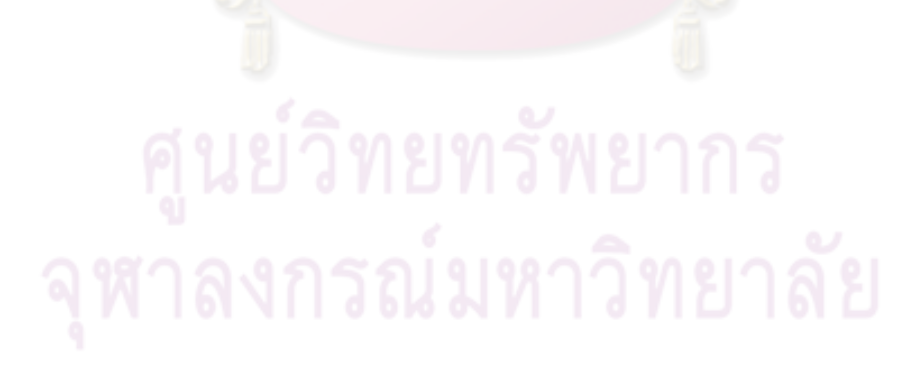

หน้า

# **สารบัญภาพ**

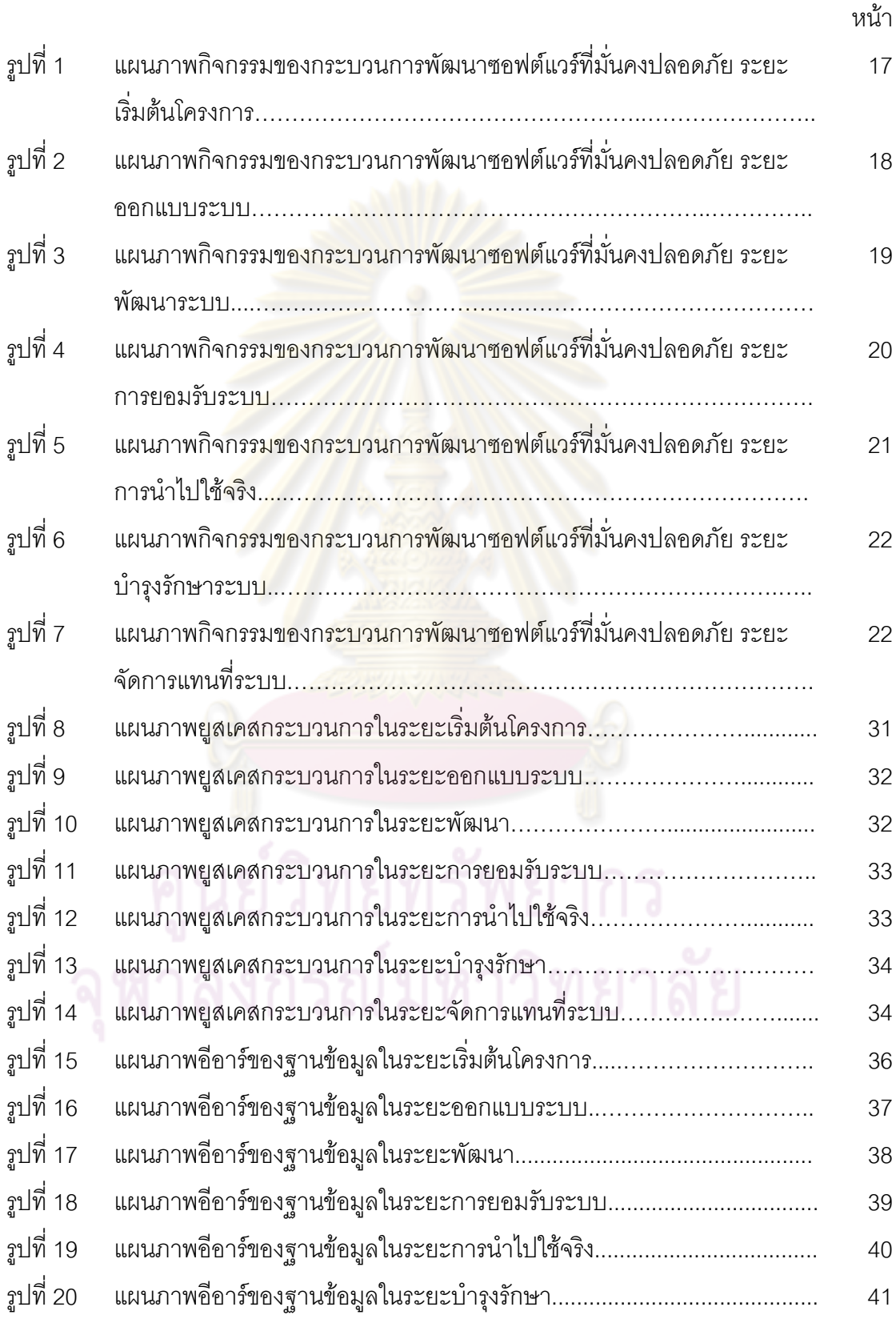

หน้า จัดเจ้า จัดเจ้า จัดเจ้า จัดเจ้า จัดเจ้า จัดเจ้า จัดเจ้า จัดเจ้า จัดเจ้า จัดเจ้า จัดเจ้า จัดเจ้า จัดเจ้า จ<br>จัดเจ้า จัดเจ้า จัดเจ้า จัดเจ้า จัดเจ้า จัดเจ้า จัดเจ้า จัดเจ้า จัดเจ้า จัดเจ้า จัดเจ้า จัดเจ้า จัดเจ้า จัดเจ้ รูปที่ 21 แผนภาพอีอารของฐานขอมลในระยะจ ู ัดการแทนท ระบบ............................... 42 ี่ รูปที่ 22 ตัวอยางหนาจอการเขาสูระบบ…………………........................................... 105 รูปที่ 23 ตัวอย่างหน้าจอการแก้ไขข้อมูลการจัดการความเสี่ยงของผู้บริหารสารองค์กร ในระยะการเริ่มต้นโครงการ……………………………………………………… 105 รูปที่ 24 ตัวอย่างหน้าจอการแก้ไขข้อมูลแผนการสร้างความต่อเนื่องให้ธุรกิจของ ผู้บริหารสารสนเทศในระยะก<mark>ารเริ่มต้นโครง</mark>การ………………………………… 106 ่ รูปที่ 25 ตัวอย่างหน้าจอการแก้ไขข้อมูลแผนการทดสอบระบบที่พัฒนาของหัวหน้า สารสนเทศในระ<mark>ยะการเริ่มต้</mark>นโครงการ……………………………………………… 107 รูปที่ 26 ตัวอย่างหน้าจ<mark>อการแสดงข้อมู</mark>ลค<mark>วามเสี่ยงของหัวห</mark>น้าสารสนเทศในระยะ พัฒนาระบบ…………………..…………………..…………………............... 107 รูปที่ 27 ตัวอย่างหน้า<mark>จอการเพิ่มข้อมู</mark>ลความเสี่ยงของหัวหน้าสารสนเทศในระยะการ ี่ ออกแบบระบบ…………………..…………………..…………………............ 108 รูปที่ 28 ตัวอยางหนาจอการแสดงขอมูลการทดสอบยอยของหัวหนาสารสนเทศใน ระยะพฒนาระบบ ั …………………..…………………..…………………....... 108 ่ รูปที่ 29 ตัวอย่างหน้าจอการแสดงข้อมูลการยอมรับระบบของหัวหน้าสารสนเทศใน ระยะพฒนาระบบ ั …………………..…………………..……………………… 109 รูปที่ 30 ตวัวอย่างหน้า<mark>จอการเพิ่มข้อมูลการยอมรับระบบของหัว</mark>หน้าสารสนเทศในระยะ พัฒนาระบบ…………………..…………………..…………………............... 109 รูปที่ 31 ตัวอย่างหน้าจ<mark>อ</mark>การแสดงข้อมูลเรื่องการตรวจสอบก<mark>าร</mark>บันทึกกิจกรรมที่เกิดขึ้น **:** ในระบบของหัวหน้าสารสนเทศในระยะการบำรุงรักษา………………………… 110 รูปที่ 32 ตัวอย่างหน้าจอการแก้ไขข้อมูลการออกแบบระบบของผู้พัฒนาระบบในระยะ พัฒนาระบบ…………………..…………………..…………………………… 111 รูปที่ 33 ตัวอยางหนาจอการกรอกขอมูลการทดสอบยอยของระบบของผูพัฒนาระบบ ในระยะการยคมรับระบบ……………………………………………………… 112 รูปที่34 ตัวอยางหนาจอการแสดงรายงานความปลอดภัยของระบบ อางอิงตามมาตรฐานไอเอสโอ/ไออีซี 27002…………………..………………. 113

## **สารบัญตาราง**

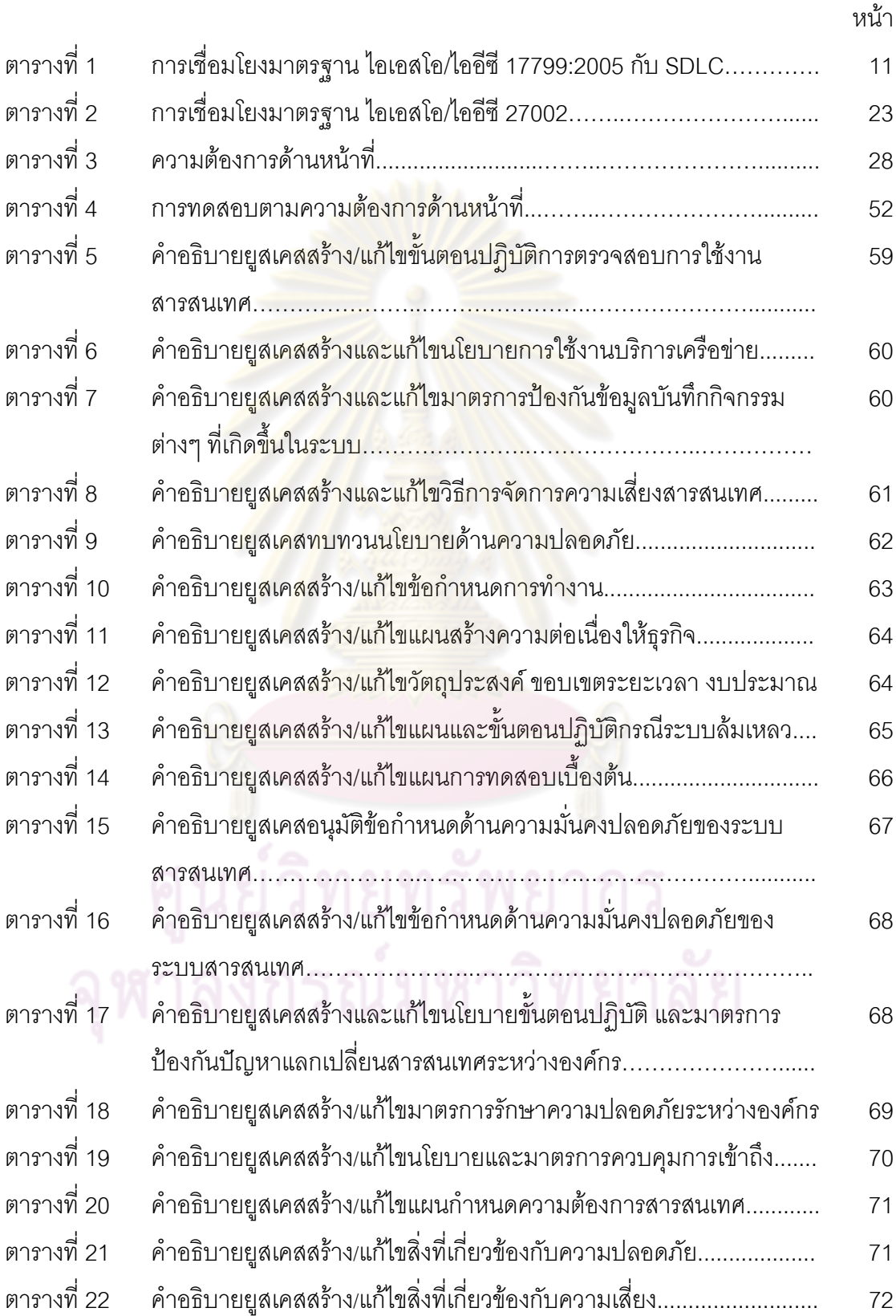

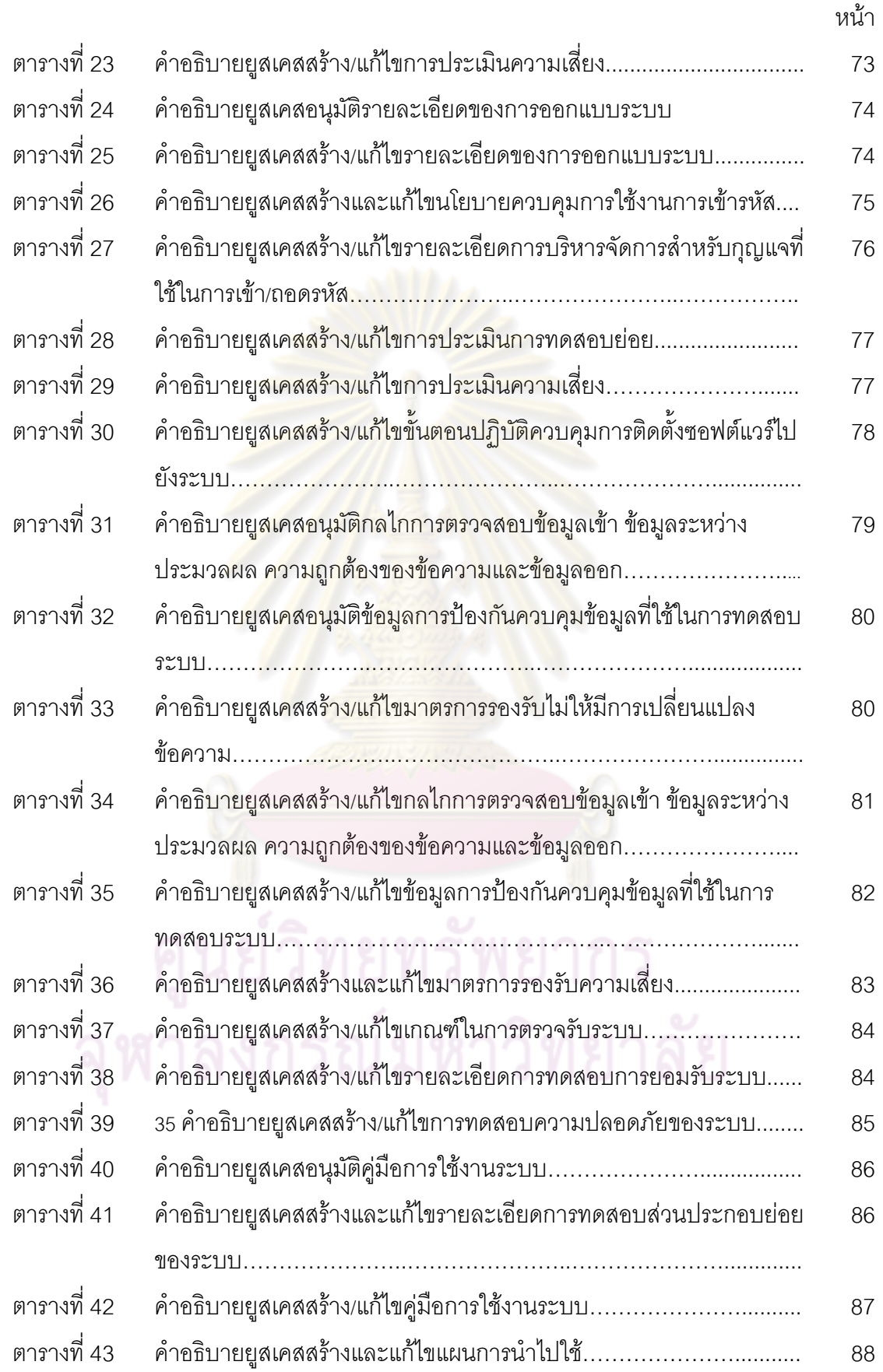

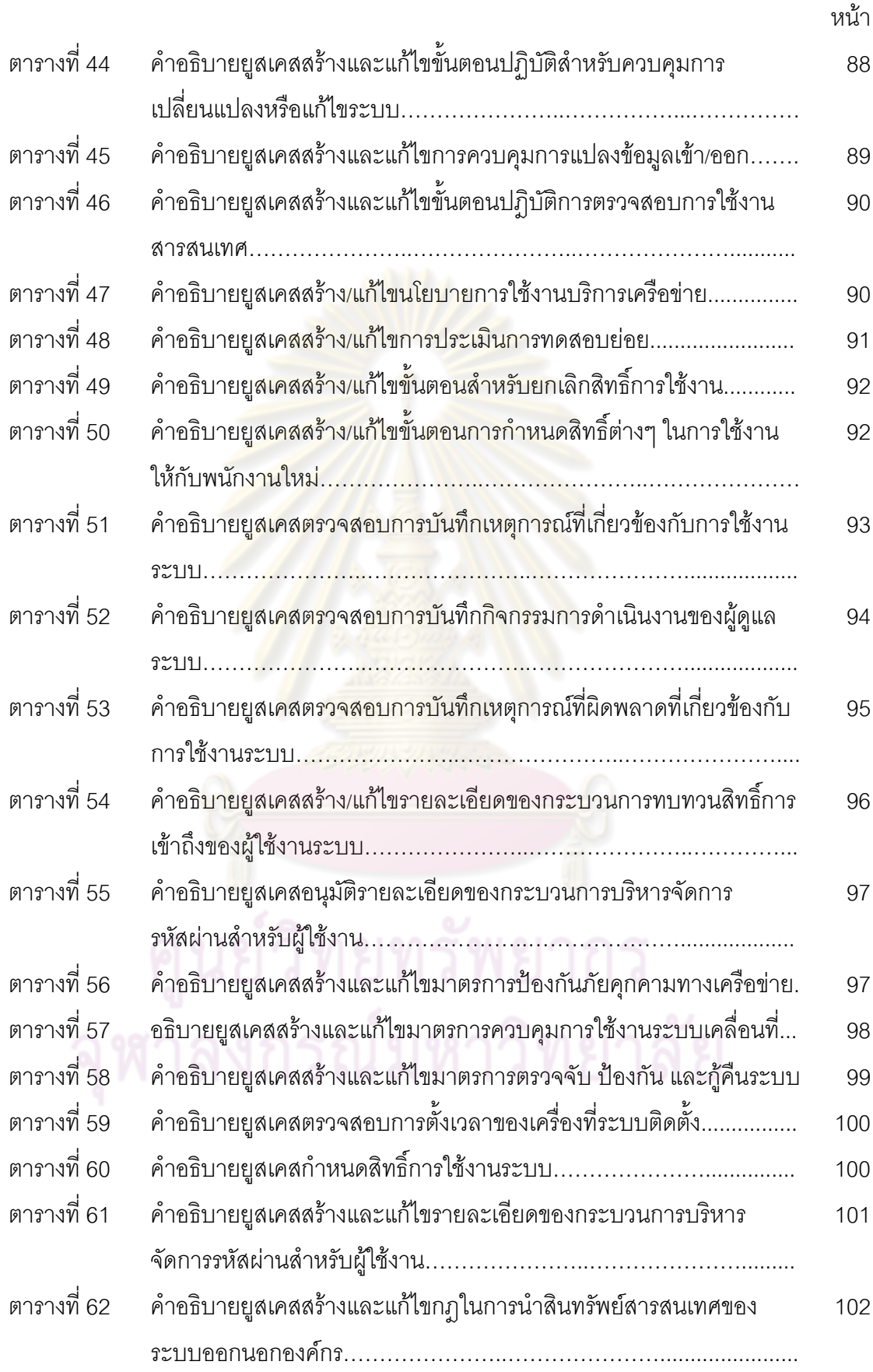

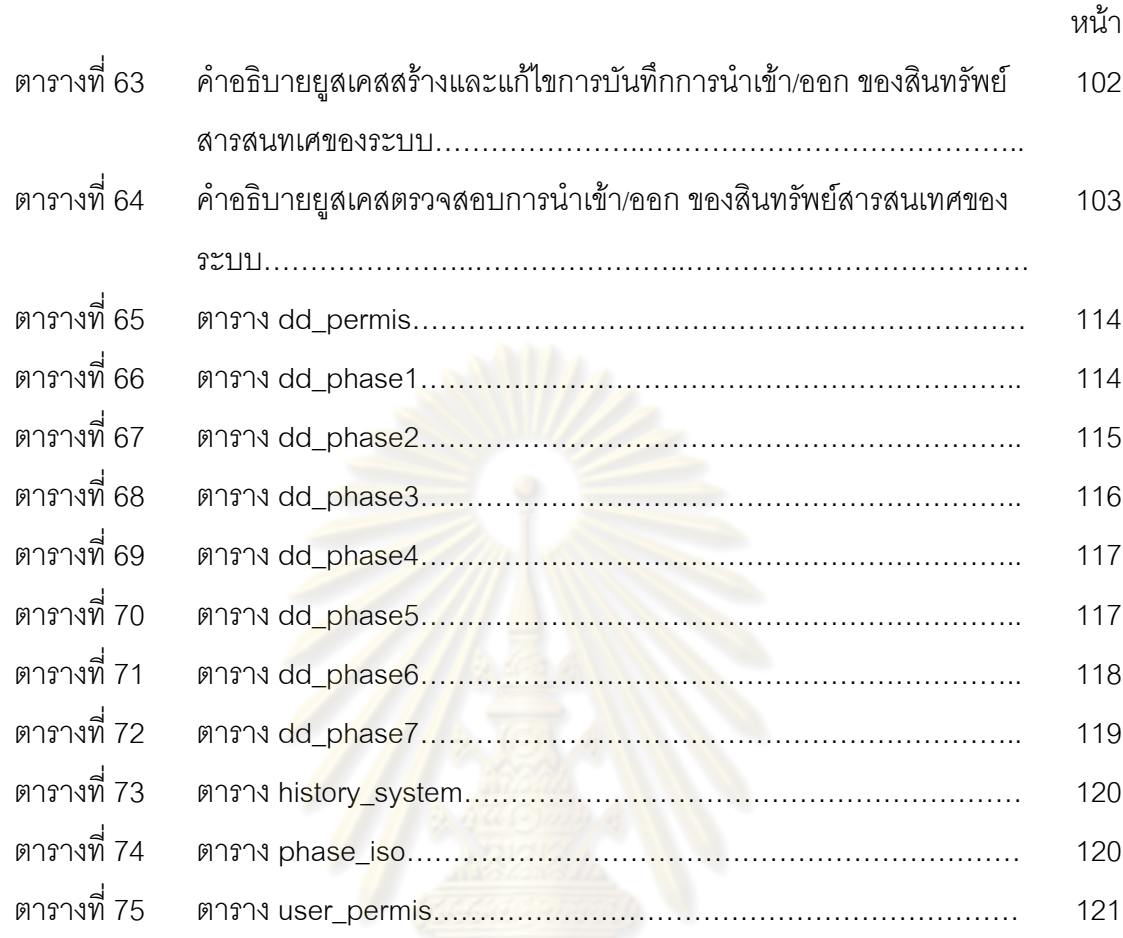

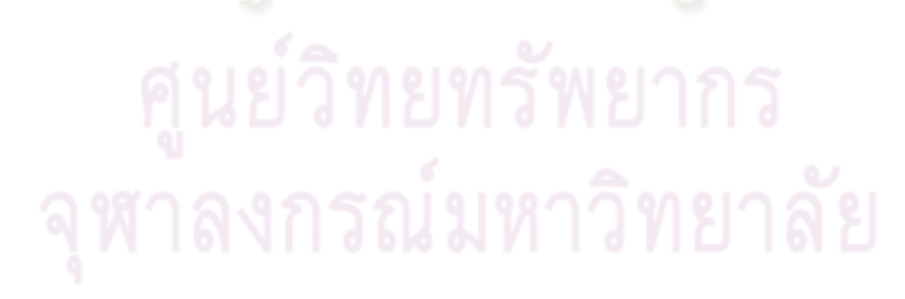

**บทที่ 1 บทนํา**

#### **1.1 ความเปนมาและความสําคัญของปญหา**

ในปจจุบัน องคกรตางๆใชระบบสารสนเทศในการดําเนินงานทางธุรกิจกันมากขึ้น ซึ่ง ระบบสารสนเทศที่ใช้อาจได้จากการซื้อซอฟต์แวร์สำเร็จมาใช้ หรือว่าจ้างบริษัทที่ปรึกษาจัดทำ ระบบให้ หรือไม่ก็พัฒนาระบบสารสนเทศขึ้นม<mark>าเอง โดยอาศัยบุคลากรภายในองค์กรเป็นผู้</mark>พัฒนา ึ้ ระบบ หรืออาจผสมผสานกันในการที่<mark>จะได้มาซึ่งซอฟต์แวร์เ</mark>พื่อนำมาใช้งาน แล้วแต่ความต้องการ ความเหมาะสมและงบประมาณขององคกร

การพัฒนาระบบส<mark>ารสนเทศขึ้นมาเพื่อใช้งานในองค์กร</mark>หรือเพื่อจำหน่ายให้กับองค์กรที่ว่า ึ้ ื่ จ้างนั้น ปัจจัยหนึ่งที่ไม่คว<mark>รมองข้าม คือความปลอ</mark>ดภัยใ<mark>นกระบว</mark>นการพัฒนาซอฟต์แวร์ เนื่องจาก ึ่ ื่ เป็นปัจจัยสำคัญที่ก่อให้เกิดความเสียห<mark>ายให้กับองค์กรได้</mark> ไม่ว่าจะเป็นข้อมูลที่ใช้ในการ ประมวลผลระหว่างพัฒ<mark>นา ซอร์สโค้ดที่พัฒนา ล้วนเป็นสินทรัพ</mark>ย์ที่มีค่าขององค์กรที่ใช้ในการ พัฒนาซอฟต์แวร์ทั้งสิ้น ห<mark>ากมีผู้ไม่ประสงค์ดีได้ข้อมูลที่สำคัญต่า</mark>งๆนี้ไป ล้วนไม่ส่งผลดีต่อองค์กร อย่างแน่นอน กระทบทั้งควา<mark>มน่าเชื่อถือ ทำให้คู่แข่งรู้จุดอ่อนข</mark>ององค์กร ส่งผลให้ลูกค้าหมดความ ั้ ื่ ไว้วางใจในการให้พัฒนาซอฟต<mark>์แ</mark>วร์แล<mark>ะกระทบต่อความมั่นค</mark>งขององค์กร ั่

้วัฏจักรการพัฒนาซอฟต์<mark>แวร์ คือ กระบวนก</mark>ารในการพัฒนาระบบสารสนเทศ เพื่อ ตอบสนองความต้องการของผู้ใช้ รวมถึงช่วยแก้ปัญหาทางธุรกิจขององค์กรที่ใช้ระบบสารสนเทศ นั้น โดยวัฏจักรการพัฒนาซอฟต์แวร์มีหลายรูปแบบ เช่น Waterfall Spiral Incremental เป็นต้น ซึ่งภายในกระบวนการประกอบด้วยหลายขั้นตอนเพื่อให้ได้ม<mark>า</mark>ซึ่งระบบซอฟต์แวร์ แบ่งออกเป็น ั้ Phase หลักๆ ได้แก่ การวางแผน (Planning) การวิเคราะห์ (Analysis) การออกแบบ (Design) การสร้าง (Construction) เป็นต้น

แม้ว่าในปัจจุบันจะมีระบบรักษาความปลอดภัยติดตั้งอยู่บนระบบเครือข่ายอยู่แล้ว เช่น ั้ ระบบ Firewall ระบบตรวจจับไวรัส เปนตน แตไมไดหมายความวาระบบรักษาความปลอดภัย เหล่านั้นจะสามารถป้องกันและดูแลรักษาการทำงานที่เกิดขึ้นในระบบเครือข่ายได้ทั้งหมด อุปกรณ์ ั้ ต่างๆ เหล่านั้นทำหน้าที่ในการป้องกันให้กับผู้ใช้งานเพื่อให้มั่นใจได้ว่าอย่างน้อยระบบยังมีความ ั้ น่าเชื่อถือ และมีความปลอดภัยอยู่บ้าง แต่ในเรื่องของการรักษาความปลอดภัยบนระบบเครือข่าย ื่ คอมพิวเตอรนั้นมีอยูหลายดาน ที่ถือไดวามีความสําคัญไมแพกัน เชน มาตรการรักษาความ ปลอดภัยที่เกี่ยวกับการพัฒนาซอฟต์แวร์ เป็นต้น เพื่อให้มั่นใจได้ว่า ซอฟต์แวร์ที่ได้พัฒนาขึ้นมานั้น  $\mathcal{L}^{\text{max}}_{\text{max}}$ ี่ ึ้ มีความปลอดภัย ได้ผ่านการตรวจสอบ ติดตาม และประเมินผลมาตามนโยบาย หรือข้อบังคับ

ต่างๆ ขององค์กรที่ได้มีการกำหนดไว้ อีกทั้งยังช่วยป้องกันความผิดพลาดที่อาจจะเกิดขึ้นในระบบ ั้ สารสนเทศ การสูญหายของข้อมูล หรือ เกิดการเปลี่ยนแปลงข้อมูลโดยที่ไม่ได้รับอนุญาต และต้อง สามารถรักษาความลับของข้อมูล สามารถยืนยันตัวตนของผู้ส่งและผู้รับข้อมูลได้ ซึ่งสิ่งต่างๆ เหล่านี้เป็นสิ่งสำคัญและอาจส่งผลต่อองค์กรได้ ิ่

ไอเอสโอ/ไออีซี 27002 เป็นมาตรฐานความมั่นคงปลอดภัย ซึ่งเดิมเป็นที่รู้จักกันในชื่อ ั่ ไอเอสโอ/ไออีซี 17799 Part 1 เป็นมาตรฐานและหลักการทั่วไปสำหรับการเริ่ม การสร้าง การ บํารุงรักษา และการปรับปรุงการจัดการความปลอดภัยสารสนเทศในองคกร วัตถุประสงคของการ ์ ควบคุมและมาตรฐานสำหรับก<mark>ารควบคุมนี้ตั้งใจช่วยให้</mark>สามารถทำได้ตรงกับความต้องการที่ กำหนดไว้ตามหลักการประเมินความเสี่ยง และมาตรฐานนี้จะเป็นแนวทางสำหรับการพัฒนา มาตรฐานระบบรักษาความปลอดภัยใหกับองคกร และชวยในการบริหารระบบรักษาความ ปลอดภัยให้มีประสิทธิภา<mark>พ อีกทั้งยังช่วยสร้างการรักษาความลับ</mark>ของข้อมูลของกิจกรรมต่างๆ จึง ั้ เหมาะสมกับการควบคุม<mark>ความปลอดภัยในกระบวนพัฒนาซอฟ</mark>ต์แวร์ ช่วยเพิ่มความมั่นใจให้กับ องค์กรว่ากระบวนการดัง<mark>กล่าวจะไม่ก่อให้เกิดหรือเพิ่มความเสี่ยงใ</mark>ห้กับองค์กร [1]

งานวิจัยนี้จะเป็<mark>นการศึกษ</mark>ากร<mark>ะบวนการพัฒนาซอฟ</mark>ต์แวร์ รวมถึงความสัมพันธ์กับ มาตรฐาน ไอเอสโอ/ไออีซี 2<mark>7002</mark> เพื่อพัฒนาระบบอำนวยความสะดวกให้องค์กรสามารถพัฒนา ซอฟต์แวร์ได้อย่างปลอดภัย <mark>น่าเชื่อถือ โดยคำนึงถึงการรักษาความปลอดภัยในด้านต่างๆ ที่</mark> เก ยวของอางอิงมาตรฐาน ไอเอสโอ/ไออีซี 27002 ี่

#### **1.2 วัตถุประสงคของการว ิจัย**

งานวิจัยนี้มีจุดประสงค์เพื่อทำการพัฒนาระบบอำนวยความสะดวกให้กับองค์กรที่พัฒนา ื่ ซอฟต์แวร์ เพื่อใช้สำหรับการควบคุมความปลอดภัยในกระบวนการพัฒนาซอฟต์แวร์ อ้างอิงตาม มาตรฐาน ไอเอสโอ/ไออีซี 27002 พร้อมทั้งช่วยจัดการงานเอกสารต่างๆ ให้สะดวกรวดเร็ว ง่ายต่อ ั้ การคนคืน และเปนกลไกหนึ่งในการควบคุมความปลอดภัยระหวางกระบวนการพัฒนาซอฟตแวร

#### **1.3 ขอบเขตของการวิจัย**

- 1. ออกแบบกระแสงานของกระบวนการพัฒนาซอฟตแวรที่มั่นคงปลอดภัยโดยระเบียบ วิธีการควบคุมกระบวนการพัฒนาซอฟต์แวร์ที่ใช้ในระบบนี้จะอ้างอิงจากมาตรฐาน ไอเอสโอ/ไออีซี 27002 ในส่วนที่เกี่ยวข้องกับกระบวนการพัฒนาซอฟต์แวร์เท่านั้น โดย ี่ Phase ของกระบวนการพัฒนาซอฟต์แวร์จะถูกแบบออกเป็น 7 Phase เนื่องจากเพื่อให้ ื่ เข้าใจถึงกระบวนการของการพัฒนาซอฟต์แวร์ได้ชัดเจนและละเอียดมากยิ่งขึ้น
- 2. ระบบที่พัฒนาขึ้นนี้จะมีความสามารถต่อไปนี้เป็นอย่างน้อย ึ้ ี้
- สามารถจัดการกับเอกสารที่เกิดขึ้นในกระบวนการพัฒนาซอฟต์แวร์ได้ (เช่น สามารถเรียกดูเพิ่ม แกไขและลบขอมูลดังกลาวได)
- สามารถทำการจัดการและควบคุมสิทธิ์การเข้าถึงระบบและการใช้งาน ิ์ เอกสารตางๆได
- มีการควบคุมการทํางานโดยมีการสรางรายการตรวจสอบและกระบวนการ อนุมัติเพ อชวยควบคุมกระบวนการของระบบสนับสนุนน ื่ ี้
- สามารถเรียกดูประวัติการพัฒนาซอฟต์แวร์ต่างๆ ได้
- สามารถท<mark>ำการติดตามการแก้ไขข้อบ</mark>กพร่องที่ตรวจพบได้
- 3. ระบบที่พัฒนาขึ้นนี้จะถูกทดสอบโดยการนำไปใช้จริง แล้วนำผลที่ได้มาทำการ ประเมินเพื่อค้น<mark>หาข้อบกพร่องของระบบ และทำการ</mark>ปรับปรุงให้ดีขึ้น หรือนำเสนอเป็น ื่ ข้อเสนอแนะ

#### **1.4 ขั้นตอนและวิธีดําเนินการวิจัย**

- 1. ศึกษาและท<mark>ำความเข้าใจกระบวนการพัฒนาซ</mark>อฟต์แวร์และแนวทางปฏิบัติตาม มาตรฐานไอเอสโอ/ไออีซี27002
- 2. ศึกษาและทำความ<mark>เ</mark>ข้าใจม<mark>าตรฐานไอเอ</mark>สโอ <mark>27002 และงานวิจัยที่เกี่ยวข้อง</mark> ี่
- 3. นำมาตรฐาน ไอเอ<mark>สโอ/ไออีซี 27002 และงานวิจัยที่เกี่ยวข้อง มาประยุกต์ใช้เพื่อ</mark>  $\mathcal{L}^{\mathcal{L}}$ ออกแบบข นตอนของกระบวนการพัฒนาซอฟตแวรโดยอิงตามมาตรฐาน ไอเอสโอ/ไอ ั้ อีซี27002
- 4. พัฒนาระบบสนับสนุนกระบวนการพัฒนาซอฟตแวรโดยอิงตามมาตรฐาน ไอเอสโอ/ ไออีซี 27002
- 5. ทดสอบและประเมินผลระบบสนับสนุนกระบวนการที่นําเสนอ
- 6. สรุปผลการวิจัยและขอเสนอแนะ
- 7. จัดทำวิทยานิพนธ์ คลับ มหาวิทยาลัย

#### **1.5 ประโยชนที่คาดวาจะไดรับ**

้ได้ระบบงานต้นแบบสำหรับกระบวนการพัฒนาซอฟต์แวร์อย่างปลอดภัยให้กับองค์กรที่ พัฒนาซอฟต์แวร์ โดยระบบจะช่วยอำนวยความสะดวกแก่ผู้ที่เกี่ยวข้องในการจัดเก็บรวบรวม ี่ ข้อมูลที่เกิดขึ้นในกระบวนการพัฒนาซอฟต์แวร์ภายใต้กลไกควบคุมความมั่นคงปลอดภัยตาม  $\mathcal{L}^{\mathcal{L}}$ มาตรฐานไอเอสโอ/ ไออีซี 27002

#### **1.6 ลําดับการจัดเรียงเน ื้อหาในวิทยานิพนธ**

วิทยานิพนธ์นี้แบ่งเนื้อหาออกเป็น 6 บทดังต่อไปนี้ บทที่ 1 เป็นบทนำซึ่งกล่าวถึง ความ เปนมาและความสําคัญของปญหา รวมถึงวัตถุประสงคของการวิจัย บทท ี่ 2 กลาวถึงทฤษฎี พื้นฐานและงานวิจัยที่เกี่ยวข้องในงานวิจัยนี้ บทที่ 3 กล่าวถึงการออกแบบขั้นตอนดำเนินงาน บท ที่ 4 กล่าวถึงการพัฒนาระบบสนับสนุน บทที่ 5 กล่าวถึงการทดสอบระบบสนับสนุน บทที่ 6 กลาวถึงการสรุปผลการวิจัยและขอเสนอแนะ

#### **1.7 ผลงานที่ตีพิมพจากวิทยานิพนธ**

ส่วนหนึ่งของวิทยานิพนธ์นี้ได้รับการตีพิมพ์เป็นบทความวิจัยในหัวข้อเรื่ ึ่ ื่ "ระบบ ี สนับสนุนกระบวนการพัฒน<mark>าซอฟต์แวร์ที่มั่นคงปลอดภัยตามมาตร</mark>ฐานไอเอสโอ/ไออีซี 27002" โดย เนตยา พิกุลแกม แ<mark>ละ ญาใจ ลิ่มปิยะกรณ์ ในวารสารเทค</mark>โนโลยีและสื่อสารการศึกษา(ECT Journal) ฉบับที่ 5 ซึ่งตีพิมพ์<mark>โด</mark>ยมหาวิทยาลัยสุโขทัยธรรมมาธิราช

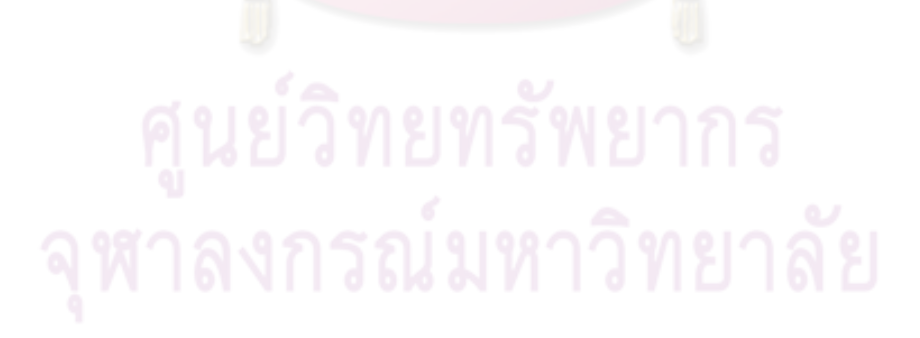

# **บทที่ 2 ทฤษฎีและงานวิจัยท เก ยวของ**

#### **2.1 ทฤษฎีที่เก ยวของ ี่**

**2.1.1 วัฏจักรการพัฒนาซอฟตแวร(Software Development Life Cycle : SDLC) -** [6]

SDLC คือโครงรางสําหรับการพัฒนาซอฟตแวรใหสําเร็จ ซึ่งไดถูกสรางจากวิธีการตางๆ ที่ พัฒนาขึ้นมา โดยขั้นตอนพื้น<mark>ฐานที่มี ดังนี้</mark> ึ้ ื้ ี้

1. การเริ่มต้นโครงการและกำหนดความต้องการด้านหน้าที่ initiation and functional requirements definition)

เป็นระยะเริ่มต้น<mark>ของโครงการ ความต้องการทางด้าน</mark>ธุรกิจจะถูกกำหนดโดยเป็นไปตาม จุดประสงค์ การระบุจุด<mark>ประสงค์จะต้องเป็นไป</mark>ตาม<mark>กลยุทธ์ทางด้า</mark>นธุรกิจหรือเรียกว่า กลยุทธ์ของ ี สารสนเทศ และกลยุทธ์ด้า<mark>นความป</mark>ลอดภัย

2. ข้อกำหนดการออกแบบระบบ (System design specifications)

เป็นระยะที่รวมทุกกิจ<mark>กรรมที่เกี่ยวข้องกับการออก</mark>แบบระบบ เช่น สถาปัตยกรรมระบบ ֖֖֖֖֖֖֖֖֖֖֧֚֚֚֚֚֚֚֚֚֚֚֚֚֚֚֚֘֝֬<u>֟</u> ผลลัพธ์ของระบบ และส่วนต่อประ<mark>สานของระบบที่ถูกอ</mark>อกแบบ ขณะที่ข้อมูลนำเข้า การไหลของ ข้อมูล และความต้องการ<mark>ผลลัพธ์จะถูกสร้างขึ้น</mark>

3. สร้าง/พัฒนา และ การทำเอกสาร (Build (develop) and documentation)

เป็นระยะที่ซอร์สโค้ดถูกพัฒนาขึ้น เหตุการณ์ทดสอบ กรณีทดสอบ ถูกพัฒนาขึ้น รวมถึง ี่ การทดสอบระบบยอยและระบบรวมจะถูกสรางขึ้น โปรแกรมและระบบจะถูกบันทึกเพื่อ บํารุงรักษาและเพื่อกลับไปแกไขเพื่อการทดสอบการยอมรับระบบและผลลัพธ

4. การยอมรับระบบที่พัฒนา (Acceptance)

ในระยะการยอมรับระบบนี้ นักพัฒนาจะทำการทดสอบข้อมูลและทดสอบโค้ดอย่างเป็น อิสระต่อกัน เพื่อให้มั่นใจว่ามันจะสามารถทำหน้าที่ได้ตามสภาพแวดล้อมขององค์กรและทำงาน ได้ตรงตามหน้าที่ที่ต้องการ ผู้จัดการจะต้องมั่นใจว่าความต้องการและเกณฑ์สำหรับยอมรับระบบ ของแอพพลิเคชันใหม่นี้ได้ถูกกำหนดไว้อย่างชัดเจน เป็นไปตามที่ตกลง และมีการบันทึกและ ทดสคบ

5. นําไปใชจริง (Transition to production (installation))

ระยะนี้ระบบได้ถูกจัดส่งมาจากระยะการยอมรับระบบที่พัฒนาเพื่อนำระบบไปสู่ สภาพแวดล้อมการใช้งานจริง กิจกรรมต่างๆในระยะนี้จะมีการอบรมผู้ใช้งานใหม่ ซึ่งต้องเป็นไป ตามตารางการอบรมที่สร้างขึ้น รวมถึงการติดตั้งระบบ การแปลงข้อมูล ี่ ั้

6. บํารุงรักษา (Operations and maintenance support (Post installation))

ระยะนี้ระบบจะถูกใช้งานจากองค์กร กิจกรรมที่เกี่ยวข้องกับระยะนี้ก็คือการเฝ้าระวัง ี้ ติดตามประสิทธิภาพของระบบและต้องมั่นใจได้ว่าการดำเนินงานจะเป็นไปได้อย่างต่อเนื่อง ื่ รวมถึงการป้องกันข้อเสียหายหรือจุดอ่อน <mark>การจัดการแ</mark>ละป้องกันปัญหาของระบบ การกู้คืนระบบ จากปญหาของระบบ และการสรางการเปลี่ยนแปลงของระบบ

7. จัดการแทนที่ระบบ (System Replacement (disposal)) ี่

เป็นระยะสุดท้ายใน spLc จะเป็นการจัดเตรียมสำหรับการแทนที่ระบบ โดยเมื่อระบบ สารสนเทศกำลังหมดส<mark>ภาพการใช้งานไป หรือไม่ได้ใช้เป็นระยะเ</mark>วลานาน จะต้องมั่นใจได้ว่า ทรัพยากรและทรัพย์สินข<mark>ององค์กรนี้จะถูกป้องกัน โดยเจ้าของแอ</mark>พพลิเคชันจะเก็บข้อมูลที่สำคัญ ֘֝<u>֚</u> ไว้ และลบทิ้งสื่อที่บันทึกข้อมูลนั้น แล้วจึงทำลายฮาร์ดแวร์/ซอฟต์แวร์นั้น ิ้ ื่

#### **2.1.2 มาตรฐานความม ั่นคงปลอดภัย ไอเอสโอ/ไออีซี 27002**

มาตรฐานนี้เป็นมาตรฐา<mark>นสากลที่มุ่งเน้นด้า</mark>นการรักษาความปลอดภัยให้กับระบบ สารสนเทศขององค์กรและใช้เป็นมาตรฐานอ้างอิงเพื่อเป็นแนวทางในการเสริมสร้างความมั่นคง ั่ ปลอดภัยให้กับระบบส<mark>ารสนเทศขององค์กรอย่างแพร่หลาย โดยแบ่งเนื้อหาออกเป็น 11 โดเมน ซึ่ง</mark> แต่ละโดเมนประกอบไปด้วยวัตถุประสงค์จำนวนแตกต่างกัน รวมแล้วจำนวน 39 วัตถุประสงค์การ ควบคุม (Control Objective) และภายใตวัตถุประสงคแตละขอประกอบดวยมาตรการในการรักษา ความม ั่นคงปลอดภัยแตกตางกัน รวมแลวจํานวน 133 การควบคุม (Controls) ซึ่งสามารถนําไป ประยุกต์ใช้เพื่อรักษาความมั่นคงให้กับระบบสารสนเทศขององค์กรได้ [2] ื่

โดยมาตรฐานนี้จะเน้นที่วิธีปฏิบัติที่จะนำไปสู่ระบบบริหารจัดการความมั่นคงปลอดภัยที่ ้องค์กรได้จัดทำขึ้น ซึ่งจะต้องเป็นไปตามข้อกำหนดในมาตรฐาน ไอเอสโอ/ไออีซี 27001 รายละเอียดของมาตรฐานนี้จะบอกถึงวิธีปฏิบัติในการลดความเสี่ยงที่เกิดจากจุดอ่อนของระบบ ี้ โดยแบ่งเป็นหัวข้อหลักที่เกี่ยวข้องกับระบบ และให้แนวทางว่าผู้จัดทำควรปฏิบัติอย่างไร ซึ่งผู้ใช้ ี่ สามารถเพิ่มเติมมาตรการหรือใช้วิธีการที่มีความมั่นคงปลอดภัยเพียงพอ หรือเหมาะสมตามที่ ิ่ องค์กรได้ประเมินไว้ [2]

รายละเอียดของโดเมนหลักในมาตรฐาน ไอเอสโอ/ไออีซี 27002 มีดังน [5]

- 1) นโยบายความมั่นคงปลอดภัย (Security policy) ประกอบด้วยวัตถุประสงค์การควบคุม 1 ข้อย่อย ดังนี้ ี้
	- นโยบายความมั่นคงปลอดภัยสารสนเทศ (Information security policy)
- 2) <u>การจัดระเบียบความมั่นคงปลอดภัยสารสนเทศ</u> (Organization of information security) ประกอบด้วยวัตถุประสงค์การควบคุมทั้งหมด 2 ข้อย่อย ดังนี้ ั้
	- การจัดระเบียบภายใน (Internal organization)
	- หน่วยงานภายนอก (External parties)
- 3) การบริหารจัดการสินทรัพย์ (Asset management)

ประกอบด้วยวัตถุ<mark>ประสงค์ก</mark>ารค<mark>วบคุมทั้งหมด 2 ข้</mark>อย่อย ดังนี้ ั้

- หน้าที่<mark>ความรับผิดชอบต่อสินทรัพย์</mark> (Responsibility for assets)
- การจําแนกประเภทสารสนเทศ (Information classification)
- 4) <u>ความมั่นคงปลอดภัยทรัพยากรบุคคล</u> (Human resources security) ประกอบด้ว<mark>ย</mark>วัตถุ<mark>ประสงค์การควบคุมทั้งหมด 3 ข้อย่อ</mark>ย ดังนี้ ั้
	- ก่อนการจ้างงาน (Prior to employment)
	- ระหว่า<mark>งการจ้างงาน (During employment)</mark>
	- การสิ้นสุ<mark>ดหรือการเปลี่ยนแปลงการจ้า</mark>งงาน (Termination or change of ิ้ employment)
- 5) <u>ความมั่นคงปลอดภัยทางกายภาพและสิ่งแวดล้อม</u>(Physical and environmental ิ่ security)

ประกอบด้ว<mark>ย</mark>วัตถุประสงค์การควบคุมทั้งหมด 2 ข้อย่อย ดังนี้ ั้

- บริเวณที่ตองมีการรักษาความม ั่นคงปลอดภัย(Secure areas)
- ความม ั่นคงปลอดภัยของอุปกรณ(Equipment security)
- 6) <u>การบริหารจัดการด้านการสื่อสารและการดำเนินงานของเครือข่ายสารสนเทศของ</u> ื่
	- องคกร (Communication and operations management)

ประกอบด้วยวัตถุประสงค์การควบคุมทั้งหมด 10 ข้อย่อย ดังนี้ ั้

• ขั้นตอนการดําเนินงานและหนาท ความรับผิดชอบ (Operational procedures and responsibilities)

ี้

- การบริหารจัดการการสงมอบงานบริการของหนวยงานภายนอก(Third party service delivery management)
- การวางแผนและการตรวจรับระบบ (System planning and acceptance)
- การปองกันโปรแกรมที่ไมประสงคดี(Protection against malicious and mobile code)
- การสำรองข้อมูล (Back-up)
- การบริหารจัดการความม ั่นคงปลอดภัยเครือขาย (Network security management)
- $\bullet$  การจัดกระทำสื่อที่ใช้บันทึกข้อมูล (Media handling) ื่
- การแลกเปลี่ยนสารสนเทศ (Exchange of information)
- บริการพาณิชยอิเล็กทรอนิกส(Electronic commerce services)
- การเฝ้าระวัง<mark>ทางด้า</mark>นความมั่<mark>นคงปลอด</mark>ภัย (Monitoring)
- 7) การควบคุมการเข้าถึง (Access Control)
	- ประกอบด้วยวัตถุ<mark>ประสงค์การควบคุมทั้งหมด 7 ข้อย</mark>่อย ดังนี้ ั้
		- คว<mark>ามต้องการทางธุรกิจสำหรับการควบคุม</mark>การเข้าถึงสารสนเทศ (Business requirements for access control)
		- การบริหารจัดการการเข้าถึงของผู้ใช้ (User access management)
		- หน้าที่ค<mark>วามรับผิดชอบของผู้ใ</mark>ช้งาน (User responsibilities)
		- การควบคุมการเข้าถึงเครือข่าย (Network access control)
		-
		-
		- การควบคุมกา<mark>รเข้าถึงระบบปฏิบั</mark>ติการ (Operating system access control)
		- การควบคุมการเข้าถึงแอพพลิเคชันและสารสนเทศ (Application and information access control)
		- การควบคุมอุปกรณสื่อสารประเภทพกพาและการปฏิบัติงานจากภายนอก องคกร (Mobile computing and teleworking)
- 8) การจัดหา <u>การพัฒนา และการบำรงรักษาระบบสารสนเทศ</u> (Information systems acquisition, development and maintenance)

ประกอบด้วยวัตถุประสงค์การควบคุมทั้งหมด 6 ข้อย่อย ดังนี้ ั้

- $\bullet$  ความต้องการด้านความมั่นคงปลอดภัยของระบบสารสนเทศ (Security
- requirements of information systems)
- การทํากระบวนการที่ถูกตองในแอพพลิเคชัน (Correct processing in applications)
- การควบคุมการเข้ารหัสข้อมูล (Cryptographic controls)
- ความม ั่นคงปลอดภัยของแฟมขอมูลระบบ (Security of systems files)
- ความม ั่นคงปลอดภัยในการพัฒนาและกระบวนการสนับสนุน (Security in development and support processes)
- การบริหารจัดการชองโหวทางเทคนิค (Technical Vulnerability Management)
- 9) <u>การบริหารจัดการเหตุการณ์ที่เกี่ยวข้องกับความมั่นคงปลอดภัยสารสนเทศ</u> ี่ (Information security incident management) ประกอบด้วยวัตถุประสงค์การควบคุมทั้งหมด 2 ข้อย่อย ดังนี้ ั้
	- การรายงานเหตุกา<mark>รณ์และจุดอ่อนความมั่นคงปลอดภัยสารสนเทศ</mark> (Reporting information security events and weaknesses)
	- การบริ<mark>หารจัดการเหตุการณ์ความมั่น</mark>คงปลอดภัยสารสนเทศและการ ปรับปรุง (Management of information security incidents and improvements)
- <u>่</u> 10) <u>การจัดการลั<mark>กษณะความมั่นคงปลอดภัยสารสนเทศข</mark>องการบริหารความต่อเนื่องของ</u> ื่ ธุรกิจ(Information security aspects of business continuity management) ประกอบด้วยวัตถุประสงค์การควบคุม 1 ข้อย่อย ดังนี้ ֺ<u>֚</u>
	- หัวข้อพื้นฐ<mark>านสำหรับการบริ</mark>หารความต่อเนื่องในการดำเนินงานขององค์กร ื้
- 11) การปฏิบัติตามข้<mark>อกำหนด (Compliance)</mark>

ประกอบด้วยวัตถุ<mark>ประสงค์การควบคุมทั้งหมด 3 ข้</mark>อย่อย ดังนี้ ั้

- $\bullet$  การปฏิบัติตามข้อกำหนดทางกฎหมาย (Compliance with legal requirements)
- การปฏิบัติตามนโยบาย มาตรฐานความมั่นคงปลอดภัยและข้อกำหนดทาง เทคนิค (Compliance with security policies and standards, and technical compliance)
- การตรวจประเมินระบบสารสนเทศ (Information systems audit considerations)

#### **2.2 งานวิจัยท เก ยวของ ี่**

2.2.1 Guidelines for Secure Software Development [4]

งานวิจัยนี้เป็นการเสนอข้อแนะนำในการออกแบบและพัฒนาซอฟต์แวร์โดยกำหนดกลุ่ม ของข้อแนะนำสำหรับการพัฒนาซอฟต์แวร์อย่างปลอดภัย โดยข้อเสนอแนะนี้ได้สร้างบนพื้นฐาน ์<br>เ ของมาตรฐานตางๆ ที่ไดรับการยอมรับ และขอปฏิบัติที่ดีที่สุด และกลุมของกระบวนการถูกพัฒนา โดยผู้เกี่ยวข้องหลัก ซึ่งงานวิจัยชิ้นนี้ได้แบ่งพื้นที่สำหรับการแนะนำออกเป็นออกเป็น 3 พื้นที่หลัก ี่ ิ้ ื้ ี่ ดังบี้

(1) จัดการกระบวนการพัฒนาซอฟตแวร (Managing the software development process) โดยแบ่งเป็นหัวข้อย่อย 4 หัวข้อ ดังนี้

- Integrate Security into the SDLC
- Define Security Roles
- Provide Security Education and Training
- Perform Risk Management
- (2) ส่วนประกอบต่างๆในกระบวนการพัฒนาซอฟต์แวร์ (Elements in the software development process)

โดยแบ่งเป็นหัวข้อย่อย 1 หัวข้อ ดังนี้

• Define Security Requirements

(3) ฟังก์ชันความมั่น<mark>คงปลอดภัย</mark>ที่ถูกสร้างใ<mark>นแอพพ</mark>ลิเคชัน (Security function to be built into applications)

#### 2.2.2 Integrating ISO 17799 into your Software Development Lifecycle [6]

บทความนี้เป็นก<mark>ารนำเสนอก</mark>ารเชื่<mark>อมโยงในส่วนความ</mark>มั่นคงปลอดภัยตามมาตรฐาน ี ไอเอสโอ/ไออีซี 17799:2005 ที่ควรคำนึงถึงใน SDLC เช่น ในกระบวนการพัฒนาซอฟต์แวร์ Phase การสร้าง/พัฒนา และ การท<mark>ำเอกสาร กิจกรรมด้านความมั่น</mark>คงปลอดภัยที่ควรปฏิบัติไปพร้อมกับ การพัฒนาซอฟต์แวร์ เช่น <mark>การ</mark>พัฒนาซอร์สโค้ดต้องปลอดภัยจากการเข้าถึงจากผู้ที่ไม่ได้รับ ้ อนุญาต รวมถึงต้องมีการรักษาความลับของข้อมูล เช่น การเข้ารหัสข้อมูล เป็นต้น ซึ่งในมาตรฐาน 17799 หัวข้อที่เกี่ยวข้องกับเรื่องดังกล่าว คือ หัวข้อ ที่ 12.3 และ 12.4 ในเรื่องการสร้างความมั่นคง ี่ ื่ ั่ ปลอดภัยให้กับไฟล์ของระบบที่ให้บริการ และเรื่องมาตรการการเข้ารหัสข้อมูล เป็นต้น ดังนั้นจึง ื่ ั้ เกิดการเชื่อมโยงดังกล่าวขึ้น ดังตารางที่ 1 โดยผู้วิจัยได้นำการเชื่อมโยงกิจกรรมความปลอดภัย ดังกล่าวมาเป็นข้อมูลเพื่อการวิเคราะห์กิจกรรมและเอกสารที่ควรเกิดขึ้นในกระบวนการพัฒนาร ื่ ซอฟตอยางปลอดภัย

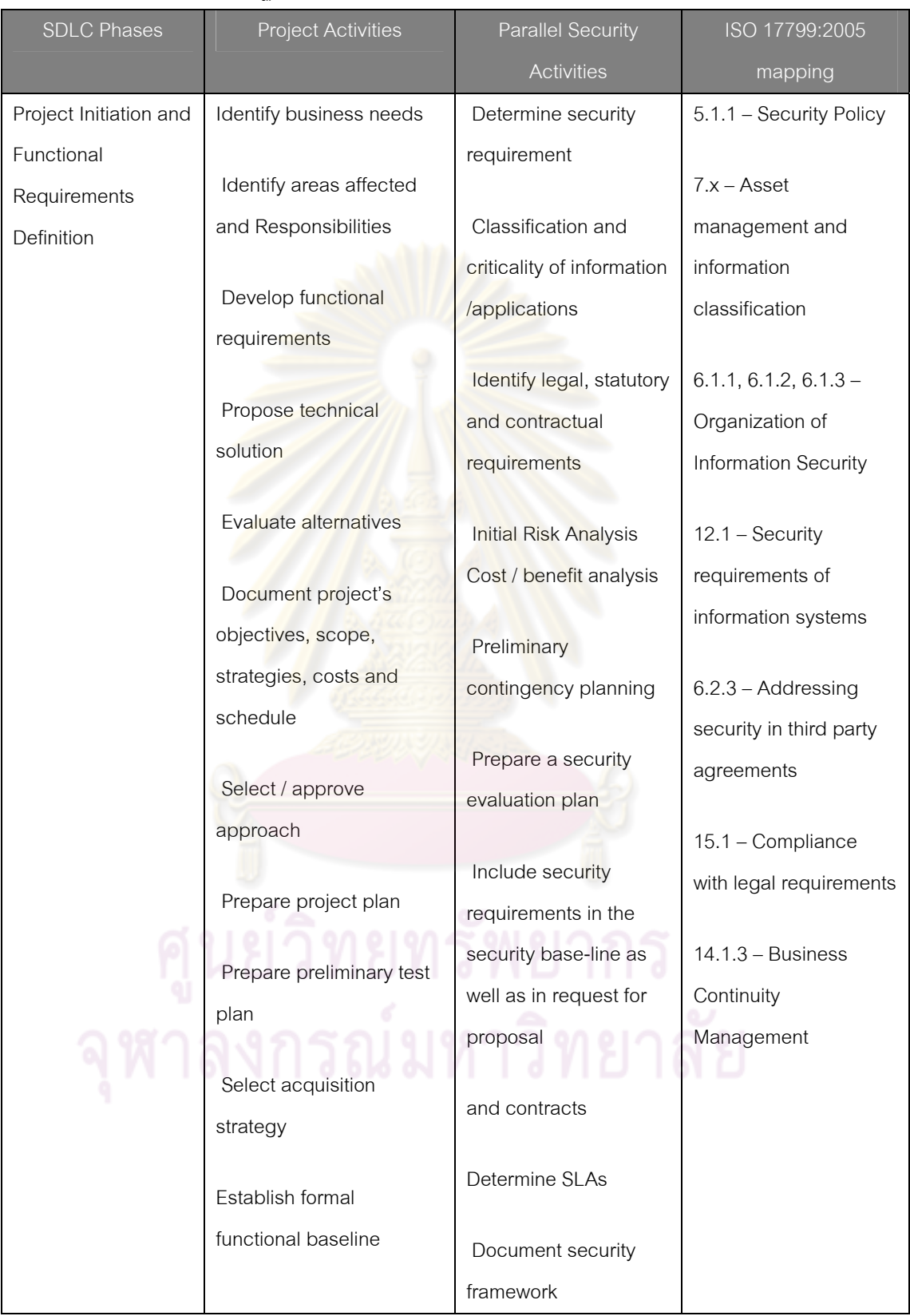

#### ตารางท ี่ 1 การเช ื่อมโยงมาตรฐาน ไอเอสโอ/ไออีซี 17799:2005 กับ SDLC

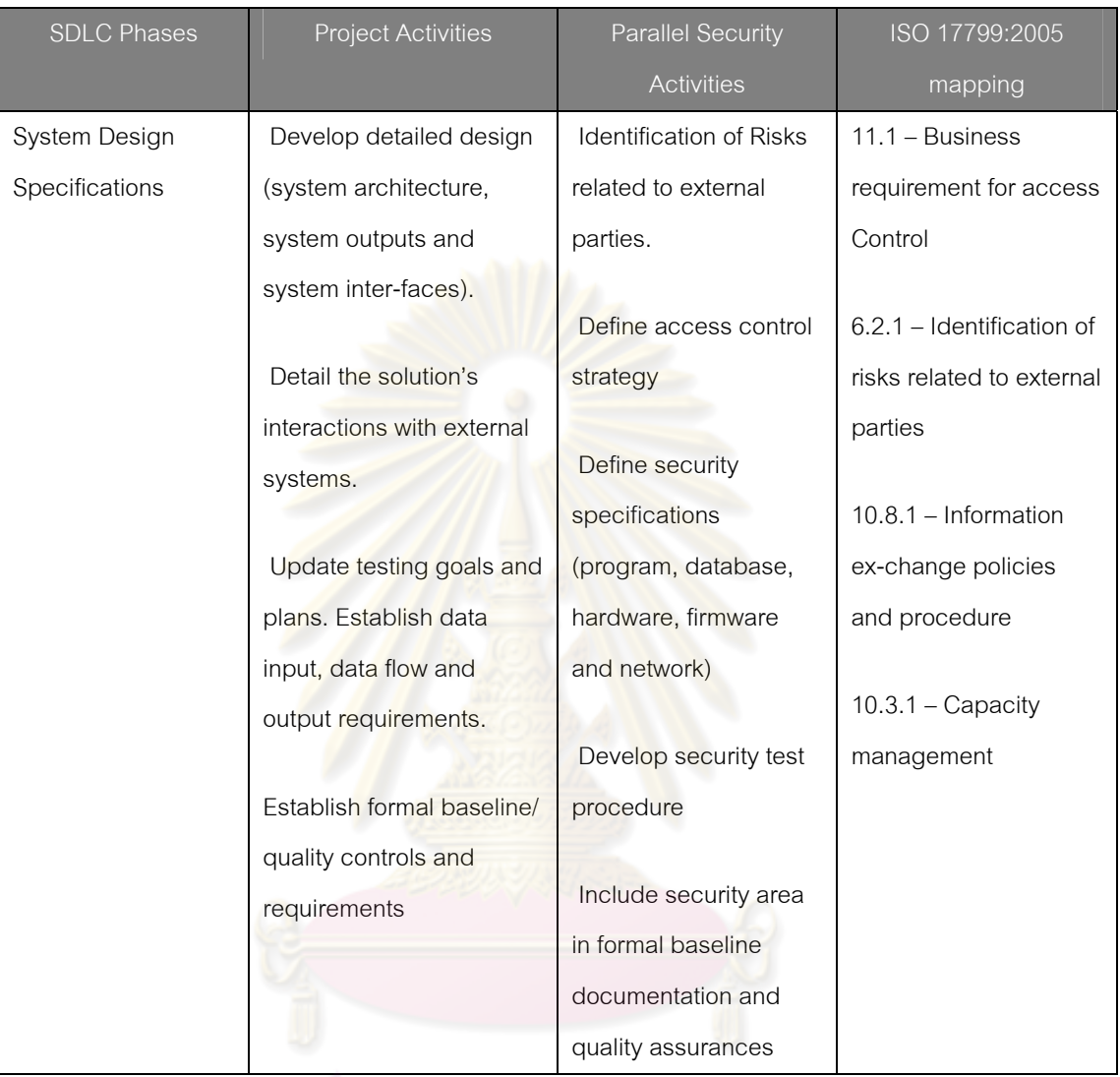

#### ตารางท ี่ 1 การเช ื่อมโยงมาตรฐาน ไอเอสโอ/ไออีซี 17799:2005 กับ SDLC

์<br>จุฬาลงกรณ์มหาวิทยาลัย

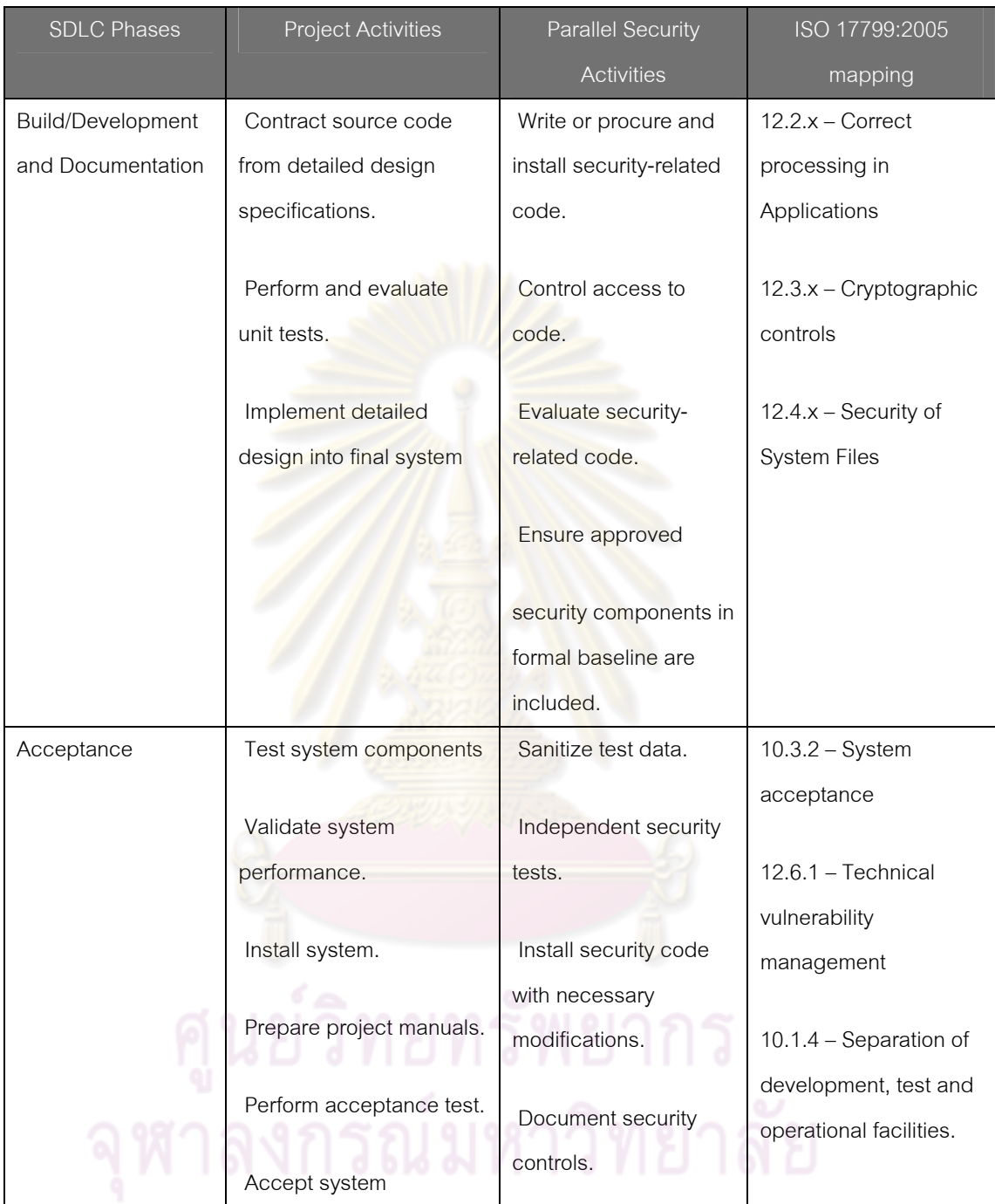

ตารางท ี่ 1 (ตอ) การเช ื่อมโยงมาตรฐาน ไอเอสโอ/ไออีซี 17799:2005 กับ SDLC

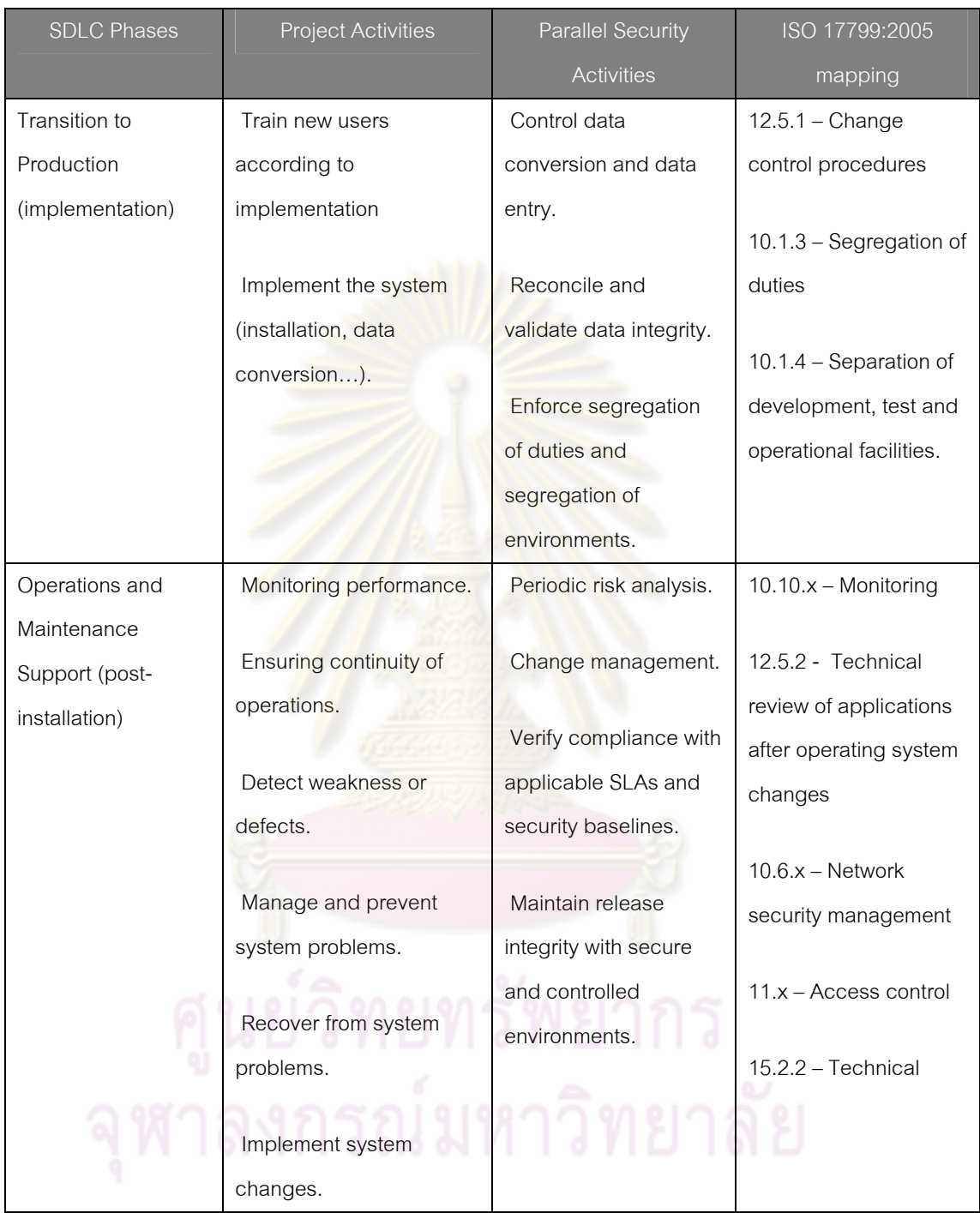

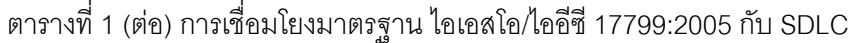

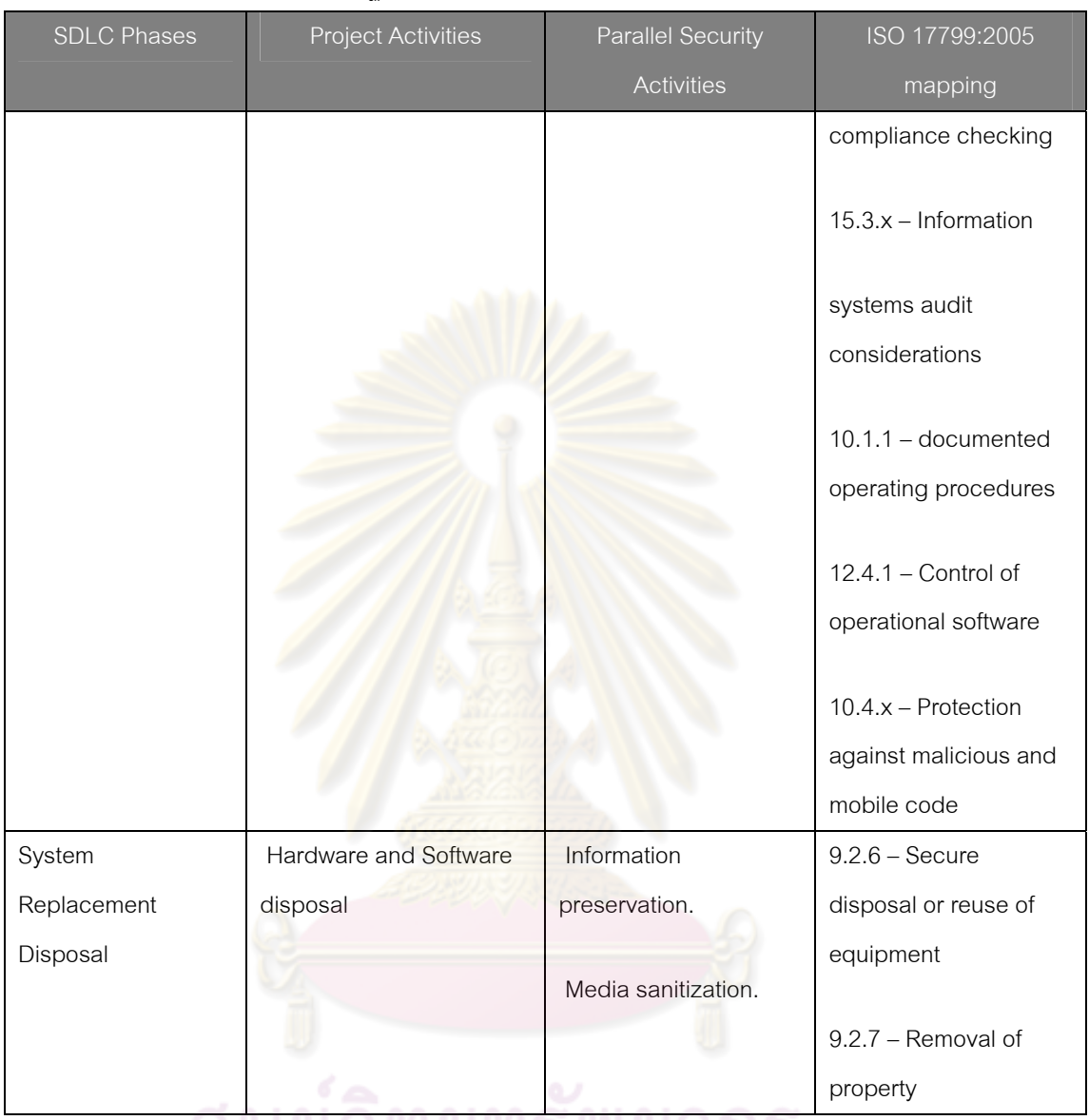

ตารางท ี่ 1 (ตอ) การเช ื่อมโยงมาตรฐาน ไอเอสโอ/ไออีซี 17799:2005 กับ SDLC

<del>- ศูนย์วิทยทรัพยากร<br>จุฬาลงกรณ์มหาวิทยาลัย</del>

## **บทที่ 3**

#### **การออกแบบข นตอนการดําเนินงาน ั้**

งานวิจัยนี้มีแนวคิดที่จะนำเสนอขั้นตอนของกระบวนการพัฒนาซอฟต์แวร์อย่างปลอดภัย ี่ รวมถึงออกแบบและพัฒนาระบบสนับสนุนการรักษาความปลอดภัยในกระบวนการพฒนา ั ซอฟต์แวร์โดยอ้างอิงตามมาตรฐาน ไอเอสโอ/ไออีซี 27002 เฉพาะในส่วนที่เกี่ยวข้องกับกระบวน การพัฒนาซอฟต์แวร์โดยตรงเท่านั้น ซึ่งระบบที่พัฒนาขึ้นจะมีฟังก์ชันการทำงานดังต่อไปนี้ ึ้

#### **3.1 การควบคุมกระบวนการพฒนาซอฟต ั แวรใหมีความปลอดภัย**

ระบบจะมีการควบคุ<mark>มกระบวนก</mark>ารพัฒนา<mark>ซอฟต์แวร์ใน</mark>แต่ละขั้นตอนของกระบวนการ โดย ั้ ระบุสิ่งที่จำเป็นต้องจัดขึ้น <mark>ผู้เกี่ยวข้อง สิ่งที่</mark>ต้อง<mark>ควบคุม และเอ</mark>กสารที่ต้องมีเพื่อเป็นหลักฐานด้าน ี่ ความปลอดภัย

ผู้วิจัยจะแบ่งผู้ที่เกี่<mark>ยวข้องกับกระบวนการพัฒนาซอฟต์</mark>แวร์ตามบทบาทต่าง ๆ ดังนี้ [5] ี่

- ผู้บริหารอ<mark>งค์กร คือ พนักงาน</mark>ระดับสูงขององค์กรที่มีหน้าที่บริหารจัดการ และมี ี่ อำนาจ<mark>ตัดสินใจเกี่ย</mark>วกับการดำเนินการทั้งหมดขององค์กร ั้
- ผู้บริหารสารสนเทศ <mark>คือ พนักงา</mark>นระดับสูงขององค์กรที่มีหน้าที่บริหารจัดการ และมีอำนา<mark>จ</mark>ตัดสินใจเกี่ยวกับระบบสารสนเทศภายในองค์กร
- ผู้ดูแลระบบ คือ พนักงานที่ได้รับมอบหมายให้มีหน้าที่รับผิดชอบในการดูแล ระบ<mark>บค</mark>อมพิวเตอร์ และสามารถเข้าถึงโปรแกรมคอมพิวเตอร์หรือข้อมูลอื่นเพื่อ จัดการเครือข่ายคอมพิวเตอร์ได้ เช่น บัญชีผู้ใช้ระบบคอมพิวเตอร์ (User Account) หรือบัญชีไปรษณีย์อิเล็กทรอนิกส์ (Email Account) เป็นต้น
- ผู้พัฒนาระบบ คือ พนักงานที่ได้รับมอบหมายให้มีหน้าที่พัฒนาซอร์สโค้ด
- หัวหน้างานสารสนเทศ คือ พนักงานที่มีหน้าที่ควบคุมดูแลการทำงานของผู้ดูแล ระบบ พร้อมทั้งมีอำนาจสั่งการผู้ดูแลระบบเครือข่ายและสารสนเทศขององค์กร ั้ ั่ และรายงานตอผูบริหารสารสนเทศ

หลังจากนั้น ระบบสนับสนุนกระบวนการพัฒนาซอฟตแวรอยางปลอดภัยจะถูกพัฒนาขึ้น ตามขั้นตอนการดำเนินงานที่ได้ออกแบบไว้ ยกตัวอย่างขั้นตอนการดำเนินงานที่สำคัญ ดังนี้ ั้ ั้ ี้ ในเฟสของการเริ่มต้นโครงการ กิจกรรมที่ควรเกิดขึ้นและควบคุมเพื่อความมั่นคงปลอดภัย  $\mathcal{L}^{\mathcal{L}}$ ื่ ของกระบวนการนี้ตามมาตรฐานไอเอสโอ/ไออีซี 27002 จะประกอบไปดวย

1. กําหนดนโยบายองคกร

- 2. กำหนดนโยบายด้านความปลอดภัย
- 3. การทบทวนนโยบายด้านความปลอดภัย
- 4. กำหนดกฎการใช้งานสารสนเทศ
- 5. การจัดการความเส ยงสารสนเทศ ี่
- 6. ระบุขอกําหนดการทํางาน
- 7. กำหนด แผนสร้างความต่อเนื่องทางธุรกิจ ื่
- 8. กำหนดวัตถุประสงค์ ขอบเขต ระยะเวลา งบประมาณ
- 9. วางแผนและขั้นต<mark>อนปฏิบัติกรณีระบบ</mark>ล้มเหลว
- 10. วางแผนการ<mark>ทดสอบเบื้</mark>องต้น ื้
- 11. ระบุข้อก<mark>ำหนดด้านความมั่นคงปลอดภัยของระ</mark>บบสารสนเทศ

ซึ่งจากการรวบรวมกิจกรรมที่ต้องเกิดขึ้นในเฟสนี้ทั้งหมดแล้วนั้น งานวิจัยนี้ได้ ออกแบบขั้นตอนของกระบว<mark>นก</mark>ารที่เหมาะสมได้ดัง<mark>รูปนี้</mark> ั้

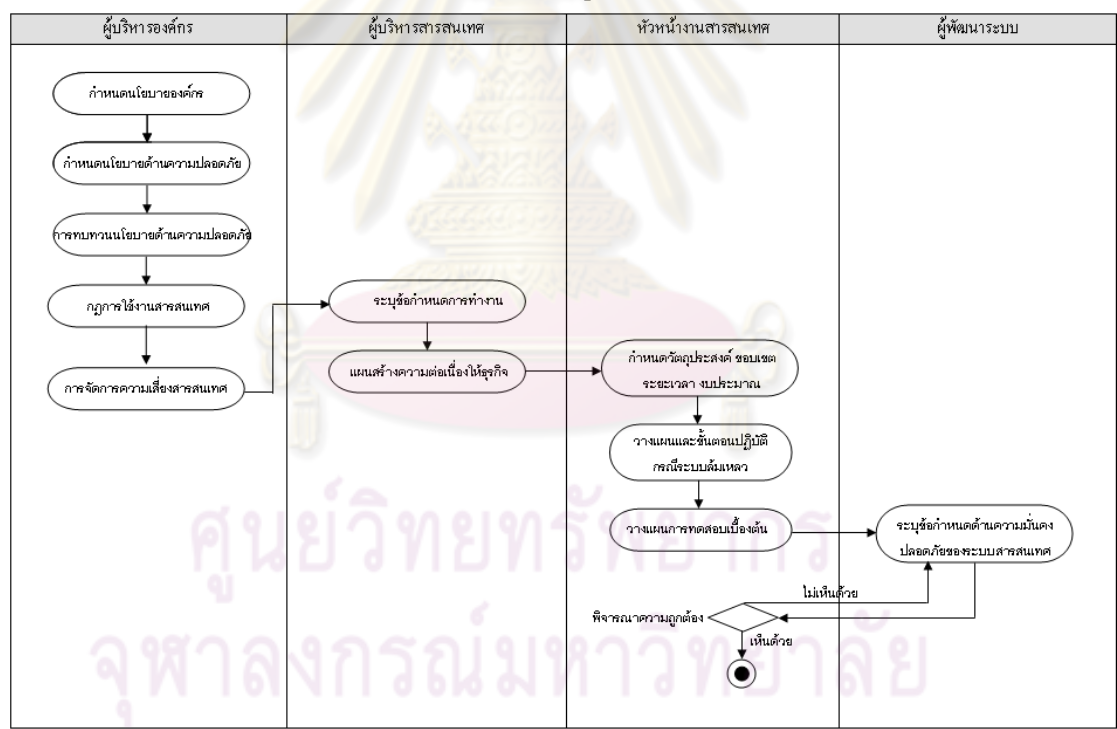

รูปที่ 1 ภาพขั้นตอนการทำงานของ SDLC เฟสการเริ่มต้นโครงการ ั้

ในเฟสของการออกแบบระบบ กิจกรรมที่ควรเกิดขึ้นและต้องควบคุมเพื่อความมั่นคง ั่ ปลอดภัยของกระบวนการนี้ ตามมาตรฐานไอเอสโอ/ไออีซี 27002 นั้น จะประกอบไปด้วย

> 1. กำหนดนโยบาย ขั้นตอนปฏิบัติ และมาตรการป้องกันปัญหาแลกเปลี่ยน ี่ สารสนเทศระหว่างคงค์กร

- 2. กำหนดมาตรการรักษาความปลอดภัยระหว่างองค์กร
- 3. กำหนดนโยบายและมาตรการควบคุมการเข้าถึง
- 4. วางแผนกำหนดความต้องการสารสนเทศ
- 5. สรางรายละเอยดของการออกแบบระบบ ี
- 6. กำหนดสิ่งที่เกี่ยวข้องกลับความปลอดภัย
- 7. กำหนดสิ่งที่เกี่ยวข้องกับความเสี่ยง ี่
- 8. การประเมินความเสยง ี่

ซึ่งจากการรวบรวมกิจกรร<mark>มที่ต้องเกิดขึ้นในเฟสนี้</mark>ทั้งหมดแล้วนั้น งานวิจัยนี้ได้ออกแบบ ขั้นตอนของกระบวนการที่เหมาะสม<mark>ได้</mark>ดังรูปนี้

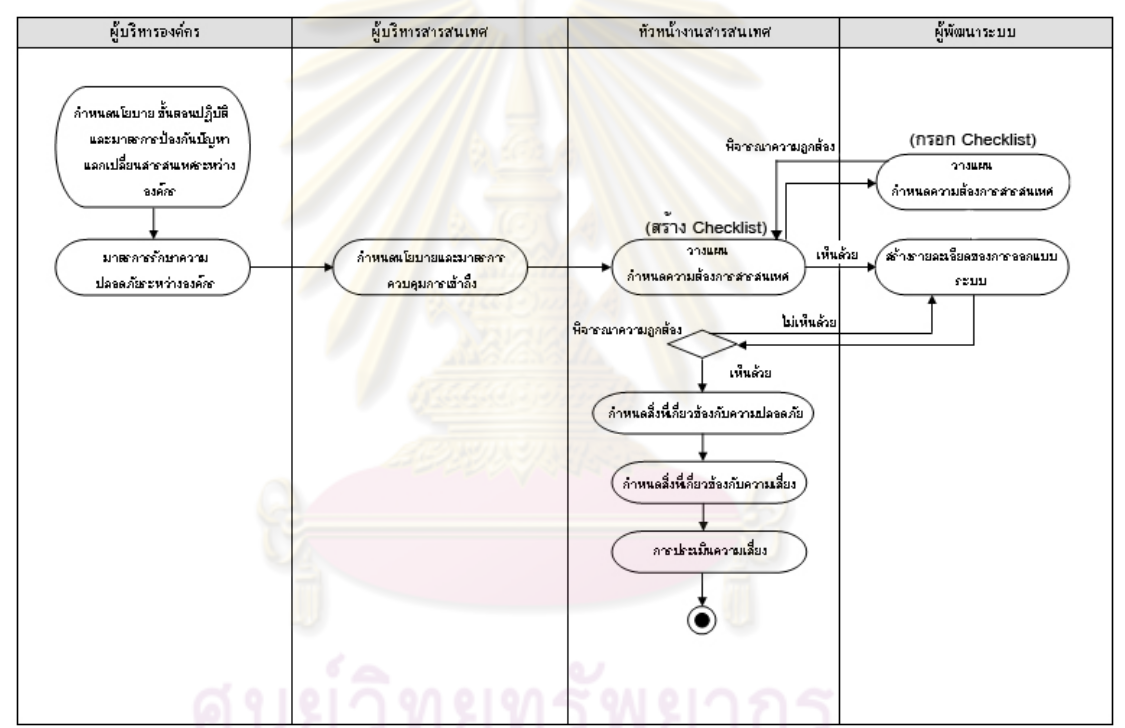

รูปที่ 2 แผนภาพกจกรรมของกระบวนการพ ิ ัฒนาซอฟตแวรที่มั่นคงปลอดภัยระยะออกแบบระบบ

สิ่งที่ถูกตรวจสอบหลักในกระบวนการที่ 3 (สร้าง/พัฒนา และการทำเอกสาร)

- 1. กำหนดนโยบายควบคุมการใช้งานงานเข้ารหัส
- 2. การบริหารจัดการสำหรับกุญแจที่ใช้ในการเข้า/ถอดรหัส
- 3. ระบุการประเมินการทดสอบย่อย
- 4. ระบุการประเมินความเส ยง ี่
- 5. ระบุขั้นตอนปฏิบัติควบคุมการติดต ั้งซอฟตแวรไปยังระบบ
- 6. กําหนดมาตรการรองรับไมใหมีการเปลี่ยนแปลงขอความ
- 7. กำหนดกลไกตรวจสอบข้อมูลเข้า ข้อมูลระหว่างประมวลผล ความถูกต้องของ ข้อความและข้อมูลออก
- 8. กำหนดการป้องกันควบคุมข้อมูลที่ใช้ในการทดสอบระบบ

ซึ่งจากการรวบรวมกิจกรรมที่ต้องเกิดขึ้นในเฟสนี้ทั้งหมดแล้วนั้น งานวิจัยนี้ได้ออกแบบ ขั้นตอนของกระบวนการที่เหมาะสมได้ดังรูปนี้

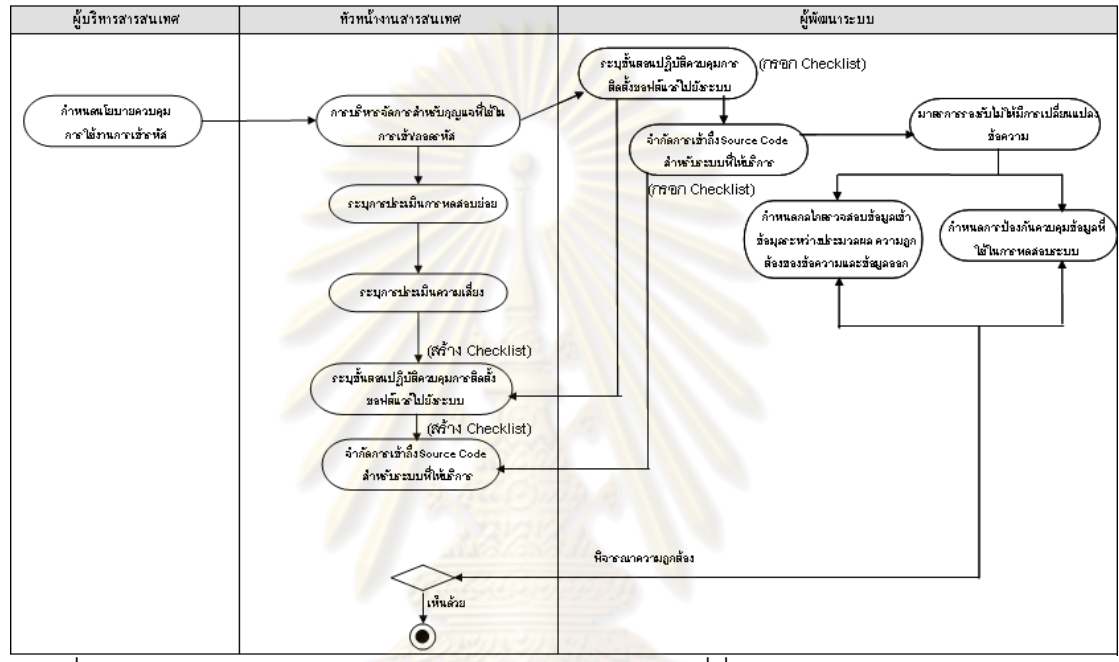

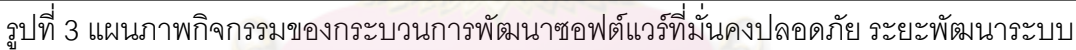

สิ่งที่ถูกตรวจสอบหลักในกระบวนการที่ 4 (การยอมรับระบบที่พัฒนา)

- 1. กําหนดมาตรการรองรับความเส ยง ี่
- 2. ระบเกณฑในการตรวจรับระบบ
- 3. ระบุรายละเอียดการทดสอบส่วนประกอบย่อยของระบบ
- 4. ระบุการทดสอบความปลอดภัยของระบบ
	- 5. สร้างคู่มือการใช้ระบบ

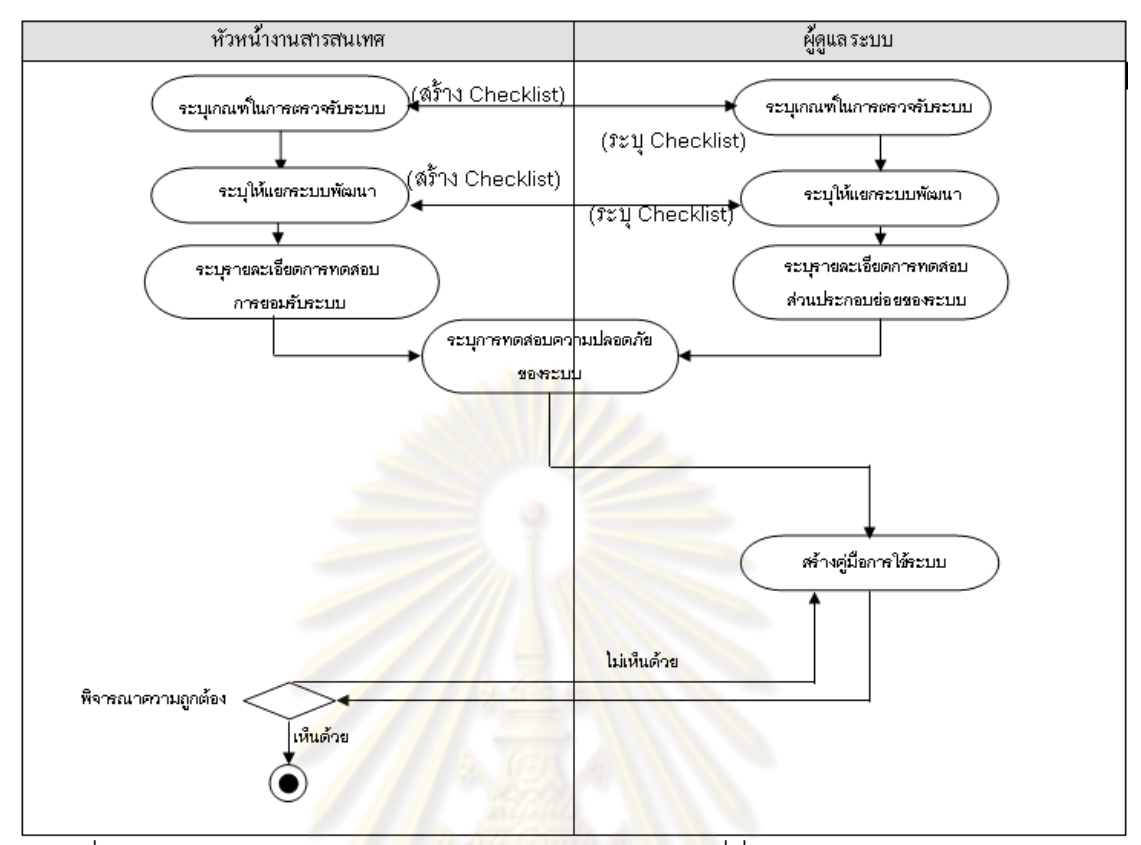

รูปที่ 4 แผนภาพกิจกรรมข<mark>องกระบวนการพัฒนาซอฟต์แวร์ที่</mark>มั่นคงปลอดภัย ระยะการยอมรับ

ระบบ

สิ่งที่ถูกตรวจสอบหลักในกระบวนการที่ 5 <sub>(</sub>นำไปใช้จริง)

- 1. แผนการนําไปใช
- 2. ขั้นต<mark>อ</mark>นปฏิบัติสำหรับควบคุมการเปลี่ยนแปลงหรือแก้ไขระบบ
- 3. การควบคุมการแปลงขอมูลเขา/ออก

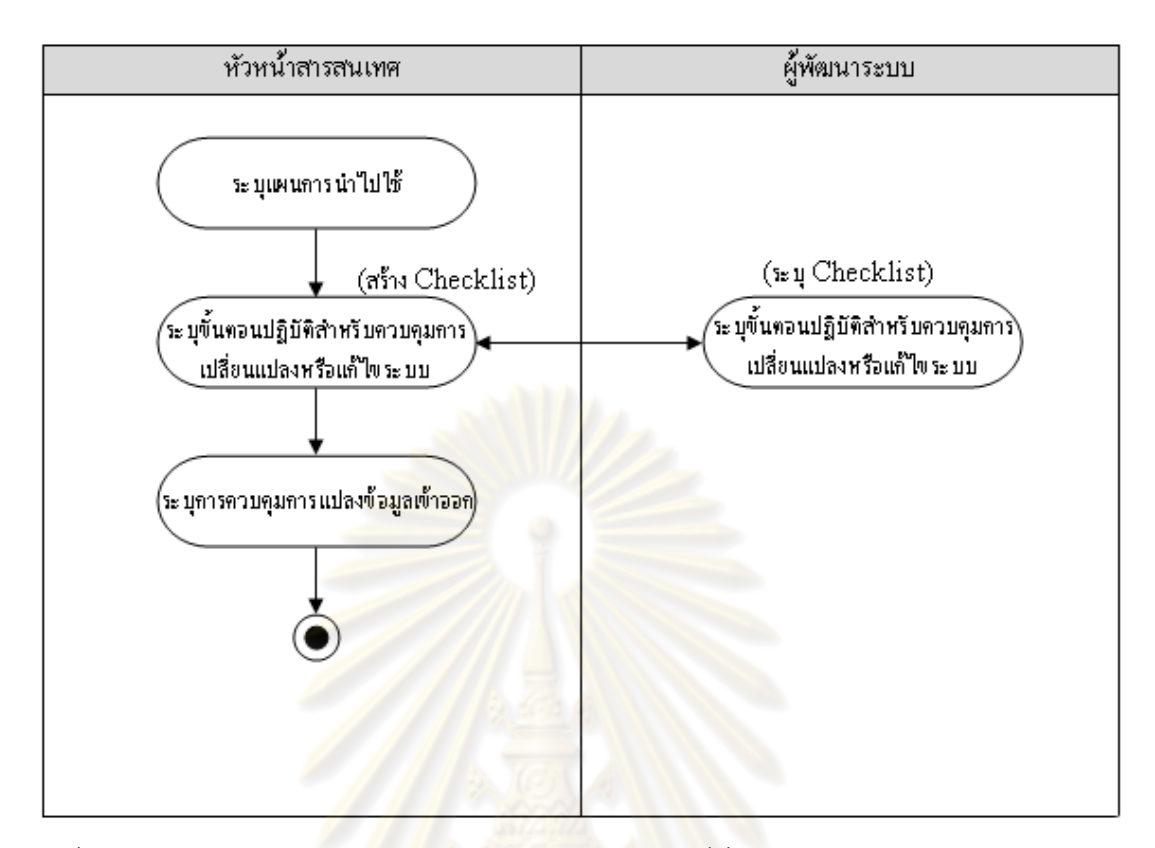

รูปที่ 5 แผนภาพกิจกรรมขอ<mark>งกระบ</mark>วนกา<mark>รพัฒนาซอฟต์แวร์ที่มั่</mark>นคงปลอดภัย ระยะการนำไปใช้จริง

สิ่งที่ถูกตรวจสอบหลักใน<mark>กระบวนการที่ 6 (บำรุง</mark>รักษา)

- 1. ระบุขั้นตอนปฏิบัติการตรวจสอบการใช้งานสารสนเทศ
- 2. กำหนดนโยบายการใช้งานการบริการเครือข่าย
- 3. กำหนดมาตรการป้องกันข้อมูลบันทึกกิจกรรมต่างๆที่เกิดขึ้นในระบบ
- 4. กำหนด/ยกเลิก/ทบทวนสิทธิ์การใช้งาน
- 5. มีการตรวจสอบการบันทึกเหตุการณ์ที่เกี่ยวข้องกับการใช้งานระบบ การ
- ดำเนินงานของผู้ดูแลระบบ เหตุการณ์ผิดพลาดที่เกี่ยวข้องกับการใช้งานระบบ ี่
- 6. กําหนดมาตรการปองกันภัยคุกคามทางเครือขาย
- 7. กำหนดมาตรการควบคุมการใช้งานระบบเคลื่อนที่
- 8. กําหนดมาตรการตรวจจับ ปองกัน และกูคืนระบบ
- 9. ตรวจสอบการตั้งเวลาของเครื่องที่ระบบติดตั้ง ั้ ื่
- 10. ระบุกระบวนการบริหารจัดการรหัสผาน

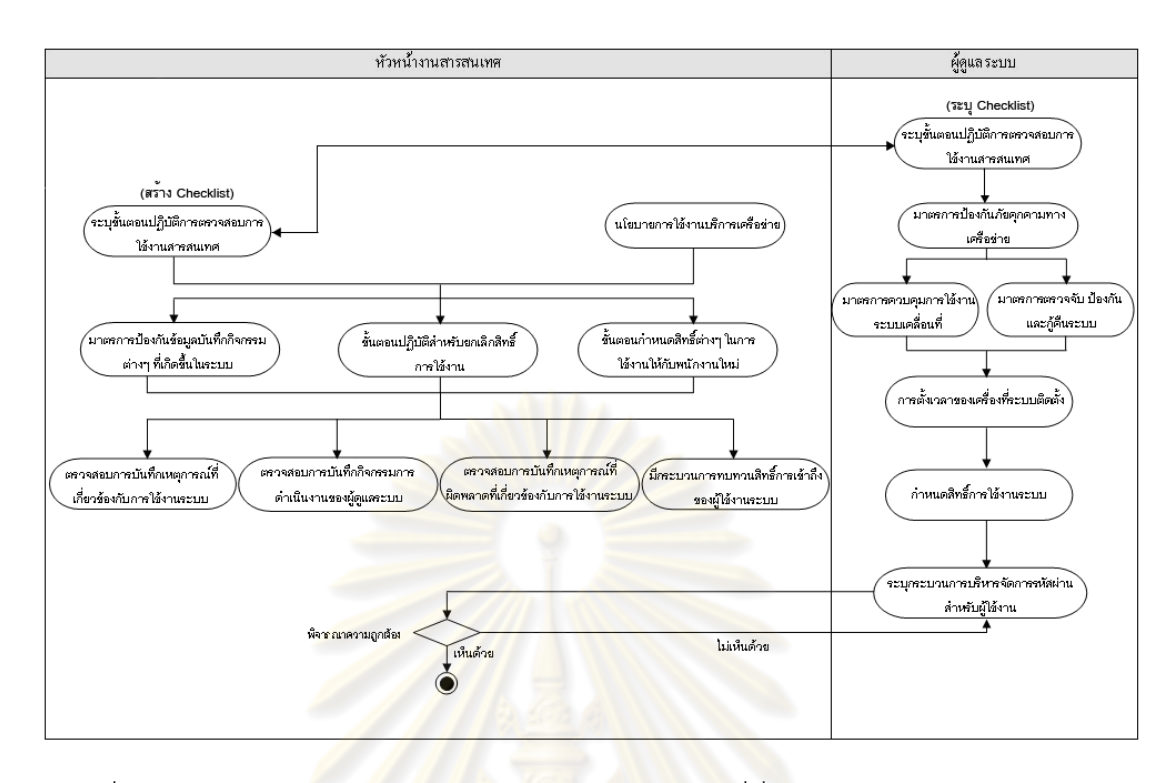

ิ รูปที่ 6 แผนภาพกิจกรรมข<mark>องกระบ</mark>วนการพัฒนาซอฟต์แวร์ที่มั่นคงปลอดภัย ระยะบำรุงรักษา ระบบ

สิ่งที่ถูกตรวจสอบหลักในกร<mark>ะบวนการที่ 7 (จัดการแท</mark>นที่ระบบ)

- 1. การกำหนดก<mark>ฎในการนำสินทรัพย์สารสนเทศของระบบออกนอกองค์กร</mark>
- 2. รายการตรวจสอบการแทนที่ระบบ

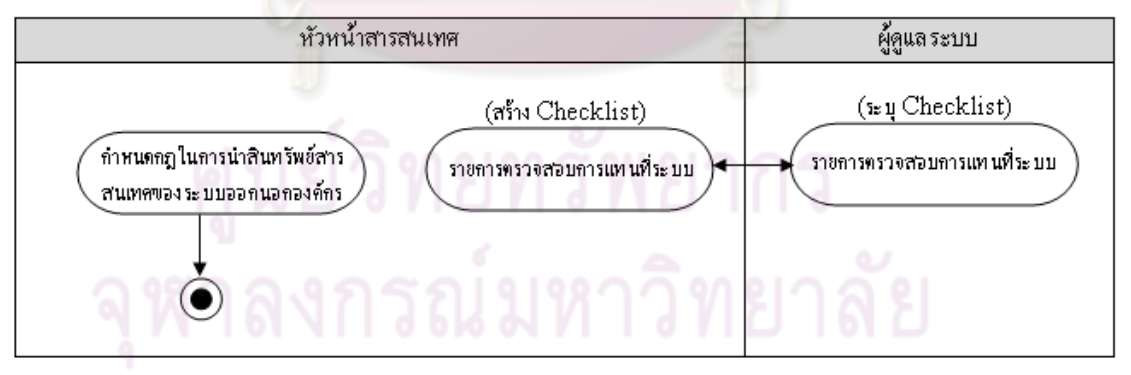

รูปที่ 7 แผนภาพกิจกรรมของกระบวนการพัฒนาซอฟต์แวร์ที่มั่นคงปลอดภัย ระยะจัดการแทนที่ ระบบ

จากการวิเคราะห์เพื่อหากิจกรรมและเอกสารที่ควรเกิดขึ้นทั้งหมดเพื่อความปลอดภัยใน ึ้ กระบวนการพัฒนาซอฟต์แวร์ ผู้วิจัยได้เชื่อมโยงกับมาตรฐาน ไอเอสโอ/ไออีซี 27002 เพื่อระบุว่า ื่
กิจกรรมและเอกสารที่เกิดขึ้นนั้นตรงตามข้อระบุในมาตรฐาน ไอเอสโอ/ไออีซี 27002 ข้อใดบ้าง ดัง ึ้ ตารางท ี่ 2

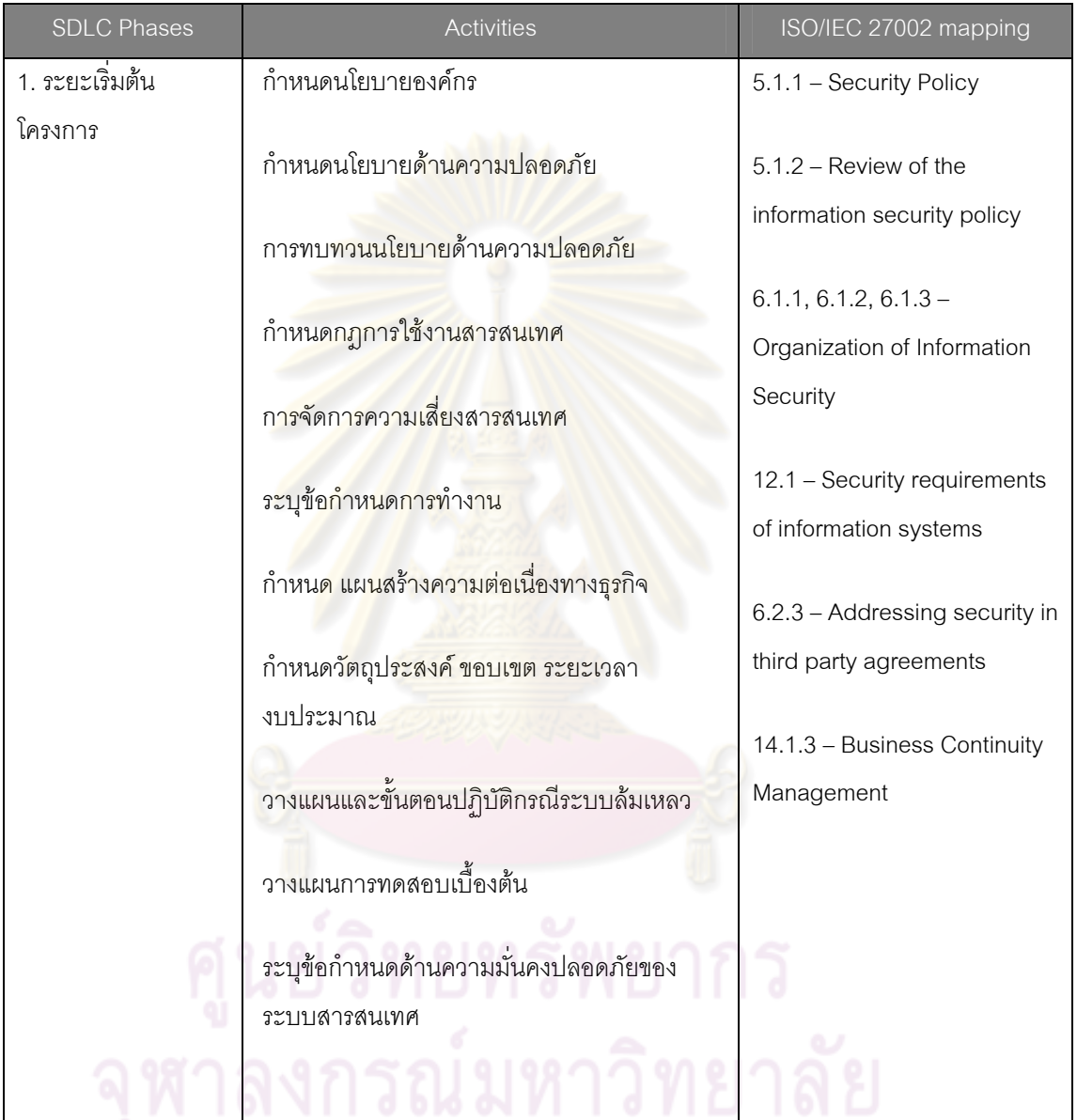

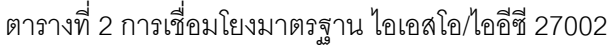

ตารางที่ 2 (ต่อ) การเชื่อมโยงมาตรฐาน ไอเอสโอ/ไออีซี 27002

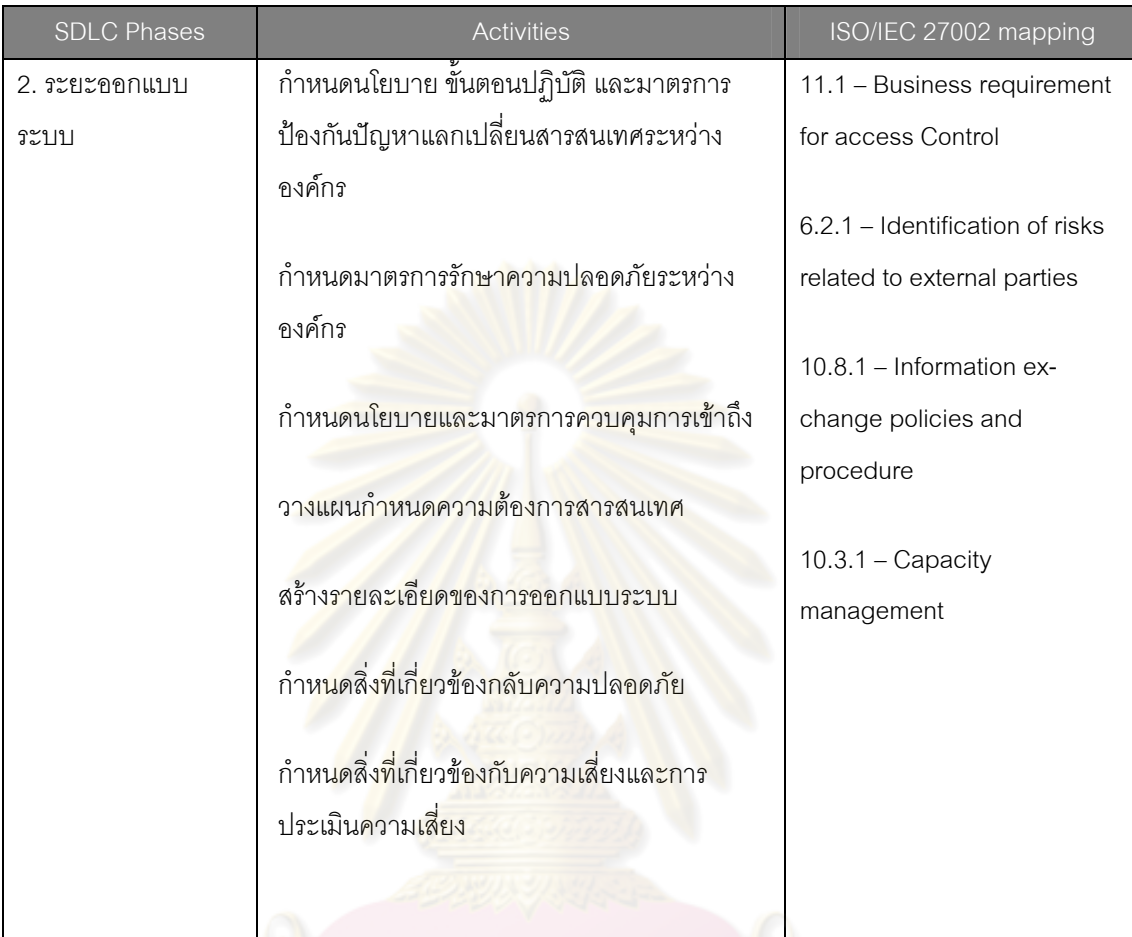

ตารางที่ 2 (ต่อ) การเชื่อมโยงมาตรฐาน ไอเอสโอ/ไออีซี 27002

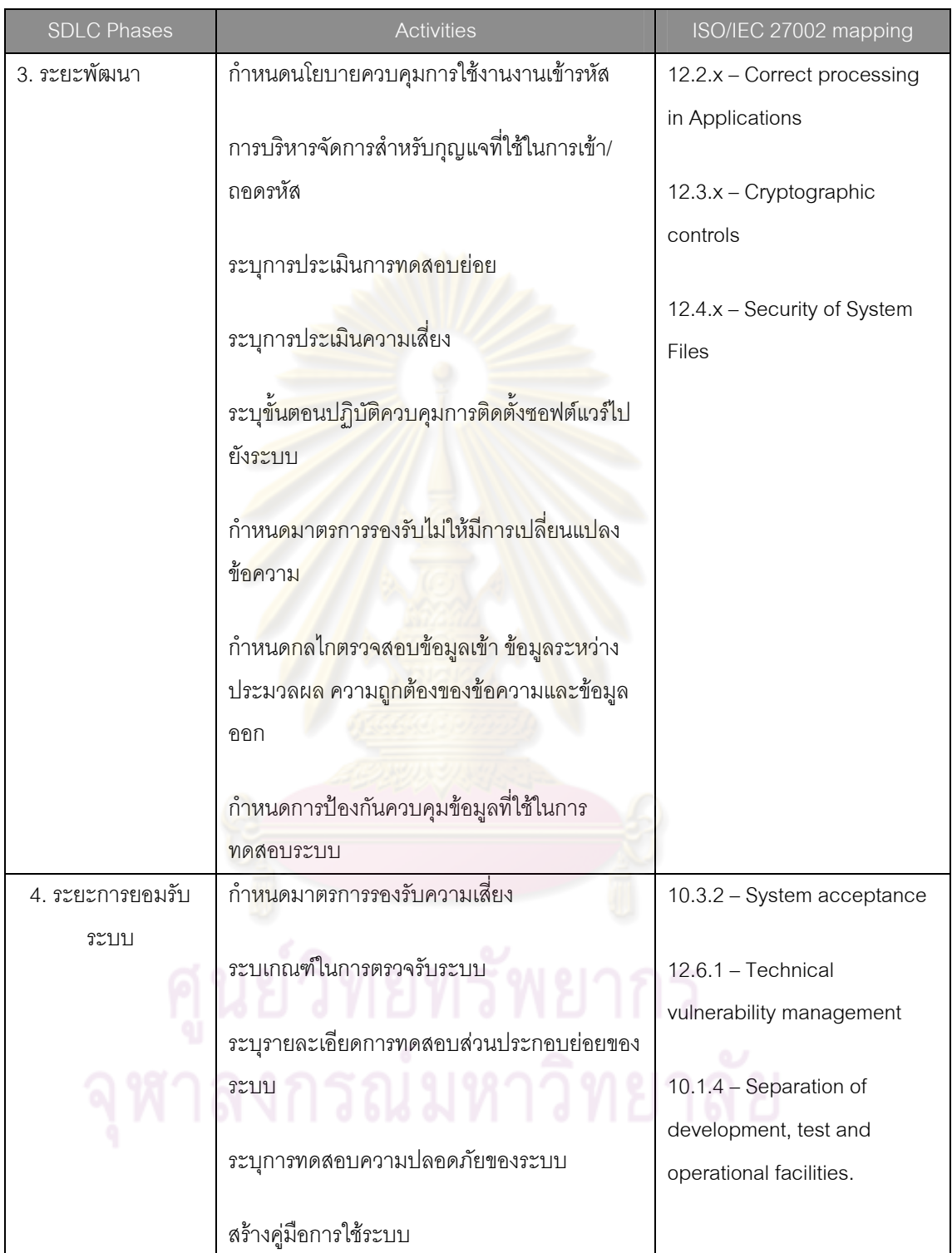

ตารางที่ 2 (ต่อ) การเชื่อมโยงมาตรฐาน ไอเอสโอ/ไออีซี 27002

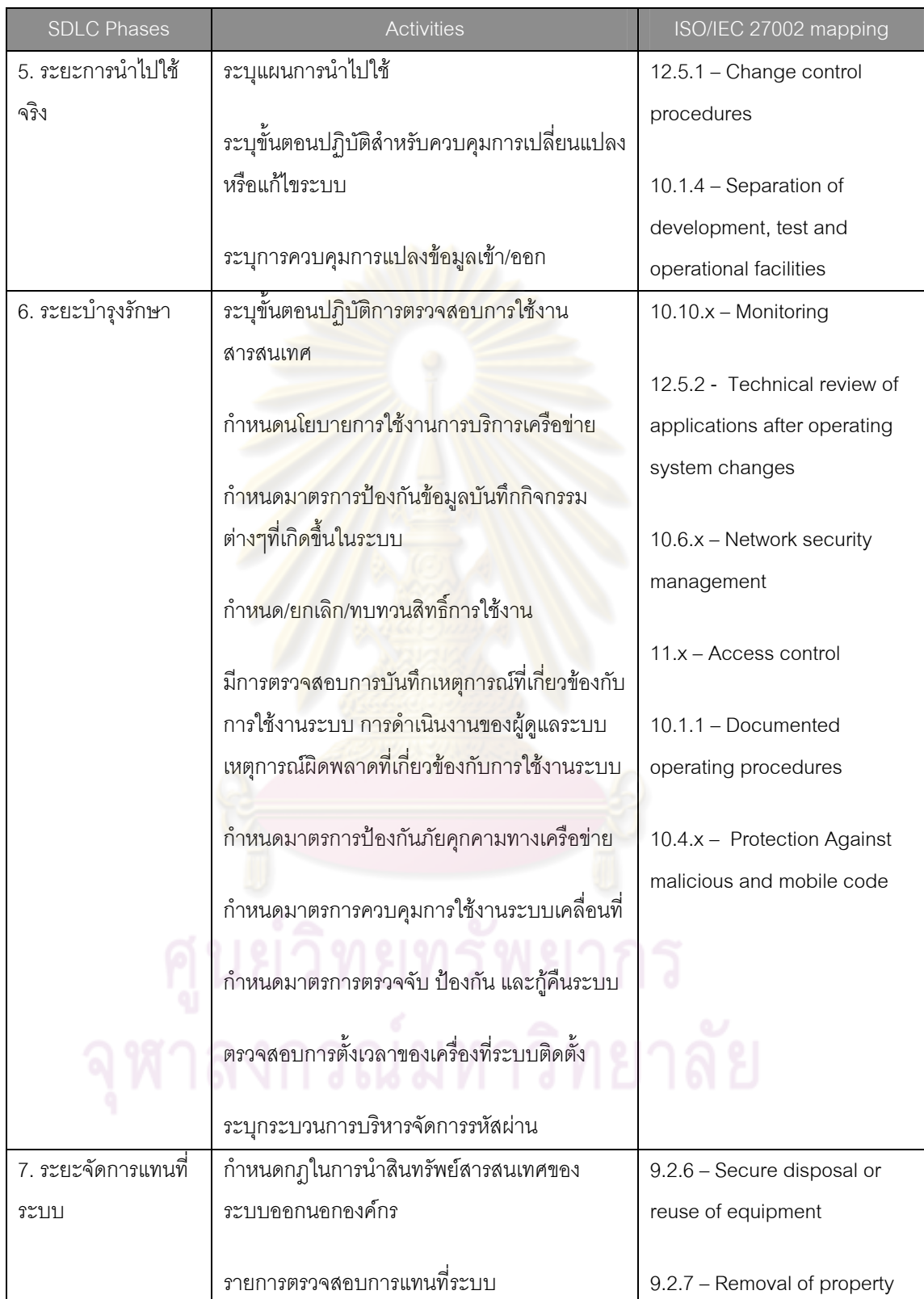

#### **3.2 การจัดการเอกสารท ี่ใชในการควบคุมกระบวนการพัฒนาซอฟตแวร**

เป็นการอำนวยความสะดวกให้กับผู้ใช้งานในการจัดการด้านเอกสาร โดยเอกสารที่ระบบ มีให้ ได้แก่ เอกสารที่ต้องถูกควบคุมความปลอดภัย ข้อแนะนำในการควบคุมความปลอดภัยของ แต่ละขั้นตอนของกระบวนการพัฒนาซอฟต์แวร์ ซึ่งระบบจะทำหน้าที่เป็นตัวควบคุมการเรียกใช้ ั้ งานเอกสารดังกล่าว ยวข้องเท่านั้นจึงจะสามารถเข้าถึงและแก้ไขได้เฉพาะหัวข้อที่ได้ ั้ รับเผิดชอบ)

# **3.3 ประวัติการพฒนาซอฟต ั แวรขององคกร**

ระบบจะช่วยอำนวย<mark>ความสะดวกให้กับหัวหน้าสาร</mark>สนเทศในส่วนของการเรียกดูประวัติ การพัฒนาซอฟต์แวร์ย้อ<mark>นหลัง โดยเลือกดูตามรายปีที่ต้องก</mark>ารหรือเลือกดูตามกลุ่มประเภท เป้าหมายของผู้ใช้ซอฟต์แ<mark>วร์นั้น เช่น สำหรับอาจารย์ สำหรับนักศึ</mark>กษา เป็นต้น

จากการศึกษากระบวนการพัฒนาซอฟต์แวร์ให้มีความปลอดภัยตามมาตรฐานไอเอสโอ/ ไออีซี 27002 ผู้วิจัยได้ท<mark>ำการสรุปและออกแบบขั้นตอนการ</mark>ดำเนินงานของกระบวนการดังกล่าว ดังเช่นรูปที่ 1 และ 2 เ<mark>ป็นต้น โดยขั้นตอนการดำเนินงาน</mark>นี้จะแสดงการไหลของข้อมูลและ กระบวนการทำงานอย่างเป็นล<mark>ำดับขั้นตอน พร้อมทั้งยังระบุ</mark>หน้าที่หรือการกระทำต่างๆ ของผู้ที่ ั้ เกี่ยวข้องทั้งหมดอย่างชัดเจน ี่

งานวิจัยนี้จะเป็นการน<mark>ำเสนอระบบต้นแบบสำหรับกระบวนการพัฒ</mark>นาซอฟต์แวร์อย่าง ปลอดภัยให้กับองค์กรที่พัฒนาซอฟต์แวร์ โดยระบบจะช่วยอำนวยความสะดวกแก่ผู้ที่เกี่ยวข้องใน ี่ การจัดเก็บรวบรวมข้อมูลที่เกิดขึ้นในกระบวนการพัฒนาซอฟต์แวร์ภายใต้กลไกควบคุมความ มั่นคงปลอดภัยตามมาตรฐานไอเอสโอ/ ไออีซี 27002

# **บทที่ 4**

# **การพัฒนาระบบสนับสนุน**

จากการศึกษาและออกแบบขั้นตอนการดำเนินงานกระบวนการพัฒนาซอฟต์แวร์ที่มั่นคง ั้ ปลอดภัยตามมาตรฐานไอเอสโอ/ไออีซี 27002 ตามที่ได้นำเสนอไปในบทที่ 3 แล้วนั้น ผู้เสนอวิทยา นิพนธ์ได้ทำการสรุปความต้องการด้านหน้าที่และทำการพัฒนาระบบสนับสนุนขั้นตอนการดำเนิน งานดังกลาว

# **4.1 ความตองการดานหนาท ของระบบสน ี่ ับสนุน**

ความต้องการด้านหน้าท<mark>ี่ (Functional Requireme</mark>nts) ของระบบสนับสนุนกระบวนการ ้ พัฒนาซอฟต์แวร์ที่มั่นคงปล<mark>อดภัยตามม</mark>าตรฐานไ<mark>อเอสโอ/ไออีซี</mark> 27002 มีดังตารางที่ 3

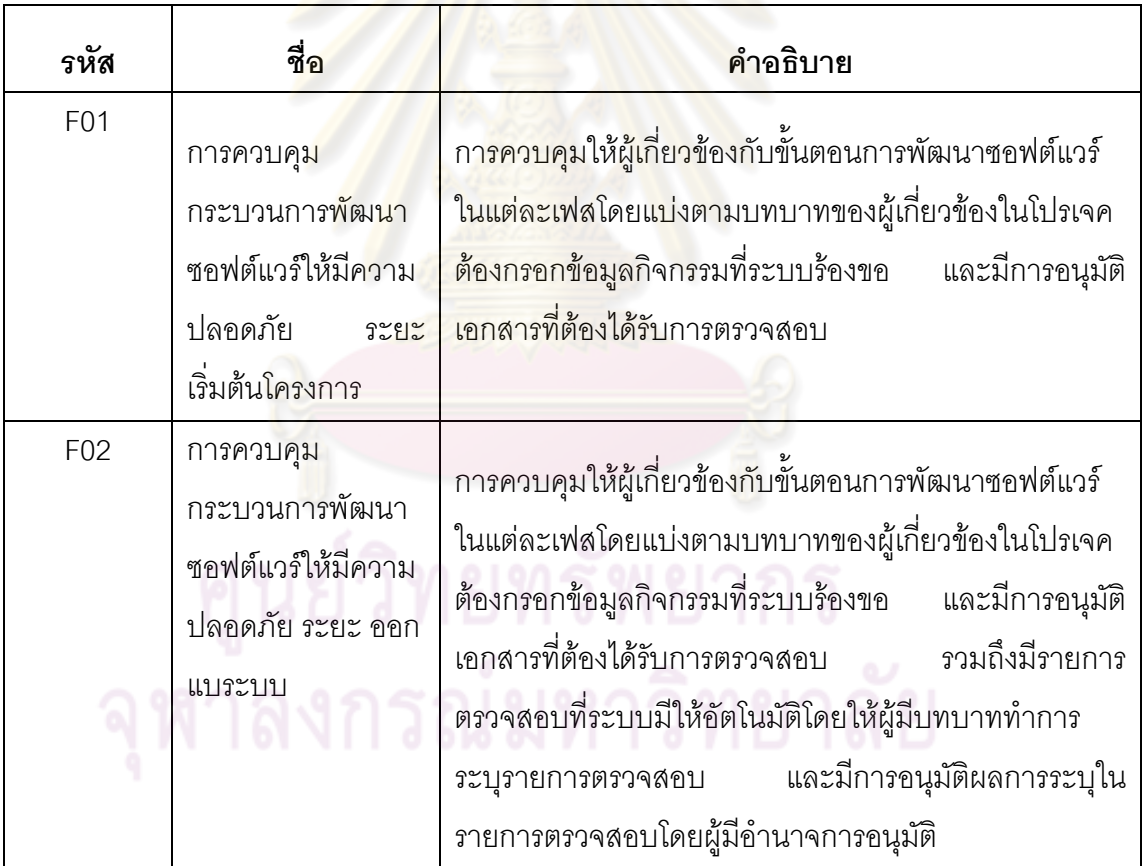

ตารางที่ 3 ความต้องการด้<mark>านหน้าที</mark>่

ตารางที่ 3 (ต่อ) ความต้องการด้านหน้าที่

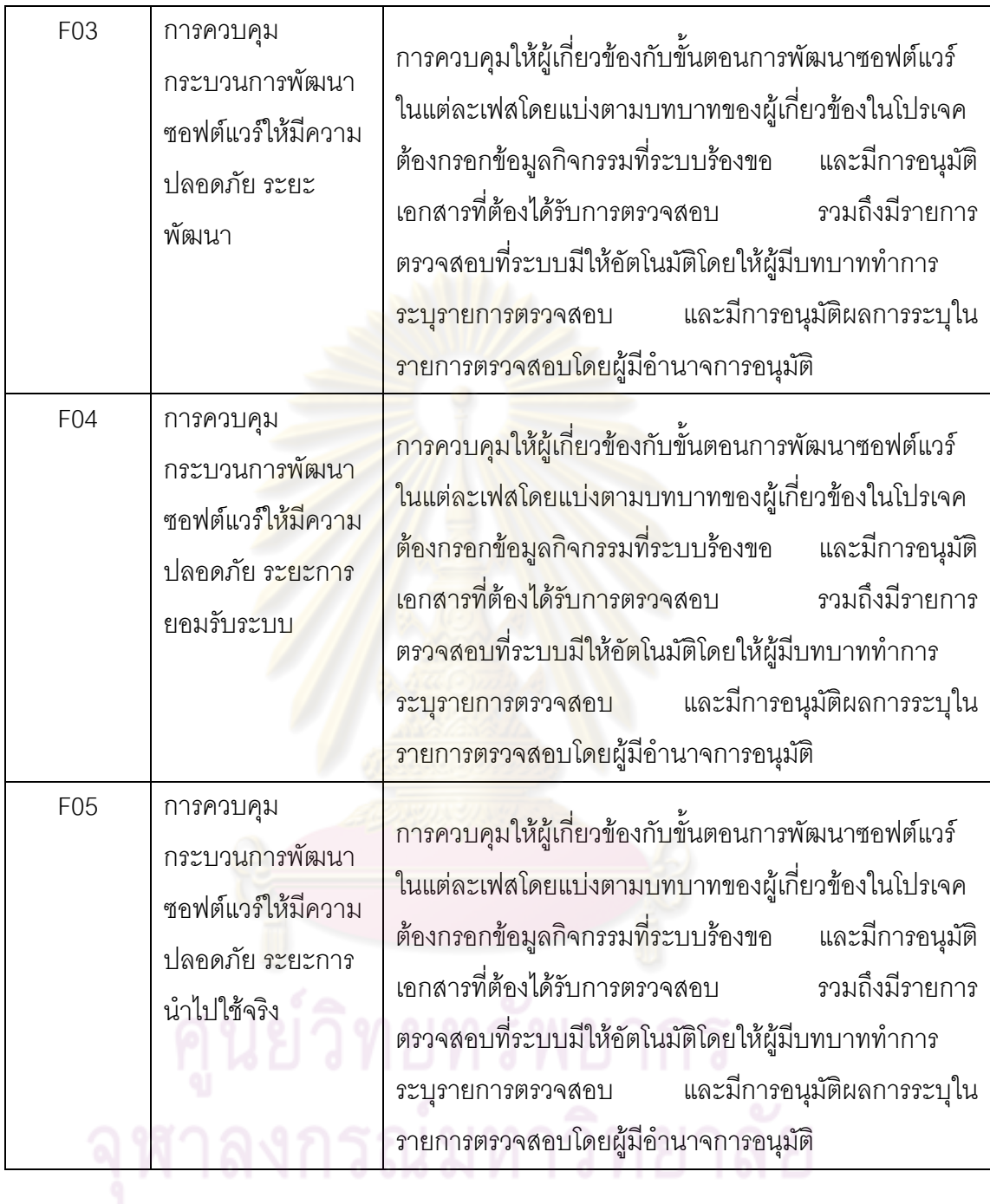

ตารางที่ 3 (ต่อ) ความต้องการด้านหน้าที่

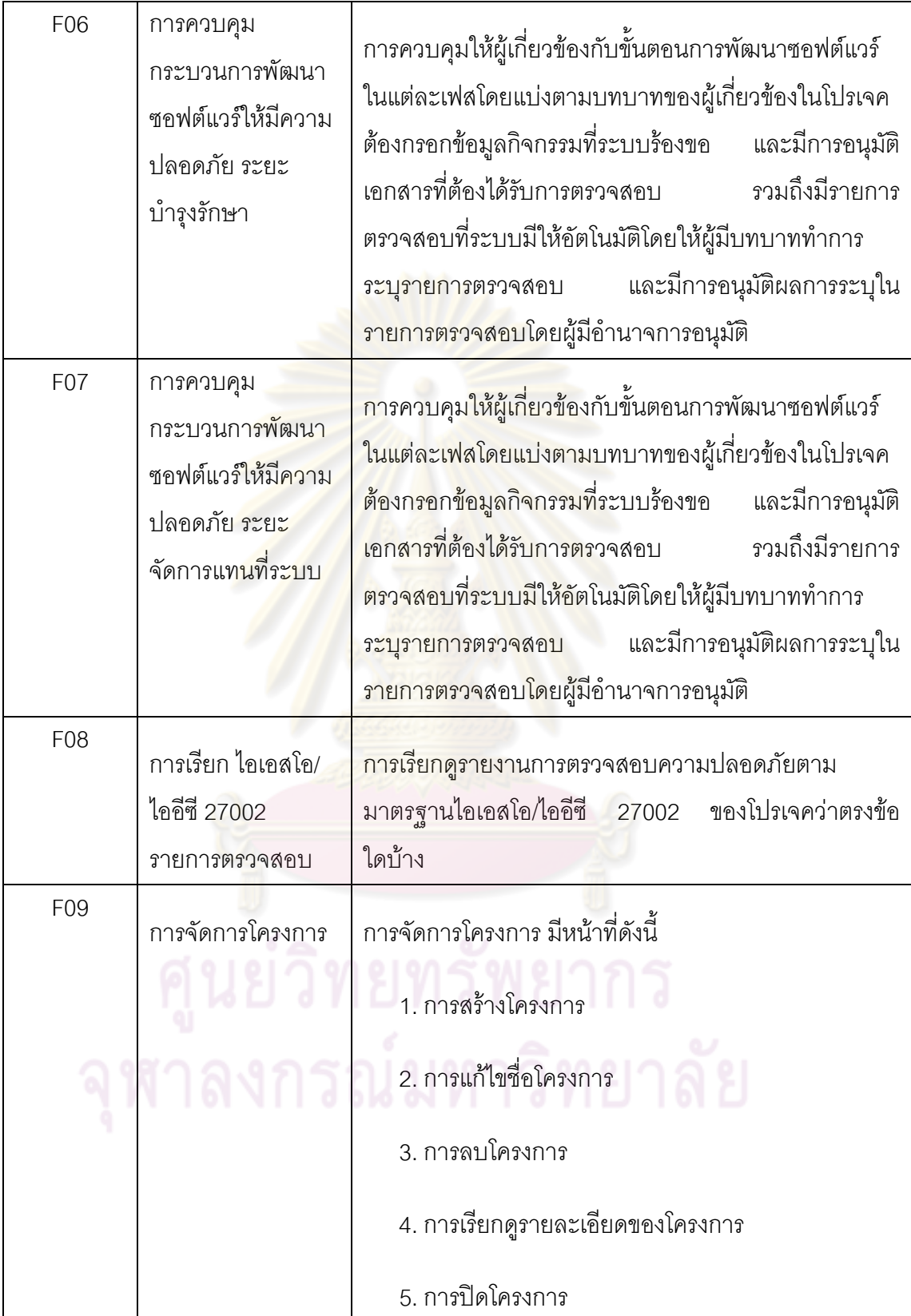

ตารางที่ 3 (ต่อ) ความต้องการด้านหน้าที่

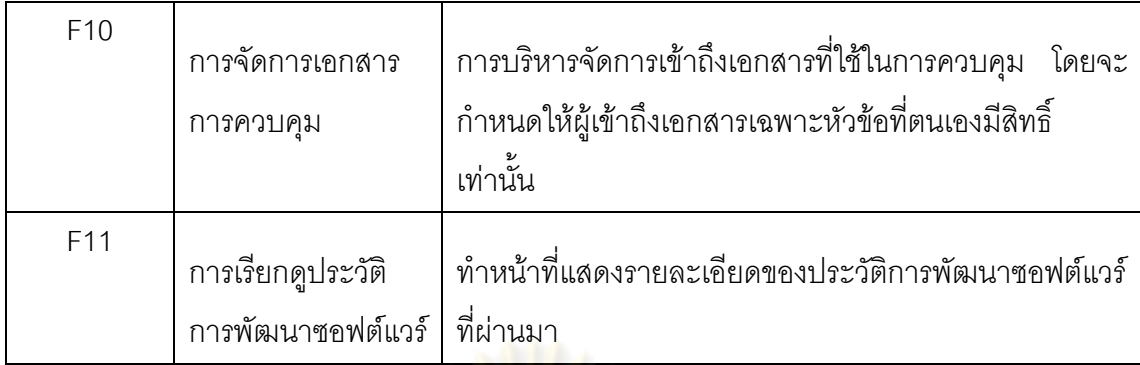

### **4.2 การออกแบบระบบสนบสน ั ุน**

#### **4.2.1 แผนภาพยสเคส ู (Use Case Diagram)**

แผนภาพยูสเคสน<mark>ำมาใช้อธิบายหน้าที่การทำงานหลักขอ</mark>งระบบ

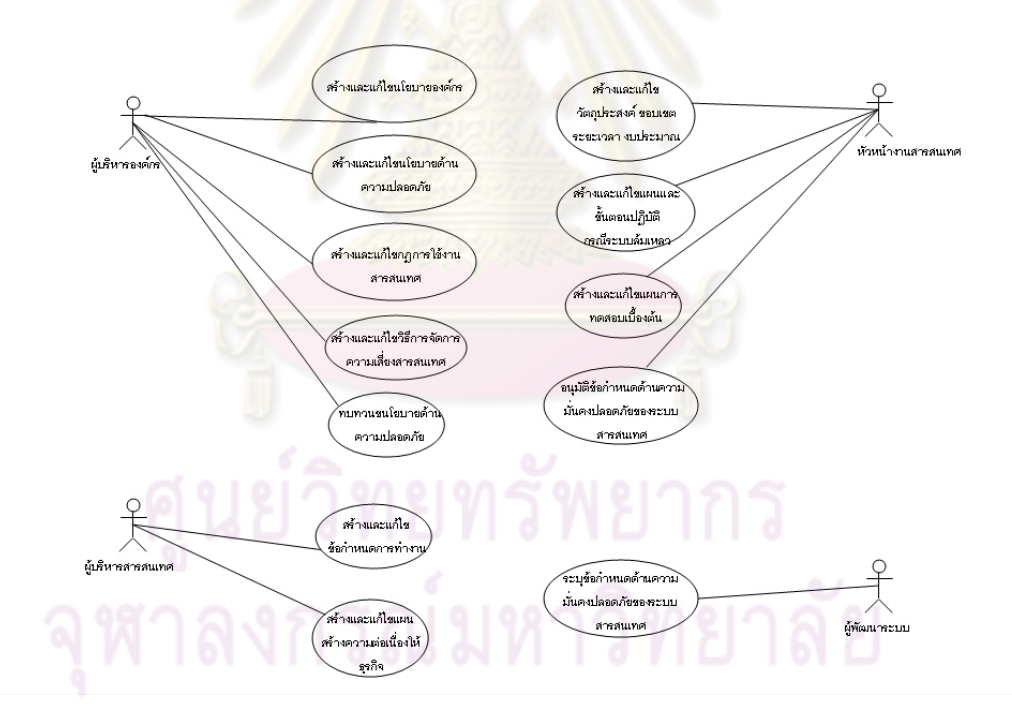

รูปที่ 8 แผนภาพยูสเคสกระบวนการในระยะเริ่มต้นโครงการ

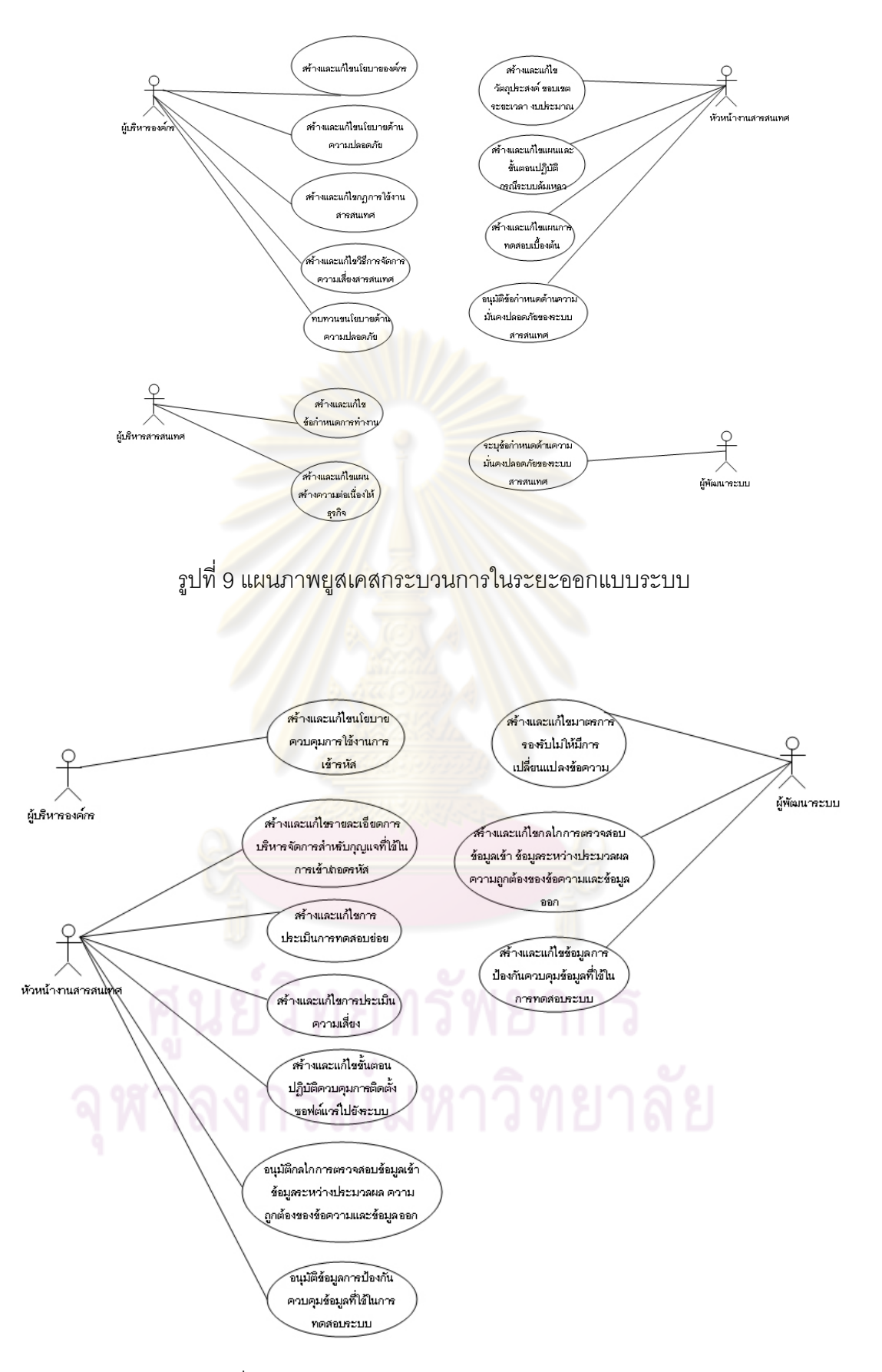

รูปที่ 10 แผนภาพยูสเคสกระบวนการในระยะพัฒนา

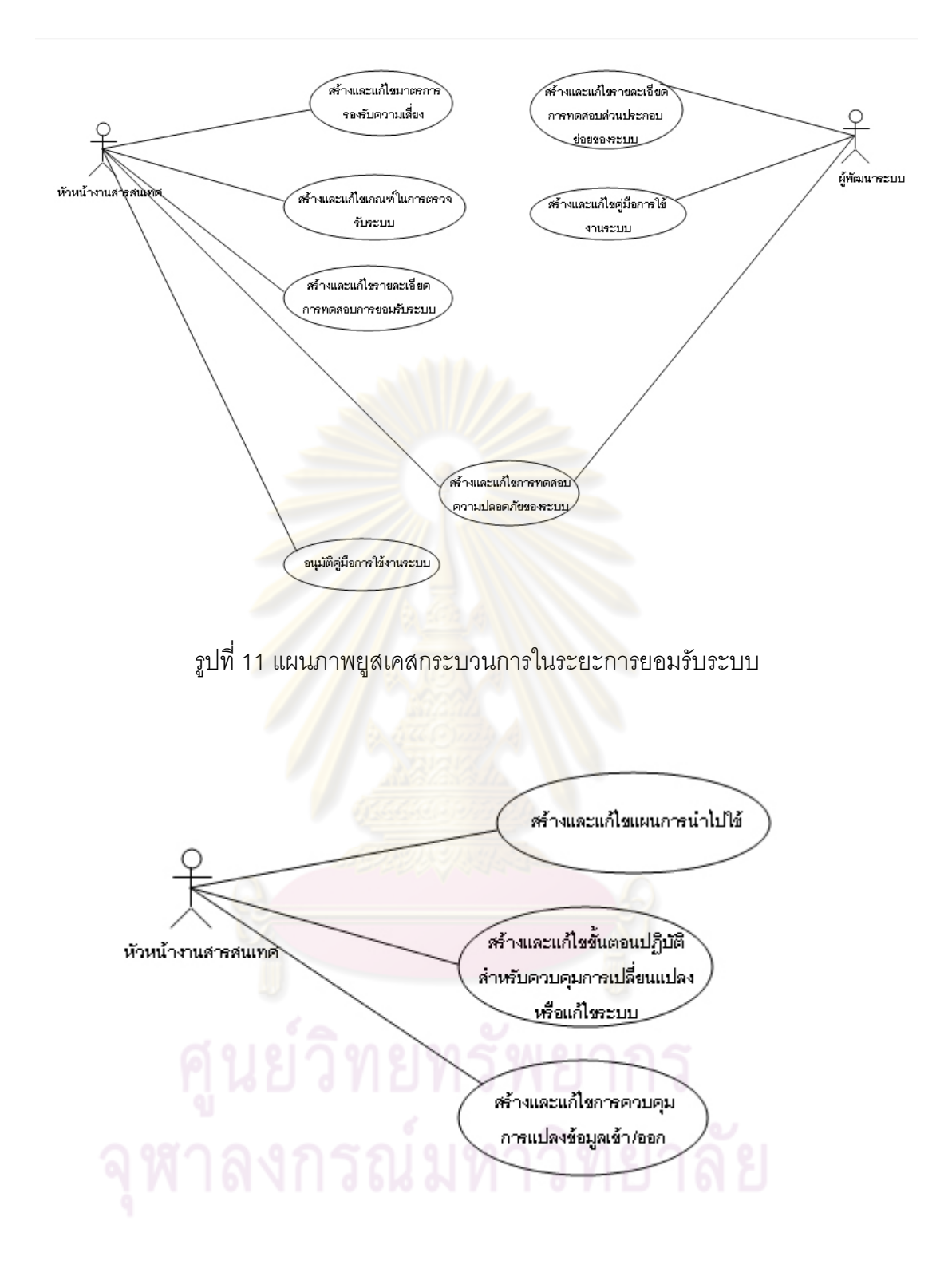

รูปที่ 12 แผนภาพยูสเคสกระบวนการในระยะการนำไปใช้จริง

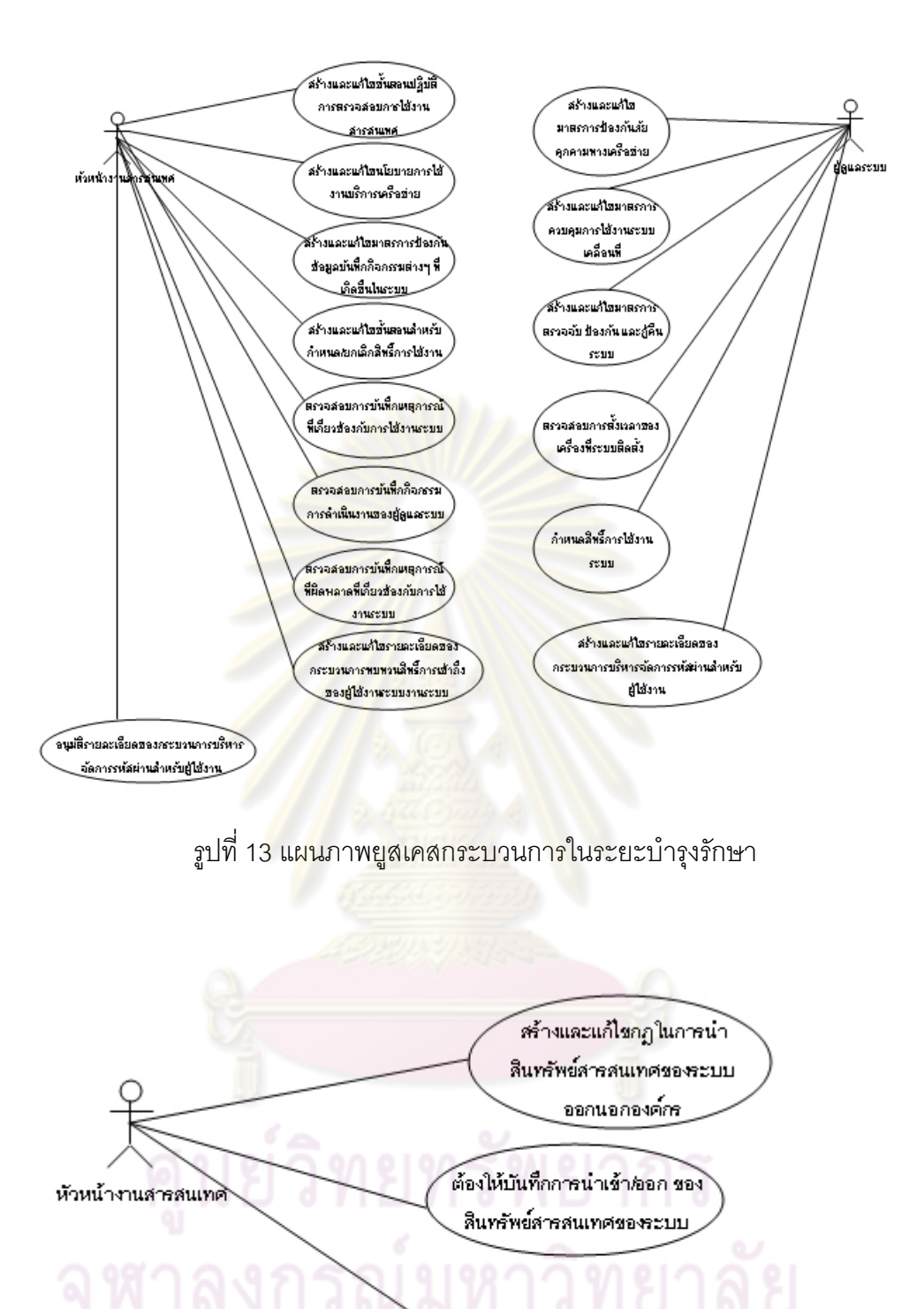

รูปที่ 14 แผนภาพยูสเคสกระบวนการในระยะจัดการแทนท ระบบ $\mathcal{L}^{\mathcal{L}}(\mathcal{L}^{\mathcal{L}})$  and  $\mathcal{L}^{\mathcal{L}}(\mathcal{L}^{\mathcal{L}})$  and  $\mathcal{L}^{\mathcal{L}}(\mathcal{L}^{\mathcal{L}})$ 

ีตรวจสอบการนำเข้า/ออก ของสีนทรัพย์สารสนเทศของ **SELLI** 

ในสวนของคําอธิบายยูสเคสของแตละยูสเคสดังแสดงในรูปที่ 8 ถึงรปทู ี่ 14 สามารถดู รายละเอียดได้จากภาคผนวก ก ปรากฏในตารางที่ 5 ถึง ตารางที่ 64

### **4.2.2 แผนภาพอีอาร (E-R Diagram)**

แผนภาพอีอาร์ เป็นแผนภาพที่ใช้ในการอธิบายโครงสร้างและความสัมพันธ์ระหว่างข้อมูล ภายในฐานข้อมูล ดังแสดงในรูปที่ 15 ถึง รูปที่ 21

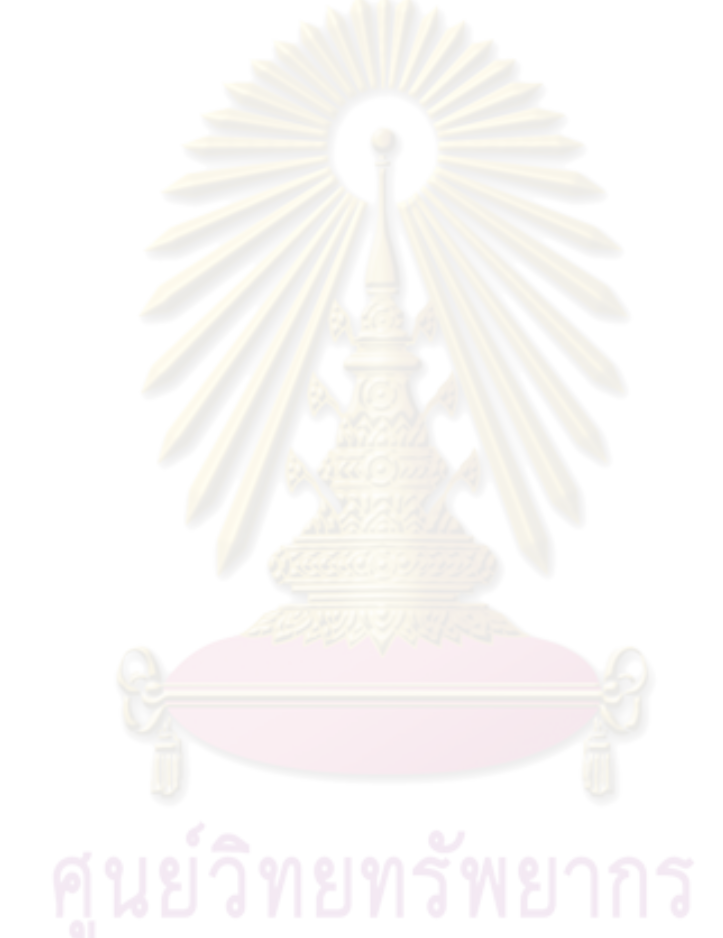

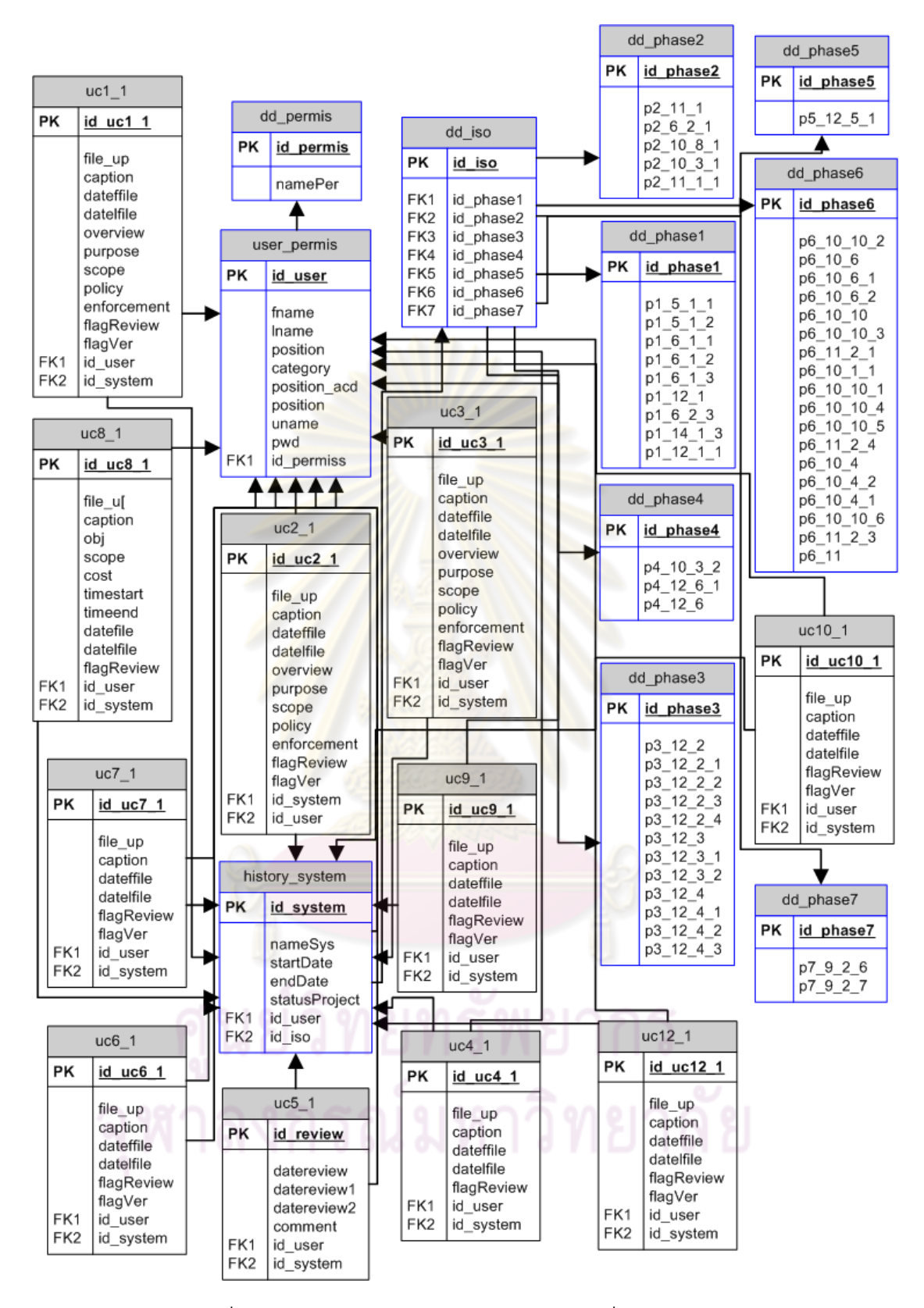

รูปที่ 15 แผนภาพอีอาร์ของฐานข้อมูลในระยะเริ่มต้นโครงการ

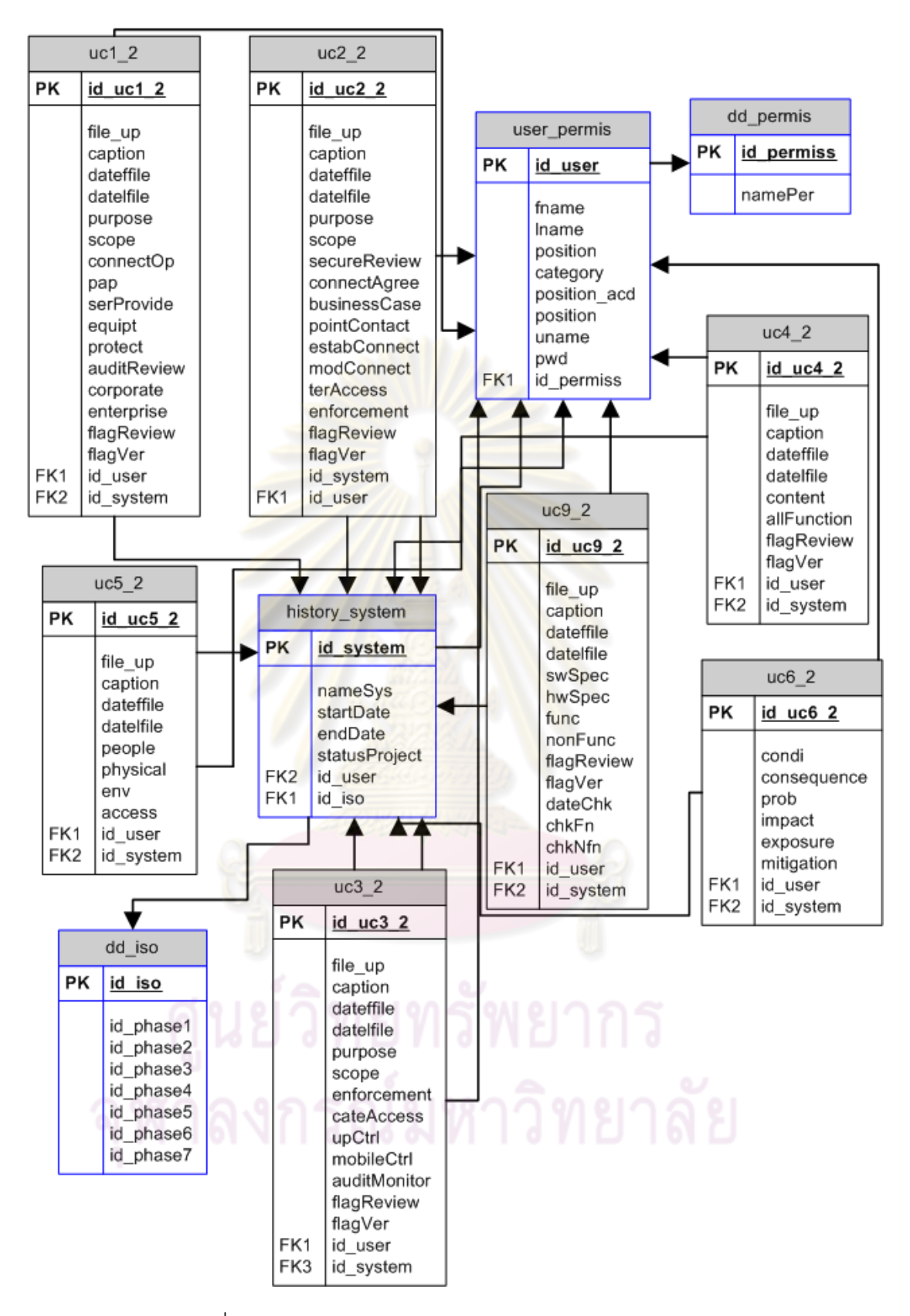

รูปที่ 16 แผนภาพอีอารของฐานขอมูลในระยะออกแบบระบบ

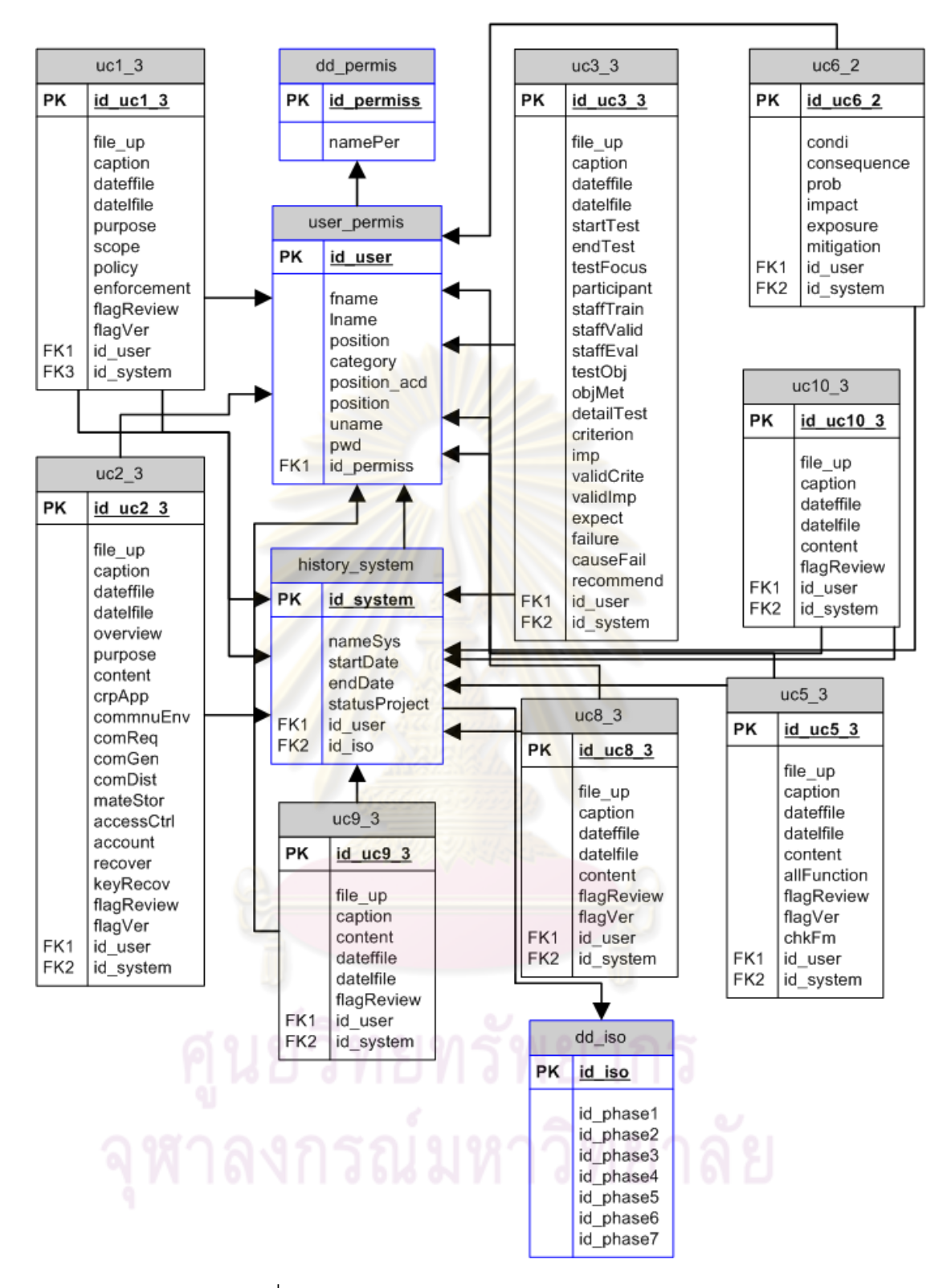

รูปที่ 17 แผนภาพอีอารของฐานขอมูลในระยะพัฒนา

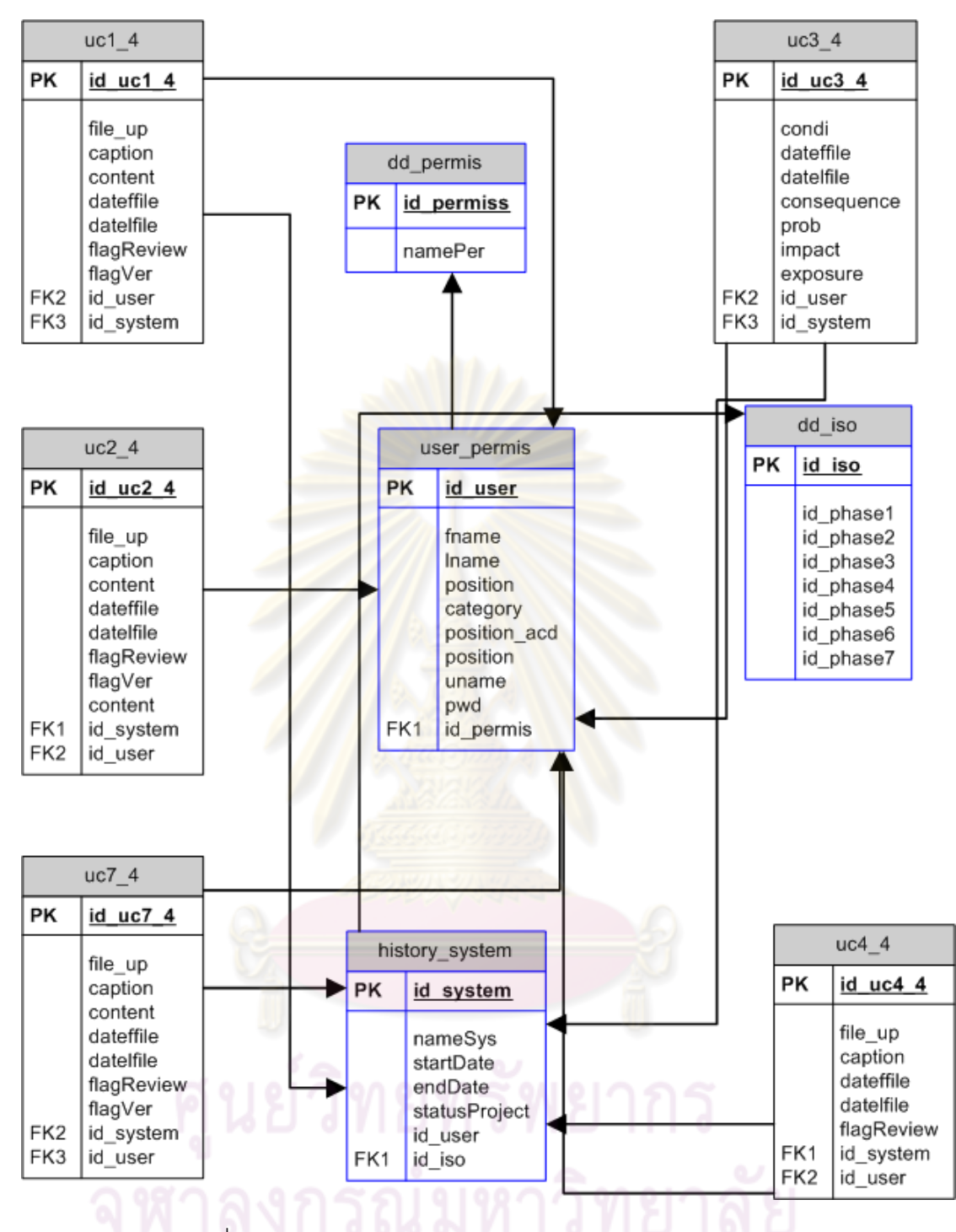

รูปที่ 18 แผนภาพอีอารของฐานขอมูลในระยะการยอมรับระบบ

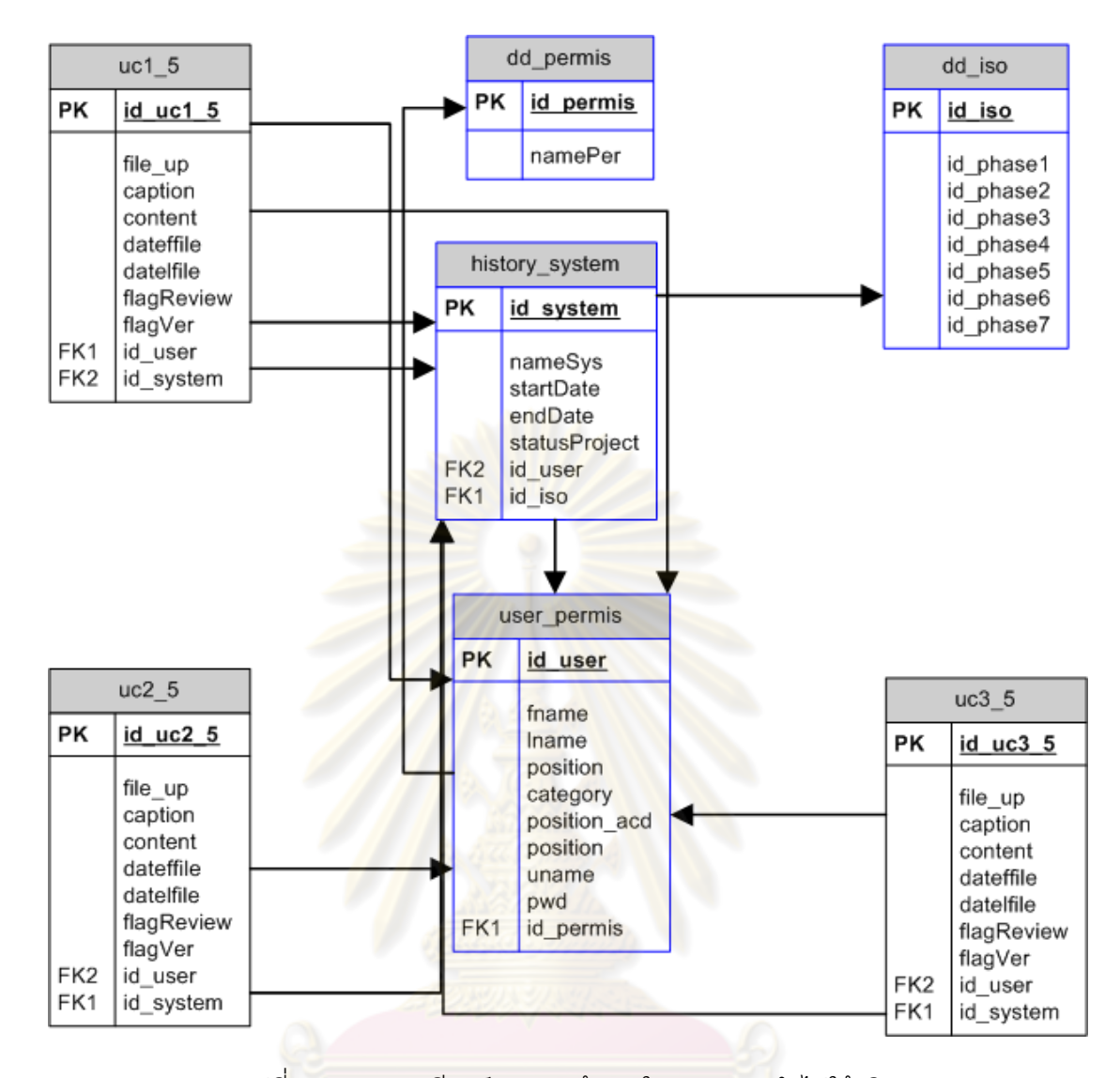

รูปที่ 19 แผนภาพอีอารของฐานขอมูลในระยะการนาไปใช ํ จริง

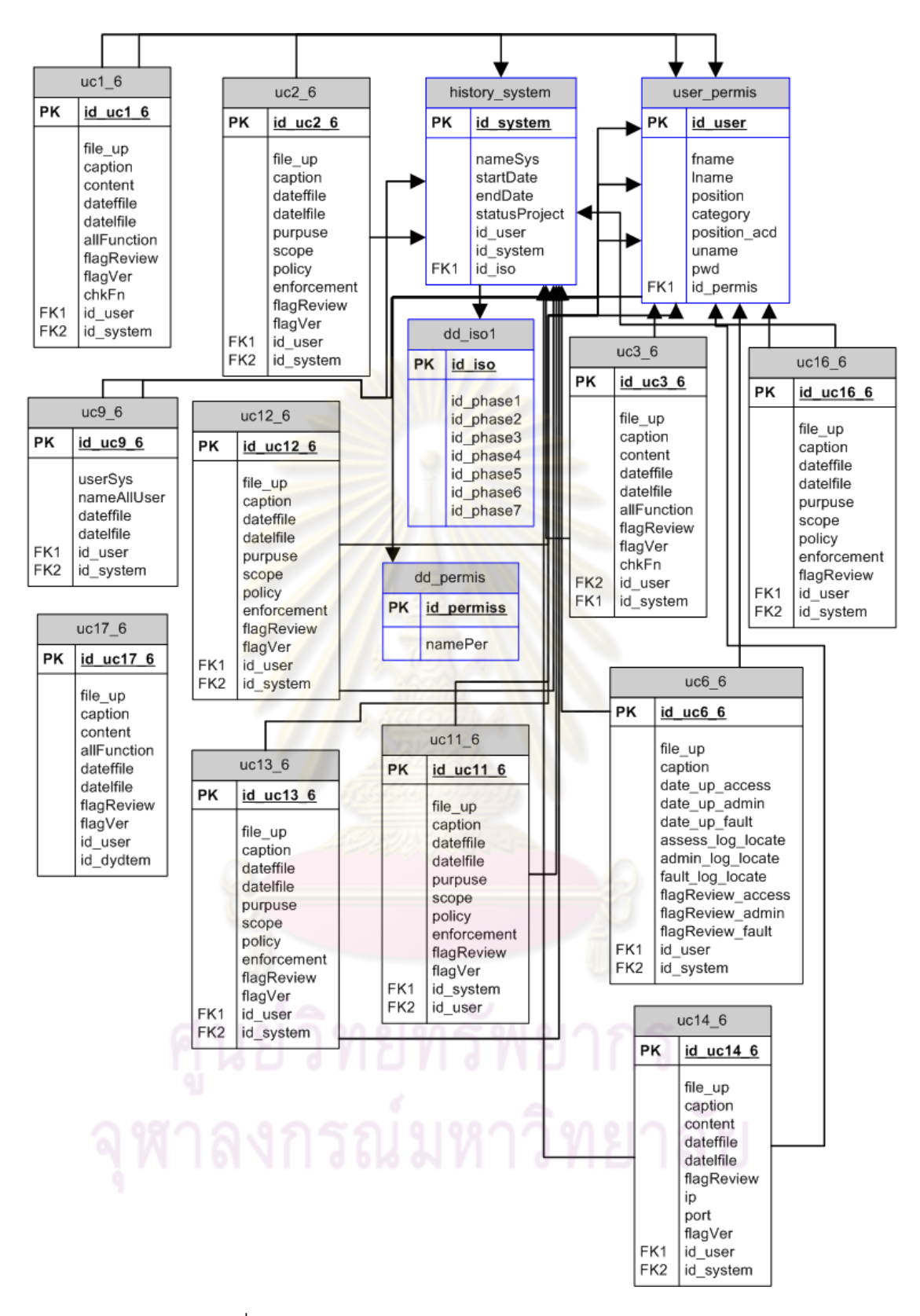

รูปที่ 20 แผนภาพอีอาร์ของฐานข้อมูลในระยะบำรุงรักษา

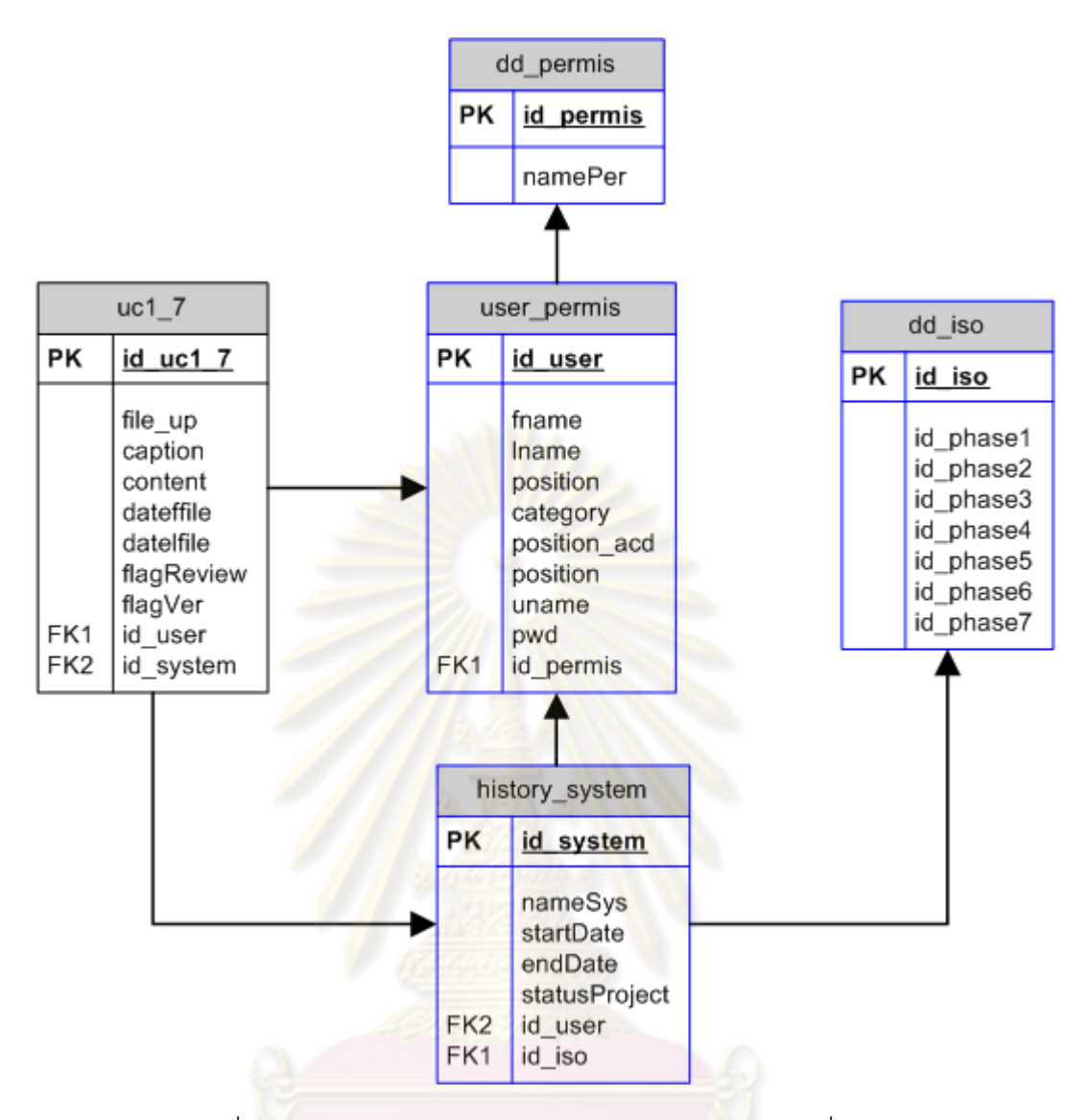

รูปที่ 21 แผนภาพอีอาร์ของฐานข้อมูลในระยะจัดการแทนที่ระบบ ี่

### **4.3 การพัฒนาระบบสนับสนุน**

# **4.3.1 สภาพแวดลอมและเคร ื่ องมือท ี่ใชในการพัฒนา**

สภาพแวดล้อมที่ใช้ในการพัฒนาระบบมีสภาพแวดล้อมทางด้านฮาร์ดแวร์และซอฟต์แวร์ ดังตอไปนี้

ฮารดแวร

1.หนวยประมวลผล อินเทลเพนเทียม เอ็ม 1.73 กิกะเฮิรต (Pentium M 1.73 GHz.)

2.หนวยความจํา (RAM) 2 กิกะไบต (2 GB)

3.ฮารดดิสก (Hard Disk) 60 กิกะไบต (60 GB )

#### ซคฟต์แวร์

- 1.ระบบปฏิบัติการ วินโดวสเอ็กซพีโปรเฟสชั่นนอล (Windows XP Professional)
- 2. เคร องมือพัฒนาโปรแกรมมาโครมีเดีย ดรีมวีฟเวอร 8 (Macromedia Dreamweaver 8) ื่
- 3. โปรแกรมระบบฐานข้อมูลมายเอสคิวแอล 5.0.45 (MySql 5.0.45)
- 4. ระบบจัดการฐานข้อมูลพีเอชพีมายแอดมิน 2.10.2 (phpMyAdmin Database Manager Version 2.10.2)
- 5. เว็บเซิฟเวอรอพาเช 2.2.4 (Apache Web Server Version 2.2.4)
- 6.ชุดพัฒนาโปรแกรมภาษาพีเอชพี 5.2.3 (PHP 5.2.3)
- 7. โปรแกรมอินเตอร์เน็ต เอ็กซ์โพลเรอร์ เวอร์ชั่น 8.0

# **4.3.2 ขั้นตอนการพัฒนาระบบ**

### <u>การติดตั้งซอฟต์แวร์ในการพัฒนาระบบ</u>

เมื่อเตรียมเครื่องมือสำหรับการพัฒนาระบบเรียบร้อยแล้ว ขั้นต่อมาจึงเป็นส่วนของการ ื่ ื่ ติดตั้งเครื่องมือทั้งหมดลงในเครื่องคอมพิวเตอร์ที่ใช้พัฒนาระบบ โดยมีลำดับการติดตั้งเครื่องมือ ั้ ื่ ั้ **่** เปนไปตามขั้ นตอนตอไปนี้

- 1. ติดตั้งระบบปฏิบัติการ เอ๊กซ์พี โปรเฟสชั่นนอล และเว็บเซิฟร์เวอร์อพาเช 2.2.4
- 2. ติดตั้งโปรแกรมระบบฐานข้อมูลมายเอสคิวแอล 5.0.45
- 3. ติดตั้งระบบจัดการฐานข้อมูลพีเอชพีมายแอดมิน 2.10.2 ั้
- 4. สร้างฐานข้อมูลระบบ โดยกำหนดชื่อฐานข้อมูล คือ SUPPORTSDLC ื่
- 5. ติดตั้งเครื่องมือพัฒนาโปรแกรมมาโครมีเดียร์ดรีมวีฟเวอร์ 8 ั้ ื่

6. สร้างโปรเจ็กเว็บแคพพลิเคชั่นชื่อ C:\AppServ\www\supportSDLC http://localhost/supportSDLC

นชื่อ supportSDLC เก็บไวที่ไดเรคทอรี ี และเรียกแสดงผลได้จากที่อยู่ดังต่อไปนี้

#### <u>การพัฒนาส่วนต่อประสานผู้ใช้</u>

การพัฒนาสวนตอประสานผูใชของระบบสนับสนุนกระบวนการพัฒนาซอฟตแวรที่มั่นคง ปลอดภัยตามมาตรฐานไอเอสโอ/ไออีซี 27002 นี้ได้แบ่งส่วนต่อประสานผู้ใช้ออกเป็น 2 ส่วน คือ ส่วนหน้าที่เป็นหน้าที่การทำงานหลัก <mark>และส่วนที่เป็นก</mark>ารกำหนดค่าข้อมูลที่ใช้ในระบบสนับสนุน ี่

<u>ส่วนที่ 1</u> การพัฒนาส<mark>่วนต่อประ</mark>สานผู้ใช้ในส่วนที่เป็นหน้าที่การทำงานหลัก ออกแบบให้ สอดคล้องกับขอบเขตของร<mark>ะบบที่ได้กล่าวไว้ในบทที่ 1 และมีกา</mark>รทำงานตรงกับความต้องการด้าน หน้าที่ที่แสดงไว้ในตารางที่ 2 ในบทที่ 4 โดยสามารถดูตัวอย่างหน้าจอได้ตามรูปที่ 11 ถึงรูปที่ 23 ิ จากภาคผนวก ข ดังนี้ ี้

- 1. การเข้าสู่ระบบ เป็น<mark>การตรวจสอบสิทธิ์การเข้าใช้ระบบของ</mark>ผู้ใช้งาน โดยผู้ใช้จะต้องทำการ กรอกชื่อผู้ใช้ และ รหั<mark>สผ่าน</mark> ตัวอย่<mark>างหน้าจ</mark>อดังรูปที่ 11 ื่
- 2. เลือกโปรเจคที่จะทำก<mark>ารควบคุมการพัฒนาระบบให้</mark>ปลอดภัยตามมาตรฐานไอเอสโอ/ไออี ี่ ซี 27002
- 3. แสดงหน้าจอการทำงานหลักของระบบซึ่งแตกต่างกันตามบทบาทของผู้ใช้ ตัวอย่าง หน้าจอดังรูปที่ 17 ถึง รูปที่ 29 ซึ่งประกอบด้วยการทำงานหลัก ดังนี้ ี้

# •ผูบริหารองคกร

- 1. การจัดการข้อมูลและเอกสารในระยะการเริ่มต้นโครงการและ
	- กำหนดความต้องการและหน้าที่ของระบบ ี่
- 2. การจัดการข้อมูลและเอกสารในระยะการออกแบบระบบ
- 3. เรียกดูรายงานความปลอดภัยตามมาตรฐานไอเอสโอ/ไออีซี 27002
- •ผูบริหารสารสนเทศ
- 1. การจัดการข้อมูลและเอกสารในระยะการเริ่มต้นโครงการและ กำหนดความต้องการและหน้าที่ของระบบ ี่
- 2. การจัดการขอมูลและเอกสารในระยะการออกแบบระบบ
- 3. การจัดการขอมูลและเอกสารในระยะการพัฒนาระบบ
- 4. เรียกดูรายงานความปลอดภัยตามมาตรฐานไอเอสโอ/ไออีซี 27002
- หัวหน้างานสารสนเทศ
	- 1. การจั<mark>ดการข้อมูลและเอกสารในการเริ</mark>่มต้นโครงการและกำหนด <mark>ความต้องการและหน้าที่ของระบบ</mark>
	- 2. การจัดการข้อมูลและเอกสารในการออกแบบระบบ
	- 3. การจัดการขอมูลและเอกสารในระยะการสราง/พัฒนาระบบ
	- ี่ 4. การจัดการข้อมูลและเอกสารในระยะการยอมรับระบบที่พัฒนา
	- 5. การจัดการข้อมูลและเอกสารในระยะการนำไปใช้จริง
	- 6. การจัดการขอมูลและเอกสารในระยะการบํารุงรักษา
	- 7. การจัดการข้อมูลและเอกสารในระยะการจัดการแทนที่ระบบ ี่
	- 8. เรียกดูรายงานความปลอดภัยตามมาตรฐานไอเอสโอ/ไออีซี 27002

•ผูพัฒนาระบบ

- 1. การจัดการข้อมูลและเอกสารในการเริ่มต้นโครงการและกำหนด ความต้องการและหน้าที่ของระบบ
	- 2. การจัดการข้อมูลและเอกสาร ในการออกแบบระบบ
	- 3. การจัดการข้อมูลและเอกสารในระยะการสร้าง/พัฒนาระบบ
	- ่ 4. การจัดการข้อมูลและเอกสารในระยะการยอมรับระบบที่พัฒนา
- 5. เรียกดูรายงานความปลอดภัยตามมาตรฐานไอเอสโอ/ไออีซี 27002
- •ผูดูแลระบบ
	- 1. การจัดการข้อมูลและเอกสารในระยะการบำรุงรักษา
	- 2. เรียกดูรายงานความปลอดภัยตามมาตรฐานไอเอสโอ/ไออีซี 27002
- 4. การจัดการข้อมูลและเอกสารในระยะการเริ่มต้นโครงการและกำหนดความต้องการและ หน้าที่ของระบบ ้เป็นส<mark>่วนของการจัดการข้อมู</mark>ลรายละเอียดของเอกสารที่ต้องมีเพื่อ ควบคุมความปลอดภัยข<mark>องโครงการในระยะการเริ</mark>่มต้นโครงการและกำหนดความต้องการ และหน้าที่ของระบบ ประกอบด้วยหน้าที่การทำงานย่อยดังนี้ ี่
	- ผูบริหารองคกร
		- 1. สรางและแกไขนโยบายดานความปลอดภัย
		- 2. สรางและแกไขนโยบายขององคกร
		- ่ 3. สร้างและแก้ไขกฎการใช้งานสารสนเทศ
		- 4. สร้างแล<mark>ะแก้ไขวิธีการจัดการค</mark>วามเสี่ยงสารสนเทศ ี่
		- 5. ทบทวนนโยบายด้านความปลอดภัย

#### •ผูบริหารสารสนเทศ

- 1. สร้างและแก้ไขข้อกำหนดการทำงาน
- ่ 2. สร้างและแก้ไขแผนสร้างความต่อเนื่องให้ธุรกิจ
- หัวหน้างานสารสนเทศ
- 1. สรางและแกไขวัตถุประสงคขอบเขต ระยะเวลา งบประมาณ
	- 2. สร้างและแก้ไขแผนและขั้นตอนปฏิบัติกรณีระบบล้มเหลว
- 3. สร้างและแก้ไขแผนการทดสอบเบื้องต้น
	- 4. อนุมัติข้อกำหนดด้านความมั่นคงปลอดภัยของระบบสารสนเทศ

#### •ผูพัฒนาระบบ

- 1. ระบุข้อกำหนดด้านความมั่นคงปลอดภัยของระบบสารสนเทศ
- 5. การจัดการข้อมูลและเอกสารในระยะการออกแบบระบบ เป็นส่วนของการจัดการข้อมูล รายละเอียดของเอกสารที่ต้องมีเพื่อควบคุมความปลอดภัยของโครงการในระยะการ ื่ ออกแบบระบบ ประกอบด้วยหน้าที่การทำงานย่อยดังนี้ ี้
- ผูบริหารองคกร
	- 1. สร้างและแก้ไขขั้นตอนปฏิบัติ และมาตรการป้องกันปัญหา แลกเปลี่ยนสารสนเทศระหว่างองค์กร
	- 2. สรางและแกไขมาตรการรักษาความปลอดภัยระหวางองคกร
- ผูบริหารสารสนเทศ
	- 1. สรางและแกไขนโยบายและมาตรการควบคุมการเขาถึง
- หัวหน้างานสารสนเทศ
	- 2. สร้างและแก้ไขแผนกำหนดความต้องการสารสนเทศ
	- 3. สร้<mark>างและแก้ไขสิ่งที่เกี่ยวข้องกับ</mark>ความปลอดภัย
	- 4. สร้างและแก้ไขสิ่งที่เกี่ยวข้องกับความเสี่ยงและการประเมินความ เส ยง ี่
	- 5. อนุมัติรายละเอียดของการออกแบบระบบ
- ผูพัฒนาระบบ
	- 1. สรางและแกไขรายละเอียดของการออกแบบระบบ
- 6. การจัดการข้อมูลแล<mark>ะเอก</mark>สารในระยะการสร้าง/พัฒนาระบบ เป็นส่วนของการจัดการ ข้อมูลรายละเอียดของ<mark>เอกสารที่ต้องมีเพื่อควบคุมค</mark>วามปลอดภัยของโครงการในระยะการ สร้าง/พัฒนาระบบ ประกอ<mark>บด้วยหน้าที่การทำงานย่อยดัง</mark>นี้ ี้
	- ผูบริหารองคกร
		- ่ 1. สร้างและแก้ไขนโยบายควบคุมการใช้งานการเข้ารหัส
	- หัวหน้างานสารสนเทศ
		- 1. สร้างและแก้ไขรายละเอียดการบริหารจัดการสำหรับกุญแจที่ใช้ใน การเขา/ถอดรหัส
	- 2. สรางและแกไขการประเมินการทดสอบยอย
		- 3. สรางและแกไขการประเมินความเสยง ี่
		- 4. สรางและแกไขขั้นตอนปฏิบัติควบคุมการติดต ั้งซอฟตแวรไปยังระบบ
		- 5. อนุมัติกลไกการตรวจสอบข้อมูลเข้า ข้อมูลระหว่างประมวลผล ความถกตู องของขอความและขอมูลออก
		- 6. อนุมัติข้อมูลการป้องกันควบคุมข้อมูลที่ใช้ในการทดสอบระบบ
		- ผูพัฒนาระบบ
- 1. สรางและแกไขมาตรการรองรับไมใหมีการเปลี่ยนแปลงขอความ
- 2. สร้างและแก้ไขกลไกการตรวจสอบข้อมูลเข้า ข้อมูลระหว่าง ประมวลผล ความถูกต้องของข้อความและข้อมูลออก
- 3. สร้างและแก้ไขข้อมูลการป้องกันควบคุมข้อมูลที่ใช้ในการทดสอบ ระบบ
- 7. การจัดการข้อมูลและเอกสารในระยะการยอมรับระบบที่พัฒนา เป็นส่วนของการจัดการ ข้อมูลรายละเอียดของเอกสารที่ต้องมีเพื่อควบคุมความปลอดภัยของโครงการในระยะการ ยอมรับระบบที่พัฒนา ปร<mark>ะกอบด้วยหน้าที่การ</mark>ทำงานย่อยดังนี้
	- หัวหน้างานสารสนเทศ
		- 1. <mark>สร้างและแก้ไขมาตรการรองรับคว</mark>ามเสี่ยง ี่
		- 2. สรางและแกไขเกณฑในการตรวจรับระบบ
		- 3. สรางและแกไขรายละเอียดการทดสอบการยอมรับระบบ
		- ี 4. สร้างและแก้ไขการทดสอบความปลอดภัยของระบบ(ร่วมกันกับ ผูดูแลระบบ)
		- 5. อนุมัติคู่มือการใช้งานระบบ
	- ผู้พัฒน<mark>าระบบ</mark>
		- 1. สร้างและแก้ไขรายละเอียดการทดสอบส่วนประกอบย่อยของระบบ
		- ่ 2. สร้างและแก้ไขคู่มือการใช้งานระบบ
		- ่ 3. สร้างและแก้ไขการทดสอบความปลอดภัยของระบบ(ร่วมกันกับ
		- ี หัวหน้างานสารสนเทศ)
- 8. การจัดการข้อมูลและเอกสารในระยะการนำไปใช้จริง เป็นส่วนของการจัดการข้อมูล รายละเอียดของเอกสารที่ต้องมีเพื่อควบคุมความปลอดภัยของโครงการในระยะการ ื่ นำไปใช้จริง ประกอบด้วยหน้าที่การทำงานย่อยดังนี้ ี่
	- หัวหน้างานสารสนเทศ
		- 1. สร้างและแก้ไขแผนการนำไปใช้
		- 2. สรางและแกไขขั้นตอนปฏิบัติสําหรับควบคุมการเปลี่ยนแปลงหรือ แก้ไขระบบ
		- 3. สร้างและแก้ไขการควบคุมการแปลงข้อมูลเข้า/ออก
- 9. การจัดการข้อมูลและเอกสารในระยะการบำรุงรักษา เป็นส่วนของการจัดการข้อมูล รายละเอียดของเอกสารที่ต้องมีเพื่อควบคุมความปลอดภัยของโครงการในระยะการ ื่ บำรุงรักษา ประกอบด้วยหน้าที่การทำงานย่อยดังนี้ ี้
	- หัวหน้างานสารสนเทศ
		- 1. สร้างและแก้ไขขั้นตอนปฏิบัติการตรวจสอบการใช้งานสารสนเทศ
		- 2. สร้างและแก้ไขนโยบายการใช้งานบริการเครือข่าย
		- ่ 3. สร้างและแก้ไขมาตรการป้องกันข้อมูลบันทึกกิจกรรมต่างๆ ที่เกิดขึ้น ในระบบ
		- 4. ส<mark>ร้างและแก้ไขขั้นตอนสำหรับ</mark>ยกเลิกสิทธิ์การใช้งาน
		- 5. สร้าง<mark>และแก้ไขขั้</mark>นตอ<mark>นการกำหน</mark>ดสิทธิ์ต่างๆ ในการใช้งานให้กับ พนักงานใหม่
		- 6. ตรวจสอบการบันทึก<mark>เหตุการณ์ที่เกี่ย</mark>วข้องกับการใช้งานระบบ ี่
		- 7. ตรวจสอบการบันทึกกิจกรรมการดำเนินงานของผู้ดูแลระบบ
		- 8. ตรว<mark>จสอบการบันทึกเหตุการณ์ท</mark>ี่ผิดพลาดที่เกี่ยวข้องกับการใช้งาน ระบบ
		- 9. ท<mark>บ</mark>ทวนสิทธิ์<mark>การเข้าถึงของผู้ใ</mark>ช้งานระบบงานระบบ
		- 10. อนุมัติ<mark>รายละเอียดของกระบว</mark>นการบริหารจัดการรหัสผ่านสำหรับ ผู้ใช้งาน
	- ผูดูแลระบบ
		- 1. สรางและแกไขมาตรการปองกนภั ัยคุกคามทางเครือขาย
		- 2. สร้างและแก้ไขมาตรการควบคุมการใช้งานระบบเคลื่อนที่
		- 3. สรางและแกไขมาตรการตรวจจับ ปองกัน และกูคืนระบบ
		- 4. ตรวจสอบการต งเวลาของเคร องท ระบบติดตั้ง ั้ **่**
	- 5. กําหนดสิทธ ิ์การใชงานระบบ
		- 6. สรางและแกไขรายละเอียดของกระบวนการบริหารจัดการรหัสผาน สําหรับผูใชงาน
- 10. การจัดการข้อมูลและเอกสารในระยะการจัดการแทนที่ระบบ เป็นส่วนของการจัดการ ี่ ข้อมูลรายละเอียดของเอกสารที่ต้องมีเพื่อควบคุมความปลอดภัยของโครงการในระยะการ จัดการแทนที่ระบบ ประกอบด้วยหน้าที่การทำงานย่อยดังนี้ ี่ ี่
	- หัวหน้างานสารสนเทศ
- 1. สร้างและแก้ไขกฎในการนำสินทรัพย์สารสนเทศของระบบออกนอก องคกร
- 2. สรางรายการตรวจสอบการแทนที่ระบบ
- ผูดูแลระบบ
	- 1. ระบุรายการตรวจสอบการแทนท ระบบ ี่

11. การเรียกดูรายงานความปลอดภัยตามมาตรฐานไอเอสโอ/ไออีซี 27002 ี สามารถเรียกดูรายงานความปลอดภัยของโครงการว่ากระบวนการพัฒนา ซอฟตแวรของโครงการนี้มีความปลอดภัยตามมาตรฐานไอเอสโอ/ไออีซี 27002 หรือไม โดยแสดงหัวข้อที่ถูกควบคุมตามมาตรฐาน<mark>ไอเอสโอ/ไออี</mark>ซี 27002 ในส่วนที่เกี่ยวข้องกับ ี่ การพัฒนาซอฟต์แวร์

- 12. การจัดการโครงกา<mark>ร เป็นส่วนของการจัดการข้อมู</mark>ลรายละเอียดของโครงการ ประกอบด้วย หน้าที่การทำงา<mark>นย่อย</mark>ดัง<mark>นี้</mark>
	- การสร้<mark>างโคร</mark>งการ ึ<mark>การทำ</mark>งานวนส่วนนี้จะมีการจำกัดสิทธิของ ผู้ใช้งาน คือ มีเพี<mark>ยงหัวหน้าสารสนเทศเ</mark>ท่านั้นที่สามารถสร้างโครงการใหม่ได้ ี่
	- การแก้ไขชื่อโครงการ เป็นการแก้ไขข้อมูลชื่อของโครงการ
	- •การลบโครงการ เปนการลบโครงการที่ไมตองการออกจากระบบ
	- •การเรียกดูรายละเอียดของโครงการ เป็นส่วนของการเรียกดูรายละเอียดของ โครงการ
	- การปิดโครงการ เป็นการปิดโครงการเมื่อโครงการดังกล่าวดำเนินการเสร็จ เรียบร้อยแล้ว
- 13. แสดงประวัติการพัฒนาซอฟต์แวร์ เป็นส่วนของการแสดงประวัติการพัฒนาซอฟต์แวร์ผ่าน ระบบสนับสนุนกระบวนการพัฒนาซอฟต์แวร์ที่มั่นคงปลอดภัยตามมาตรฐานไอเอสโอ/ไอ ้อีซี 27002 นี้ โดยดูย้อนหลังได้ โดยเลือกดูตามรายปีที่ต้องการหรือเลือกดูตามกลุ่ม ประเภทเปาหมายของผูใชซอฟตแวรนั้น

<u>ส่วนที่ 2</u> การพัฒนาส่วนที่เป็นการกำหนดค่าข้อมูลที่ใช้ในระบบสนับสนุน เพื่ ้เพื่อให้ฝ้าใช้ สามารถทำการแก้ไขข้อมูลต่างๆ ในระบบสนับสนุนได้อย่างสะดวก โดยสามารถดูตัวอย่างหน้าจอ ไดตามรูปที่ 22 ถึงรูปที่ 34 จากภาคผนวกก ดังน ี้

- 1. การเข้าสู่ระบบ เป็นการตรวจสอบสิทธิ์การเข้าใช้ระบบของผู้ใช้งาน โดยผู้ใช้จะต้องทำการ ิ์ กรอกชื่อผู้ใช้ และ รหัสผ่าน ตัวอย่างหน้าจอดังรูปที่ 22 ื่
- 2. แสดงหน้าจอรายการหลักของการกำหนดค่า ตัวอย่างอย่างหน้าจอดังรูปที่ 24 ซึ่ง ประกอบด้วยส่วนของการกำหนดค่าข้อมูลต่างๆ
- 3. การจัดการข้อมูลหัว<u>ข้อตามมาตรฐานไอเอ<mark>สโอ/ไออีซี</mark> 27002</u> ในส่วนที่เกี่ยวข้องกับการ พัฒนาซอฟต์แวร์เท่<mark>านั้น เป็นหน้าจอที่ใช้ในการแก้ไข</mark> ข้อมูลรายละเอียดต่างๆ ของหัวข้อ ตามมาตรฐานไอเอสโอ/ไออีซี 27002 ตัวอยางหนาจอดังรูปที่ 23 ถึง 33

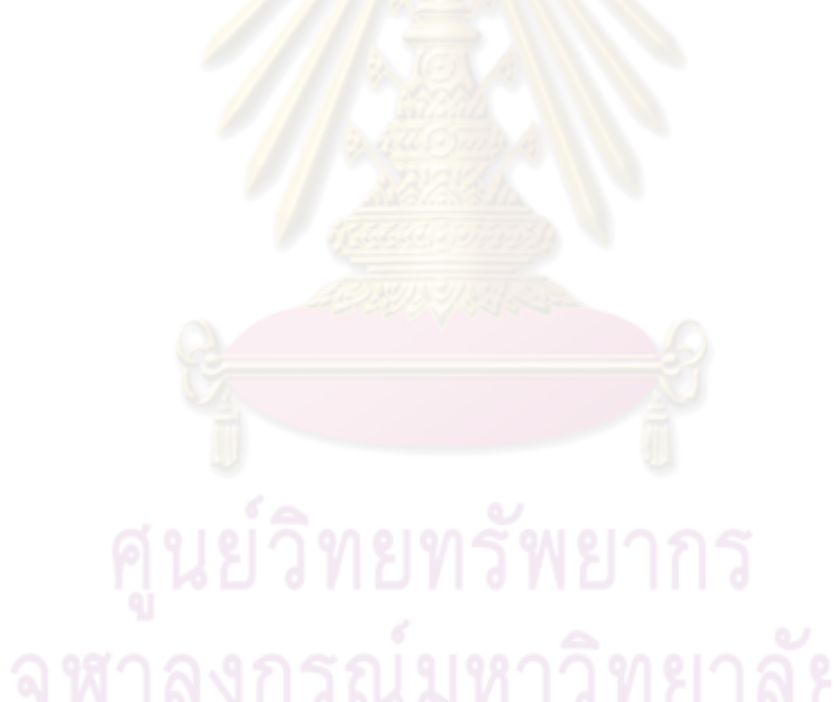

# **บทที่ 5**

# **การทดสอบระบบสนับสนุน**

การทดสอบระบบสนับสนุนมีจุดประสงค์เพื่อตรวจสอบการทำงานที่ผิดพลาด และเพื่อ ื่ ิตรวจสอบหน้าที่การทำงานของระบบว่าสามารถทำงานได้ถูกต้องตามความต้องการของผู้ใช้งาน หรือไม่ ซึ่งระบบสนับสนุนนี้มีความสอดคล้องกับขั้นตอนของกระบวนการพัฒนาซอฟต์แวร์โดย ั้ อ้างอิงตามมาตรฐาน ไอเอสโอ/ไออีซี 27002 เฉพาะในส่วนที่เกี่ยวข้องกับกระบวน การพัฒนา ซอฟตแวรโดยตรงเทานั้น

# **5.1 ขั้นตอนปฏิบัติและผลการทดสอบระบบสนับสนุนดวยกรณีทดสอบ**

การดำเนินการทดสอบใช้หลักการทดสอบ<mark>หน้าที่การทำง</mark>าน (Black Box Testing) ตาม กรณีทดสอบที่ได้ออกแบบไว้ โดยมีขั้นตอนปฏิบัติและผลการทดสอบดังตารางที่ 4

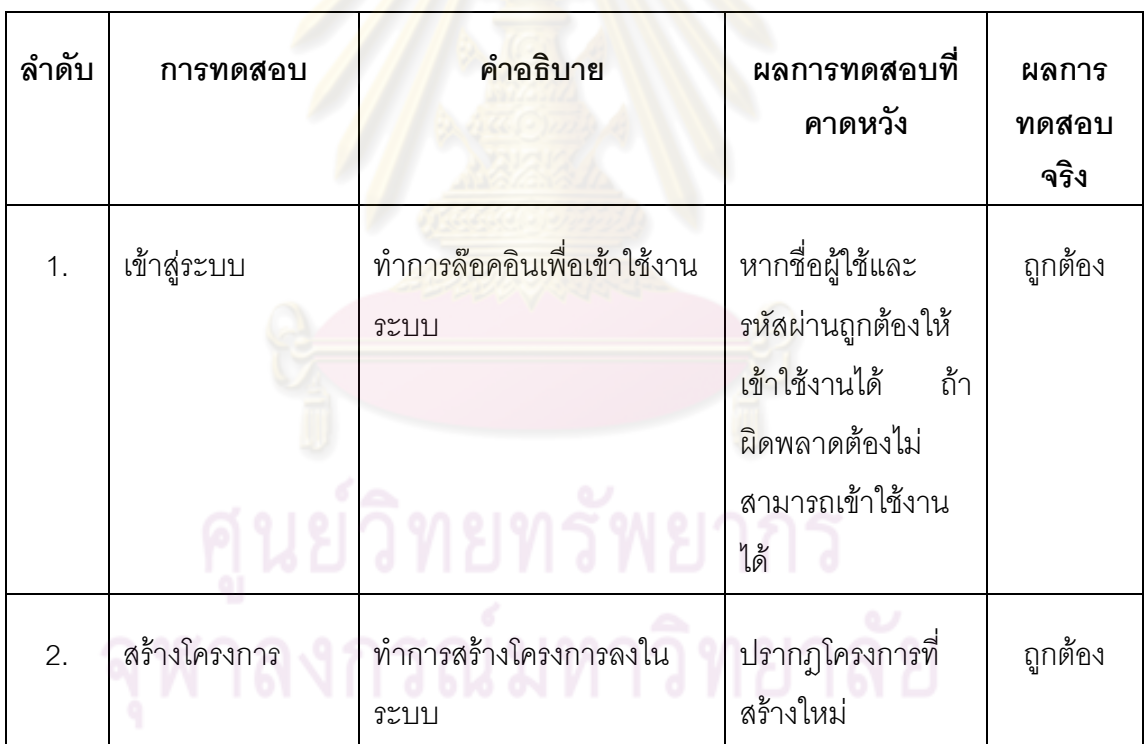

ตารางที่ 4 การทดสอบต<mark>ามความต้องการด้านหน้าท</mark>ี่

ตารางที่ 4 (ต่อ) การทดสอบตามความต้องการด้านหน้าที่

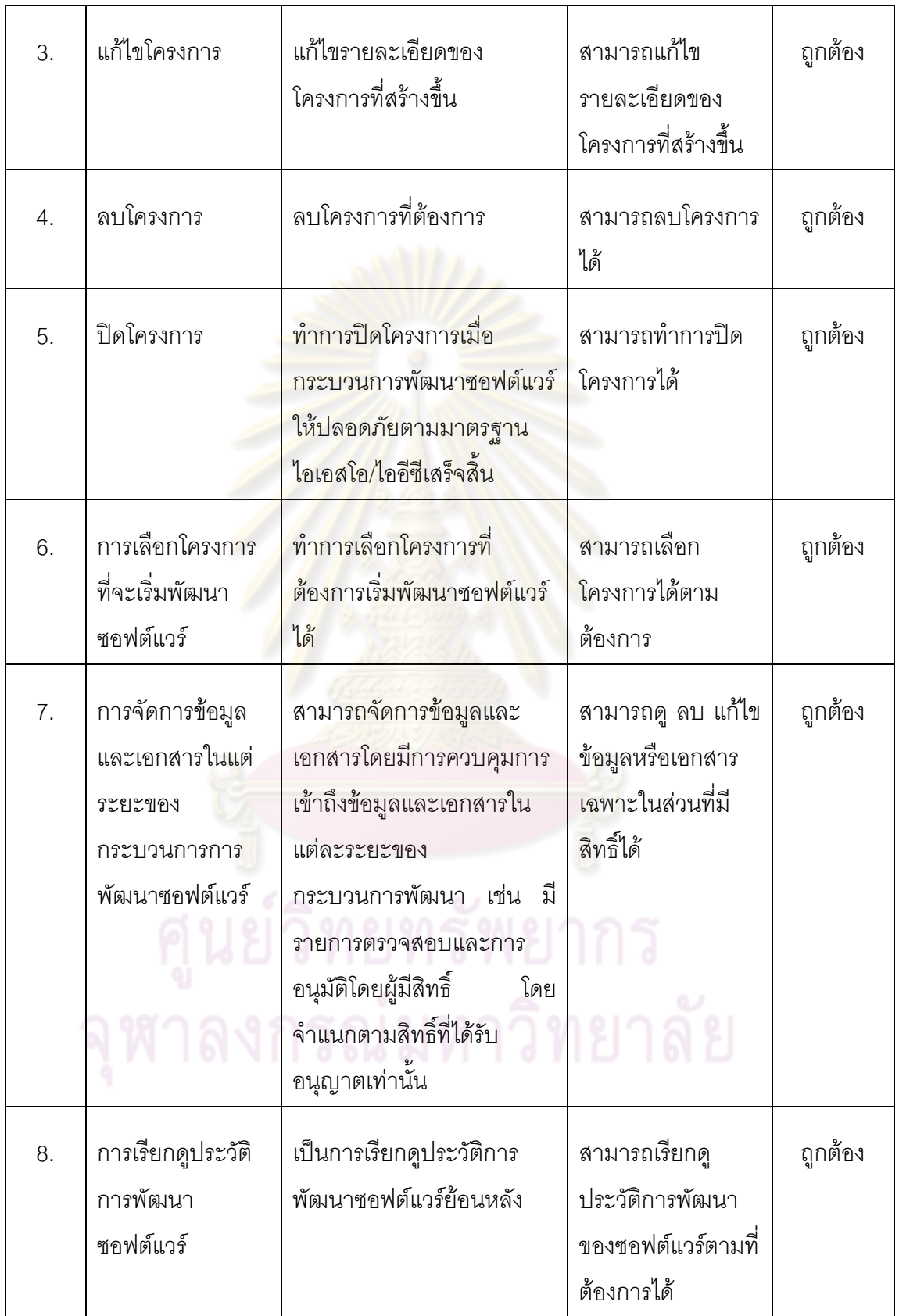

ตารางที่ 4 (ต่อ) การทดสอบตามความต้องการด้านหน้าที่

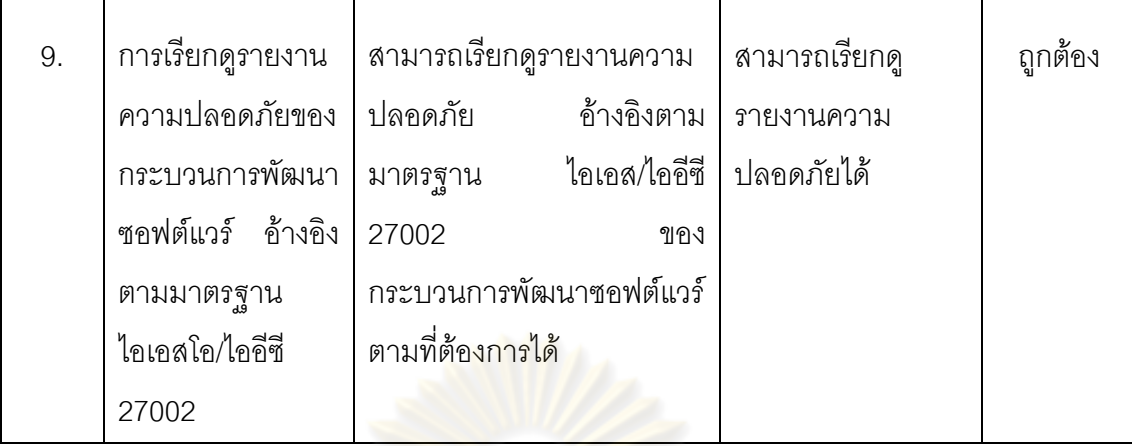

#### **5.2 สรุปผลการทดลอง**

ิ จากผลการทดล<mark>องข้างต้นสรุปได้ว่า ขั้นตอนการดำเนิ</mark>นงานในกระบวนการพัฒนาซอฟต์ ือย่างปลอดภัย <mark>ตามมาตรฐานไอเอสโอ/ไออีซี 27002</mark> ตามที่ได้กำหนดไว้นี้สามารถบันทึก เปลี่ยนแปลง แ<mark>ละจัดเก็บข้อมูลต่างๆ รวมทั้งน</mark>ำมาแสดงผลผ่านหน้าจอการทำงานได้ ือย่างถูกต้อง นอกจ<mark>ากนี้ผู้</mark>วิจัยยังได้ทำการทดส<mark>อบ</mark>ระบบสนับสนุนนี้โดยการนำไปใช้จริงที่ ศูนย์คอมพิวเตอร์ มห<mark>า</mark>วิทย<mark>าลัยกรุงเทพ เพื่อน</mark>ำผลที่ได้จากการใช้งานจริงมาปรับปรุงด้าน ื่ ความสะดวกของการกรอก<mark>ข้อมูล การเรียกดู</mark>นโยบายสำหรับอ้างอิงในแต่ละระยะของ กระบวนการพัฒนาซอฟต์แวร์ การจัดรูปแบบข้อมูลที่<mark>กรอกผ่านระบบ เพื่</mark> ื่อใหระบบ สนับสนุนนี้ให้มีประสิทธิภาพมากและใช้งานสะดวกยิ่งขึ้น

# **บทที่ 6**

# **สรุปผลการวิจัย และขอเสนอแนะ**

#### **6.1 สรุปผลการวิจัย**

ผลลัพธที่ไดจากงานวิจัยมีดังน ี้

- 1. ได้ขั้นตอนการพัฒนาและดำเนินงานกระบวนการพัฒนาซอฟต์แวร์ที่มั่นคงปลอดภัย อางอิงตามมาตรฐานไอเอสโอ/ไออีซี 27002 โดยระบุกระแสงาน บทบาท กิจกรรมและ ประดิษฐการต่างๆ ขอ<mark>งกระบวนการพัฒนาซ</mark>อฟต์แวร์ให้มั่นคงปลอดภัยได้อย่างถูกต้อง และชัดเจน
- 2. ได้ระบบสนับสนุน<mark>กระบวนการพัฒ</mark>นาซ<mark>อฟต์แวร์ที่มั่นคงป</mark>ลอดภัย เพื่อช่วยอำนวยความ ื่ ี สะดวกให้กับอง<mark>ค์กรที่พัฒนาซอฟ</mark>ต์แวร์ อ้างอิงตามมาตรฐานไอเอสโอ/ไออีซี

งานวิจัยนี้ได้พัฒนาระ<mark>บบให้อยู่ในรูปแบบของแอพพลิเคชั</mark>่น (Application Program) ที่ ี ช่วยในการควบคุมความป<mark>ลอดภัยใน</mark>กระบ<mark>วนการพัฒนาซอฟต์แ</mark>วร์ อ้างอิงตามมาจรฐานไอเอสโอ/ ไออีซี 27002 พร้อมทั้งช่วย<mark>จัดการ</mark>งานเ<u>อกสารต่างๆ</u> ให้ส<mark>ะดวก</mark>รวดเร็ว ง่ายต่อการค้นคืน และเป็น ึกลไกหนึ่งในการควบคุมความปลอด<mark>ภัยระหว่างกระบวนกา</mark>รพัฒนาซอฟต์แวร์

# **6.2 ขอจํากัด**

จากการดำเนินงานวิจัยนี้พบปัญหาและข้อจำกัด ดังต่อไปนี้

- 1. ในส่วนของการก<mark>ำหนดแผนงานและนโยบายต่างๆ ที่เกี่ยวข้</mark>องกับความปลอดภัยนั้นได้มี ี่ การกำหนดแบบฟอร์มเพื่อเป็นแนวทางในการดำเนินงาน แต่การนำไปใช้งานนั้นขึ้นอยู่กับ ั้ ความเหมาะสมของแตละองคกร
- 2. ระบบนี้ไม่รองรับการจัดรูปแบบของข้อความที่ใส่ลงไปในกระบวนการต่างๆ อาจทำให้ผู้ใช้ ้ ไม่สะดวกในการจัดรูปแบบให้สวยงามได้ตามที่ต้องการ

## **6.3 แนวทางการวิจัยตอ**

ระบบสนับสนุนกระบวนการพัฒนาซอฟต์แวร์ที่มั่นคงปลอดภัยตามมาตรฐานไอเอสโอ/ไอ อีซี 27002 ที่พัฒนาขึ้นจากงานวิจัยนี้ สามารถนำไปพัฒนาต่อเพื่อปรับปรุงให้เข้ากับกระบวนการ ึ้ ֺ֪֪֪ׅ֦֪֪֦֖֧֦֝֟֟֟֟֟֟֟֟֟֟֟֟֟֟֟֟֟֟֟֟֟֡֬֟֓֟֡֟֟֩֕֓֞֟֟ ในการพัฒนาซอฟต์แวร์ของแต่ละองค์กร และยังสามารถนำไปพัฒนาฟังก์ชั่นการใช้งานใหม่ๆ ให้ เหมาะสมกับแต่ละองค์กรได้ ไม่ว่าจะเป็นการแสดงผลรายงานในรูปแบบต่างๆ หรือการแจ้งเตือน ข่าวสารภายในระบบ เป็นต้น

นอกจากนี้ สามารถนำแนวคิดจากงานวิจัยนี้ไปพัฒนาให้รองรับกับมาตรฐานไอเอสโอ/ไอ ้ อีซีใหม่ๆ ที่กำลังจะออกมา ซึ่งจะช่วยเพิ่มความปลอดภัยให้กับระบบสารสนเทศขององค์กรได้ดี ยิ่งขึ้น และยังสามารถนำไปประยุกต์เพื่อพัฒนาระบบต่างๆ ที่นอกเหนือจากการพัฒนาซอฟต์แวร์ ื่ ใหมีความปลอดภัยมากขึ้น

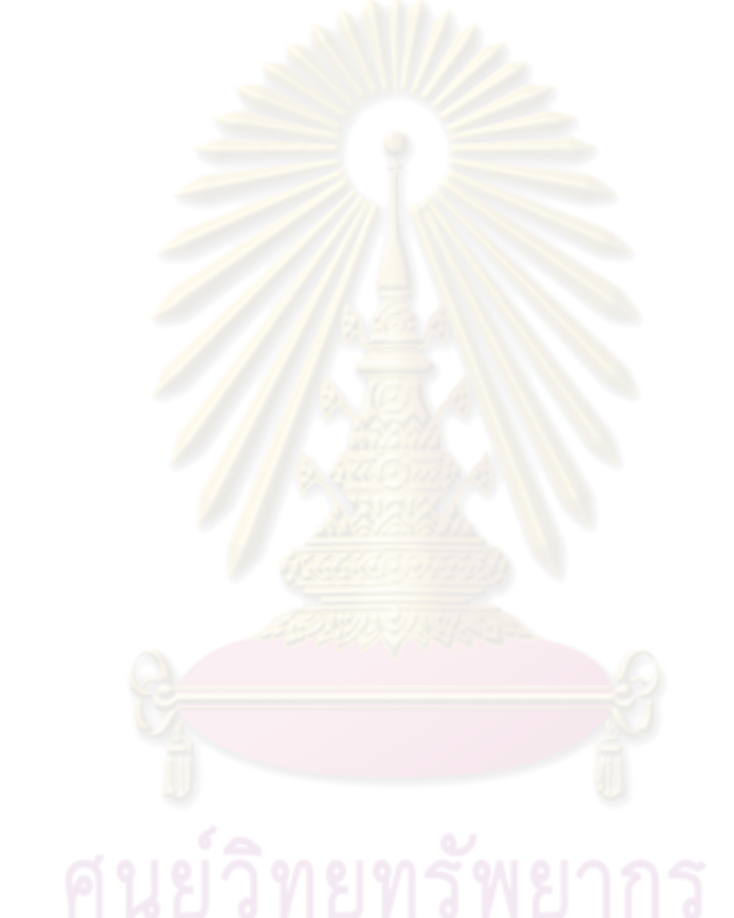

### **รายการอางอิง**

- [1] British Standards Institution, **ISO/IEC 17799:2005 Information technology Security** techniques - Code of practice for information security management, 15 June 2005.
- [2] ThaiCert, <u>มาตรฐาน แนวทางปฏิบัติ และกรอบงานที่เกี่ยวข้องกับระบบเทคโนโลยีสารสนเทศ,</u> 28 กุมภาพันธ 2550.
- [3] PRAXIOM RESEARCH GROUP LIMITED, "ISO IEC 27002 2005" [Online]. Available from: http://www.praxiom.com/iso-17799-2005.htm, [2008, December 11].
- [4] Lynn Futcher, and Rossouw von Solms, "Guidelines for Secure Software Development", SAICSIT, 2008, pp. 56-65.
- [5] ThaiCert, <u>มาตรฐานการรักษาความมั่นคงปลอดภัยในการประกอบธุรกรรมทางอิเล็กทรอนิกส์</u> เวอรชัน 2.5, 25 มกราคม 2551.
- [6] [IN] SECURE, Integrating ISO 17799 into your Software Development Lifecycle, 11, May 2007, pp. 29-36.

**ภาคผนวก**
# **ภาคผนวก ก.**

# **คําอธิบายยูสเคส**

ตารางที่ 5 อธิบายยูสเคสสร้าง/แก้ไขขั้นตอนปฏิบัติการตรวจสอบการใช้งานสารสนเทศ

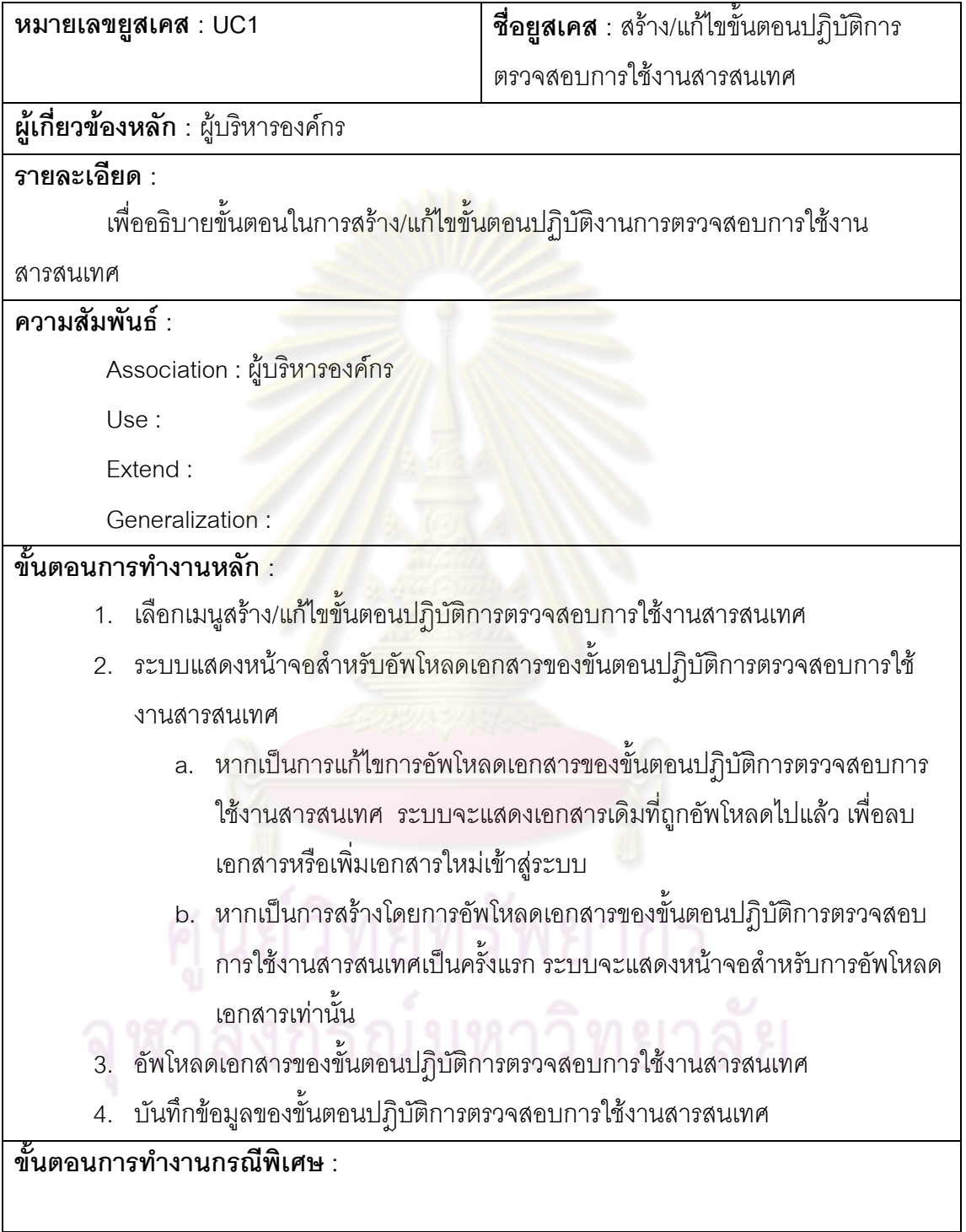

### ตารางที่ 6 อธิบายยูสเคสสร้างและแก้ไขนโยบายการใช้งานบริการเครือข่าย

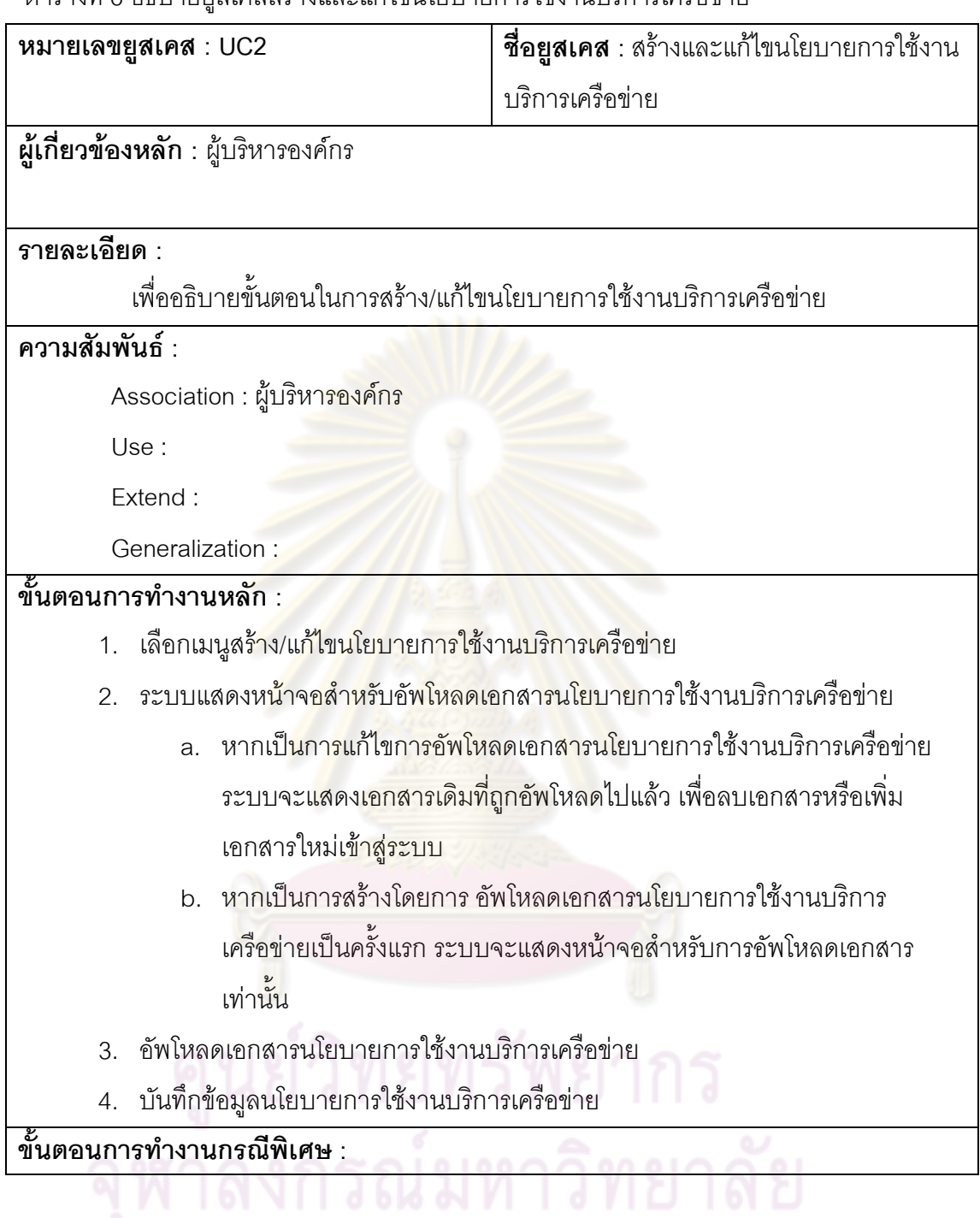

ตารางที่ 7 คำอธิบายยูสเคสสร้างและแก้ไขมาตรการป้องกันข้อมูลบันทึกกิจกรรมต่างๆ ที่เกิดขึ้น ในระบบ

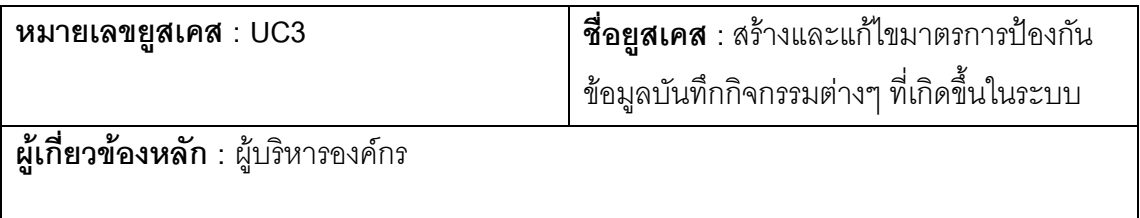

**รายละเอียด :** 

เพื่ออธิบายขั้นตอนในการสร้าง/แก้ไขมาตรการป้องกันข้อมูลบันทึกกิจกรรมต่างๆ ที่ เกิดข ึ้นในระบบ

#### **ความสัมพันธ :**

Association : ผูบริหารองคกร

Use :

Extend :

Generalization :

# **ขั้นตอนการทํางานหลัก :**

- 1. เลือกเมนูสร้าง/แก้ไขมาต<mark>รก</mark>ารป้องกันข้อมูลบันทึกกิจกรรมต่างๆ ที่เกิดขึ้นในระบบ
- 2. ระบบแสดงหน้าจอสำหรับอัพโหลดเอกสารมาตรการป้องกันข้อมูลบันทึกกิจกรรม ์ต่างๆ ที่เกิดขึ้นใ<mark>นระบบ</mark>
	- a. หากเป็นการแก้ไขการอัพโหลดเอกสารมาตรการป้องกันข้อมูลบันทึก กิจกรรมต่าง<mark>ๆ ที่เกิดขึ้นในระบบ ระบบจะแสดงเอ</mark>กสารเดิมที่ถูกอัพโหลดไปแล้ว เพื่อลบเอ<mark>กสารหรือเพิ่มเอกสารใหม่เข้าสู่ระบบ</mark> ื่
	- b. หากเป็<mark>นการ</mark>สร้างโดยการอัพโหลดเอกสารมาตรการป้องกันข้อมูลบันทึก กิจกรรมต่างๆ ที่เกิดขึ้นในระบบเป็นครั้งแรก ระบบจะแสดงหน้าจอสำหรับการอัพ ี่ ั้ โหลดเอกสารเทานั้น
- 3. อัพโหลดเอกสารมาตรการป้องกันข้อมูลบันทึกกิจกรรมต่างๆ ที่เกิดขึ้นในระบบ
- 4. บันทึกข้อมูลมาตรการป้องกันข้อมูลบันทึกกิจกรรมต่างๆ ที่เกิดขึ้นในระบบ

**ขั้นตอนการทํางานกรณีพิเศษ :** 

ตารางที่ 8 อธิบายยูสเคสสร้างและแก้ไขวิธีการจัดการความเสี่ยงสารสนเทศ ี่

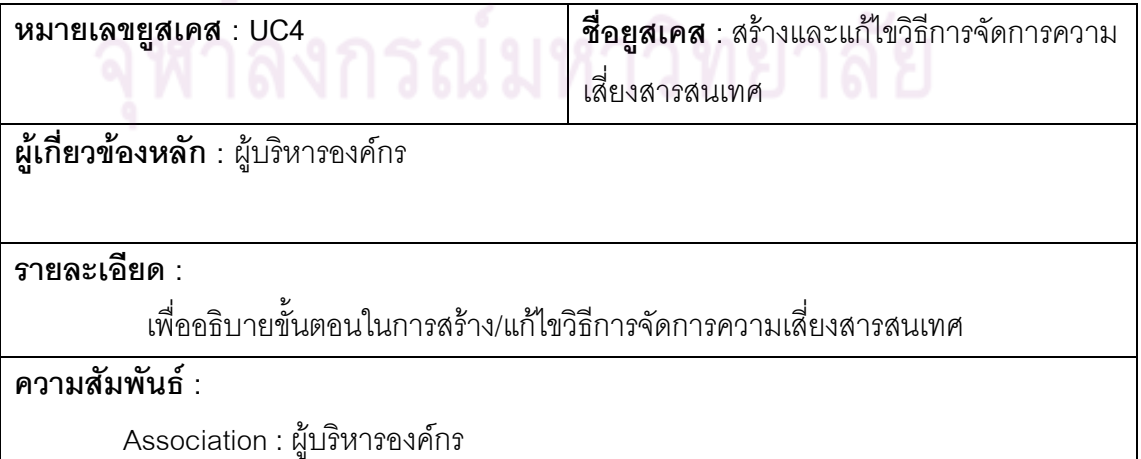

Use :

Extend :

Generalization :

# **ขั้นตอนการทํางานหลัก :**

- 1. เลือกเมนูสราง /แกไขวิธีการจัดการความเสยงสารสนเทศ ี่
- 2. ระบบแสดงหน้าจอสำหรับอัพโหลดเอกสารวิธีการจัดการความเสี่ยงสารสนเทศ ี่
	- a. หากเป็นการแก้ไขการอัพโหลดเอกสารวิธีการจัดการความเสี่ยงสารสนเทศ ระบบจะแสดงเอกสารเดิมที่ถ<mark>ูกอัพโห</mark>ลดไปแล้ว เพื่อลบเอกสารหรือเพิ่มเอกสาร ื่ ใหมเขาสูระบบ
	- b. หากเป<mark>็นการสร้างโดยการอัพโหลดเอกสา</mark>รวิธีการจัดการความเสี่ยง  $\mathcal{L}^{\mathcal{L}}(\mathcal{L}^{\mathcal{L}})$  and  $\mathcal{L}^{\mathcal{L}}(\mathcal{L}^{\mathcal{L}})$  and  $\mathcal{L}^{\mathcal{L}}(\mathcal{L}^{\mathcal{L}})$
	- สารสนเท<mark>ศเป็นครั้งแรก ระบบจะแสดงหน้าจอ</mark>สำหรับการอัพโหลดเอกสารเท่านั้น
- 3. อัพโหลดเอกสารวิธีการจัดการความเสี่ยงสารสนเทศ ี่
- 4. บันทึกข้อมูลวิ<u>ธีการจัดการความเสี่ยงสารสนเท</u>ศ

**ขั้นตอนการทํางานกรณีพิเศษ :** 

ตารางที่ 9 อธิบายยูสเคสทบ<mark>ทวนน</mark>โยบาย<mark>ด้านความปลอดภัย</mark>

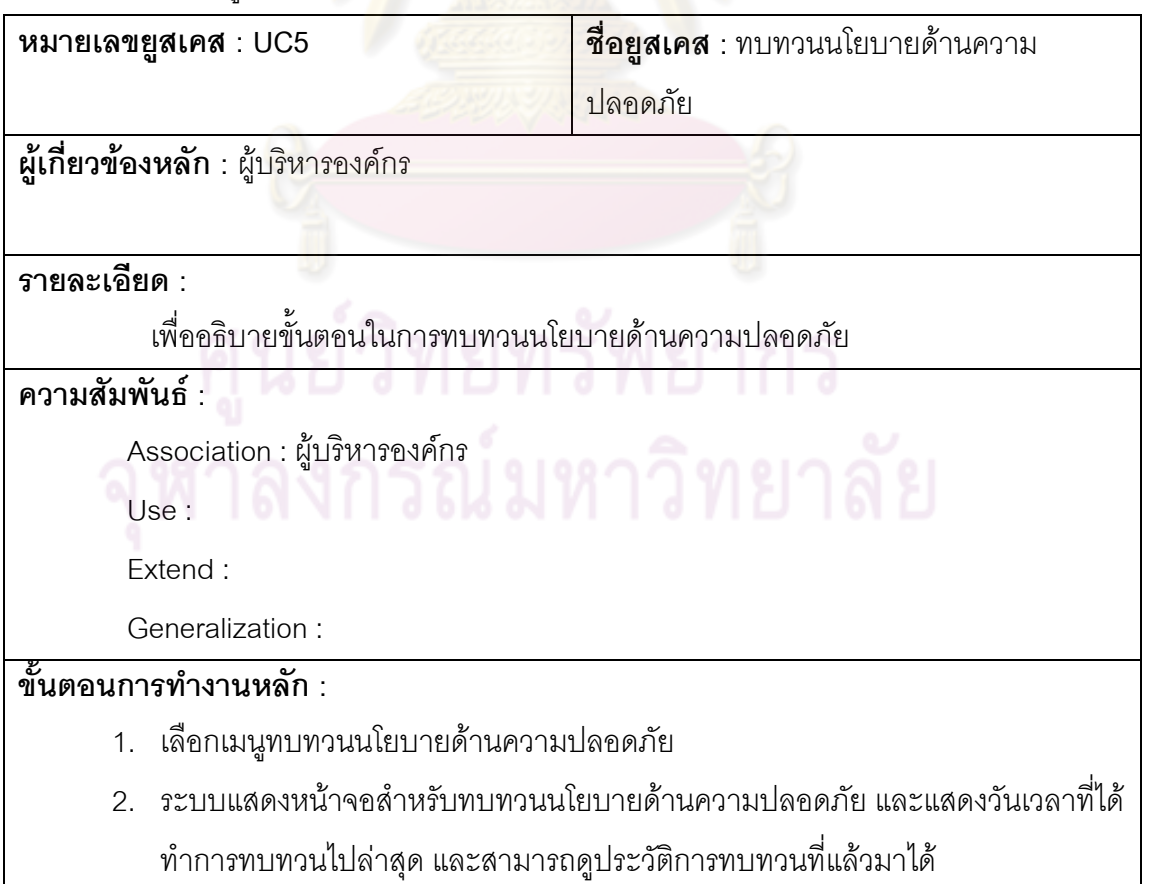

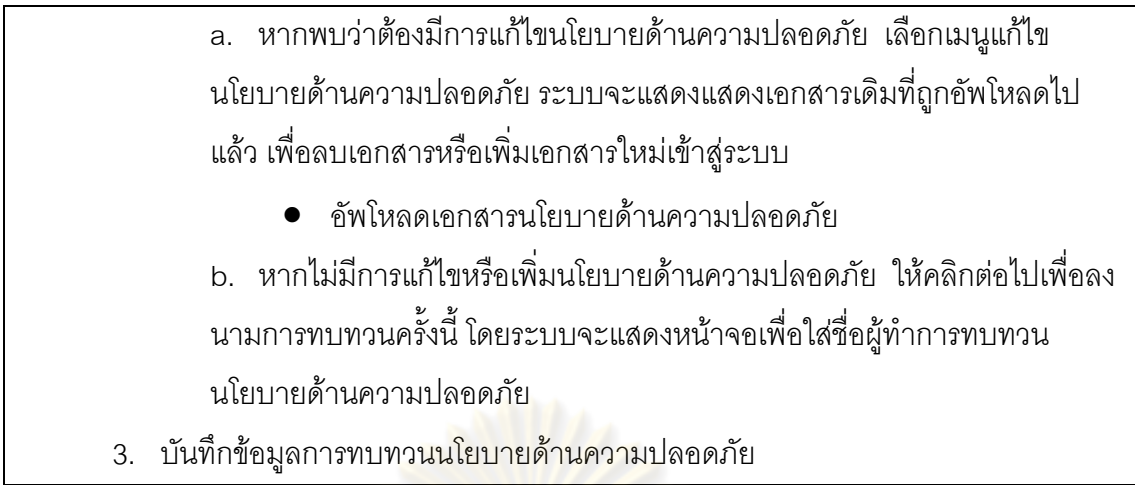

# **ขั้นตอนการทํางานกรณีพิเศษ :**

ตารางที่ 10 คำอธิบายยูสเคสสร้าง/แก้ไขข้อกำห<mark>นดการทำงาน</mark>

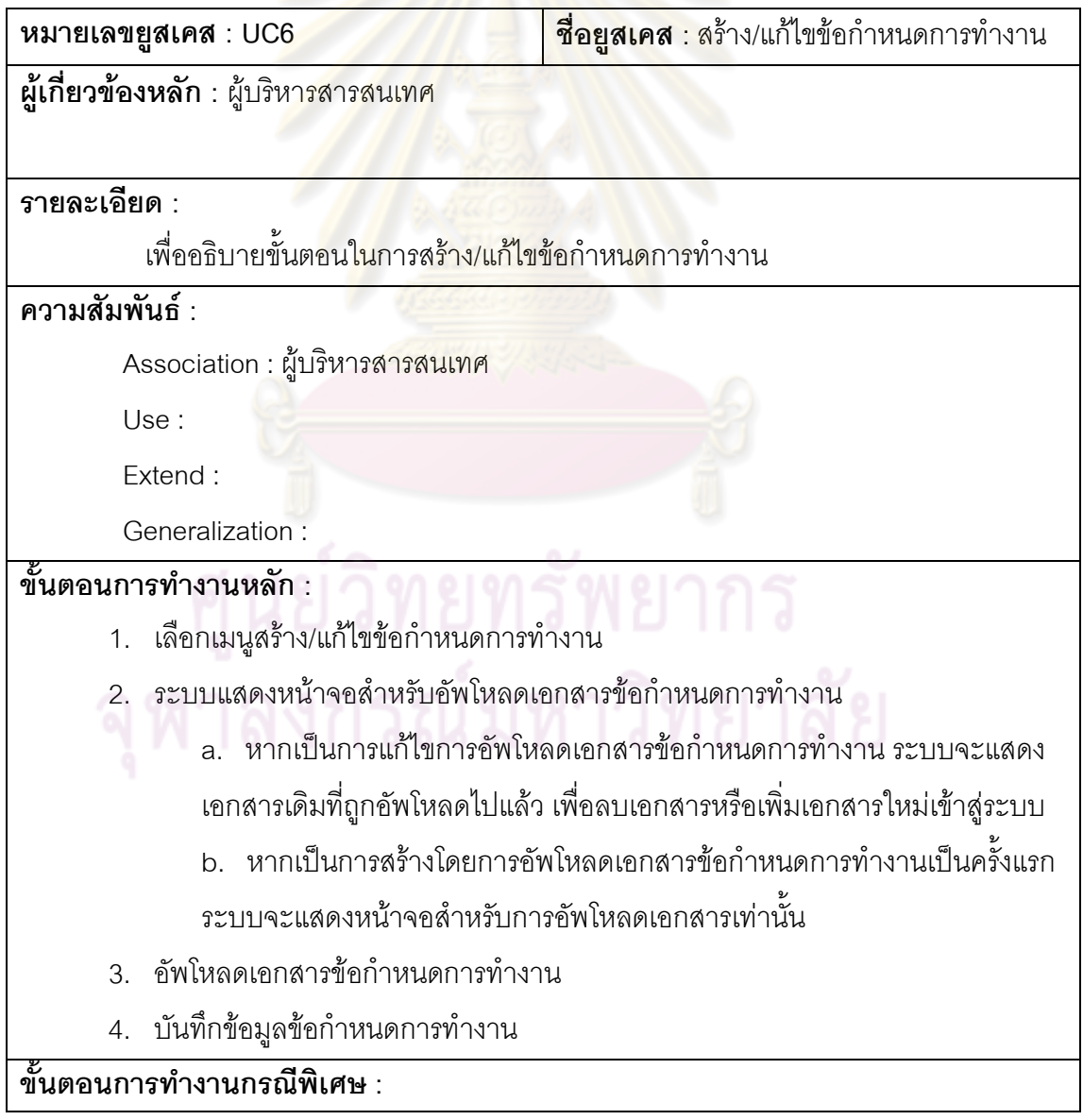

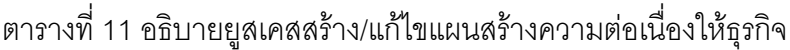

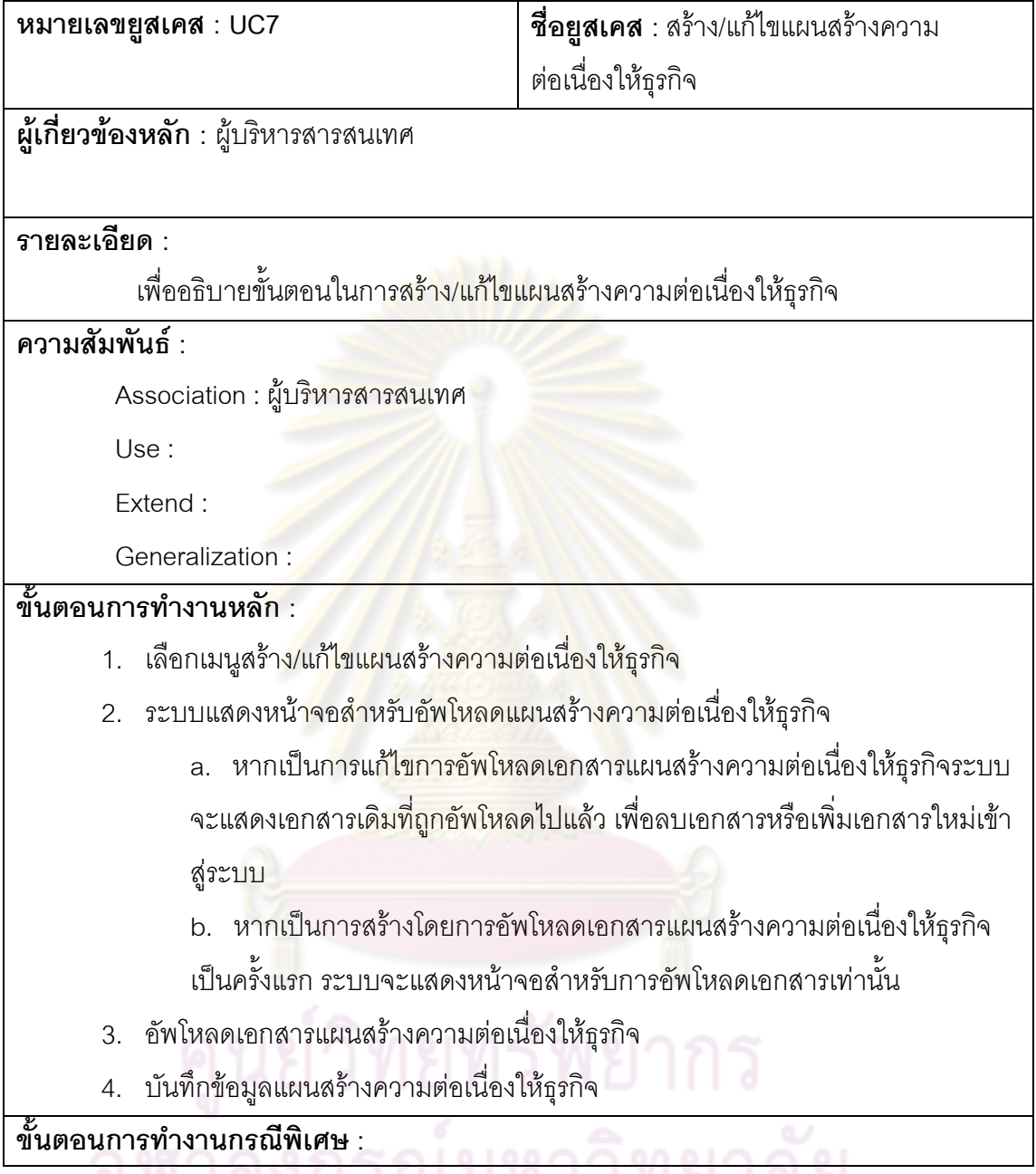

ตารางที่ 12 อธิบายยูสเคสสร้าง/แก้ไขวัตถุประสงค์ ขอบเขตระยะเวลา งบประมาณ

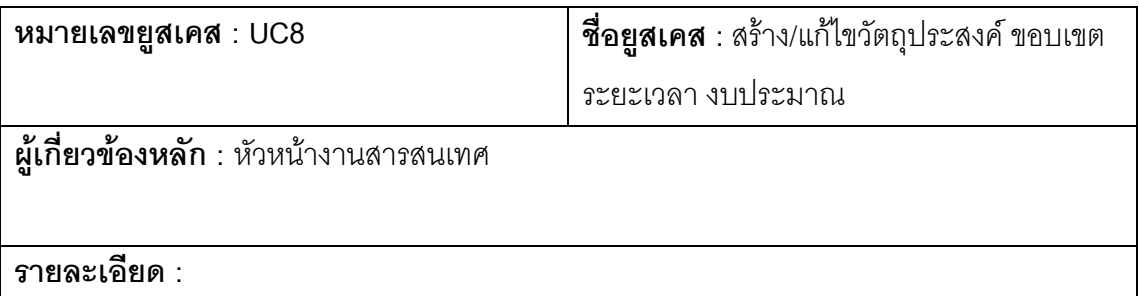

# เพื่ออธิบายขั้นตอนในการสร้าง/แก้ไขวัตถุประสงค์ ขอบเขตระยะเวลา งบประมาณ **ความสัมพันธ :**  Association : หัวหนางานสารสนเทศ Use : Extend : Generalization : **ขั้นตอนการทํางานหลัก :**  1. เลือกเมนูสร้าง/แก้ไขวัตถุประสงค์ <mark>ขอบเข</mark>ตระยะเวลา งบประมาณ

- 2. ระบบแสดงหน้าจอส<mark>ำหรับอัพโหลดวัตถุประสงค์</mark> ขอบเขตระยะเวลา งบประมาณ
	- a. หากเป็<mark>นการแก้ไขก</mark>ารอัพโหล<mark>ดเอกสาร</mark>วัตถุประสงค์ ขอบเขตระยะเวลา งบประมาณระบบจะแสดงเอกสารเดิมที่ถูกอัพโหลดไปแล้ว เพื่อลบเอกสารหรือ ื่ เพิ่มเอก<mark>สารใหม่เข้าสู</mark>่ระบบ
	- b. หากเป็<mark>นการสร้างโดยการอัพโหลดเอกสาร</mark>วัตถุประสงค์ ขอบเขตระยะเวลา งบประ<mark>มาณเป็นครั้งแรก ระบบจะแสดงหน้าจ</mark>อสำหรับการอัพโหลดเอกสาร ั้ เทานั้น
- 3. อัพโหลดเอกสารวัตถุประส<mark>งค์ ขอบเข</mark>ตระยะ<mark>เว</mark>ลา งบประมาณ
- 4. บันทึกข้อมูลวัตถุประสงค์ ขอบเขตระยะเวลา งบประมาณ

**ขั้นตอนการทํางานกรณีพิเศษ :** 

ตารางที่ 13 อธิบายยูสเคสสร้าง/แก้ไขแผนและขั้นตอนปฏิบัติกรณีระบบล้มเหลว

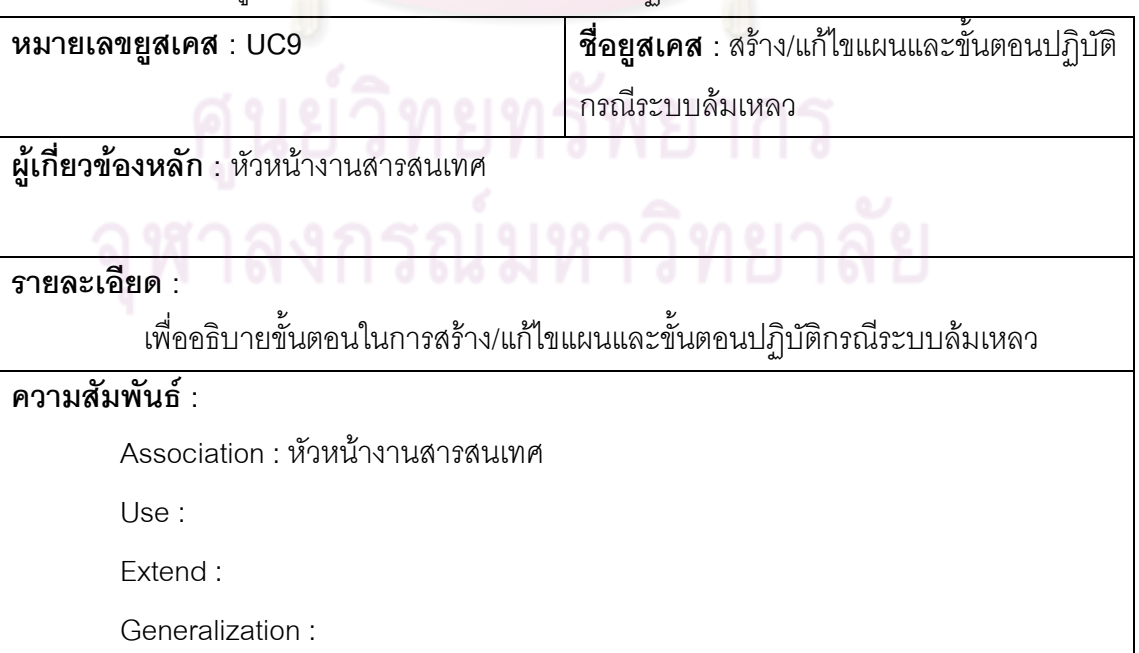

# **ขั้นตอนการทํางานหลัก :**

- 1. เลือกเมนูสร้าง/แก้ไขแผนและขั้นตอนปฏิบัติกรณีระบบล้มเหลว
- 2. ระบบแสดงหน้าจอสำหรับอัพโหลดแผนและขั้นตอนปฏิบัติกรณีระบบล้มเหลว
	- a. หากเป็นการแก้ไขการอัพโหลดเอกสารแผนและขั้นตอนปฏิบัติกรณีระบบ ล้มเหลว ระบบจะแสดงเอกสารเดิมที่ถูกอัพโหลดไปแล้ว เพื่อลบเอกสารหรือเพิ่ม ื่ เอกสารใหม่เข้าสู่ระบบ
	- b. หากเปนการสรางโดยการอัพโหลดเอกสารแผนและขั้นตอนปฏิบัติกรณีระบบ ล้มเหลวเป็นครั้งแรก ระ<mark>บบจะแสดง</mark>หน้าจอสำหรับการอัพโหลดเอกสารเท่านั้น ั้
- 3. อัพโหลดเอกสารแผ<mark>นและขั้นตอนปฏิบัติกรณีระ</mark>บบล้มเหลว
- 4. บันทึกข้อมูลแผน<mark>และขั้นตอนปฏิบัติกรณีระบบล้ม</mark>เหลว ั้

**ขั้นตอนการทํางานกรณีพิเศษ :** 

ตารางที่ 14 คำอธิบายยู<mark>สเคสสร้าง/แก้ไขแผนการทดสอบเบื้องต้</mark>น

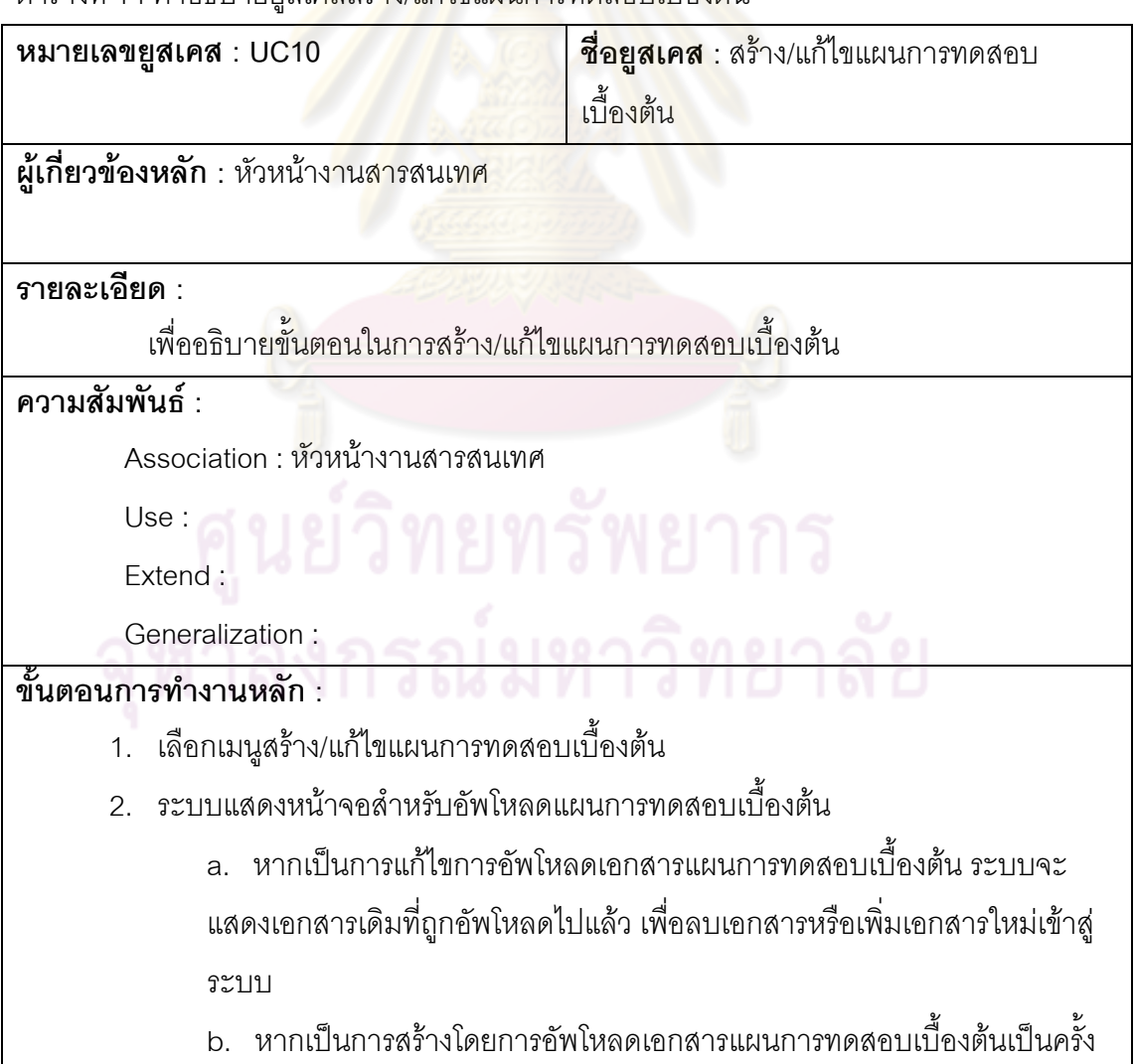

# ้ แรก ระบบจะแสดงหน้าจอสำหรับการอัพโหลดเอกสารเท่านั้น

- 3. อัพโหลดเอกสารแผนการทดสอบเบื้องต้น
- 4. บันทึกข้อมูลแผนการทดสอบเบื้องต้น ื้

# **ขั้นตอนการทํางานกรณีพิเศษ :**

#### ตารางที่ 15 คำอธิบายยูสเคสอนุมัติข้อกำหนดด้านความมั่นคงปลอดภัยของระบบสารสนเทศ

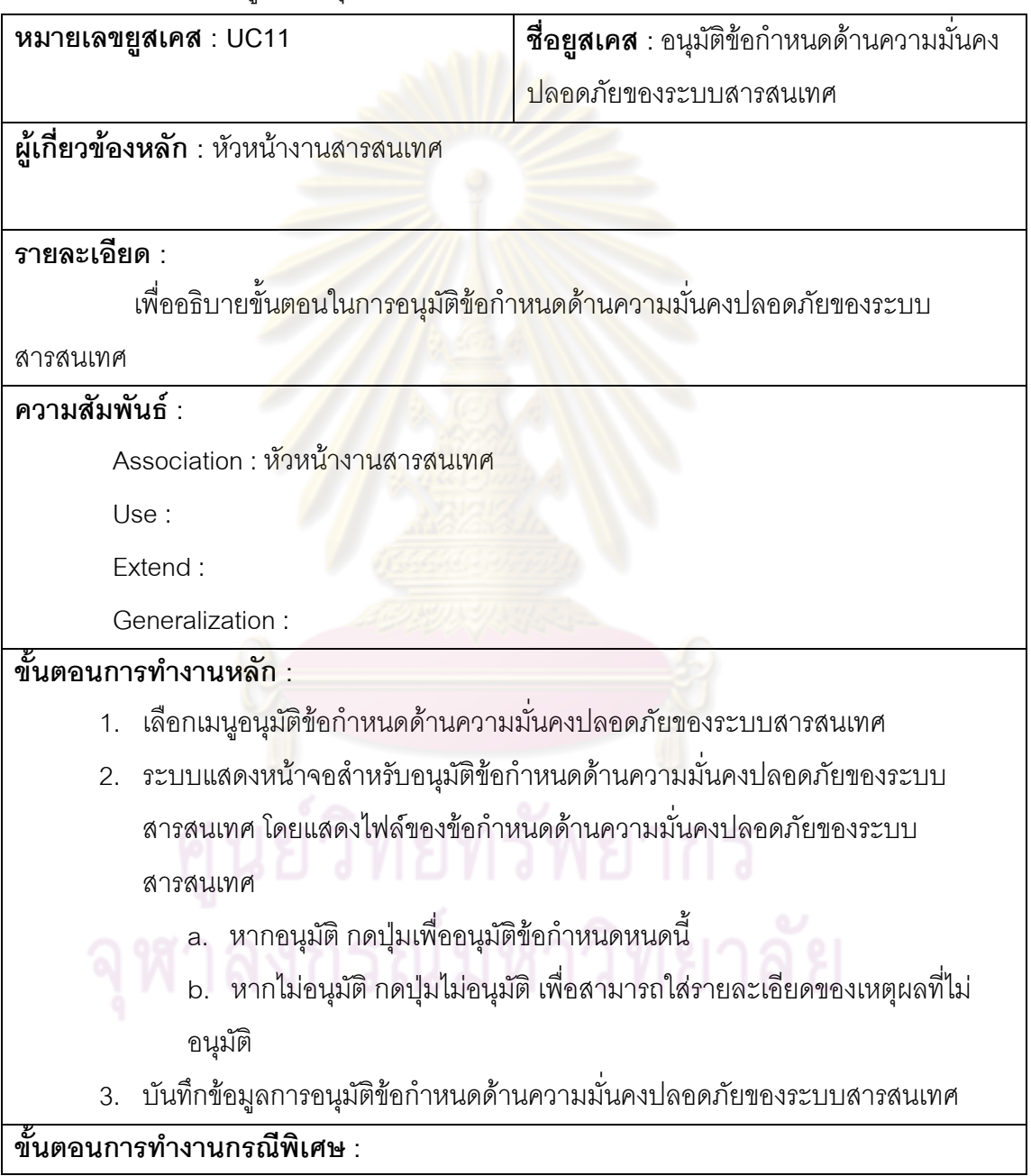

ตารางที่ 16 คำอธิบายยูสเคสสร้าง/แก้ไขข้อกำหนดด้านความมั่นคงปลอดภัยของระบบ

สารสนเทศ

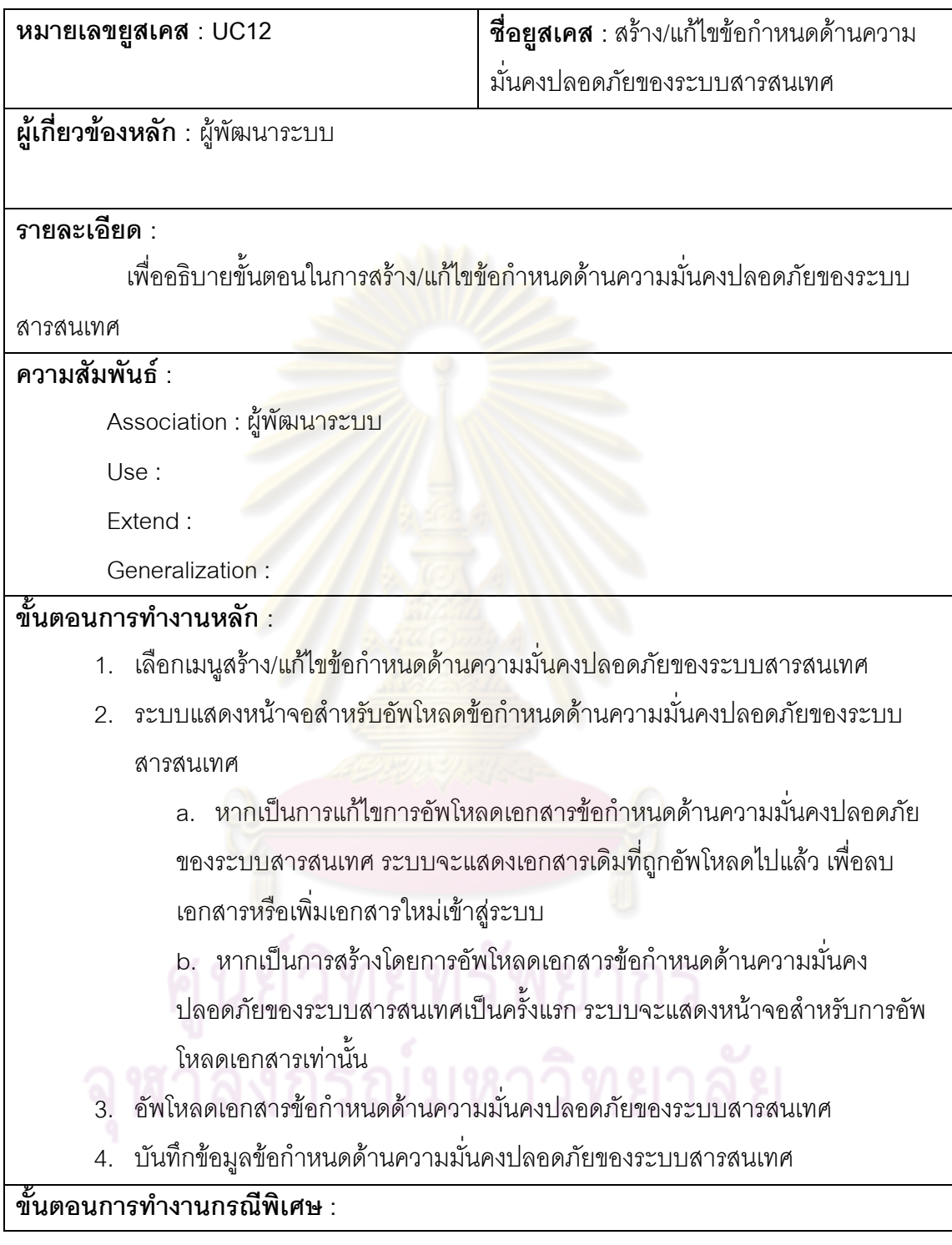

ตารางที่ 17 คำอธิบายยูสเคสสร้างและแก้ไขนโยบายขั้นตอนปฏิบัติ และมาตรการป้องกันปัญหา แลกเปลี่ยนสารสนเทศระหว่างองค์กร

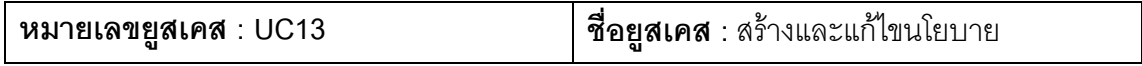

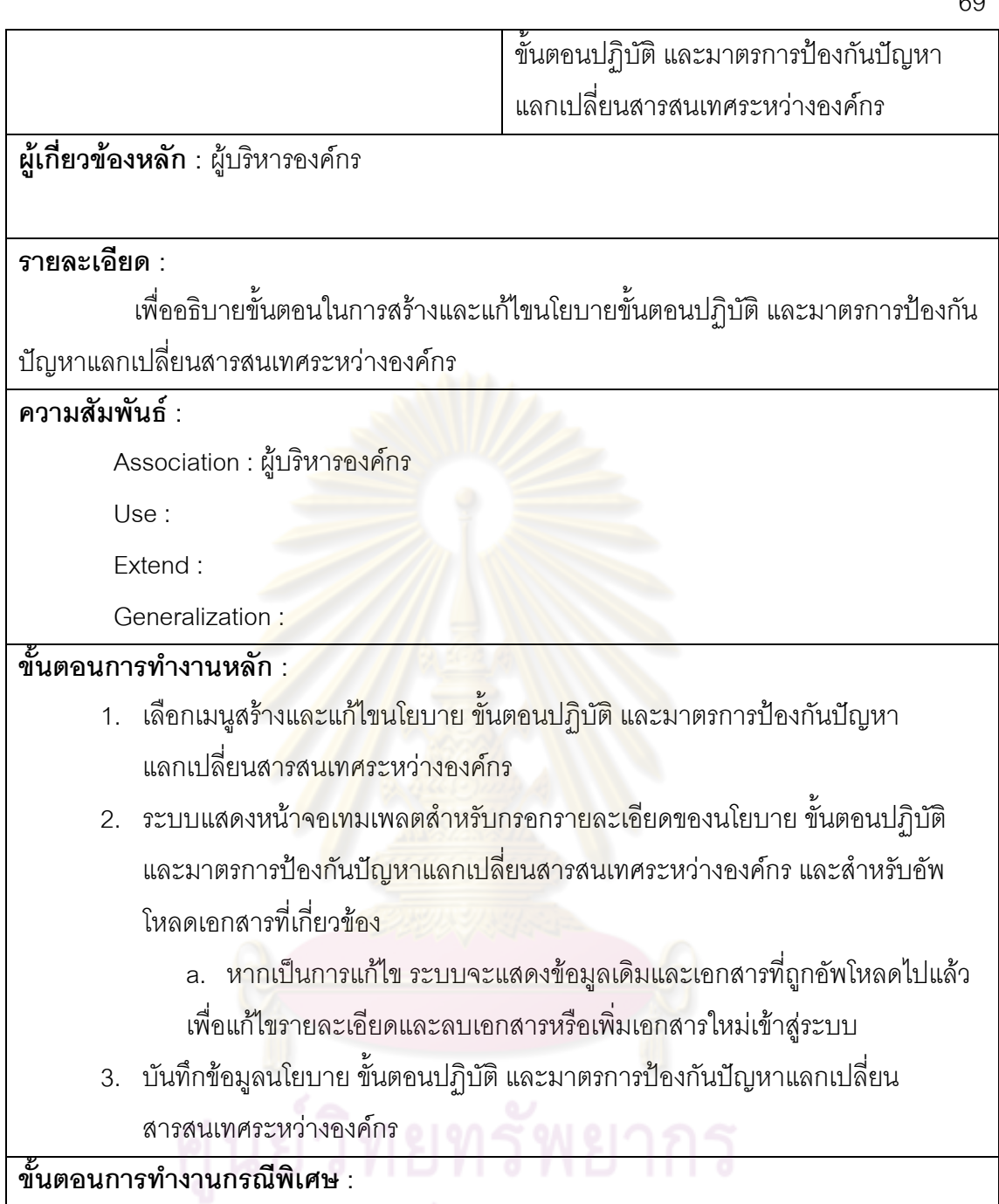

ตารางที่ 18 คำอธิบายยูสเคสสร้าง/แก้ไขมาตรการรักษาความปลอดภัยระหว่างองค์กร

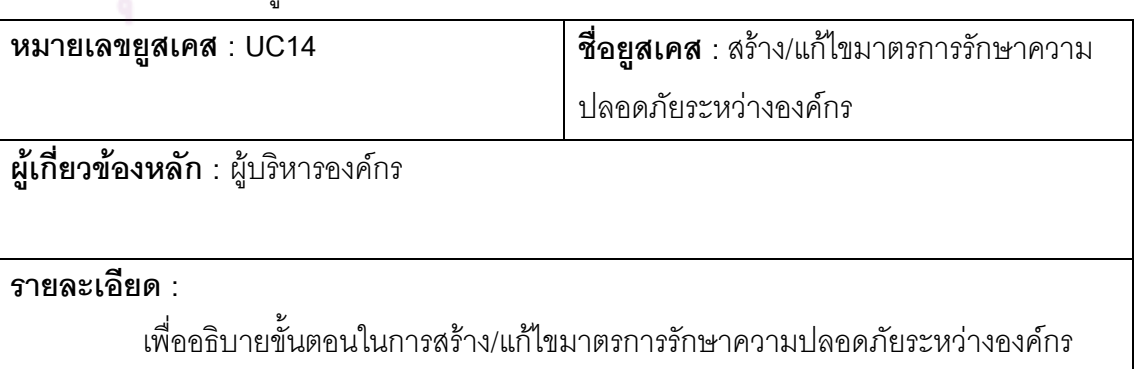

**ความสัมพันธ :** 

Association : ผูบริหารองคกร

Use :

Extend :

Generalization :

# **ขั้นตอนการทํางานหลัก :**

- 1. เลือกเมนูสราง /แกไขมาตรการรักษาความปลอดภัยระหวางองคกร
- 2. ระบบแสดงหน้าจอเทมเพลตสำหรับ<mark>กรอ</mark>กรายละเอียดของมาตรการรักษาความ ปลอดภัยระหว่างองค์กร และส<mark>ำหรับอัพโห</mark>ลดเอกสารที่เกี่ยวข้อง ี่
	- a. หากเป็<mark>นการแก้ไข ระบบ</mark>จะแ<mark>สดงข้อมูลเดิ</mark>มและเอกสารที่ถูกอัพโหลดไปแล้ว เพื่อแก้ไขรายละเ<mark>อียดและลบเอกสารหรือเพิ่มเอ</mark>กสารใหม่เข้าสู่ระบบ ื่
- 3. บันทึกข้อมูล<mark>มาตรการรักษาความปลอดภัยระหว่าง</mark>องค์กร

**ขั้นตอนการทํางานกรณีพิเศษ :** 

ตารางที่ 19 คำอธิบายยูส<mark>เคสสร้าง/แก้ไขนโยบายและมาตรการค</mark>วบคุมการเข้าถึง

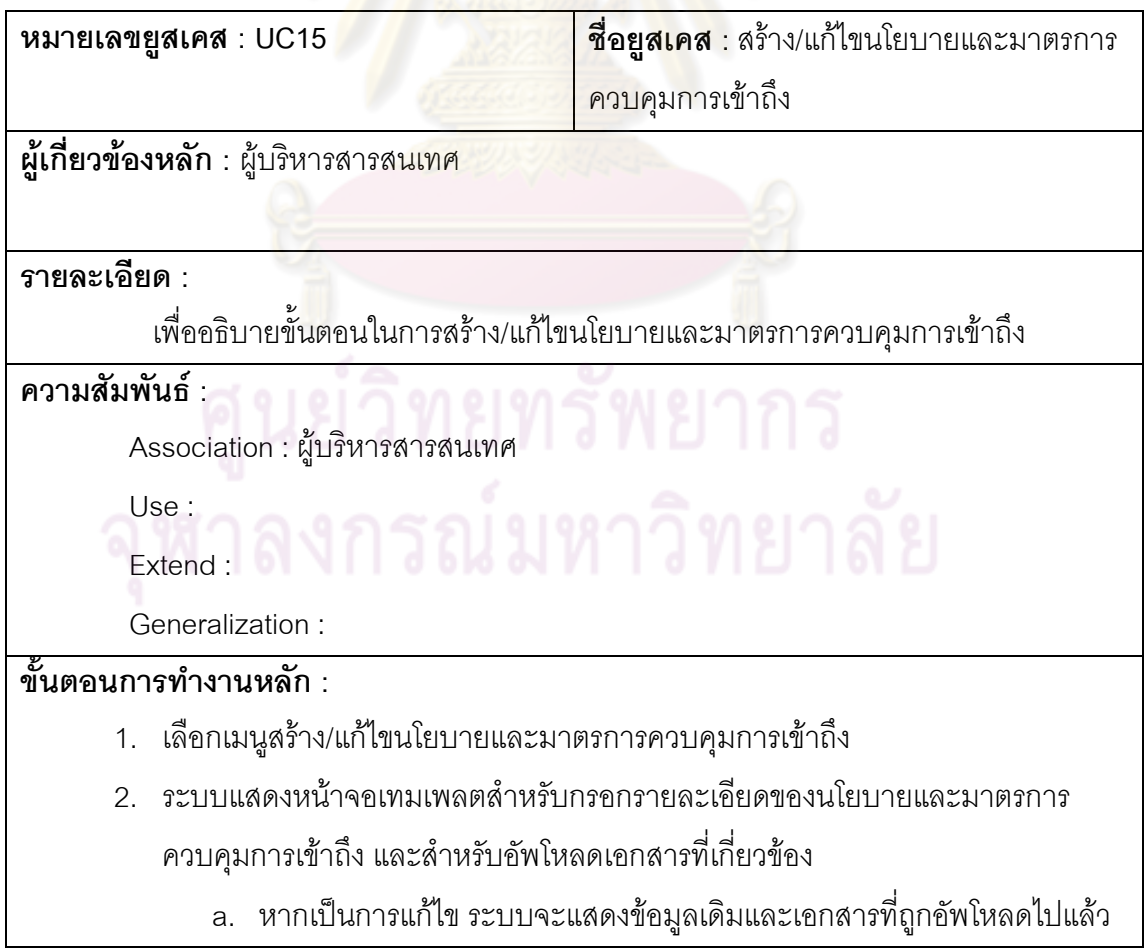

เพ อแกไขรายละเอียดและลบเอกสารหรือเพ ิ่มเอกสารใหมเขาสูระบบ ื่

3. บันทึกข้อมูลนโยบายและมาตรการควบคุมการเข้าถึง

**ขั้นตอนการทํางานกรณีพิเศษ :** 

ตารางที่ 20 คำอธิบายยูสเคสสร้าง/แก้ไขแผนกำหนดความต้องการสารสนเทศ

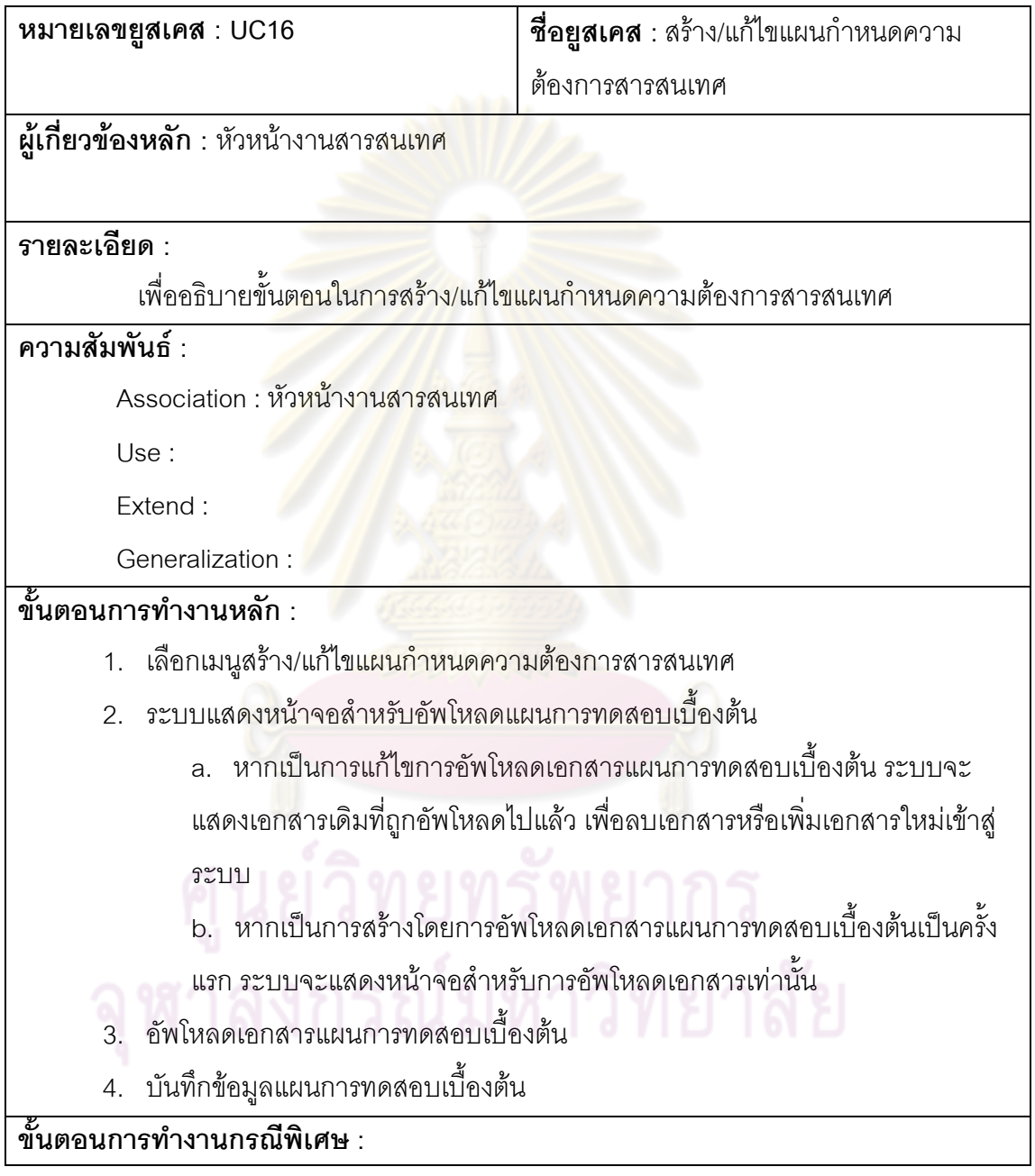

ตารางที่ 21 คำอธิบายยูสเคสสร้าง/แก้ไขสิ่งที่เกี่ยวข้องกับความปลอดภัย ี่

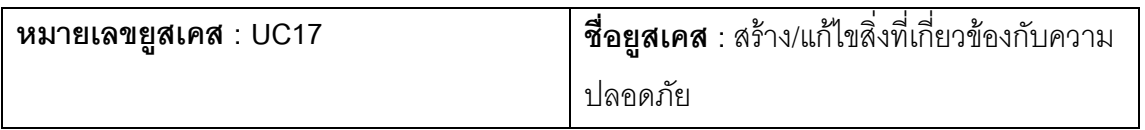

#### **รายละเอียด :**

# เพื่ออธิบายขั้นตอนในการสร้าง/แก้ไขสิ่งที่เกี่ยวข้องกับความปลอดภัย

#### **ความสัมพันธ :**

 $\overline{\mathsf{Association}}:$  หัวหน้างานสารสนเทศ

Use :

Extend :

Generalization :

# **ขั้นตอนการทํางานหลัก :**

- 1. เลือกเมนูสร้าง/แก้ไขสิ่งที่เกี่ยวข้องกับความปลอดภัย ี่
- 2. ระบบแสดง<mark>หน้าจอเทมเพลตสำหรับกรอกรายละเอี</mark>ยดของสิ่งที่เกี่ยวข้องกับความ ปลอดภัย และลำหรับอัพโหลดเ<mark>อกสารที่เกี่ยวข้อ</mark>ง ี่
	- ิ a. หากเป็น<mark>การแก้ไข ระบบจะแสดงข้อมูลเดิมและเ</mark>อกสารที่ถูกอัพโหลดไปแล้ว เพื่อแก้ไข<mark>รายละเอียดและลบเอกสารหรือเพิ่มเอ</mark>กสารใหม่เข้าสู่ระบบ ื่
- 3. บันทึกข้อมูลสิ่ง<mark>ที่เกี่ย</mark>วข้องกั<mark>บความป</mark>ลอดภัย ี่

**ขั้นตอนการทํางานกรณีพิเศษ :** 

#### ตารางที่ 22 คำอธิบายยู<mark>สเคสสร้าง/แก้ไขสิ่งที่เกี่ยวข้องกับความเสี่ยง</mark> ี่

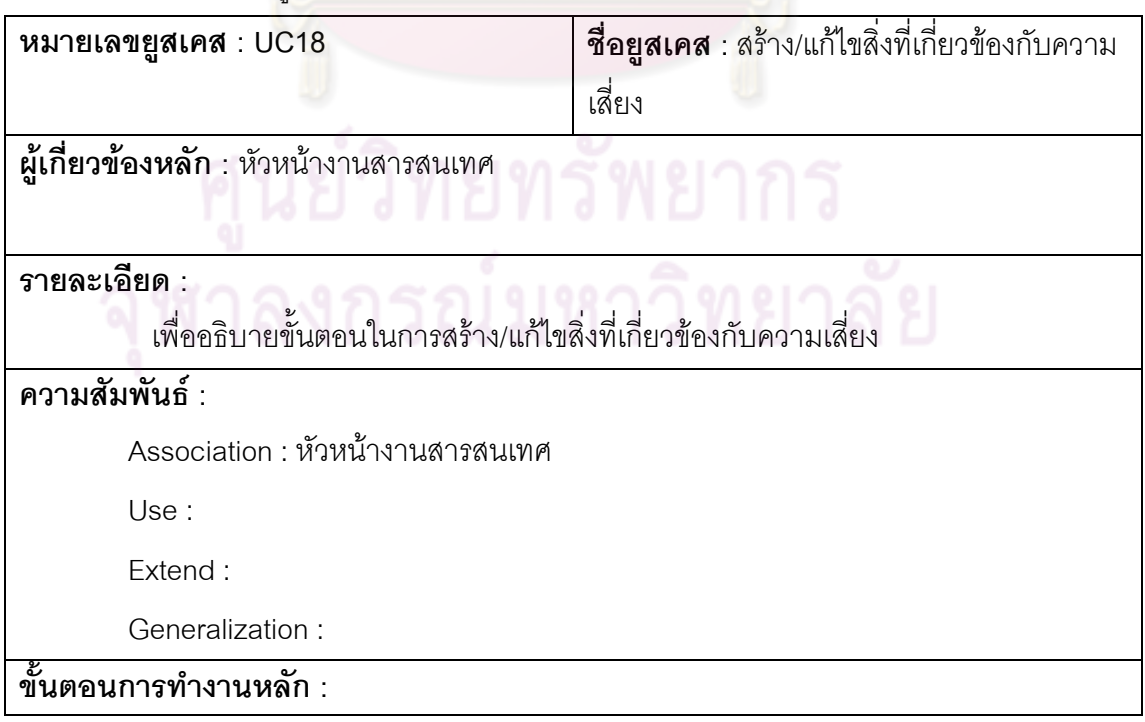

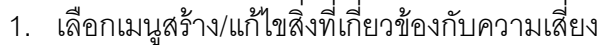

- 2. ระบบแสดงหน้าจอเทมเพลตสำหรับกรอกรายละเอียดของสิ่งที่เกี่ยวข้องกับความเสี่ยง ี่ และสำหรับอัพโหลดเอกสารที่เกี่ยวข้อง ี่
	- a. หากเป็นการแก้ไข ระบบจะแสดงข้อมูลเดิมและเอกสารที่ถูกอัพโหลดไปแล้ว
	- เพ อแกไขรายละเอียดและลบเอกสารหรือเพ ิ่มเอกสารใหมเขาสูระบบ ื่
- 3. บันทึกข้อมูลสิ่งที่เกี่ยวข้องกับความเสี่ยง ี่ ี่

**ขั้นตอนการทํางานกรณีพิเศษ :** 

ตารางที่ 23 คำอธิบายยูสเคสสร้<mark>าง/แก้ไขการประเมินความเสี</mark>่ยง ี่

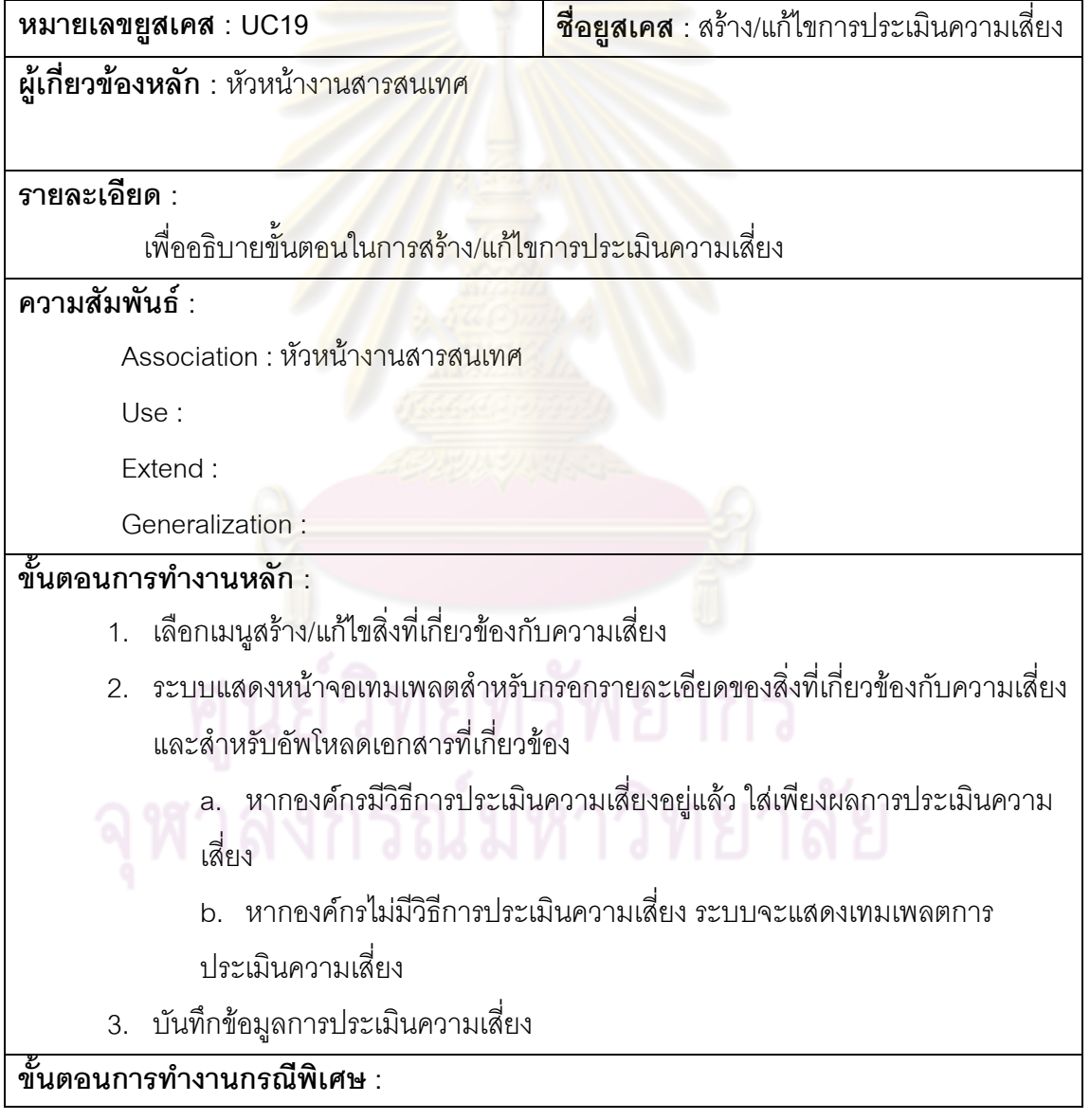

ตารางท ี่ 24 คําอธิบายยูสเคสอนุมัติรายละเอียดของการออกแบบระบบ

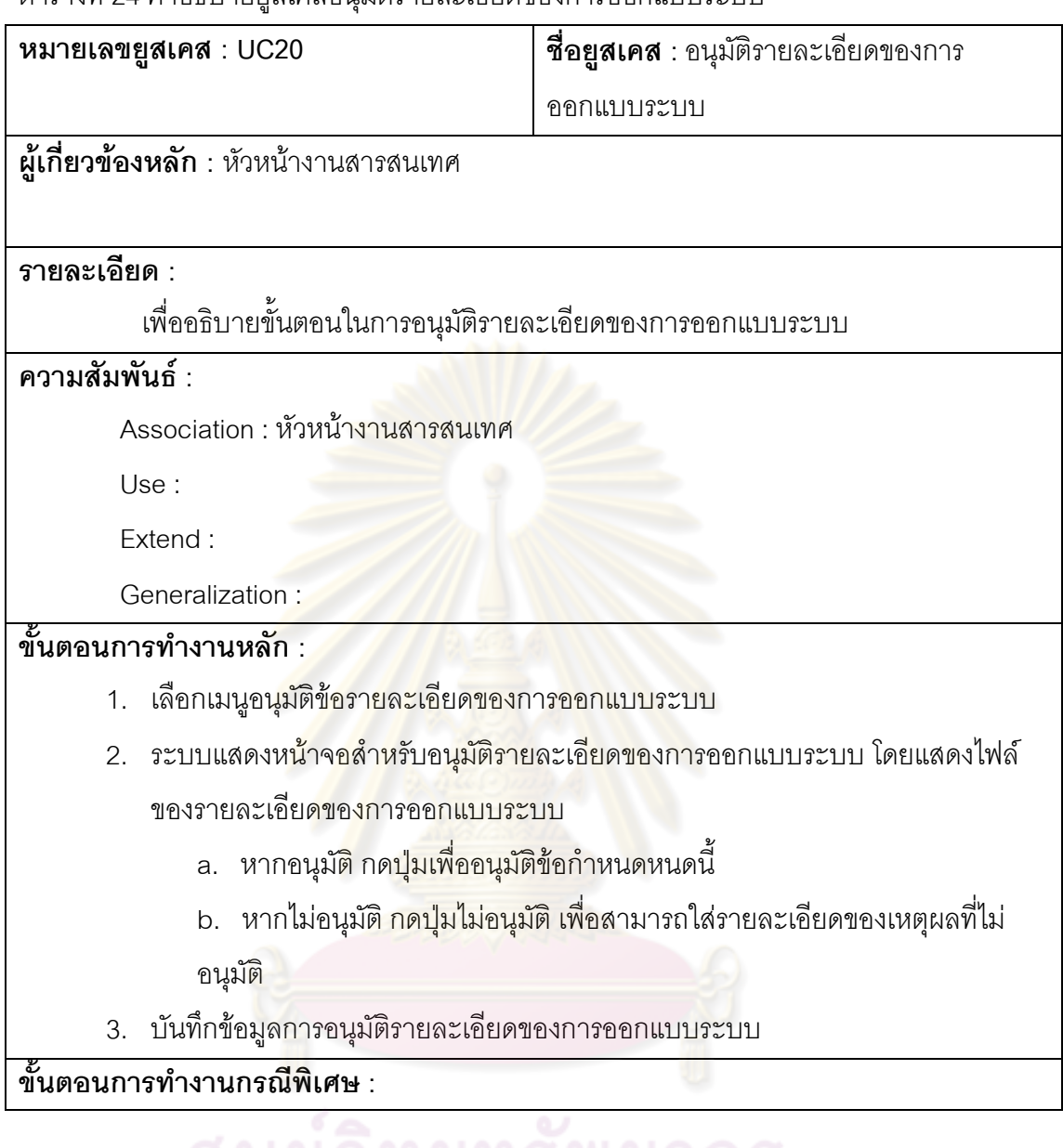

ตารางที่ 25 คำอธิบายยูสเคสสร้าง/แก้ไขรายละเอียดของการออกแบบระบบ

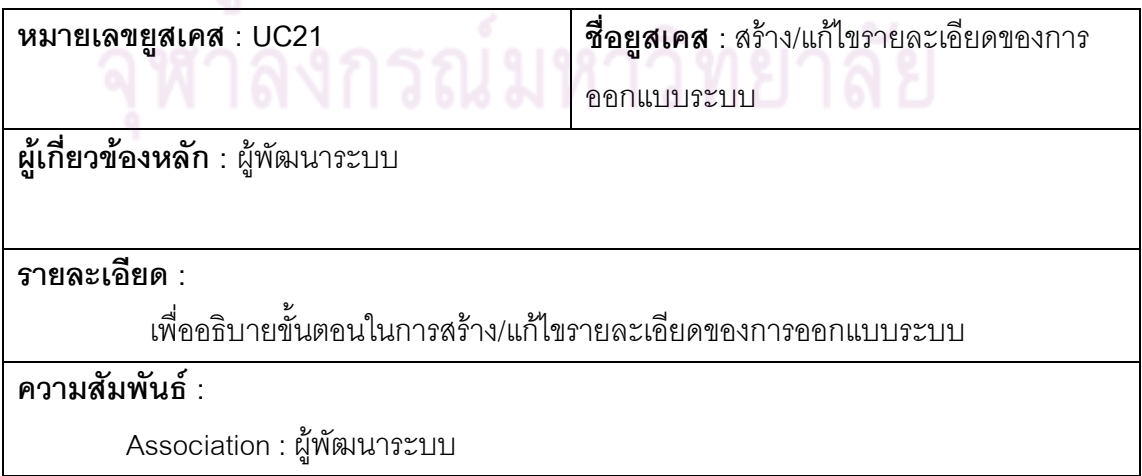

Use :

Extend :

Generalization :

# **ขั้นตอนการทํางานหลัก :**

- 1. เลือกเมนูสราง /แกไขรายละเอียดของการออกแบบระบบ
- 2. ระบบแสดงหน้าจอสำหรับอัพโหลดรายละเอียดของการออกแบบระบบ
	- a. หากเป็นการแก้ไขการอัพโหลดเอกสารรายละเอียดของการออกแบบระบบ ระบบจะแสดงเอกสารเดิมที่ถ<mark>ูกอัพโห</mark>ลดไปแล้ว เพื่อลบเอกสารหรือเพิ่มเอกสาร ื่ ใหม่เข้าสู่ระบบ
	- b. หากเป็<mark>นการสร้างโดยการอัพโหลดเอกสา</mark>รรายละเอียดของการออกแบบ ระบบเป็นครั้ง<mark>แรก ระบบจะแสดงหน้าจอสำหรับ</mark>การอัพโหลดเอกสารเท่านั้น ั้
- 3. อัพโหลดเอกสารรายละเอี่ยดของการออกแบบระบบ
- 4. บันทึกข้อมูลรายละเอียดของการออกแบบระบบ

**ขั้นตอนการทํางานกรณีพิเศษ :** 

ตารางที่ 26 คำอธิบายยูสเค<mark>สสร้าง</mark>และแก้ไขนโยบายควบคุมการใช้งานการเข้ารหัส

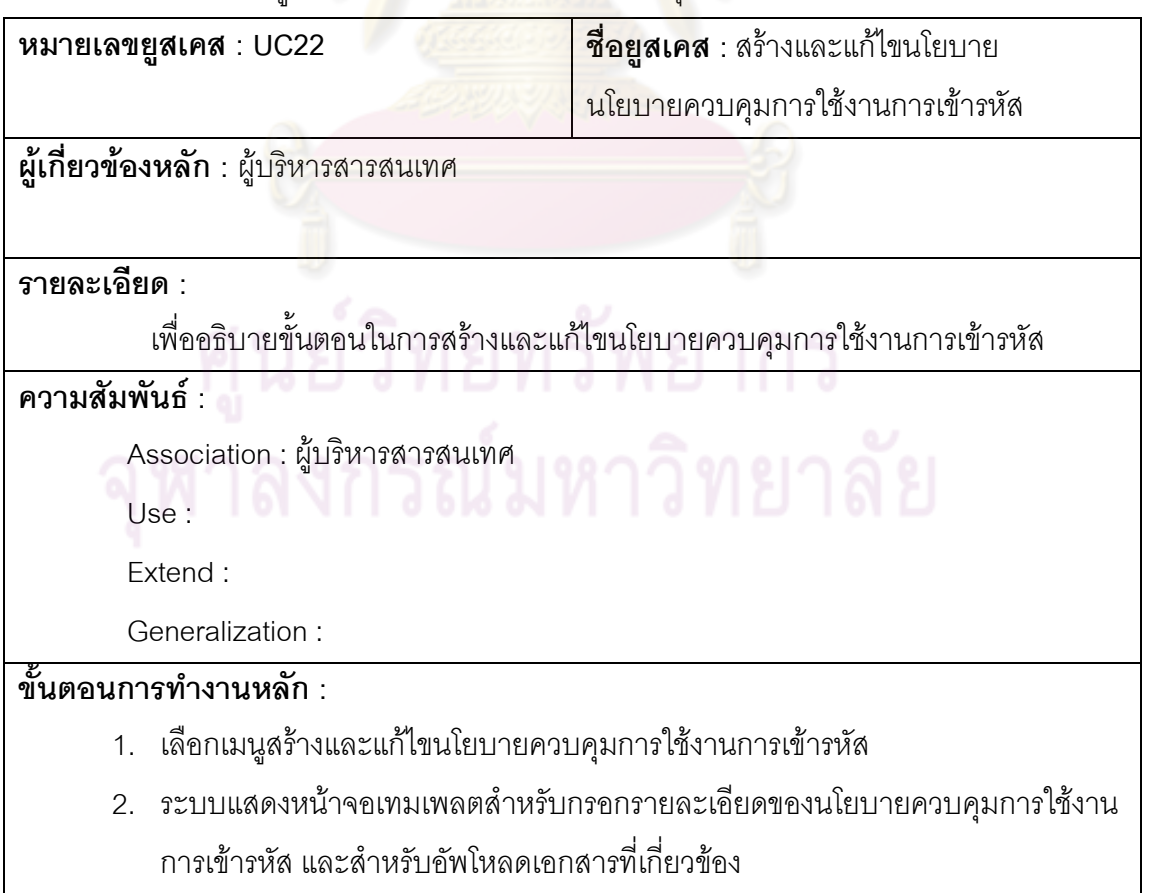

- a. หากเป็นการแก้ไข ระบบจะแสดงข้อมูลเดิมและเอกสารที่ถูกอัพโหลดไปแล้ว
- เพ อแกไขรายละเอียดและลบเอกสารหรือเพ ิ่มเอกสารใหมเขาสูระบบ ื่
- 3. บันทึกข้อมูลนโยบายควบคุมการใช้งานการเข้ารหัส

**ขั้นตอนการทํางานกรณีพิเศษ :** 

ตารางที่ 27 คำอธิบายยูสเคสสร้าง/แก้ไขรายละเอียดการบริหารจัดการสำหรับกุญแจที่ใช้ในการ เข้า/ถคดรหัส

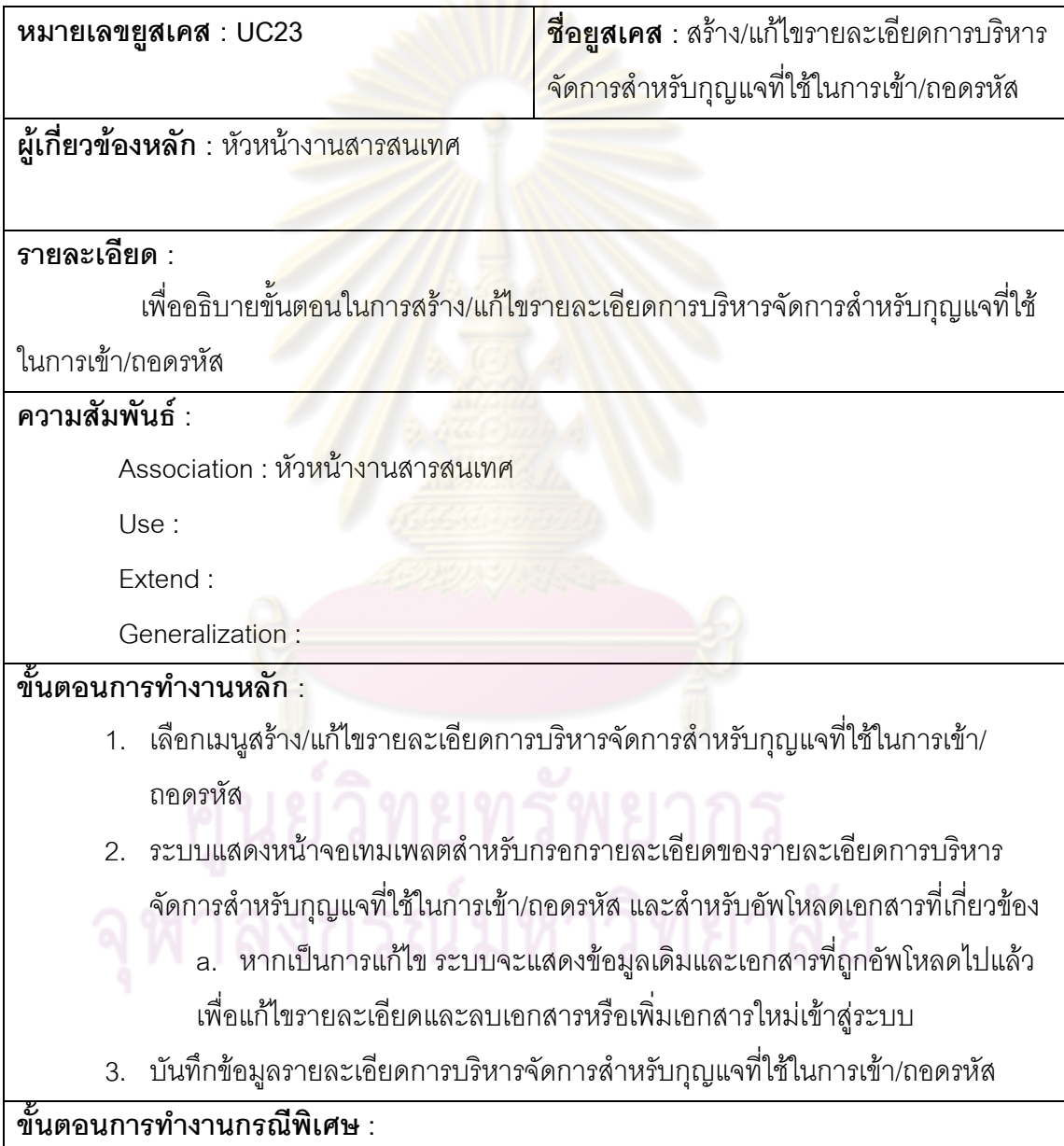

ตารางที่ 28 คำอธิบายยูสเคสสร้าง/แก้ไขการประเมินการทดสอบย่อย

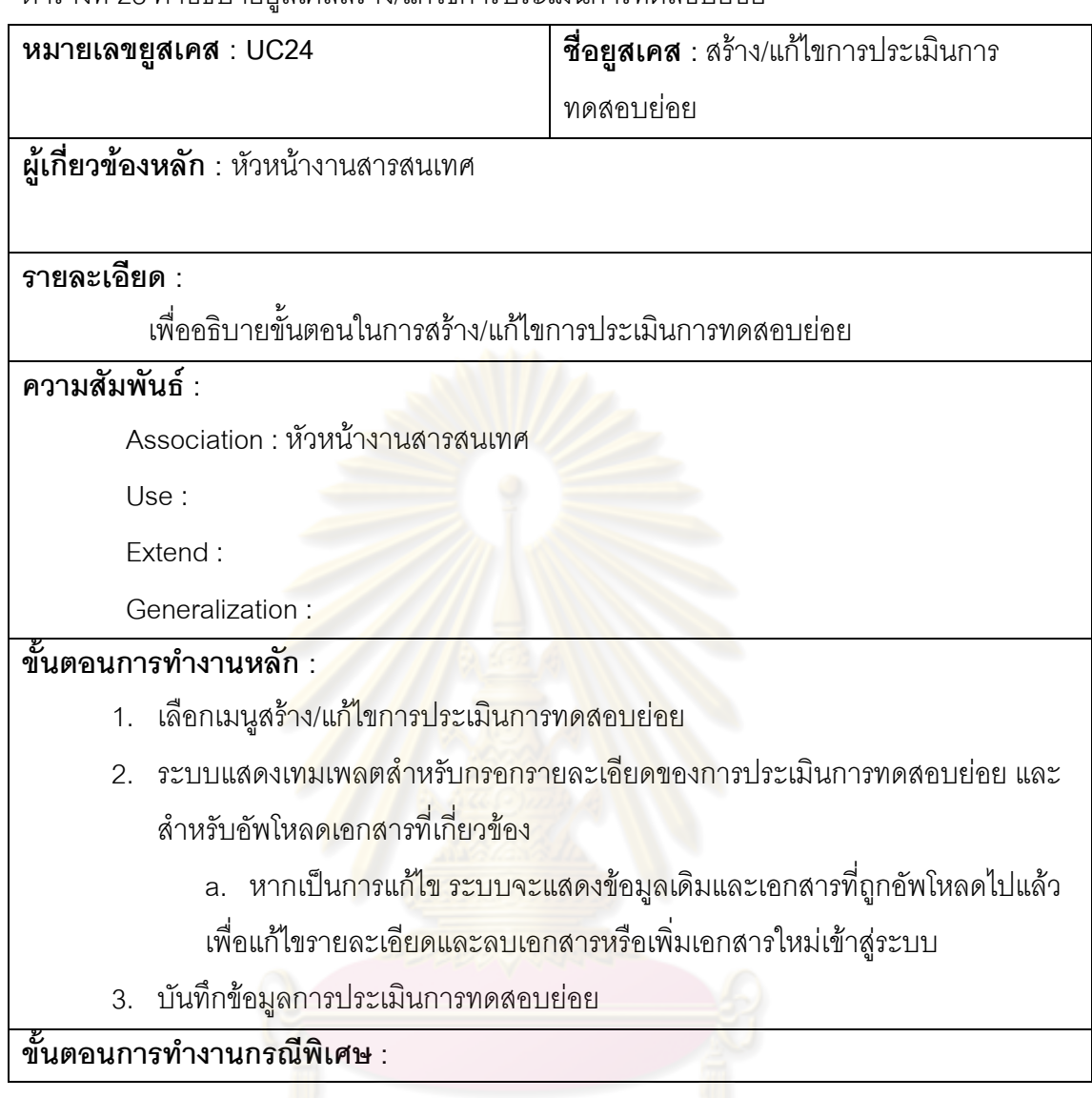

ตารางที่ 29 คำอธิบายยูสเคสสร้าง/แก้ไขการประเมินความเสี่ยง ี่

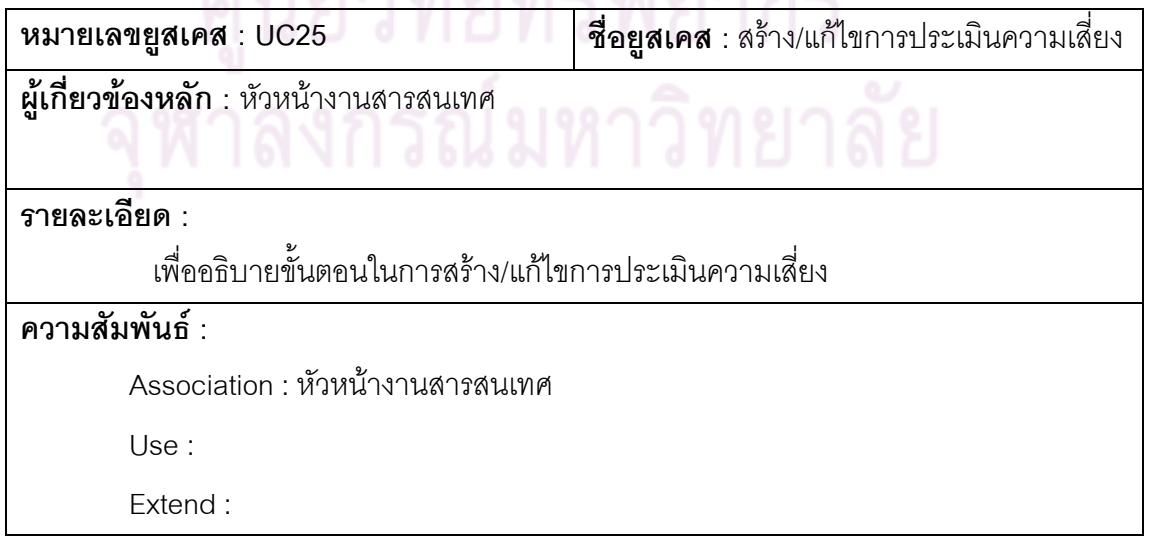

Generalization :

# **ขั้นตอนการทํางานหลัก :**

- 1. เลือกเมนูสราง /แกไขการประเมินความเสี่ยง
- 2. ระบบแสดงหน้าจอของระบบย่อยของการประเมินความเสี่ยง(ใครตรวจอะไร เมื่อไหร่  $\mathcal{L}^{\mathcal{L}}(\mathcal{L}^{\mathcal{L}})$  and  $\mathcal{L}^{\mathcal{L}}(\mathcal{L}^{\mathcal{L}})$  and  $\mathcal{L}^{\mathcal{L}}(\mathcal{L}^{\mathcal{L}})$ วันไหน โมดูลอะไร คือแทรคกิ้งไดนั่นเอง)

**ขั้นตอนการทํางานกรณีพิเศษ :** 

ตารางที่ 30 คำอธิบายยูสเคสสร้าง/แก้ไขขั้นตอนปฏิบัติควบคุมการติดตั้งซอฟต์แวร์ไปยังระบบ

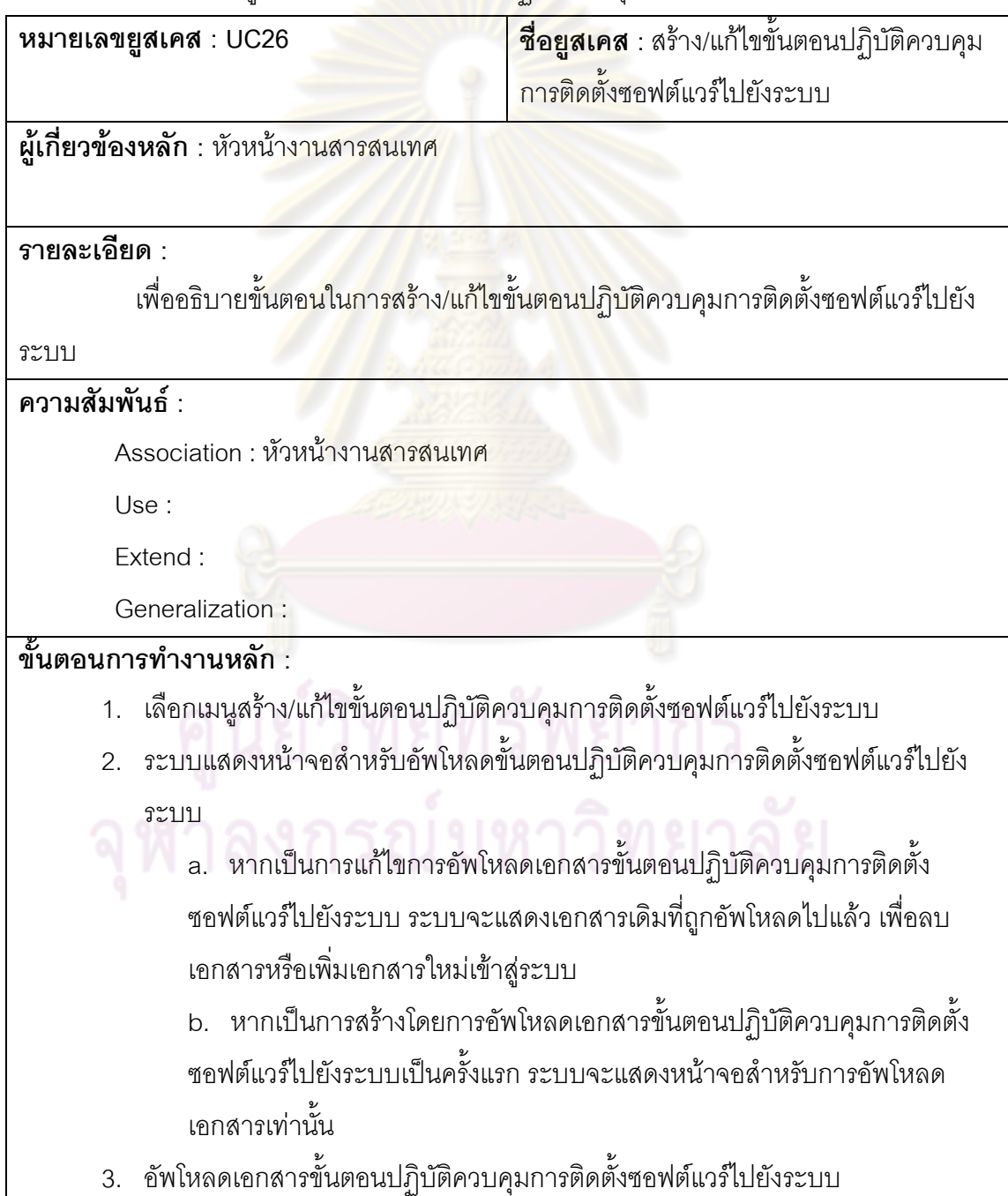

### 4. บันทึกข้อมูลขั้นตอนปฏิบัติควบคุมการติดตั้งซอฟต์แวร์ไปยังระบบ

# **ขั้นตอนการทํางานกรณีพิเศษ :**

ตารางที่ 31 คำอธิบายยูสเคสอนุมัติกลไกการตรวจสอบข้อมูลเข้า ข้อมูลระหว่างประมวลผล ความ ถูกต้องของข้อความและข้อมูลออก

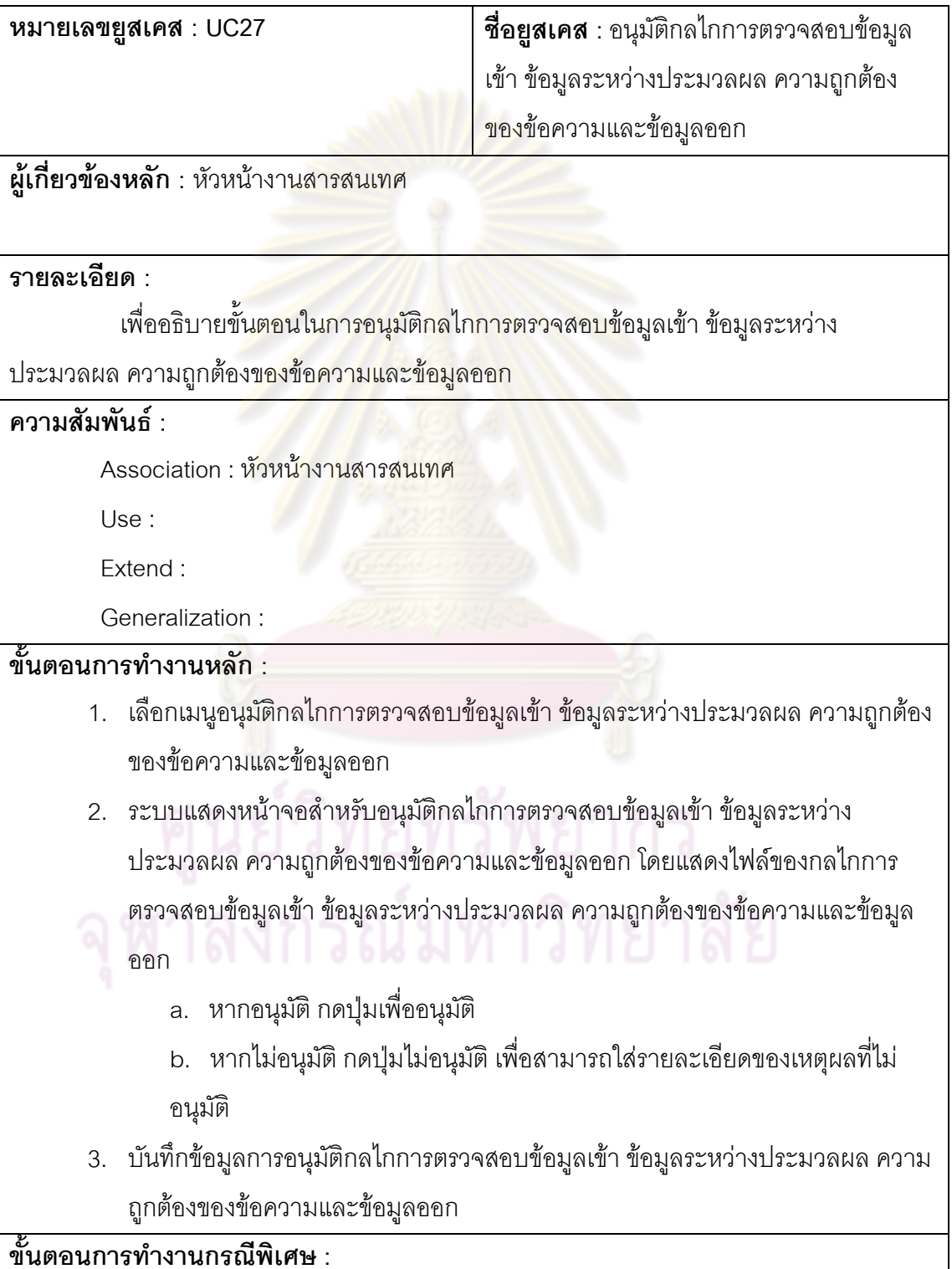

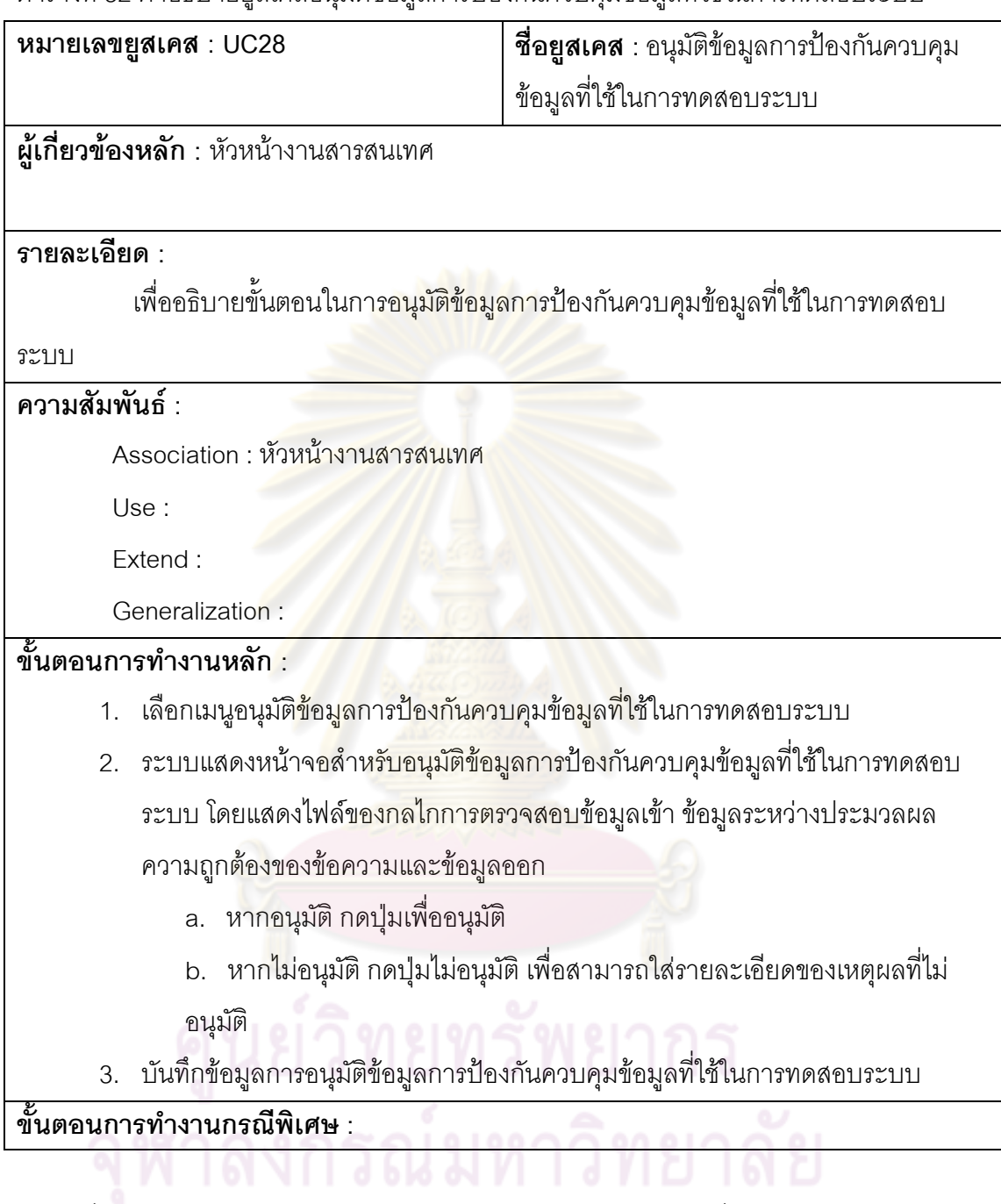

ตารางที่ 32 คำอธิบายยูสเคสอนุมัติข้อมูลการป้องกันควบคุมข้อมูลที่ใช้ในการทดสอบระบบ

ตารางที่ 33 คำอธิบายยูสเคสสร้าง/แก้ไขมาตรการรองรับไม่ให้มีการเปลี่ยนแปลงข้อความ

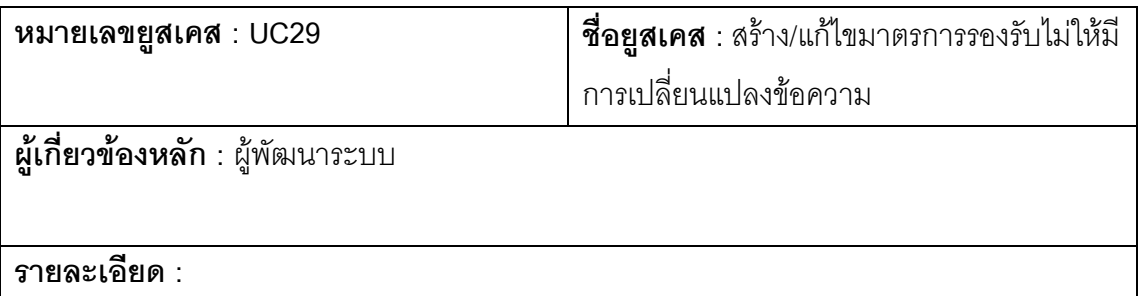

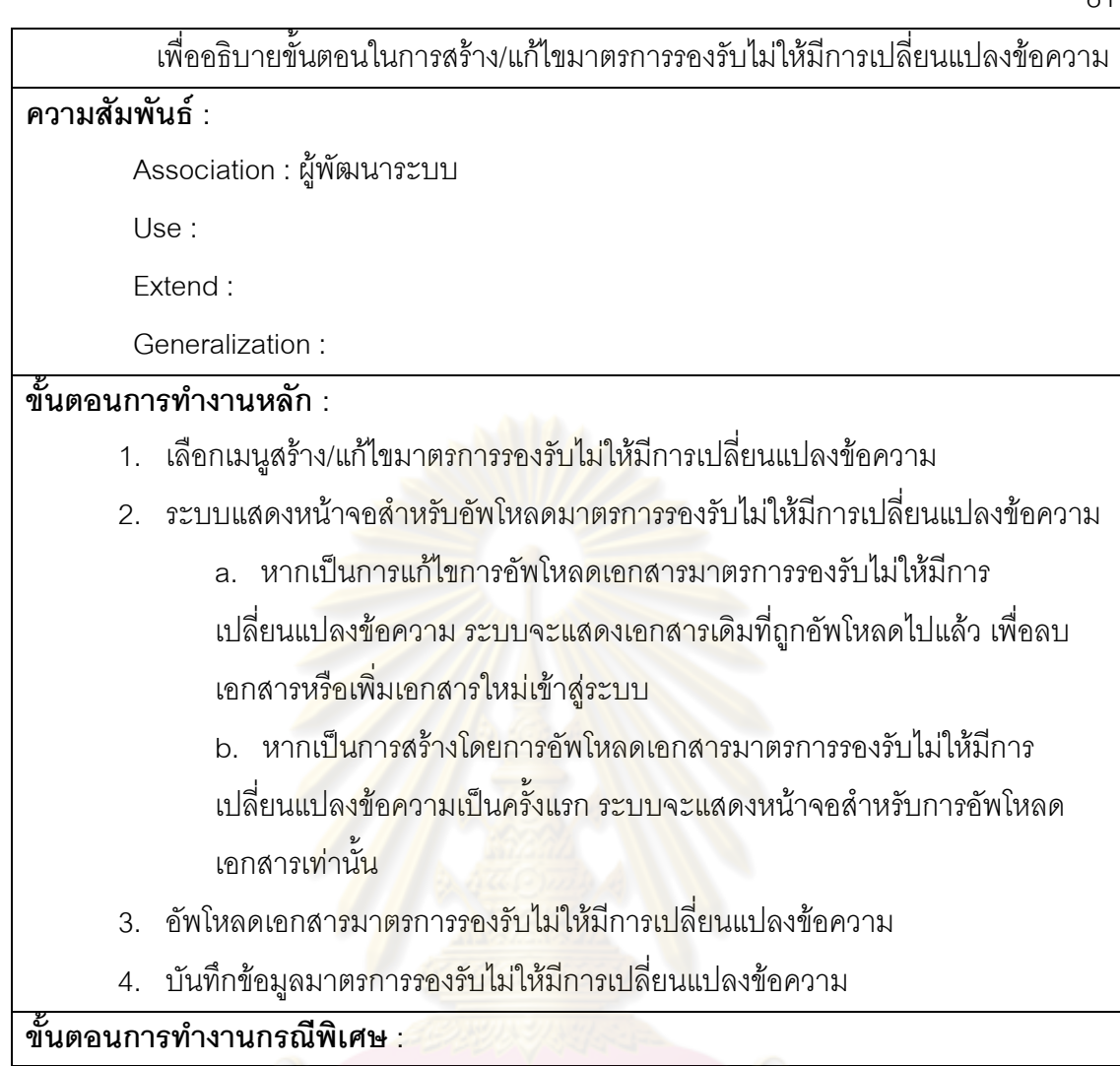

ตารางที่ 34 คำอธิบายยูสเคสสร้าง/แก้ไขกลไกการตรวจสอบข้อมูลเข้า ข้อมูลระหว่างประมวลผล ความถกตู องของขอความและขอมูลออก

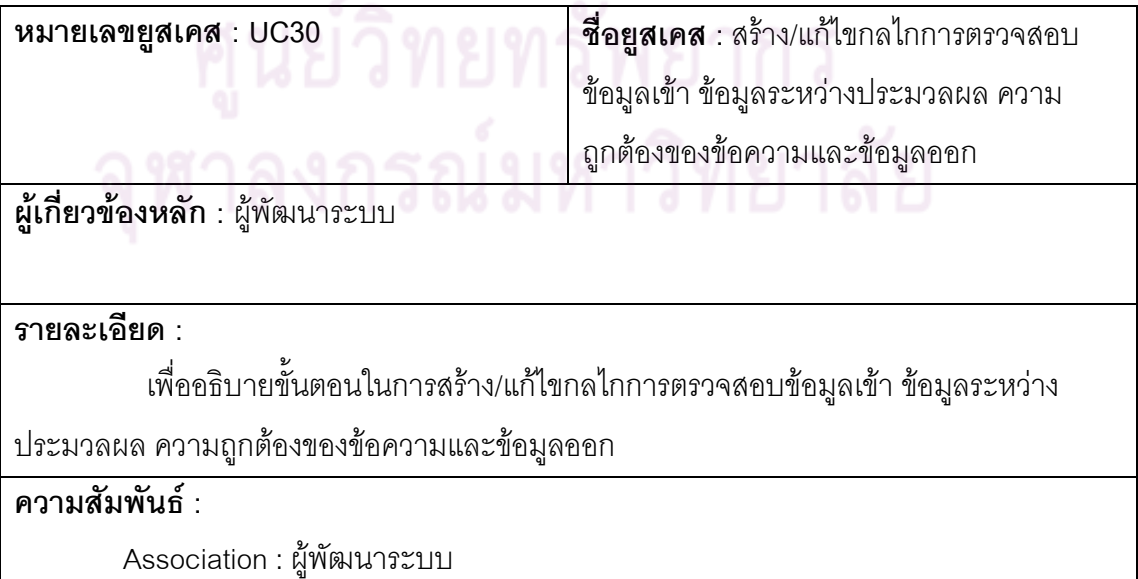

Use :

Extend :

Generalization :

# **ขั้นตอนการทํางานหลัก :**

- 1. เลือกเมนูสร้าง/แก้ไขกลไกการตรวจสอบข้อมูลเข้า ข้อมูลระหว่างประมวลผล ความ ถูกต้องของข้อความและข้อมูลออก
- 2. ระบบแสดงหน้าจอเทมเพลตสำหรับกรอกรายละเอียดของกลไกการตรวจสอบข้อมูล เข้า ข้อมูลระหว่างประมว<mark>ลผล ความถูกต้อ</mark>งของข้อความและข้อมูลออก และสำหรับ อัพโหลดเอกสารที่เกี่<mark>ยวข้อง</mark>
	- ือ. หากเป็น<mark>การแก้ไข ระบบ</mark>จะแสดงข้อมูลเดิมและเอกสารที่ถูกอัพโหลดไปแล้ว เพื่อแก้ไขรายล<mark>ะเอียดและลบเอกสารหรือเพิ่มเอ</mark>กสารใหม่เข้าสู่ระบบ ื่
- 3. บันทึกข้อมูล<mark>รายละเอียดกลไกการตรวจสอบข้อมูลเข้</mark>า ข้อมูลระหว่างประมวลผล ความถกตู องของขอความและขอมูลออก

**ขั้นตอนการทํางานกรณีพิเศษ :** 

ตารางที่ 35 คำอธิบายยูสเค<mark>สสร้าง</mark>/แก้ไขข้อมูลการป้องกั<mark>นควบ</mark>คุมข้อมูลที่ใช้ในการทดสอบระบบ

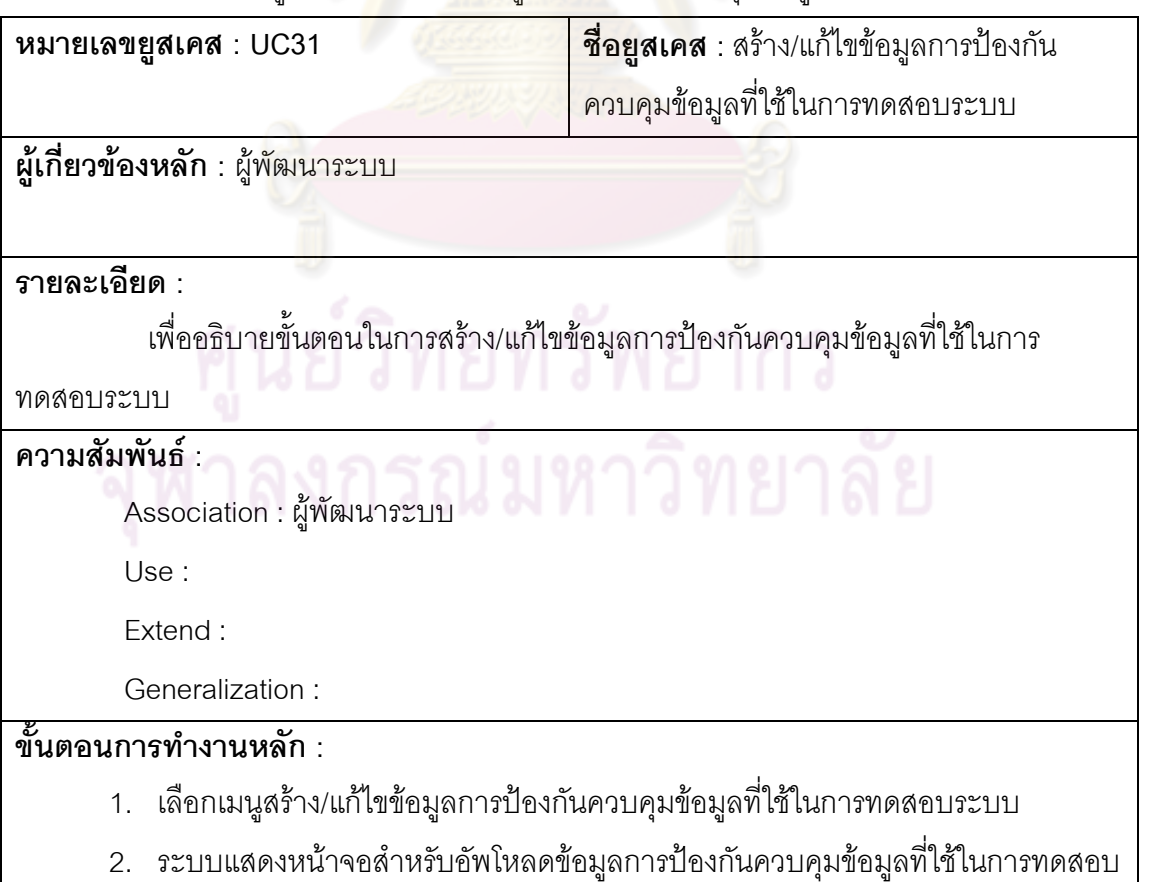

ระบบ

a. หากเป็นการแก้ไขการอัพโหลดเอกสารข้อมูลการป้องกันควบคุมข้อมูลที่ใช้ใน การทดสอบระบบระบบจะแสดงเอกสารเดิมที่ถูกอัพโหลดไปแล้ว เพื่อลบเอกสาร ื่ หรือเพ ิ่มเอกสารใหมเขาสูระบบ

b. หากเป็นการสร้างโดยการอัพโหลดเอกสารข้อมูลการป้องกันควบคุมข้อมูลที่ ใช้ในการทดสอบระบบเป็นครั้งแรก ระบบจะแสดงหน้าจอสำหรับการอัพโหลด ั้ เอกสารเท่านั้น

- 3. อัพโหลดเอกสารข้อมูลการป้องกัน<mark>ควบคุ</mark>มข้อมูลที่ใช้ในการทดสอบระบบ
- 4. บันทึกข้อมูลข้อมูล<mark>การป้องกันควบคุมข้อมูลที่ใ</mark>ช้ในการทดสอบระบบ

**ขั้นตอนการทํางานกรณีพิเศษ :** 

ตารางที่ 36 คำอธิบายยูสเคสสร้างและแก้ไข<mark>ม</mark>าตรการรองรับความเสี่ยง ี่

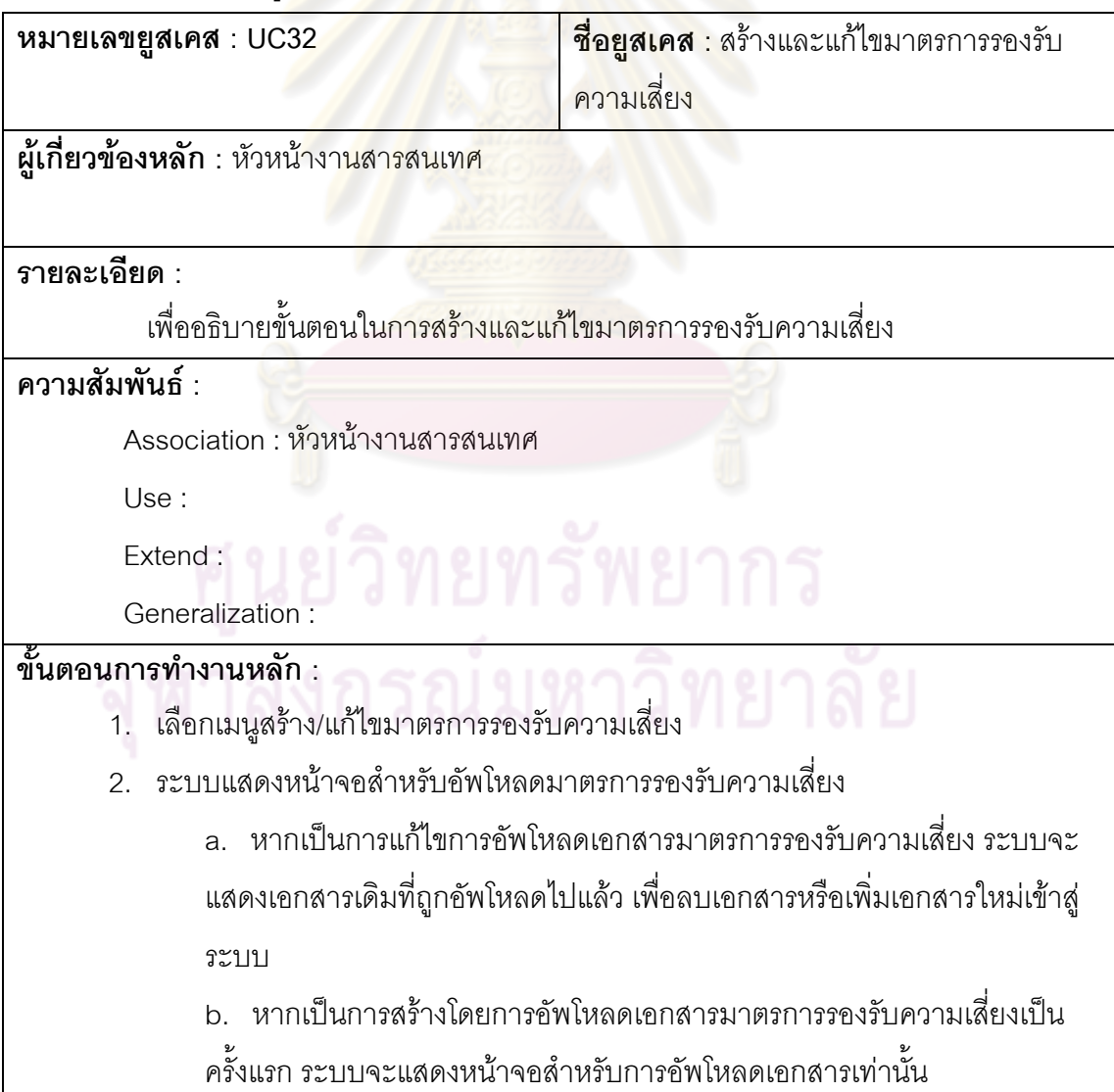

- 3. อัพโหลดเอกสารมาตรการรองรับความเสยง ี่
- 4. บันทึกข้อมูลมาตรการรองรับความเสี่ยง ี่

**ขั้นตอนการทํางานกรณีพิเศษ :** 

#### ตารางท ี่ 37 คําอธิบายยูสเคสสราง/แกไขเกณฑในการตรวจรับระบบ

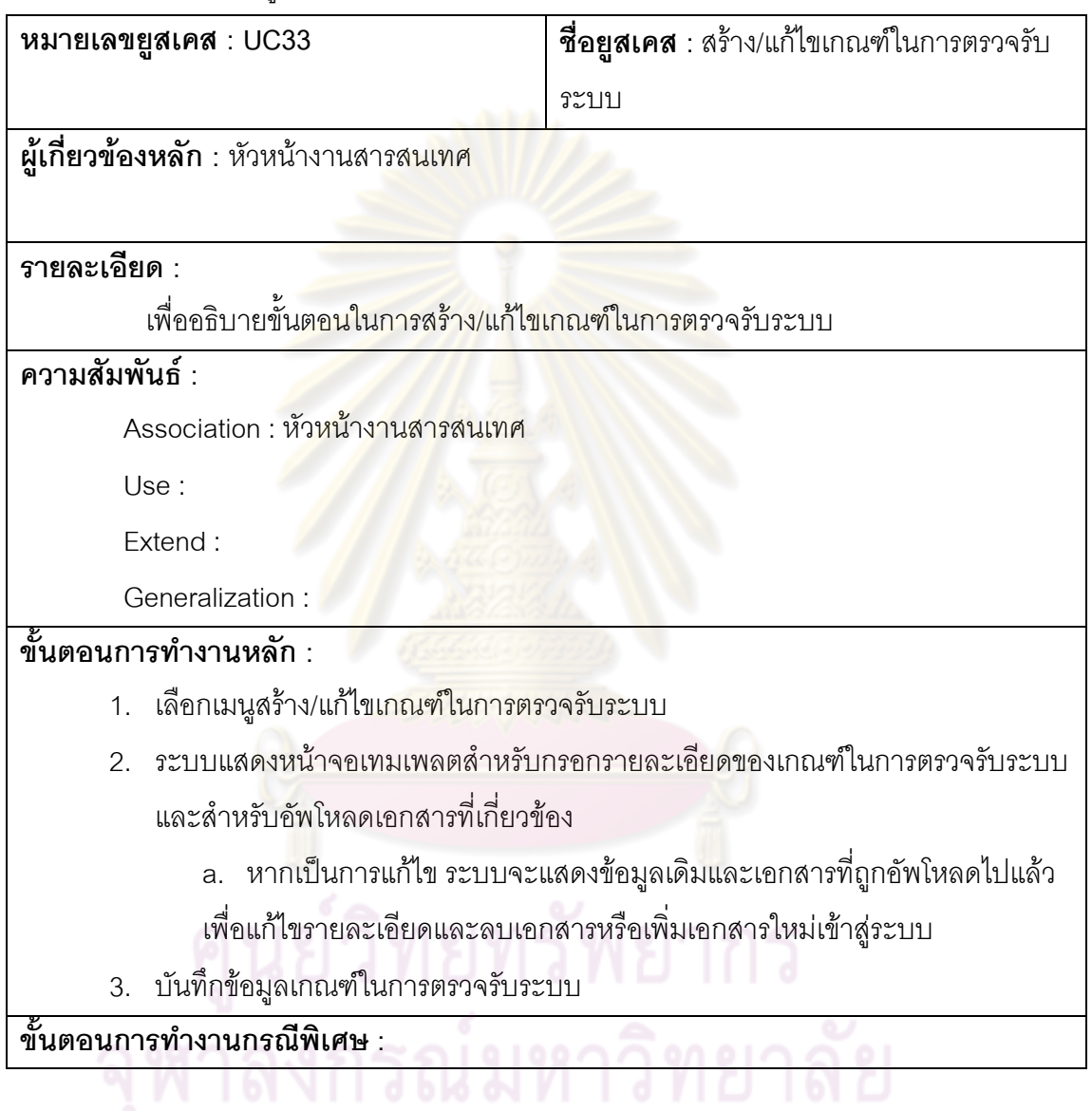

ตารางที่ 38 คำอธิบายยูสเคสสร้าง/แก้ไขรายละเอียดการทดสอบการยอมรับระบบ

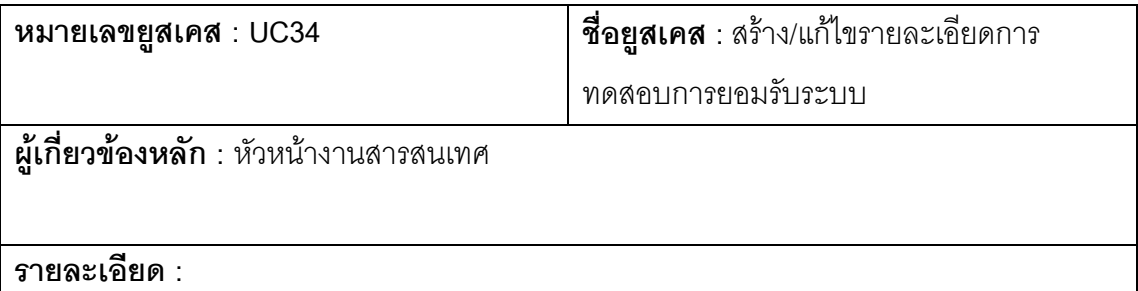

# เพื่ออธิบายขั้นตอนในการสร้าง/แก้ไขรายละเอียดการทดสอบการยอมรับระบบ **ความสัมพันธ :**   $\overline{\mathsf{Association}}: \check{\mathfrak{h}}$ วหน้างานสารสนเทศ Use : Extend : Generalization : **ขั้นตอนการทํางานหลัก :**  1. เลือกเมนูสร้าง/แก้ไขรายละเอี<mark>ย</mark>ดการทดสอบการยอมรับระบบ 2. ระบบแสดงเทมเพลตสำหรับกรอกรายละเอียดการทดสอบการยอมรับระบบ และ สำหรับอัพโหลดเ<mark>อกสารที่เกี</mark>่ยวข้<mark>อ</mark>ง ี่ a. หากเ<mark>ป็นการแก้ไข ระบบจะแสดงข้อมูลเดิมและเ</mark>อกสารที่ถูกอัพโหลดไปแล้ว เพื่อแก้ไขรายละเอียดและลบเอกสารหรือเพิ่มเอกสารใหม่เข้าสู่ระบบ ื่ 3. บันทึกข้อมูลการทดสอบการยอมรับระบบ **ขั้นตอนการทํางานกรณีพิเศษ :**

ตารางที่ 39 คำอธิบายยูสเค<mark>สสร้าง</mark>/แก้ไขการทดสอบความปลอดภัยของระบบ

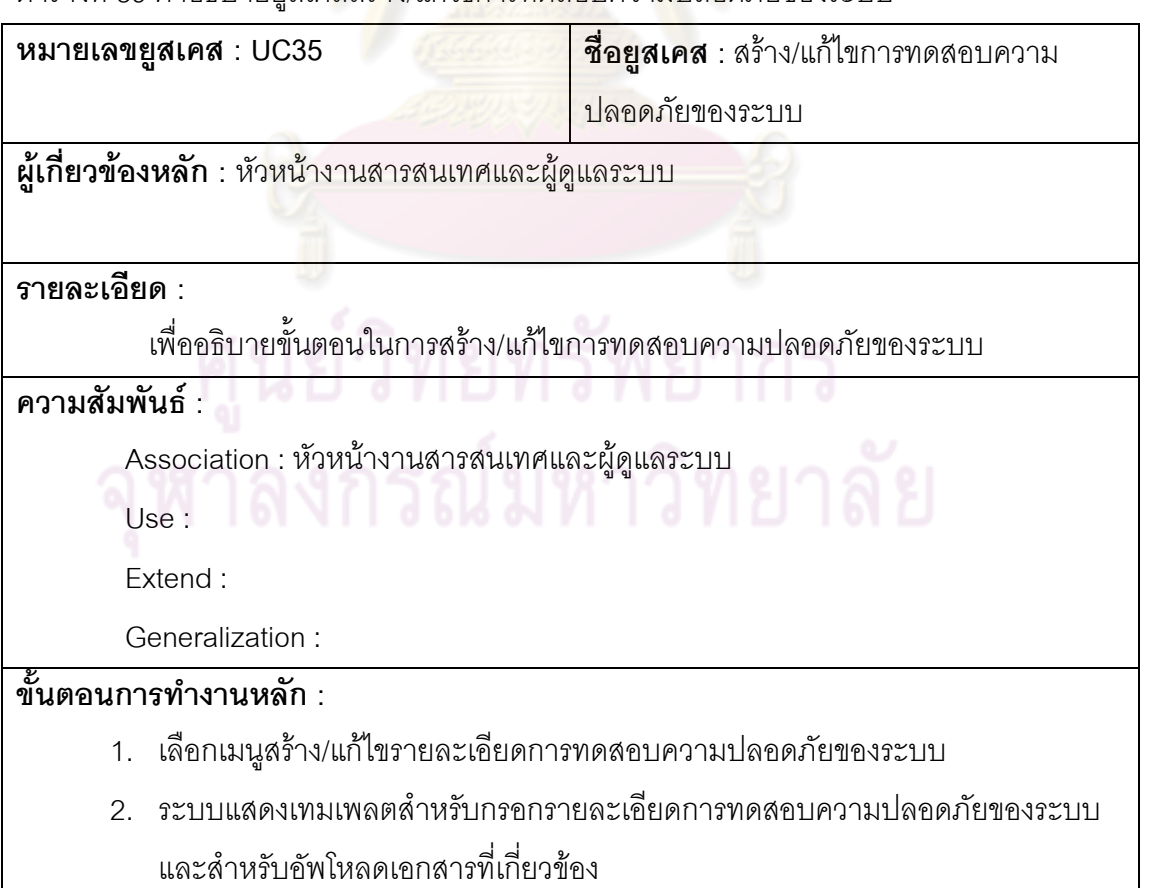

- a. หากเป็นการแก้ไข ระบบจะแสดงข้อมูลเดิมและเอกสารที่ถูกอัพโหลดไปแล้ว
- เพ อแกไขรายละเอียดและลบเอกสารหรือเพ ิ่มเอกสารใหมเขาสูระบบ ื่
- 3. บันทึกข้อมูลการทดสอบความปลอดภัยของระบบ

**ขั้นตอนการทํางานกรณีพิเศษ :** 

# ตารางที่ 40 คำอธิบายยูสเคสอนุมัติคู่มือการใช้งานระบบ

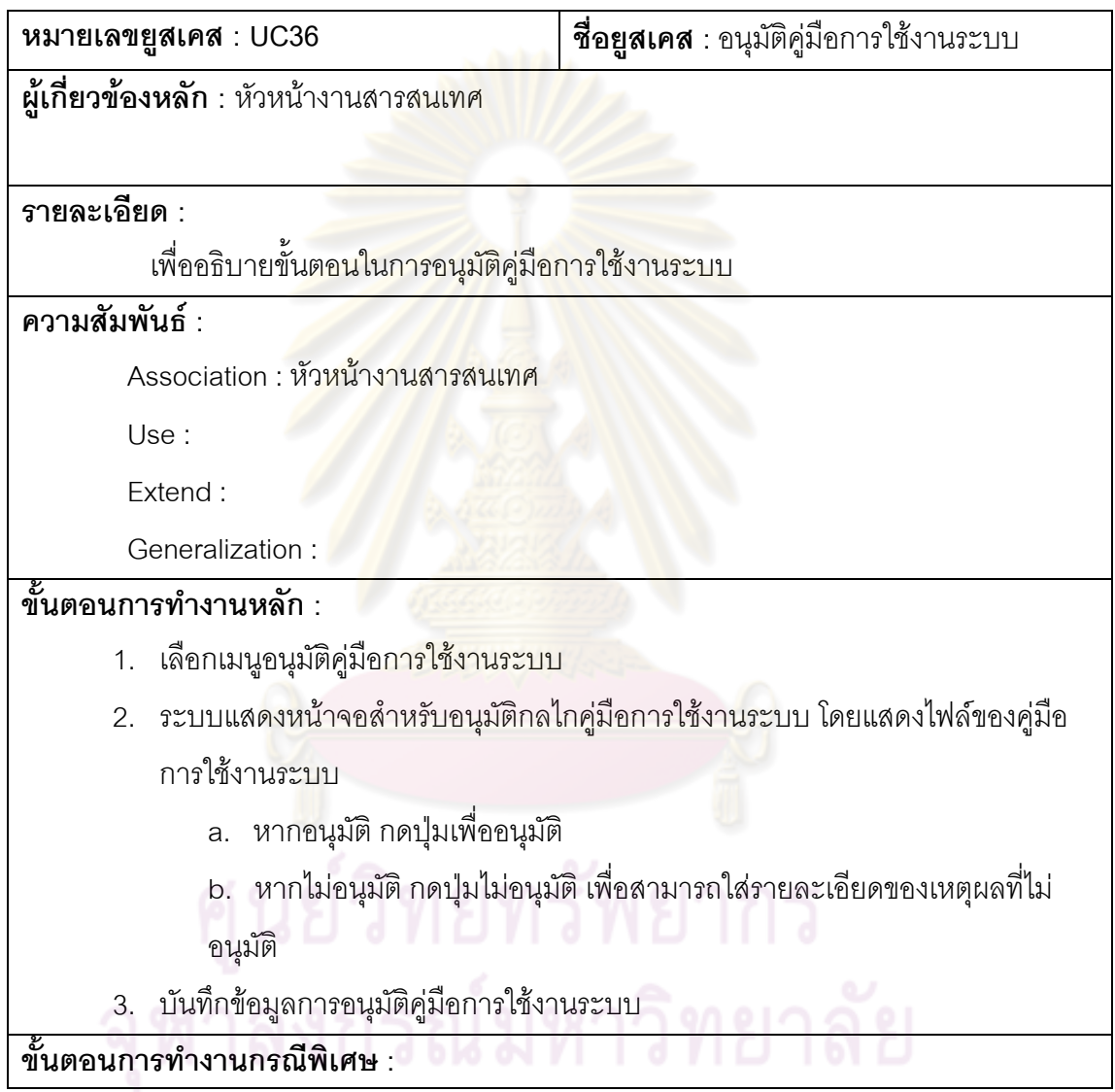

# ี่ ตารางที่ 41 คำอธิบายยูสเคสสร้างและแก้ไขรายละเอียดการทดสอบส่วนประกอบย่อยของระบบ

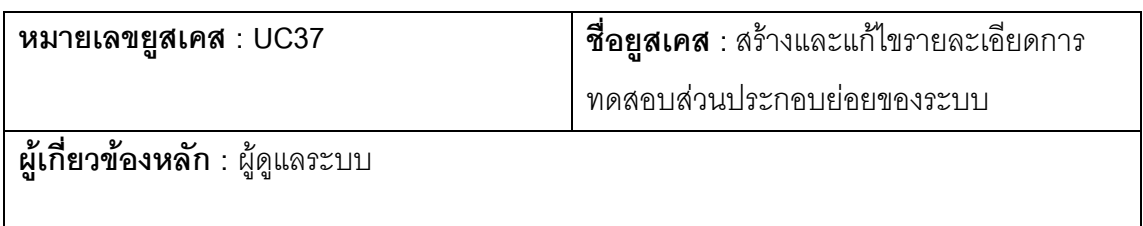

**รายละเอียด :** 

เพื่ออธิบายขั้นตอนในการสร้างและแก้ไขรายละเอียดการทดสอบส่วนประกอบย่อย

ของระบบ

#### **ความสัมพันธ :**

Association : ผูดูแลระบบ

Use :

Extend :

Generalization :

#### **ขั้นตอนการทํางานหลัก :**

- 1. เลือกเมนูสร้าง/แก้ไขรายละเอียดการทดสอบส่วนประกอบย่อยของระบบ
- 2. ระบบแสดงเทมเพลตสำหรับกรอกรายละเอียดการทดสอบส่วนประกอบย่อยของ ระบบและส<mark>ำหรับอัพโหลดเอกสารที่เกี่ยวข้อง</mark>
	- ือ. หากเป็น<mark>การแก้ไข ระบบจะแสดงข้อมูลเดิมและเ</mark>อกสารที่ถูกอัพโหลดไปแล้ว เพื่อ แก้ไขรา<mark>ยละเอียดและลบเอกสารหรือเพิ่มเอกสาร</mark>ใหม่เข้าสู่ระบบ
- 3. บันทึกข้อมูลก<mark>ารทดสอบส่วนประกอบย่อยของระบบ</mark>

### **ขั้นตอนการทํางานกรณีพิเศษ :**

### ตารางที่ 42 คำอธิบายยูสเคสสร้าง/แก้ไขคู่มือการใช้งานระบบ

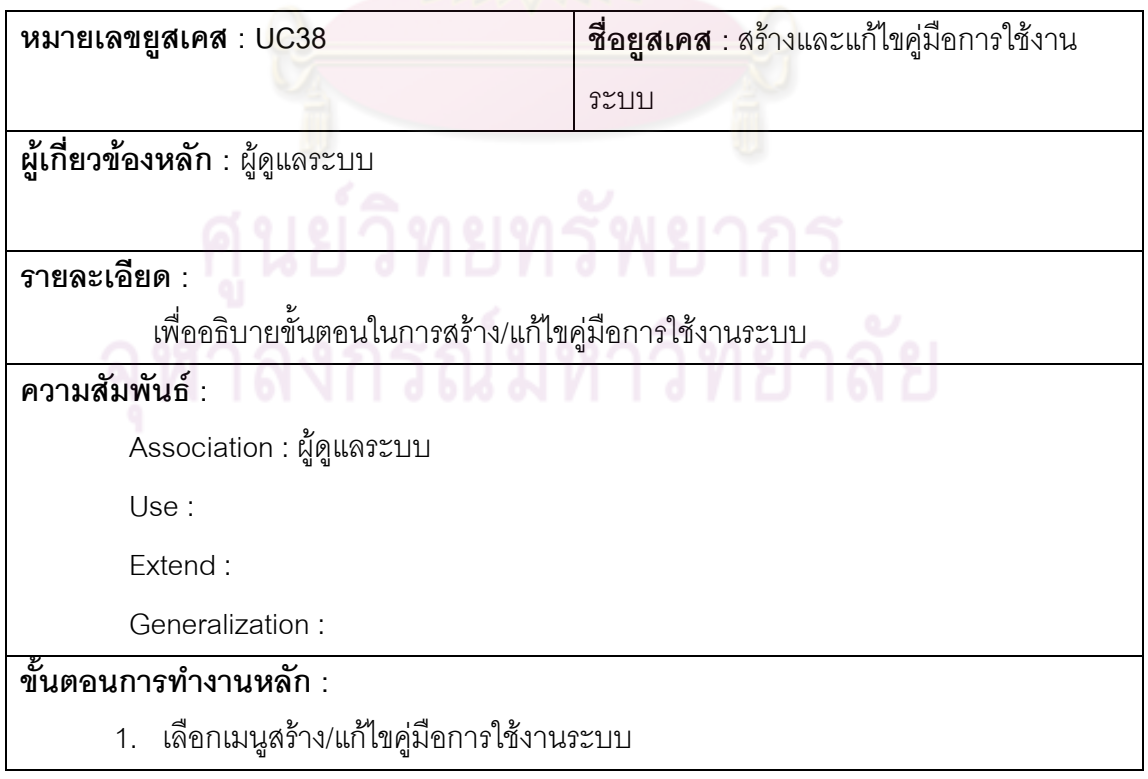

2. ระบบแสดงหน้าจอของระบบย่อยของคู่มือการใช้งานระบบ(Update คู่มือได้ โดยระบุ วาเปนค ูมือของ Source Code Version ไหน)

**ขั้นตอนการทํางานกรณีพิเศษ :** 

## ตารางที่ 43 คำอธิบายยูสเคสสร้างและแก้ไขแผนการนำไปใช้

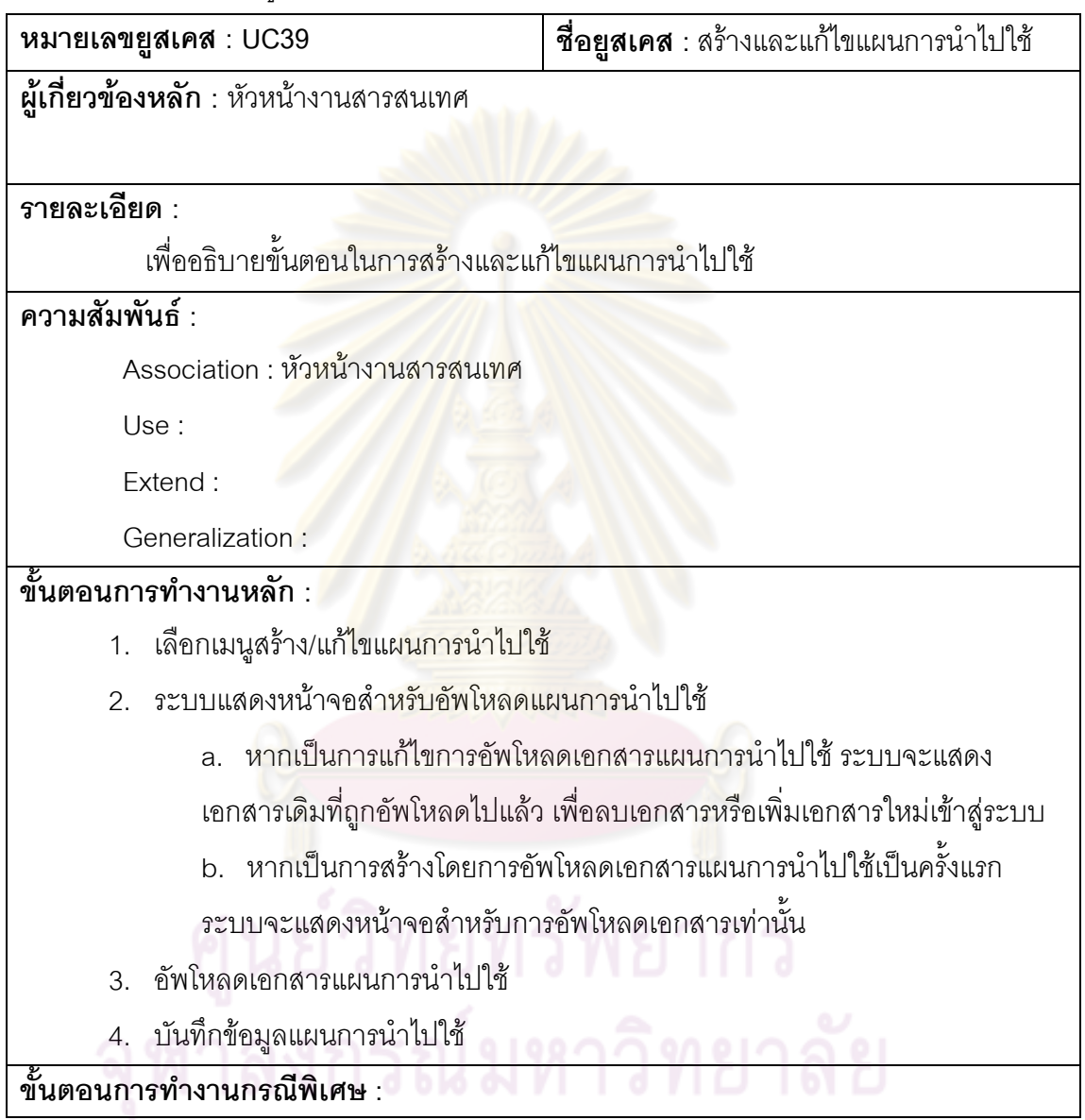

ตารางที่ 44 คำอธิบายยูสเคสสร้างและแก้ไขขั้นตอนปฏิบัติสำหรับควบคุมการเปลี่ยนแปลงหรือ แกไขระบบ

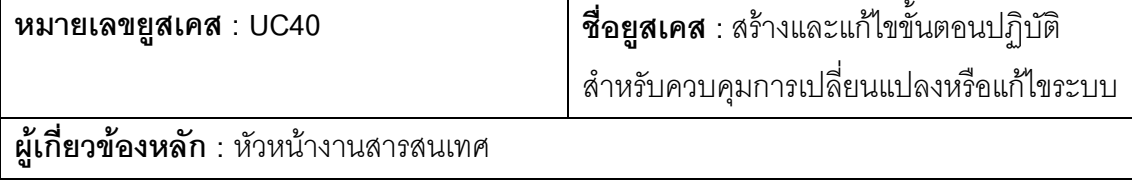

**รายละเอียด :** 

เพื่ออธิบายขั้นตอนในการสร้างและแก้ไขขั้นตอนปฏิบัติสำหรับควบคุมการ

เปลี่ยนแปลงหรือแกไขระบบ

# **ความสัมพันธ :**

 $\,$ Association : หัวหน้างานสารสนเทศ

Use :

Extend :

Generalization :

# **ขั้นตอนการทํางานหลัก :**

- 1. เลือกเมนูสร้าง<mark>/แก้ไขขั้นตอนปฏิบัติสำหรับควบคุมก</mark>ารเปลี่ยนแปลงหรือแก้ไข
- 2. ระบบแสดงหน้าจ<mark>อ</mark>ของระบบย่อยของขั้นตอนปฏิบัติสำหรับควบคุมการเปลี่ยนแปลง หรือแกไข(version control source code)

**ขั้นตอนการทํางานกรณีพิเศษ :** 

ตารางที่ 45 คำอธิบายยูสเค<mark>สสร้าง</mark>และแก้ไขการควบคุม<mark>การแป</mark>ลงข้อมูลเข้า/ออก

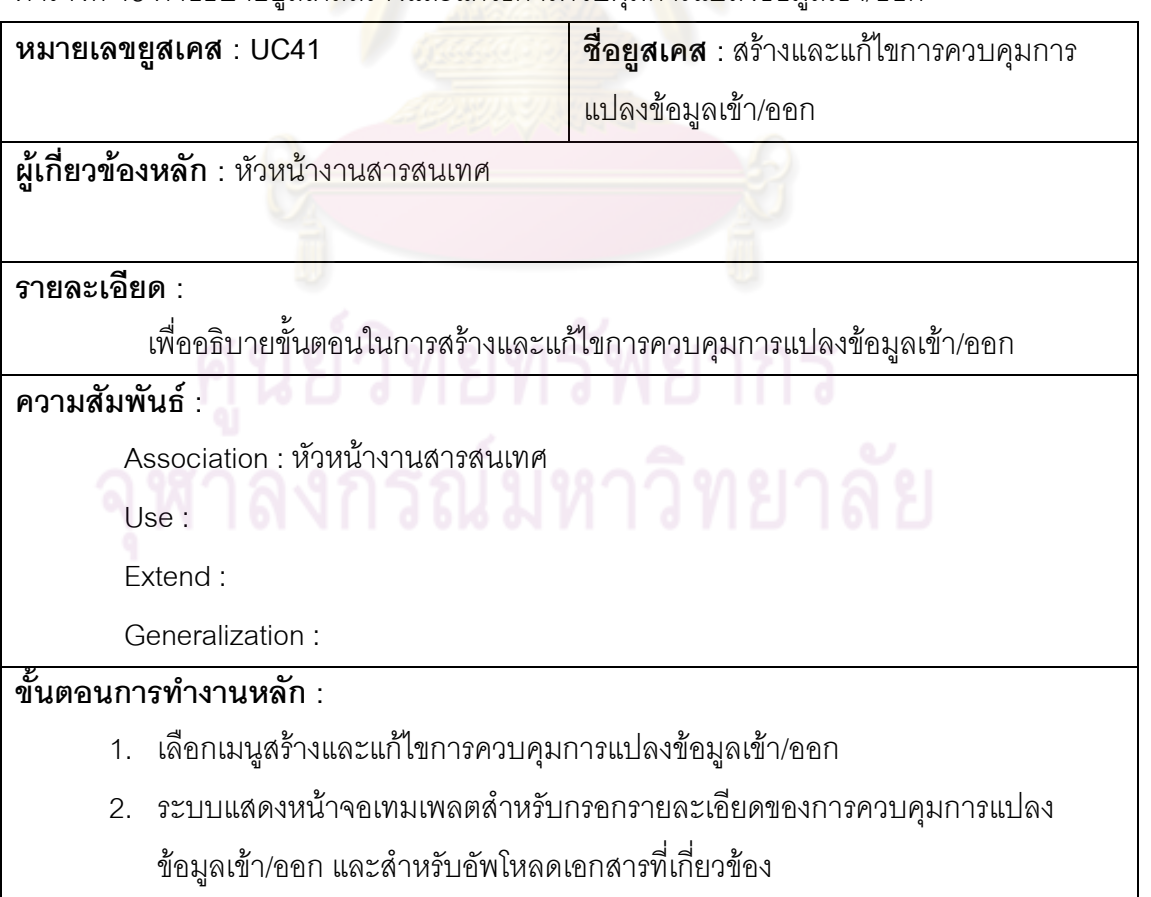

- ือ. หากเป็นการแก้ไข ระบบจะแสดงข้อมูลเดิมและเอกสารที่ถูกอัพโหลดไปแล้ว
- เพ อแกไขรายละเอียดและลบเอกสารหรือเพ ิ่มเอกสารใหมเขาสูระบบ ื่
- 3. บันทึกข้อมูลการควบคุมการแปลงข้อมูลเข้า/ออก

**ขั้นตอนการทํางานกรณีพิเศษ :** 

ตารางที่ 46 คำอธิบายยูสเคสสร้างและแก้ไขขั้นตอนปฏิบัติการตรวจสอบการใช้งานสารสนเทศ

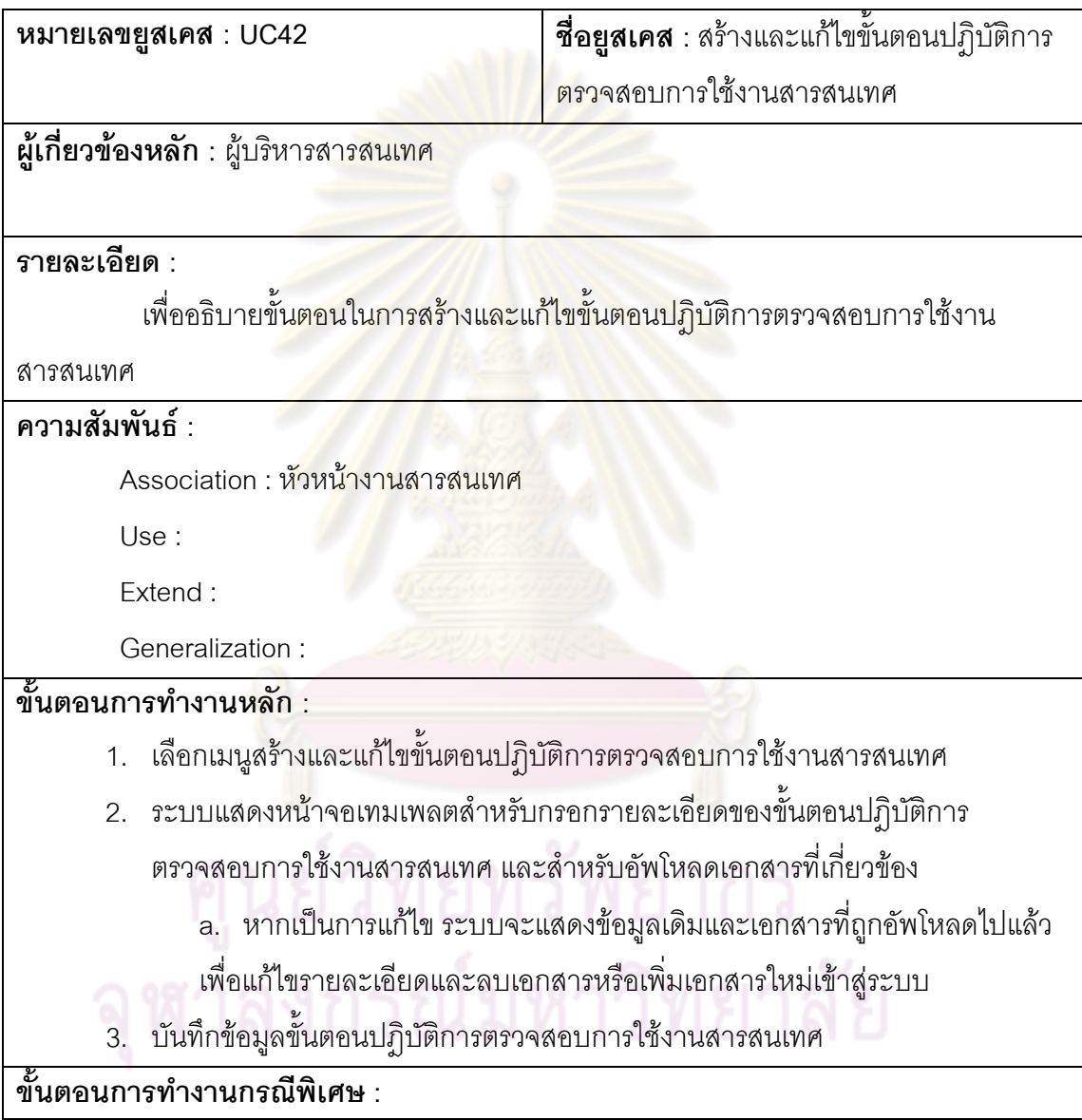

# ตารางที่ 47 คำอธิบายยูสเคสสร้าง/แก้ไขนโยบายการใช้งานบริการเครือข่าย

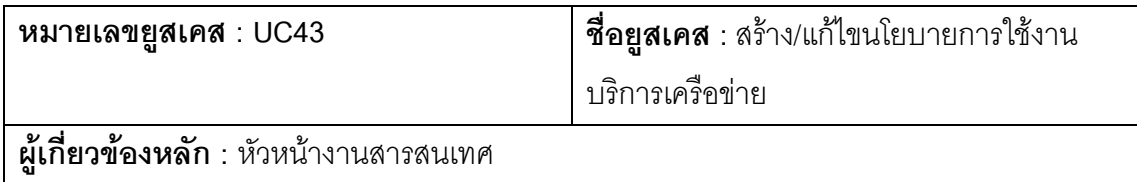

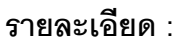

เพื่ออธิบายขั้นตอนในการสร้าง/แก้ไขนโยบายการใช้งานบริการเครือข่าย

#### **ความสัมพันธ :**

 $\overline{\mathsf{Association}}:$  หัวหน้างานสารสนเทศ

Use :

Extend :

Generalization :

# **ขั้นตอนการทํางานหลัก :**

- 1. เลือกเมนูสร้าง/แก้ไขรา<mark>ยละเ</mark>อียดนโยบ<mark>ายการใช้ง</mark>านบริการเครือข่าย
- 2. ระบบแสดงหน้าจอเทมเพลตสำหรับกรอกรายละเอียดของนโยบายการใช้งานบริการ เครือข่าย และลำหรับอัพโหลดเอกสารที่เกี่ยวข้อง ี่
	- ิล. หากเป็<mark>นการแก้ไข ระบบจะแสดงข้อมูลเดิมและเ</mark>อกสารที่ถูกอัพโหลดไปแล้ว
	- เพื่อแก้ไ<mark>ขรายละเอียดและลบเอกสารหรือเพิ่มเอก</mark>สารใหม่เข้าสู่ระบบ ื่
- 3. บันทึกข้อมูลร<mark>ายละเอียดนโยบายการใช้งานบริการเค</mark>รือข่าย

# **ขั้นตอนการทํางานกรณีพิเศษ :**

ตารางที่ 48 คำอธิบายยูสเคสสร้าง/แก้ไขการประเมินการทดสอบย่อย

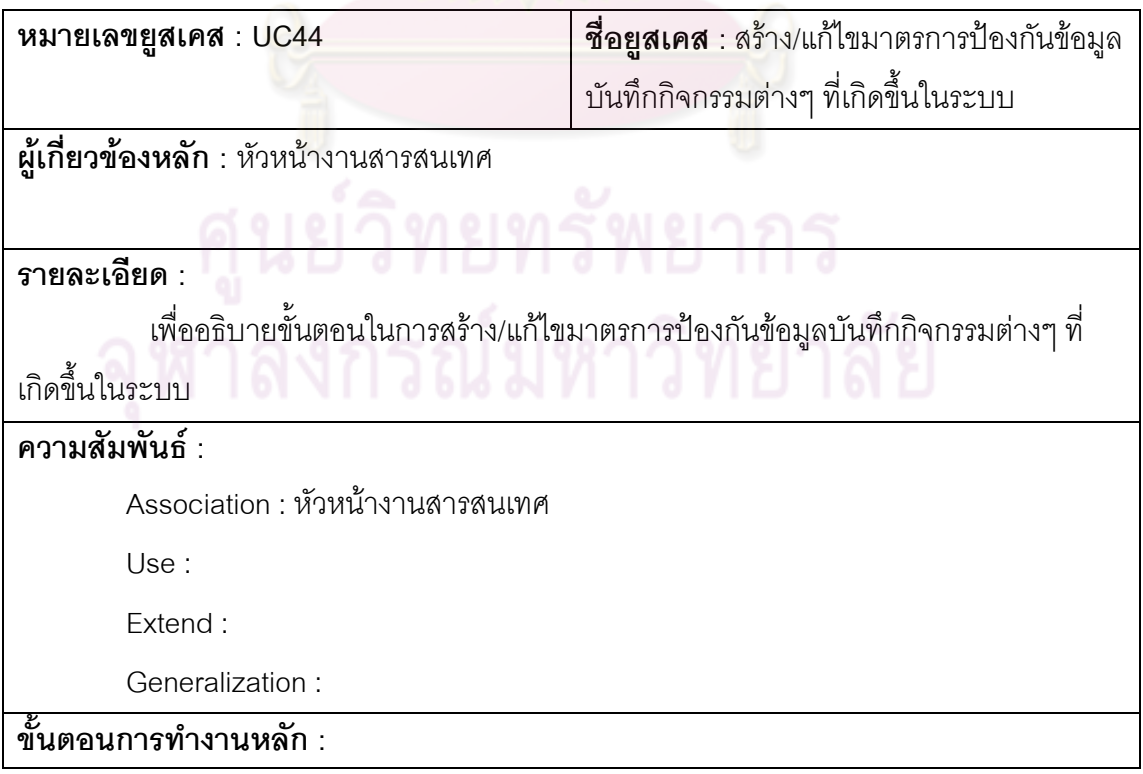

- 1. เลือกเมนูสร้าง/แก้ไขมาตรการป้องกันข้อมูลบันทึกกิจกรรมต่างๆ ที่เกิดขึ้นในระบบ
- 2. ระบบแสดงหน้าจอของระบบย่อยของมาตรการป้องกันข้อมูลบันทึกกิจกรรมต่างๆ ที่ เกิดขึ้นในระบบ(กำหนดสิทธิ์ว่าใครจะดูอะไรได้บ้าง เป็น application log)

**ขั้นตอนการทํางานกรณีพิเศษ :** 

# ตารางที่ 49 คำอธิบายยูสเคสสร้าง/แก้ไขขั้นตอนสำหรับยกเลิกสิทธิ์การใช้งาน

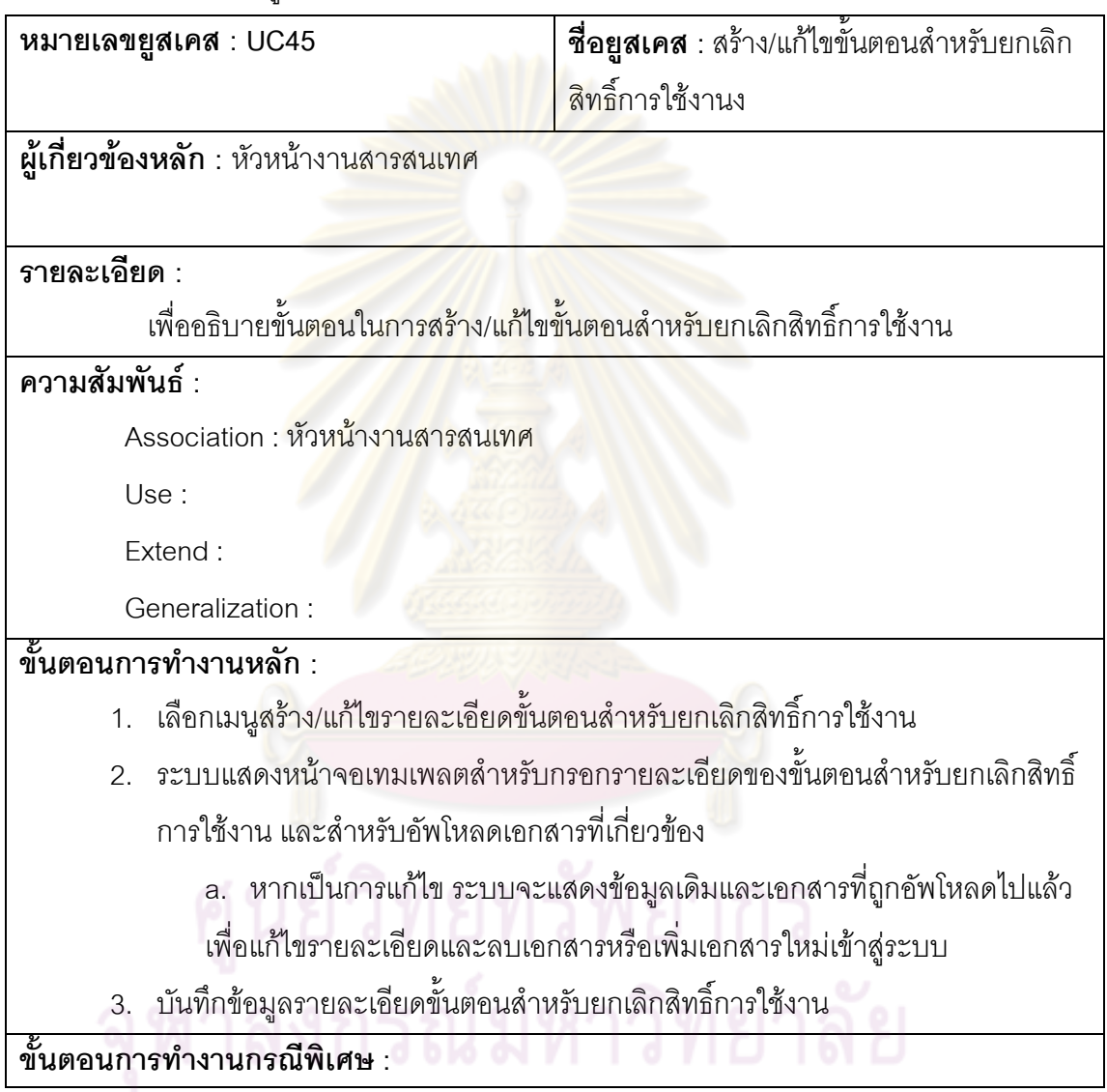

ตารางที่ 50 คำอธิบายยูสเคสสร้าง/แก้ไขขั้นตอนการกำหนดสิทธิ์ต่างๆ ในการใช้งานให้กับ พนักงานใหม่

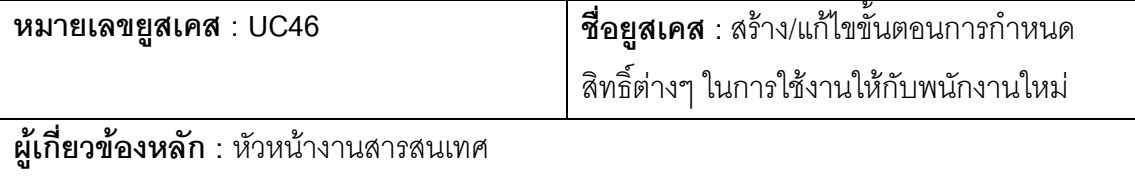

**รายละเอียด :** 

เพื่ออธิบายขั้นตอนในการสร้าง/แก้ไขขั้นตอนการกำหนดสิทธิ์ต่างๆ ในการใช้งานให้กับ พนักงานใหม่

### **ความสัมพันธ :**

 $\Delta$ ssociation : หัวหน้างานสารสนเทศ

Use :

Extend :

Generalization :

# **ขั้นตอนการทํางานหลัก :**

- 1. เลือกเมนูสร้าง/แก้ไขขั้นตอนการกำหนดสิทธิ์ต่างๆ ในการใช้งานให้กับพนักงานใหม่บ
- 2. ระบบแสดงหน้าจ<mark>อสำหรับอัพโหลดขั้นตอนการกำหน</mark>ดสิทธิ์ต่างๆ ในการใช้งานให้กับ พนักงานใหม่

a. หา<mark>กเป็นการแก้ไขการอัพโหลดเอกสารขั้นตอ</mark>นการกำหนดสิทธิ์ต่างๆ ในการ ใช้งานให้กับพนักง<mark>านใหม่ ระบบจะแสดงเอ</mark>กสารเดิมที่ถูกอัพโหลดไปแล้ว เพื่อลบ ื่ เอกสารหรื<mark>อเพิ่มเ</mark>อกสารใหม่เข้าสู่ระบบ

b. หากเป็น<mark>การสร้างโดยการอัพโหลดเอกส</mark>ารขั้นตอนการกำหนดสิทธิ์ต่างๆ ใน การใช้งานให้กับพนักงานใหม่เป็นครั้งแรก ระบบจะแสดงหน้าจอสำหรับการอัพ โหลดเอกสารเทานั้น

3. อัพโหลดเ<mark>อกสารขั้นตอนการกำหนดสิทธิ์ต่างๆ ในการใช้</mark>งานให้กับพนักงานใหม่

4. บันทึกข้อมูลขั้นตอนการกำหนดสิทธิ์ต่างๆ ในการใช้งานให้กับพนักงานใหม่ ั้

**ขั้นตอนการทํางานกรณีพิเศษ :** 

# ตารางที่ 51 คำอธิบายยูสเคสตรวจสอบการบันทึกเหตุการณ์ที่เกี่ยวข้องกับการใช้งานระบบ

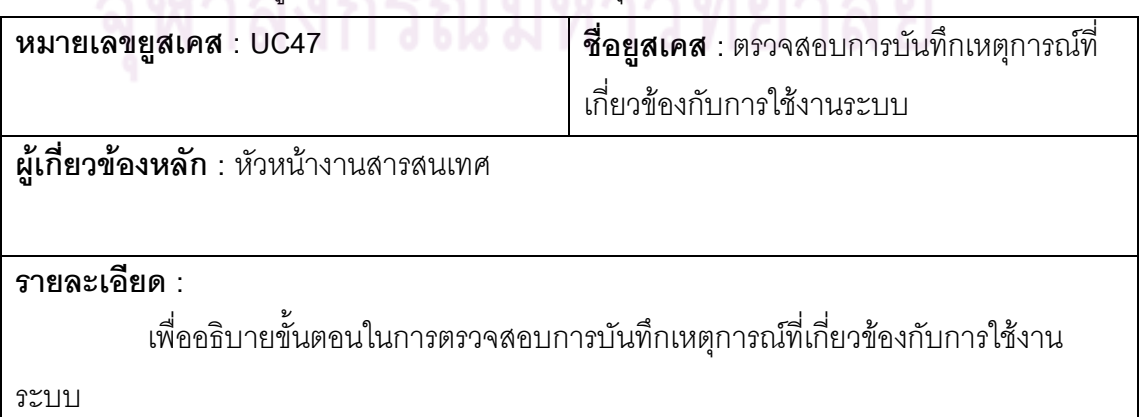

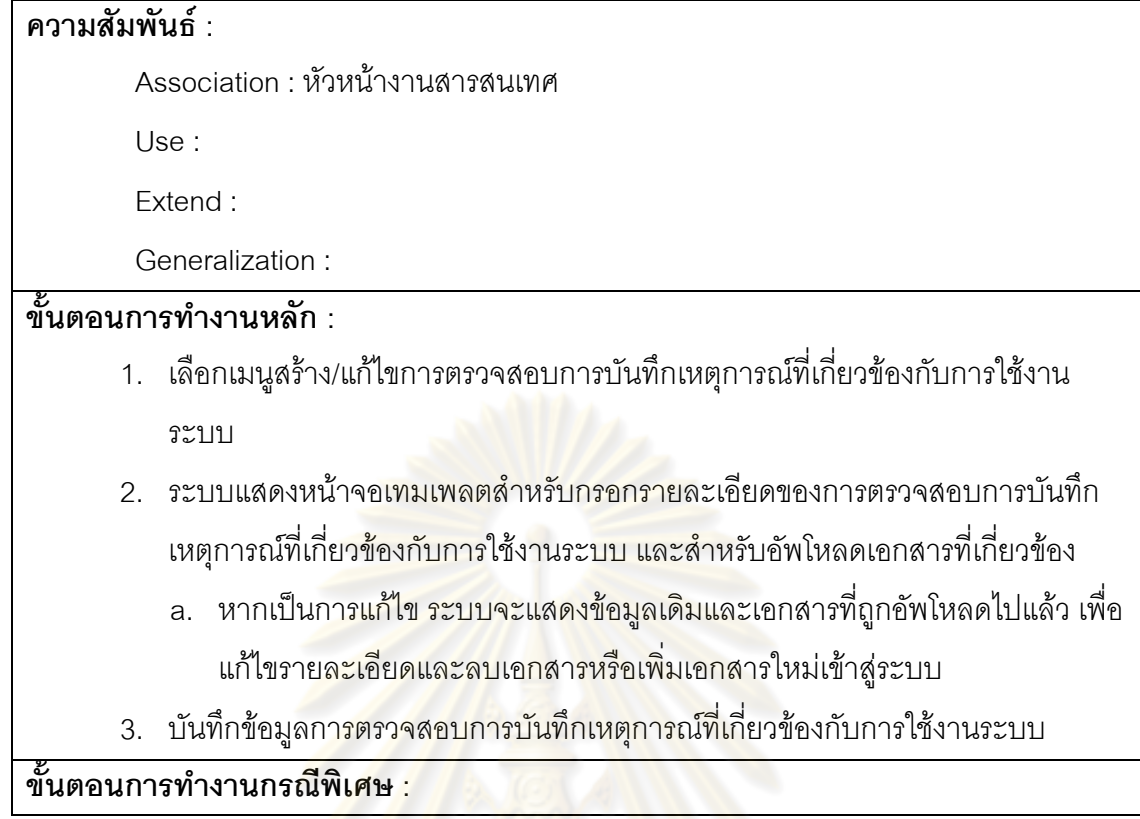

ี<br>ตารางที่ 52 คำอธิบายยูสเคสตรวจสอบการบันทึกกิจกรรมการดำเนินงานของผู้ดูแลระบบ

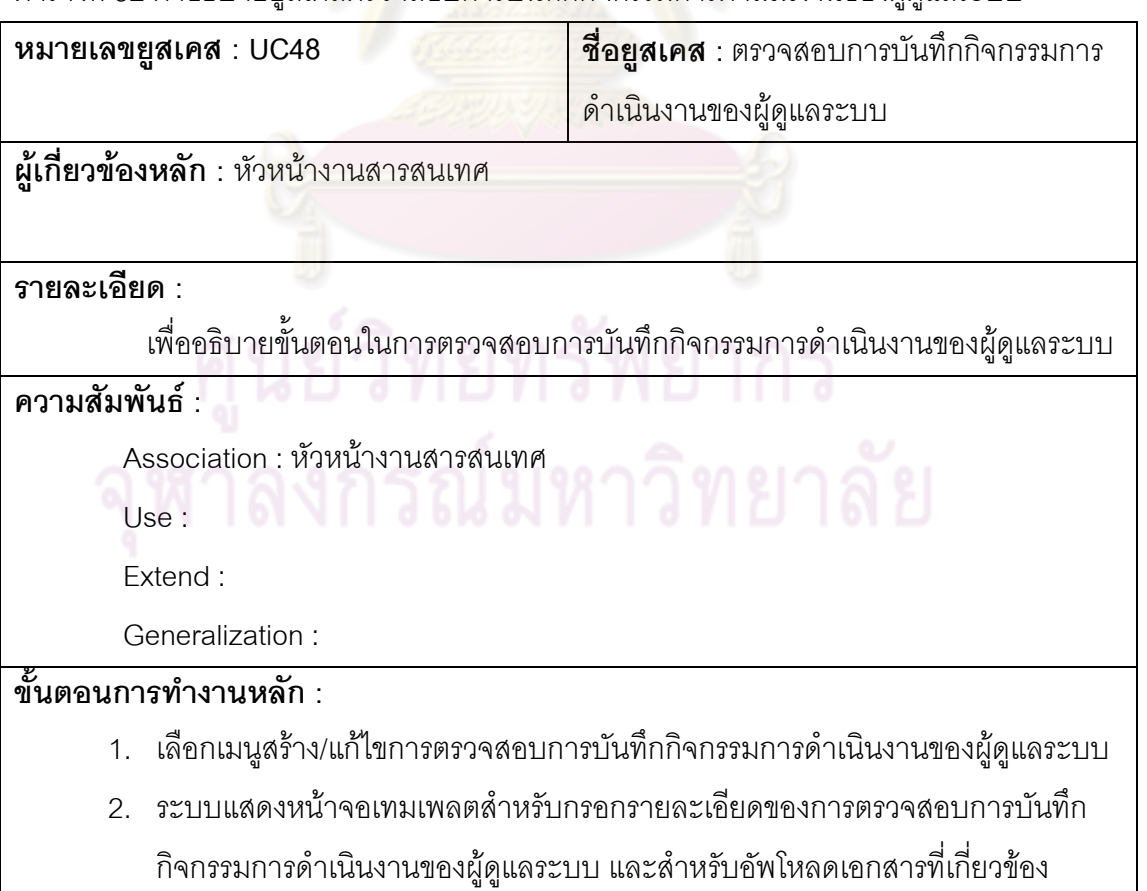
- ือ. หากเป็นการแก้ไข ระบบจะแสดงข้อมูลเดิมและเอกสารที่ถูกอัพโหลดไปแล้ว เพื่อ แกไขรายละเอียดและลบเอกสารหรือเพ ิ่มเอกสารใหมเขาส ูระบบ
- 3. บันทึกข้อมูลการตรวจสอบการบันทึกกิจกรรมการดำเนินงานของผู้ดูแลระบบ

**ขั้นตอนการทํางานกรณีพิเศษ :** 

ตารางที่ 53 คำอธิบายยูสเคสตรวจสอบการบันทึกเหตุการณ์ที่ผิดพลาดที่เกี่ยวข้องกับการใช้งาน ระบบ

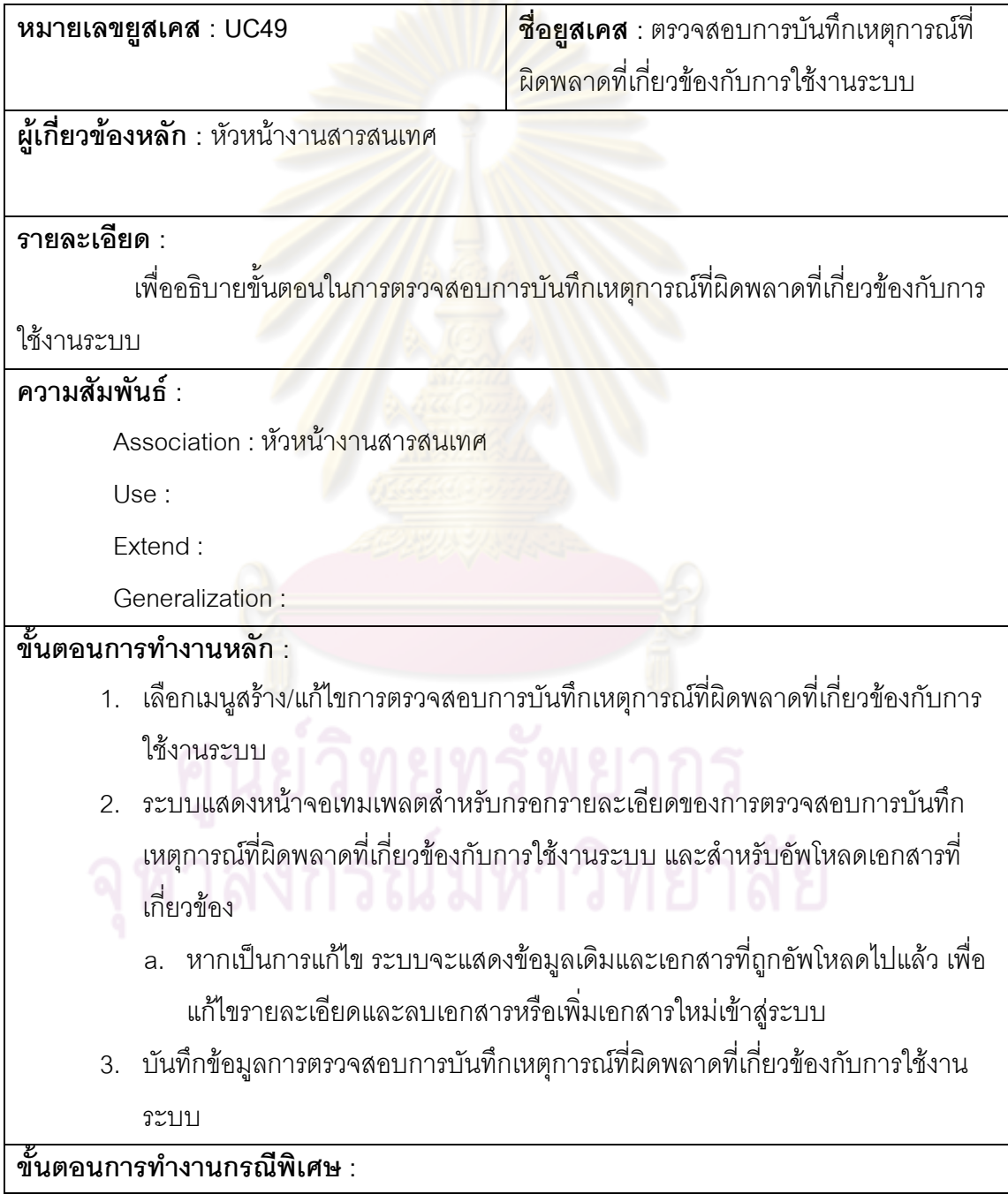

# ตารางที่ 54 คำอธิบายยูสเคสสร้าง/แก้ไขรายละเอียดของกระบวนการทบทวนสิทธิ์การเข้าถึง ของผู้ใช้งานระบบ

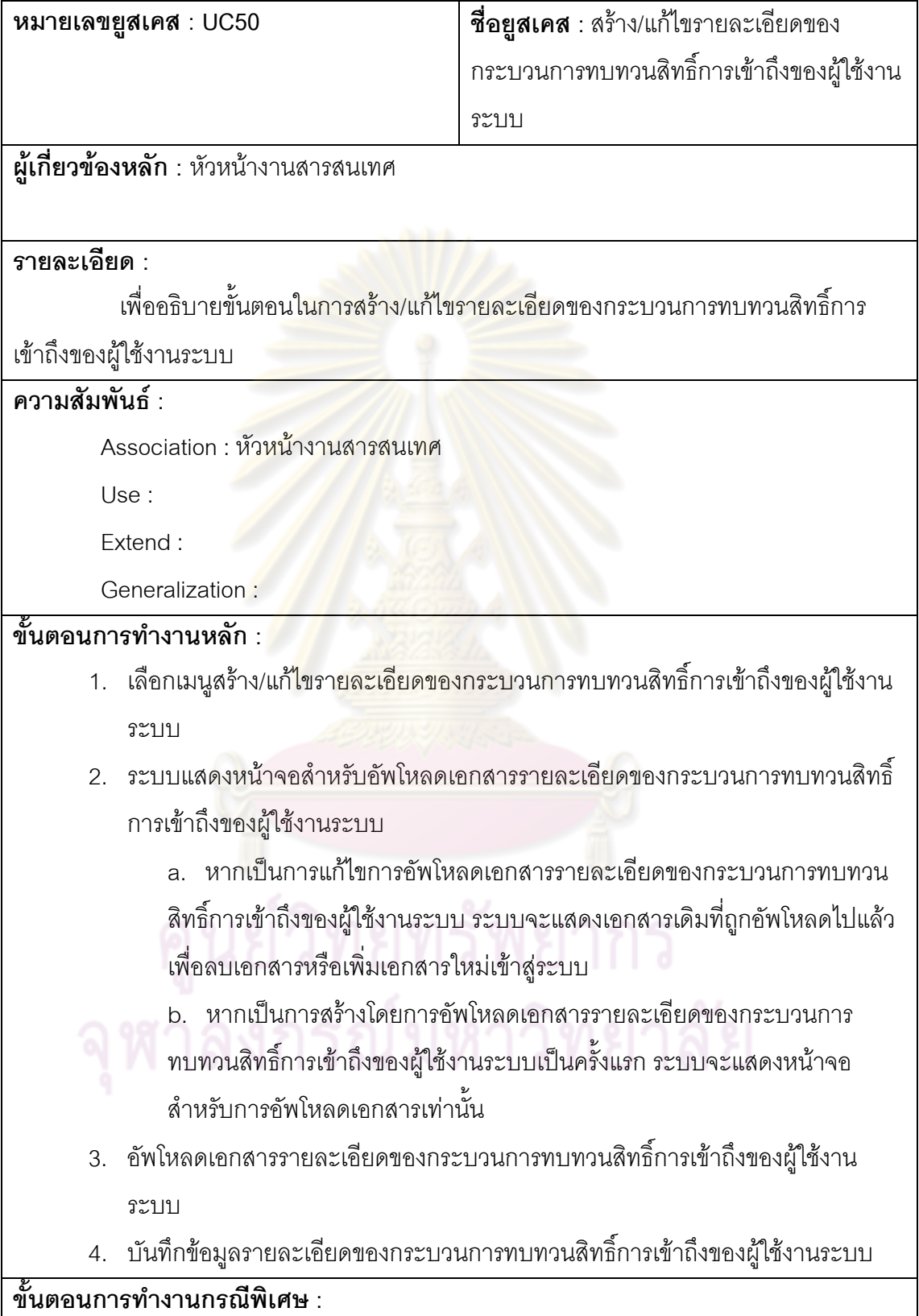

ตารางที่ 55 คำอธิบายยูสเคสอนุมัติรายละเอียดของกระบวนการบริหารจัดการรหัสผ่านสำหรับ ผู้ใช้งาน

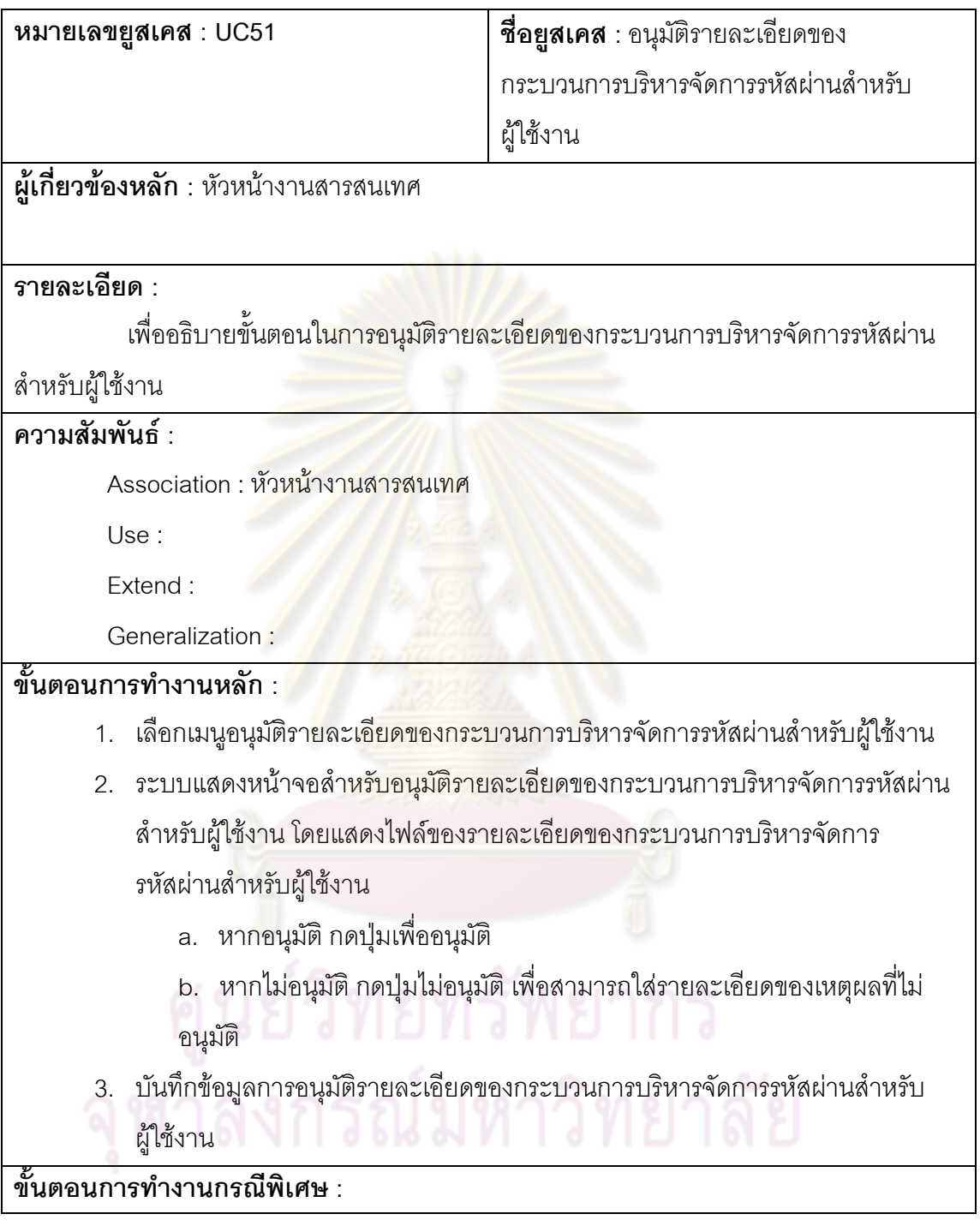

ตารางที่ 56 คำอธิบายยูสเคสสร้างและแก้ไขมาตรการป้องกันภัยคุกคามทางเครือข่าย

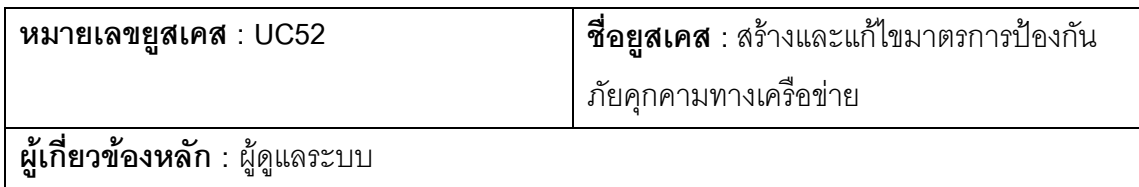

**รายละเอียด :**  เพื่ออธิบายขั้นตอนในการสร้างและแก้ไขมาตรการป้องกันภัยคุกคามทางเครือข่าย **ความสัมพันธ :**  Association : ผูดูแลระบบ Use : Extend : Generalization : **ขั้นตอนการทํางานหลัก :**  1. เลือกเมนูสร้าง/แก้ไขมาต<mark>รก</mark>ารป้องกัน<mark>ภัยคุกคามท</mark>างเครือข่าย 2. ระบบแสดงหน้าจอเทมเพลตสำหรับกรอกรายละเอี่ยดของมาตรการป้องกันภัย คุกคามทางเ<mark>ครือข่าย และสำหรับอัพโหลดเอกสารท</mark>ี่เกี่ยวข้อง ือ. หากเป็นการแก้ไข ระบบจะแสดงข้อมูลเดิมและเอกสารที่ถูกอัพโหลดไปแล้ว เพื่อ แก้ไข รายละเ<mark>อียดและลบเอกสารหรือเพิ่มเอกสารให</mark>ม่เข้าสู่ระบบ 3. บันทึกข้อมูลมาตรก<mark>า</mark>รป้องกันภัยคุกคามทา<mark>งเครื</mark>อข่าย **ขั้นตอนการทํางานกรณีพิเศษ :** 

#### ตารางที่ 57 อธิบายยูสเคสสร้างและแก้ไขมาตรการควบคุมการใช้งานระบบเคลื่อนที่ ื่

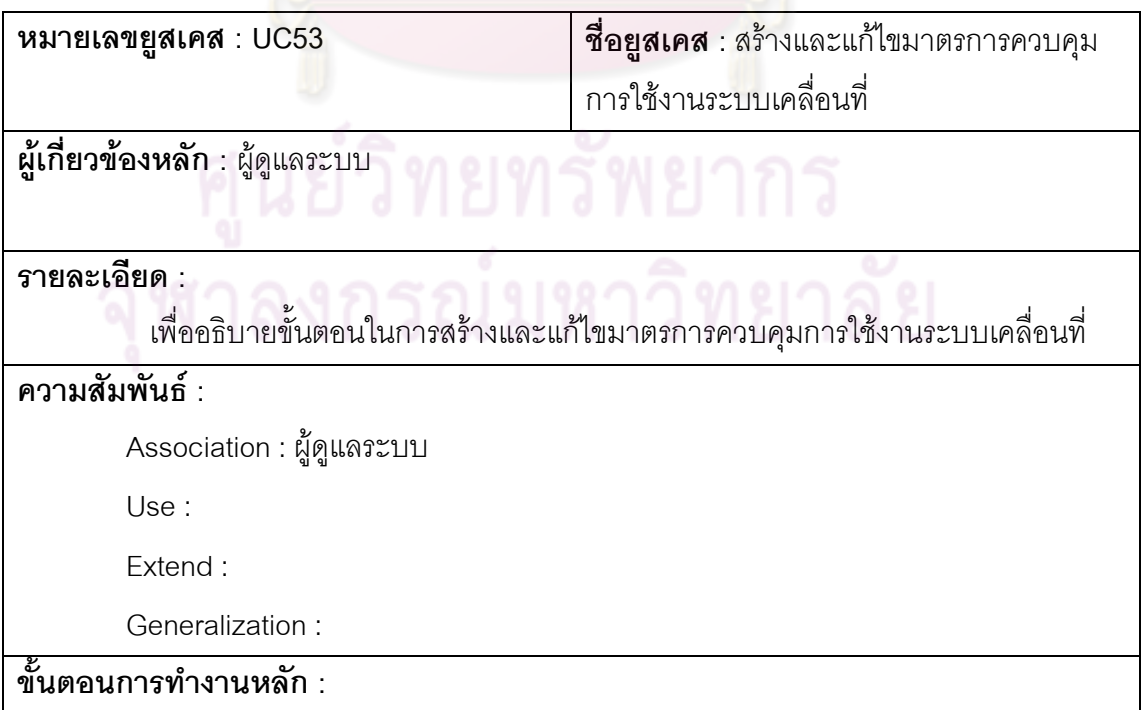

- 1. เลือกเมนูสร้าง/แก้ไขมาตรการควบคุมการใช้งานระบบเคลื่อนที่ ื่
- 2. ระบบแสดงหน้าจอเทมเพลตสำหรับกรอกรายละเอียดของมาตรการควบคุมการใช้ งานระบบเคลื่อนที่
	- a. หากเป็นการแก้ไข ระบบจะแสดงข้อมูลเดิมและเอกสารที่ถูกอัพโหลดไปแล้ว เพื่อ แกไข
	- รายละเอียดและลบเอกสารหรือเพ ิ่มเอกสารใหมเข าสูระบบ
- 3. บันทึกข้อมูลมาตรการควบคุมการใช้งานระบบเคลื่อนที่ ื่

**ขั้นตอนการทํางานกรณีพิเศษ :** 

ี ตารางที่ 58 คำอธิบายยูสเคสสร้างและแก้ไขมาตรการตรวจจับ ป้องกัน และกู้คืนระบบ

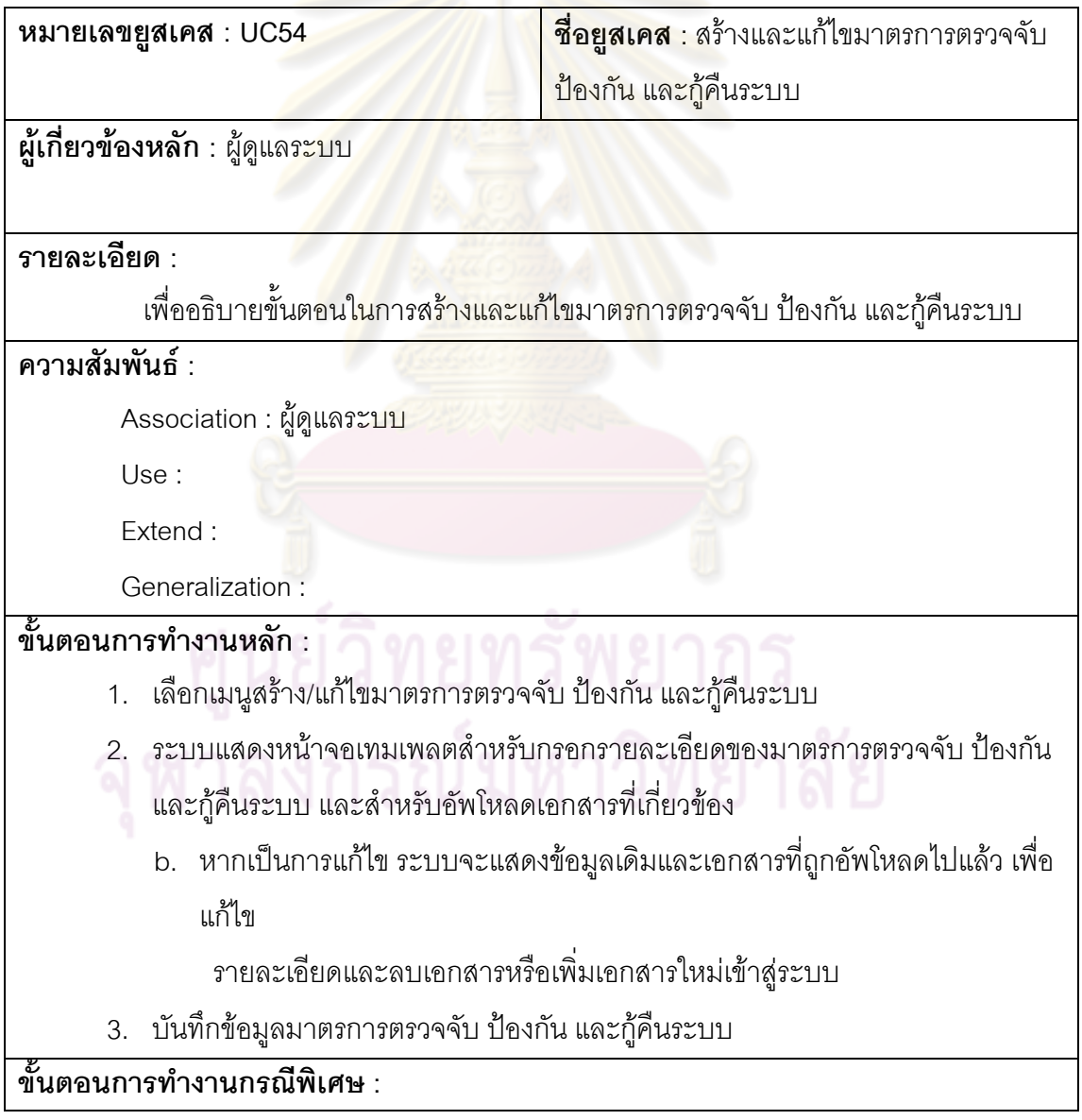

ตารางที่ 59 คำอธิบายยูสเคสตรวจสอบการตั้งเวลาของเครื่องที่ระบบติดตั้ง ั้ ื่

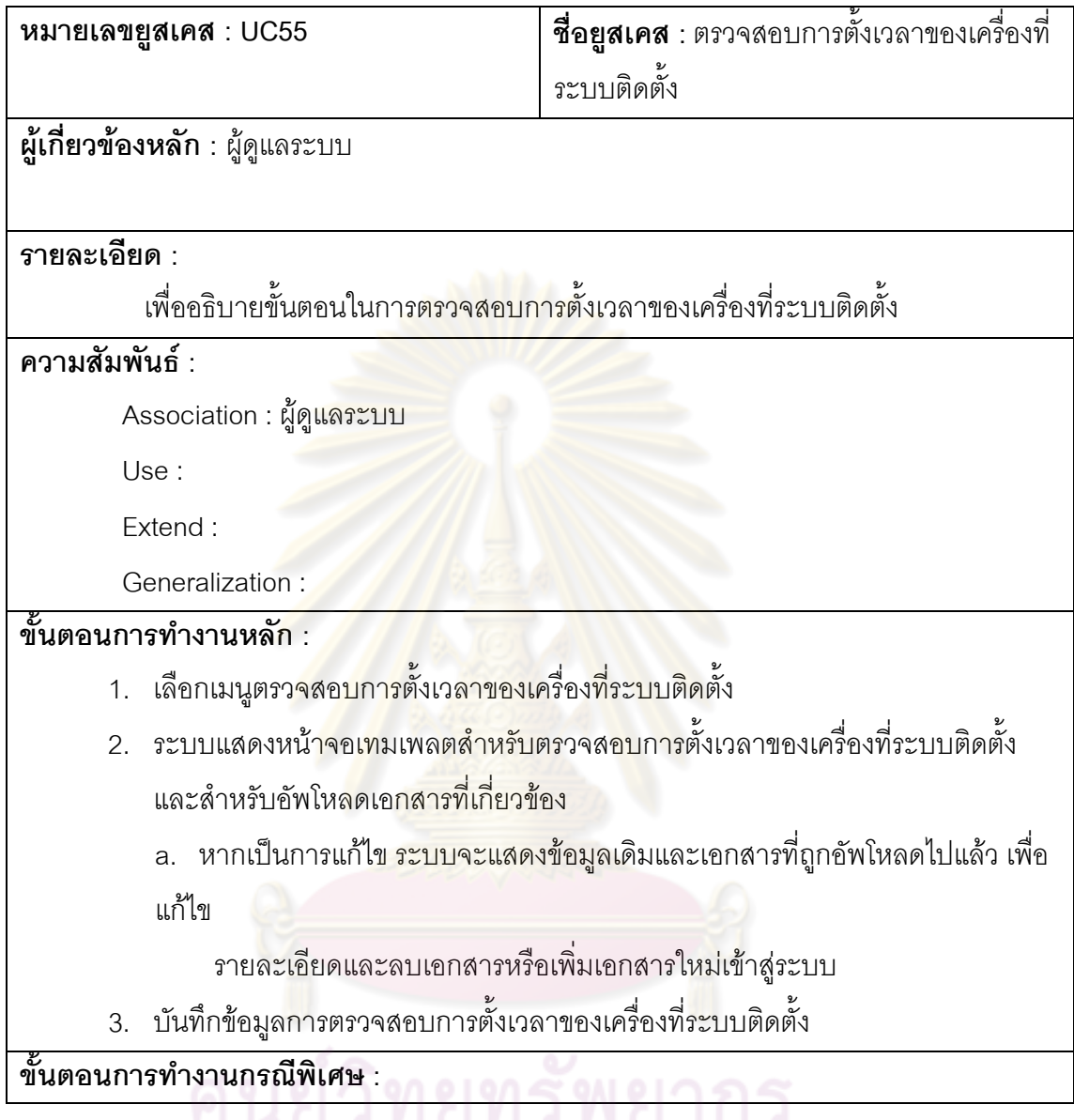

ตารางท 60 ี่ คําอธิบายยูสเคสกําหนดสิทธิ์การใชงานระบบ

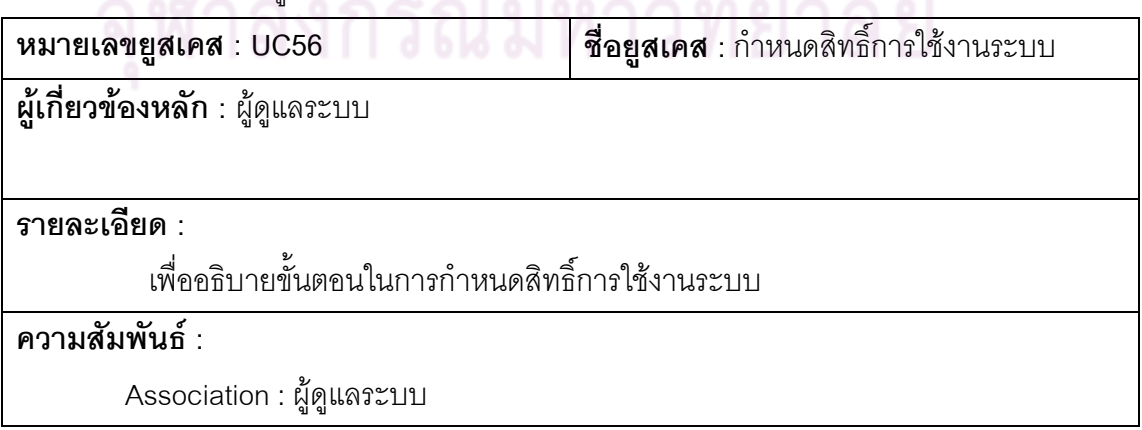

Use :

Extend :

Generalization :

**ขั้นตอนการทํางานหลัก :** 

- 1. เลือกเมนูกำหนดสิทธิ์การใช้งานระบบ
- 2. ระบบแสดงสิทธ ของผูใชงานระบบ โดยแสดงเปน User Access Matrix(UMS) โดย ิ์ แบ่งตามประเภทผู้ใช้งาน (แสดงว่าผู้ใช้งานมีสิทธิ์ใน Function ใดของระบบ)

**ขั้นตอนการทํางานกรณีพิเศษ :** 

ี่ ตารางที่ 61 คำอธิบายยูสเค<mark>สสร้างและแ</mark>ก้ไขรายล<mark>ะเอียดของก</mark>ระบวนการบริหารจัดการรหัสผ่าน สำหรับผู้ใช้งาน

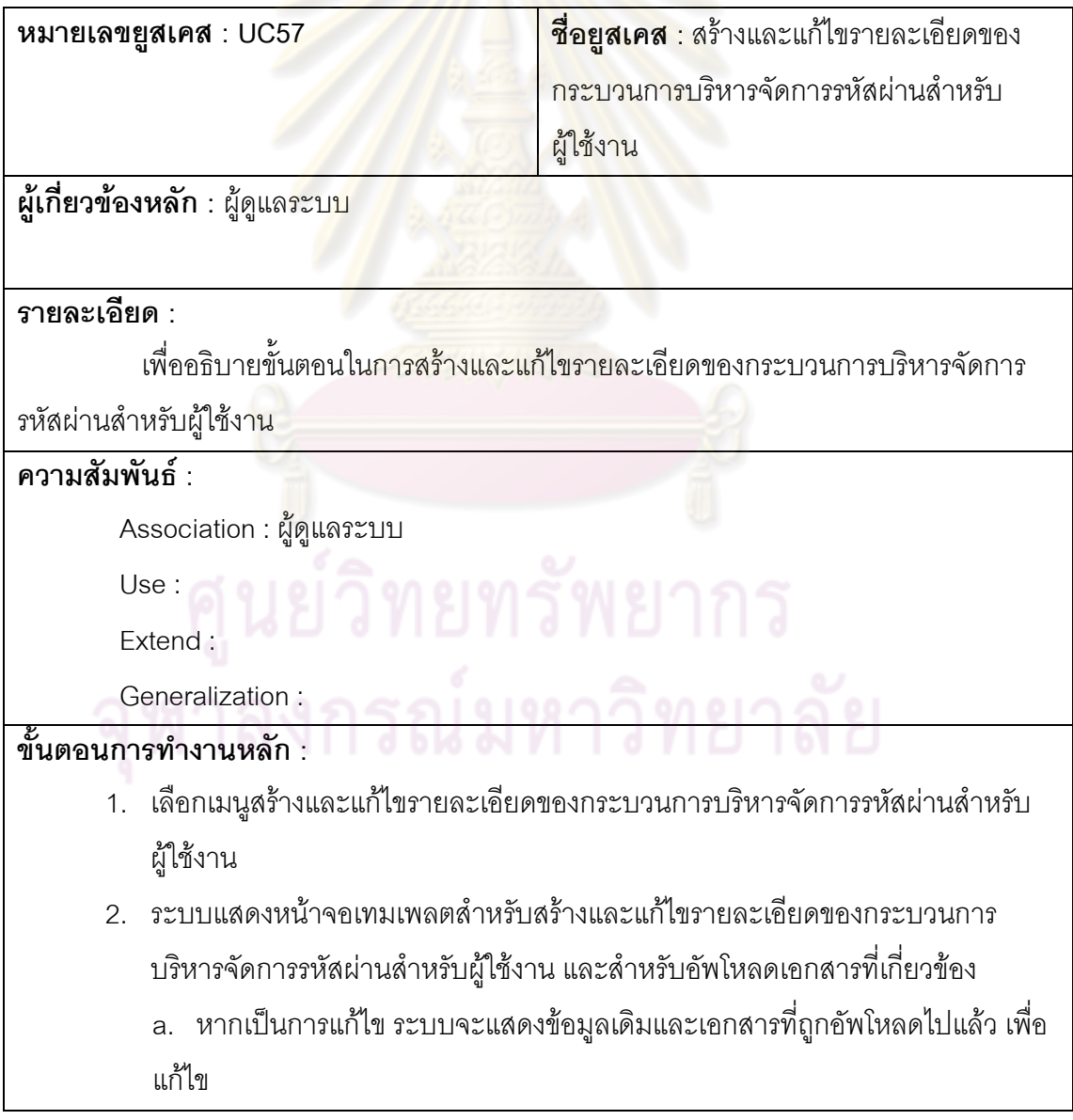

รายละเอียดและลบเอกสารหรือเพ ิ่มเอกสารใหมเข าสูระบบ

3. บันทึกข้อมูลกระบวนการบริหารจัดการรหัสผ่านสำหรับผู้ใช้งาน

**ขั้นตอนการทํางานกรณีพิเศษ :** 

ตารางที่ 62 คำอธิบายยูสเคสสร้างและแก้ไขกฏในการนำสินทรัพย์สารสนเทศของระบบออกนอก องคกร

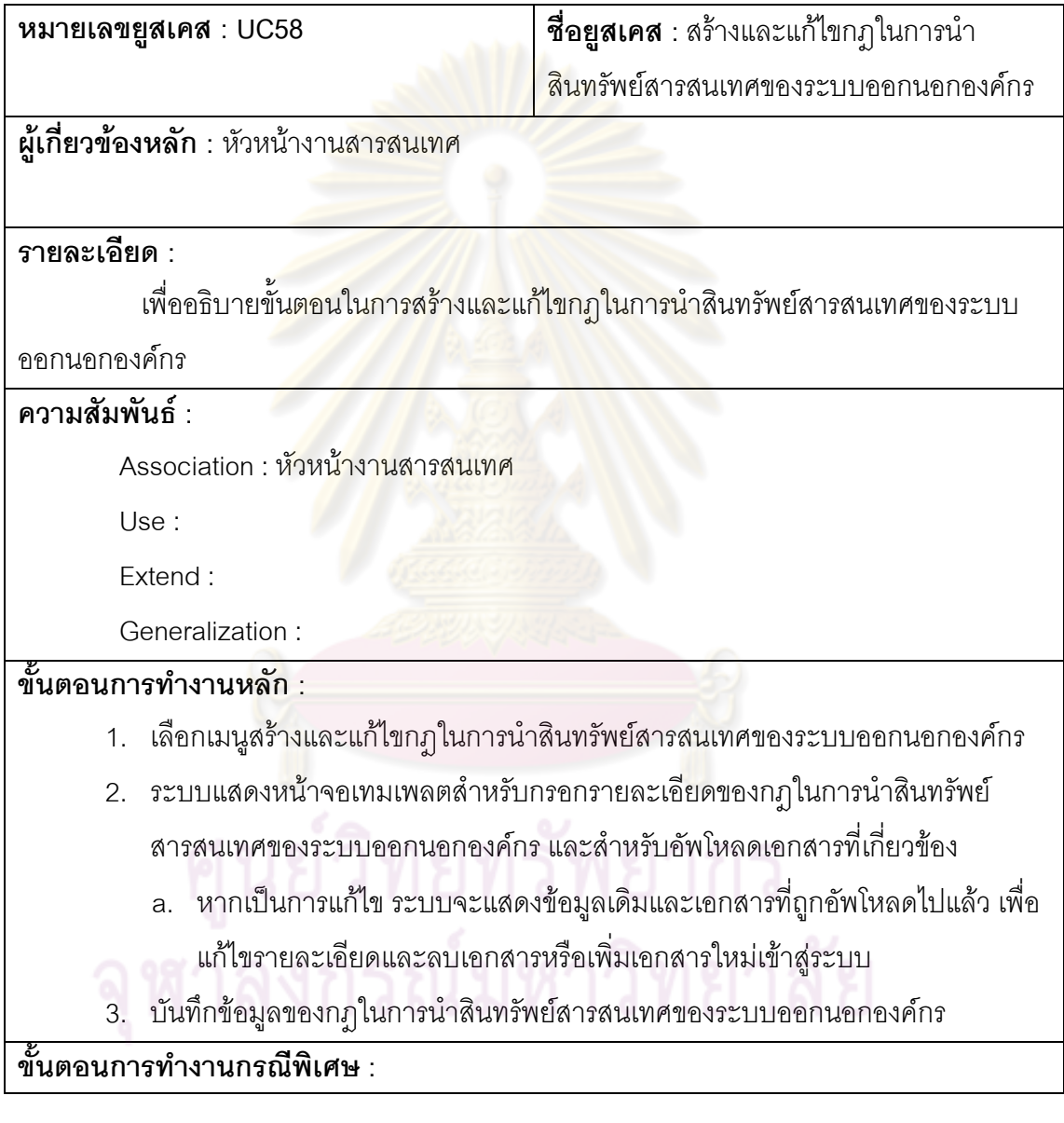

ตารางที่ 63 คำอธิบายยูสเคสสร้างและแก้ไขการบันทึกการนำเข้า/ออก ของสินทรัพย์สารสนเทศ ของระบบ

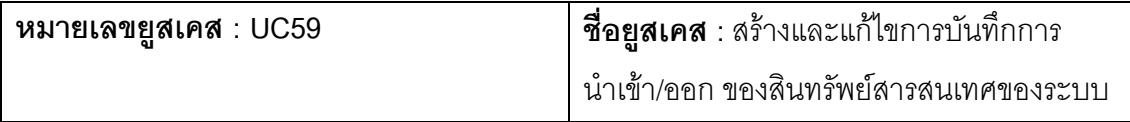

#### **ผู้เกี่ยวข้องหลัก** : หัวหน้างานสารสนเทศ **ี่**

#### **รายละเอียด :**

เพื่ออธิบายขั้นตอนในการสร้างและแก้ไขการบันทึกการนำเข้า/ออก ของสินทรัพย์

สารสนเทศของระบบ

### **ความสัมพันธ :**

 $\overline{\mathsf{A}}$ ssociation : หัวหน้างานสารสนเทศ

Use :

Extend :

Generalization :

## **ขั้นตอนการทํางานหลัก :**

- 1. เลือกเมนูสร้<mark>าง/แก้ไข</mark>ข้อมู<mark>ลการบันทึกการนำเข้า/ออก</mark> ของสินทรัพย์สารสนทเศของ ระบบ
- 2. ระบบแสดง<mark>หน้าจอของระบบย่อยของการบันทึกการ</mark>นำเข้า/ออก ของสินทรัพย์สาร สนทเศของระบบ

**ขั้นตอนการทํางานกรณีพิเศษ :** 

ตารางที่ 64 คำอธิบายยูสเคสตรว<u>จสอบการนำเข้า/ออก</u> ของสินทรัพย์สารสนเทศของระบบ

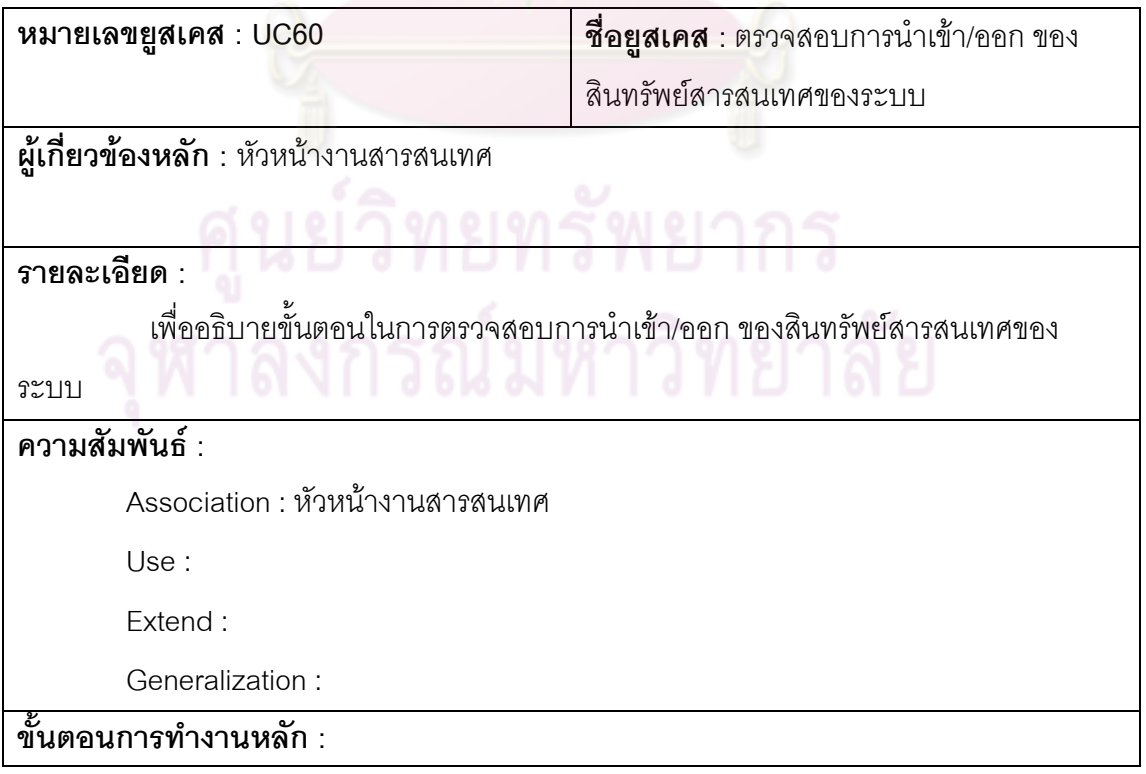

- 1. เลือกเมนูตรวจสอบการนำเข้า/ออก ของสินทรัพย์สารสนเทศของระบบ
- 2. ระบบแสดงหน้าจอของระบบย่อยของการบันทึกการนำเข้า/ออก ของสินทรัพย์

สารสนเทศของระบบ

**ขั้นตอนการทํางานกรณีพิเศษ :** 

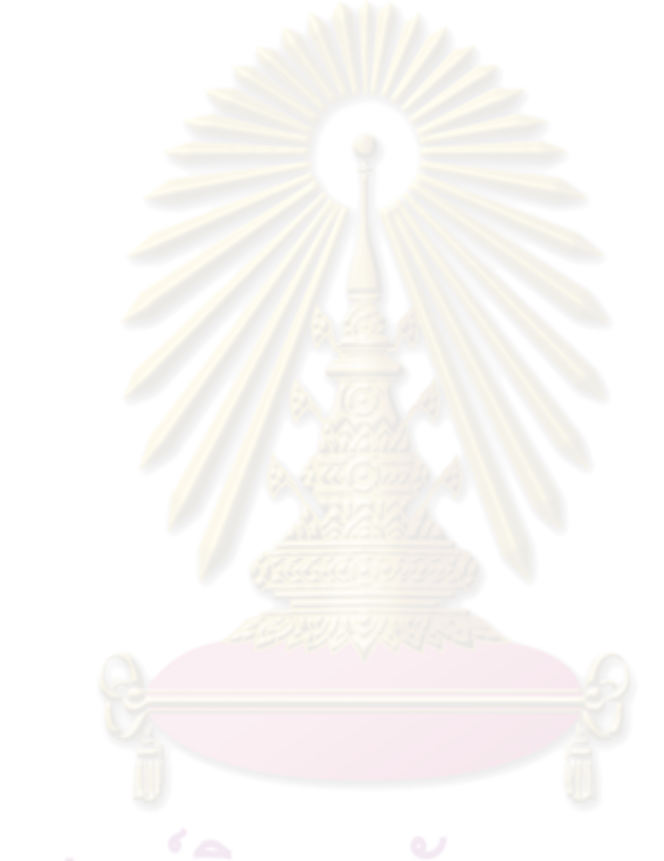

**ภาคผนวก ข. ตัวอยางหนาจอของสวนตอประสานผูใช**

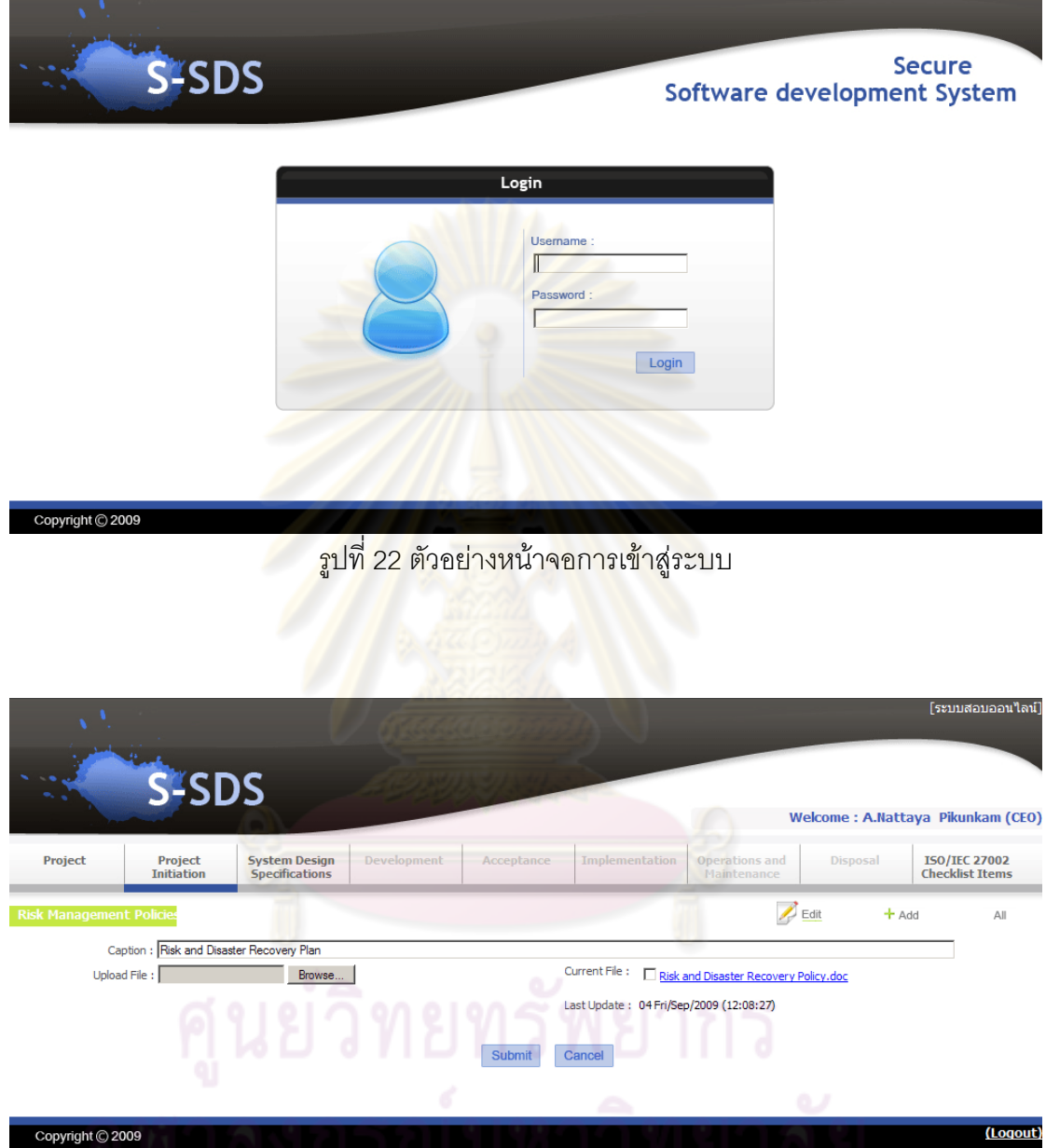

รูปที่ 23 ตัวอย่างหน้าจอการแก้ไขข้อมูลการจัดการความเสี่ยงของผู้บริหารสารองค์กรในระยะการ ี่ เริ่มต้นโครงการ ิ่

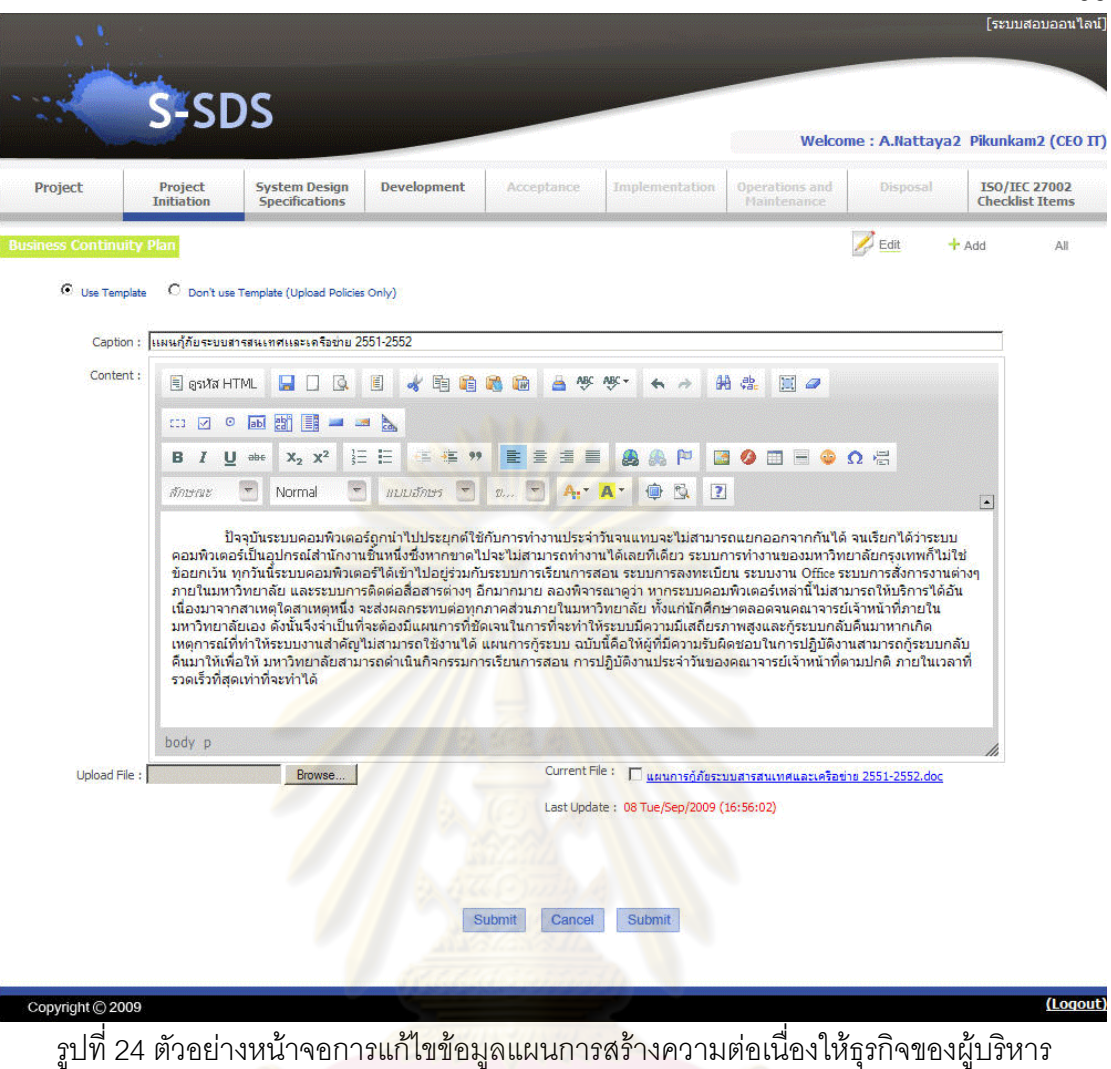

สารสนเทศในระยะการเริ่ มตนโครงการ

|                      | S-SDS                                   |                                                 |                                     |                                                    |                               |                                      |                                                         |                                  | [ระบบสอบออนไลน์]         |
|----------------------|-----------------------------------------|-------------------------------------------------|-------------------------------------|----------------------------------------------------|-------------------------------|--------------------------------------|---------------------------------------------------------|----------------------------------|--------------------------|
|                      |                                         |                                                 |                                     |                                                    |                               |                                      | Welcome: A.Nattaya3 Pikunkam3 (Head IT)                 |                                  |                          |
| Project              | Project<br><b>Initiation</b>            | <b>System Design</b><br><b>Specifications</b>   | <b>Development</b>                  | Acceptance                                         | <b>Implementation</b>         | <b>Operations and</b><br>Maintenance | <b>Disposal</b>                                         | ISO/IEC 27002<br>Checklist Items |                          |
| <b>Test Plan</b>     |                                         |                                                 |                                     |                                                    |                               |                                      |                                                         | $+$ Add                          | All                      |
| $\odot$ Use Template |                                         | C Don't use Template (Upload Policies Only)     |                                     |                                                    |                               |                                      |                                                         |                                  |                          |
| Test Category:       | <b>System Test</b><br>$\bullet$         |                                                 | $\circ$                             |                                                    |                               |                                      |                                                         |                                  |                          |
| Content:             | asvia HTML                              | W D<br>Q                                        | 闺<br>酯<br>ok<br>頂                   | ĄВС<br>$ABC +$<br>۵<br>œ                           | æ<br>$\rightarrow$            | eb <sub>a</sub><br>$\mathbb{R}$ a    | $\circ$ abl $\circ$ $\Box$<br>$\overline{\Sigma}$ : 123 | -28                              | $\sum_{i=1}^{n}$         |
|                      | $B$ $I$<br>$\underline{\mathsf{U}}$ abe | $X_2$ $X^2$<br>這                                | 旧<br>€<br>÷E.<br>99                 | ≣<br>畫<br>福<br>≡                                   | 20<br>PJ<br>ь                 | ■■●Ω☆                                |                                                         |                                  |                          |
|                      | $\overline{\mathbf{v}}$<br>Antras       | $\overleftarrow{\phantom{a}}$<br><b>sulinuu</b> | $\overline{\mathbf{v}}$<br>แบบอักษร | $\mathbb{Z}$ $\boxed{\blacksquare}$<br>$A_i$ $A_i$ | 电图<br>$\overline{\mathbf{?}}$ |                                      |                                                         |                                  | $\overline{\phantom{a}}$ |
|                      |                                         |                                                 |                                     |                                                    |                               |                                      |                                                         |                                  |                          |
| Upload:              |                                         | Browse                                          |                                     |                                                    |                               |                                      |                                                         |                                  |                          |
| Copyright C 2009     |                                         |                                                 |                                     | Submit<br><b>Reset</b>                             | Cancel                        |                                      |                                                         |                                  | (Logout)                 |

รูปที่ 25 ตัวอย่างหน้าจอการแ<mark>ก้ไ</mark>ขข้อมูลแผนการทดสอบระบบที่พัฒนาของหัวหน้าสารสนเทศใน <mark>ระยะการเริ่มต้นโครงการ</mark>

|                                                | S-SDS                                       |                                                    |                                          |                    |   |                        |                                                     | Welcome: A.Nattaya3 Pikunkam3 (Head IT) |                               | ∫ระบบสอบออนไลน์ไ                               |             |
|------------------------------------------------|---------------------------------------------|----------------------------------------------------|------------------------------------------|--------------------|---|------------------------|-----------------------------------------------------|-----------------------------------------|-------------------------------|------------------------------------------------|-------------|
| Project                                        | <b>Project</b><br><b>Initiation</b>         | <b>System Design</b><br><b>Specifications</b>      | <b>Development</b>                       | Acceptance         |   | <b>Implementation</b>  | <b>Operations and</b><br>Maintenance                |                                         | <b>Disposal</b>               | <b>ISO/IEC 27002</b><br><b>Checklist Items</b> |             |
| <b>Risk Management Pk</b>                      |                                             |                                                    |                                          |                    |   |                        |                                                     |                                         |                               |                                                | $+$ Add     |
|                                                | <b>Condition</b>                            | <b>Consequence</b>                                 |                                          | <b>Probability</b> |   | <b>Impact Exposure</b> | <b>Mitigation</b>                                   |                                         | <b>Last Date</b>              |                                                | Delete Edit |
| ผู้สอบลืมรหัสผ่าน<br>1                         | $\frac{1}{\sqrt{2}}$                        | ไม่สามารถเข้าใช้งานระบบได้                         | $\frac{1}{\sqrt{2\pi}}$                  | 2                  |   |                        | ให้ทำการ reset รหัสผ่านใหม่<br>โดยตรวจสอบจากเลขบัตร | $\frac{1}{x}$                           | 08 Tue-Sep-2009<br>(21:07:17) | ×                                              |             |
| Server Fail<br>$\overline{2}$                  | $\overline{a}$<br>$\overline{\mathbf{v}}$   | ระบบจะไม่สามารถส่งเข้าสอบ<br>٦ă                    | $\overline{\phantom{a}}$                 | $\mathbf{1}$       | з | 3                      | ติดตั้ง Server สำรอง                                | A                                       | 08 Tue-Sep-2009<br>(19:42:04) | ×                                              | z           |
| ระบบเครือข่ายใช้งานไม่<br>3<br>٦ă              | $\blacktriangle$<br>$\overline{\mathbf{v}}$ | อาจไม่สามารถใช้บริการ<br>intranet และ internet ได้ | $\triangleq$                             | 1                  | 3 | 3                      | แฝ้าติดตามการทำงานของ<br> อปกรณ์เครือข่ายต่างๆ      | $\frac{1}{x}$                           | 08 Tue-Sep-2009<br>(12:25:30) | ×                                              |             |
| ระบบฐานข้อมูลใช้งานไม่<br>$\overline{4}$<br>٦ă | A<br>$\overline{\phantom{0}}$               | ระบบงานนักศึกษาและบุคลากร<br>จะใช้งานไม่ได้        | $\triangleq$<br>$\overline{\phantom{0}}$ | $\mathbf{1}$       | 3 | 3                      | ตรวจสอบการทำงานของฐาน<br> ข้อมลอย่างสม่าเสมอ        | $\triangle$<br>$\blacksquare$           | 08 Tue-Sep-2009<br>(12:24:56) | $\times$                                       |             |
| Copyright C 2009                               |                                             |                                                    |                                          |                    |   |                        |                                                     |                                         |                               |                                                | (Logout)    |

รูปที่ 26 ตัวอย่างหน้าจอการแสดงข้อมูลความเสี่ยงของหัวหน้าสารสนเทศในระยะพัฒนาระบบ

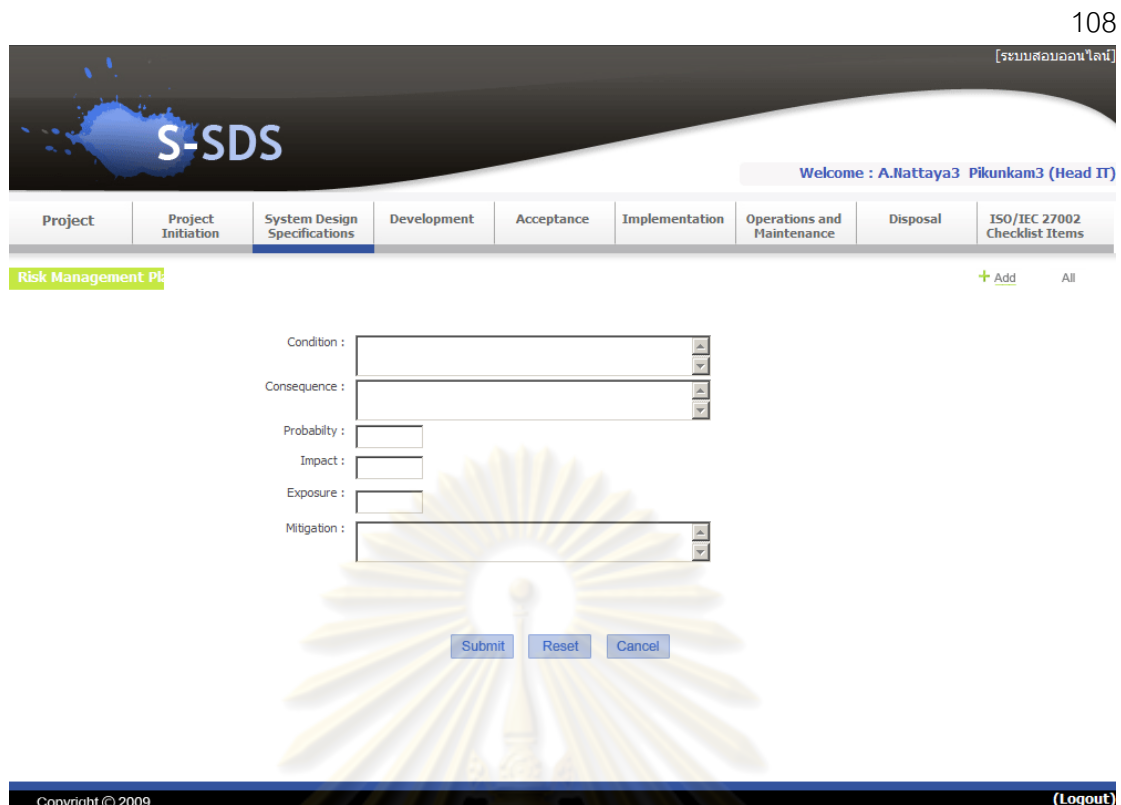

รูปที่ 27 ตัวอย่าง<mark>หน้าจอการเพิ่มข้อมูลความเสี่ยงข</mark>องหัวหน้าสารสนเทศใน ี่

ระยะการออกแบบระบบ

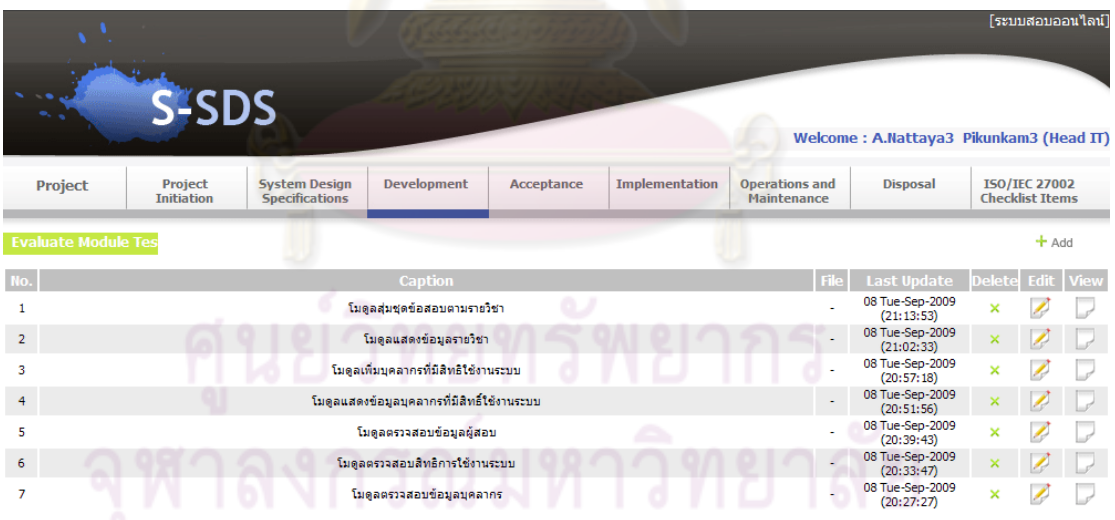

รูปที่ 28 ตัวอย่างหน้าจอการแสดงข้อมูลการทดสอบย่อยของหัวหน้าสารสนเทศใน ระยะพฒนาระบบ ั

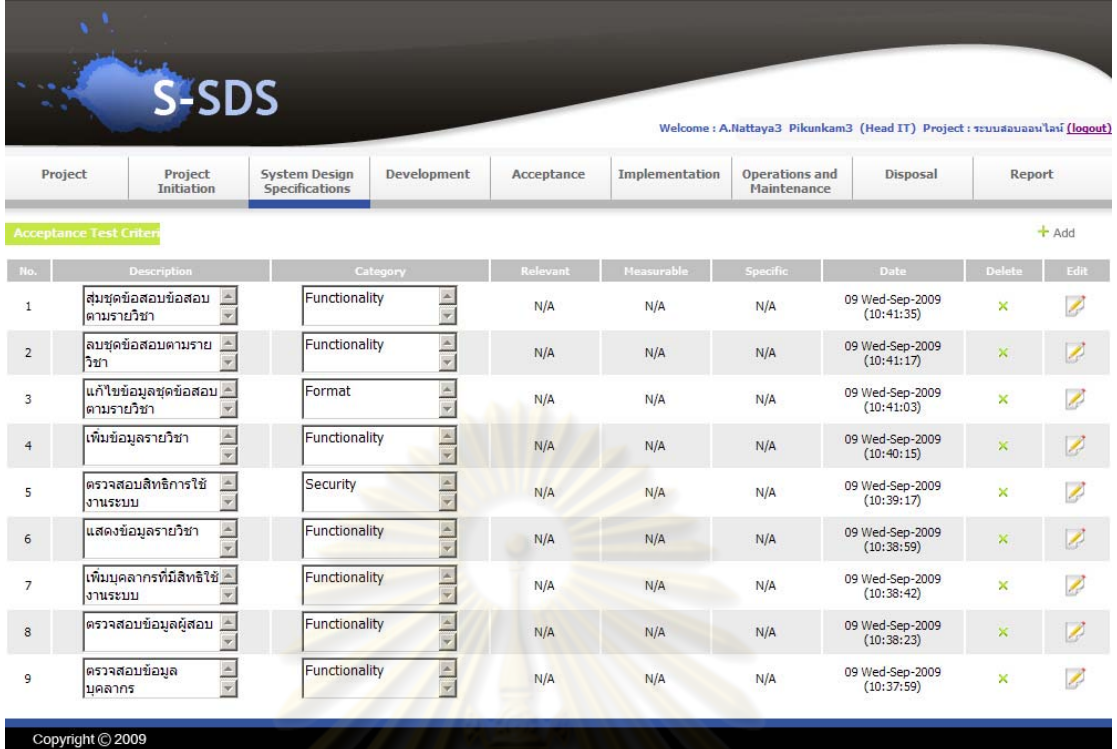

ี<br>รูปที่ 29 ตัวอย่าง<mark>ห</mark>น้าจอการแสดงข้อมูลการยอมรับระบบของหัวหน้าสารสนเทศใน

ระยะการยอมรับระบบ

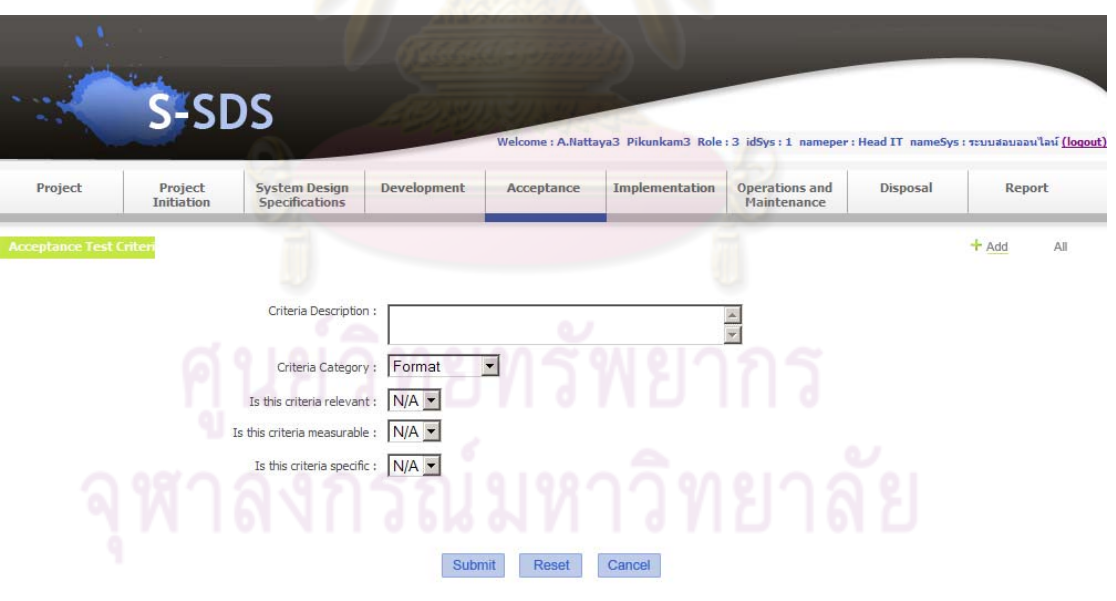

รูปที่ 30 ตัวอย่างหน้าจอการเพิ่มข้อมูลการยอมรับระบบของหัวหน้าสารสนเทศใน

ระยะการยอมรับระบบ

109

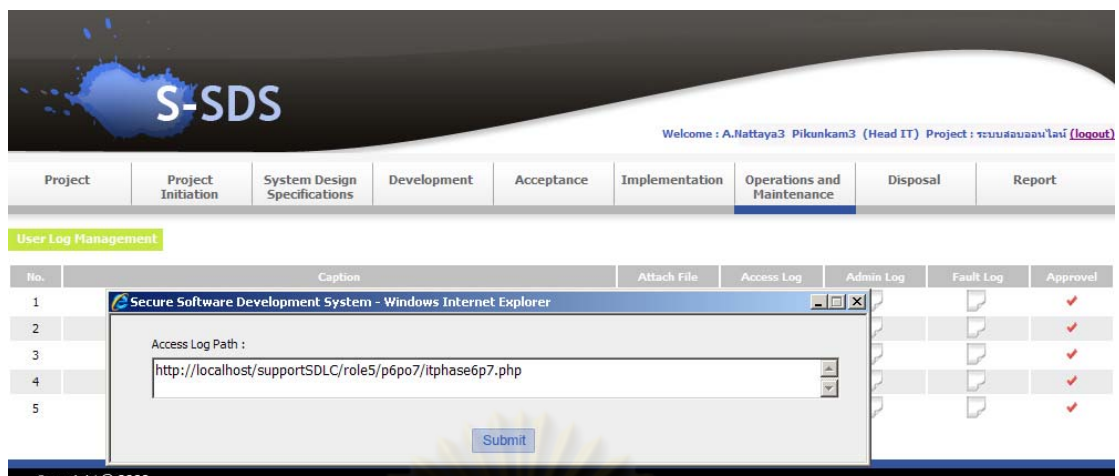

รูปที่ 31 ตัวอย่างหน้าจอการแ<mark>สดงข้อมูลเรื่องการตรวจสอ</mark>บการบันทึกกิจกรรมที่เกิดขึ้นในระบบ ื่

<mark>ของหัวหน้าสารสนเ</mark>ทศใ<mark>นระยะการบ</mark>ำรุงรักษา

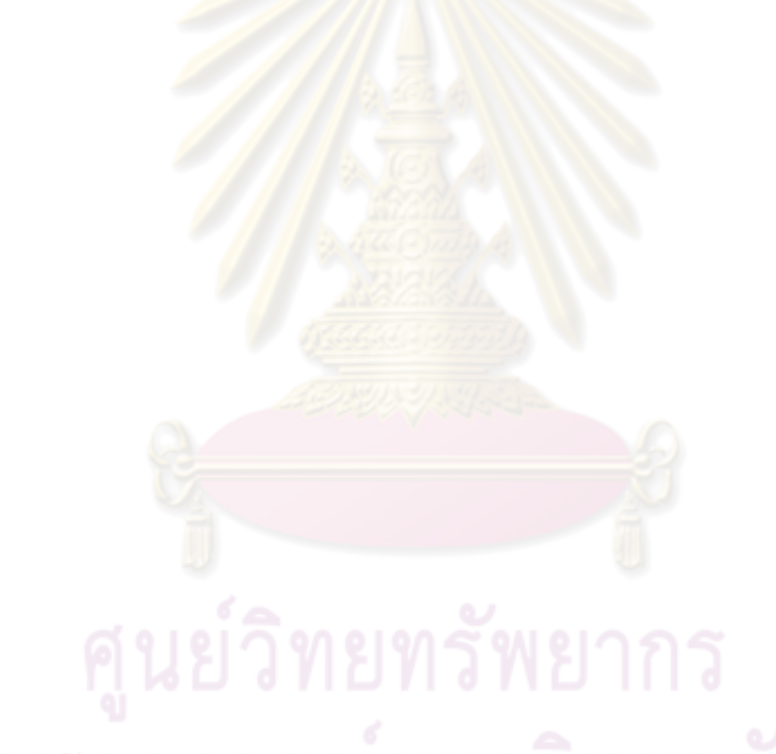

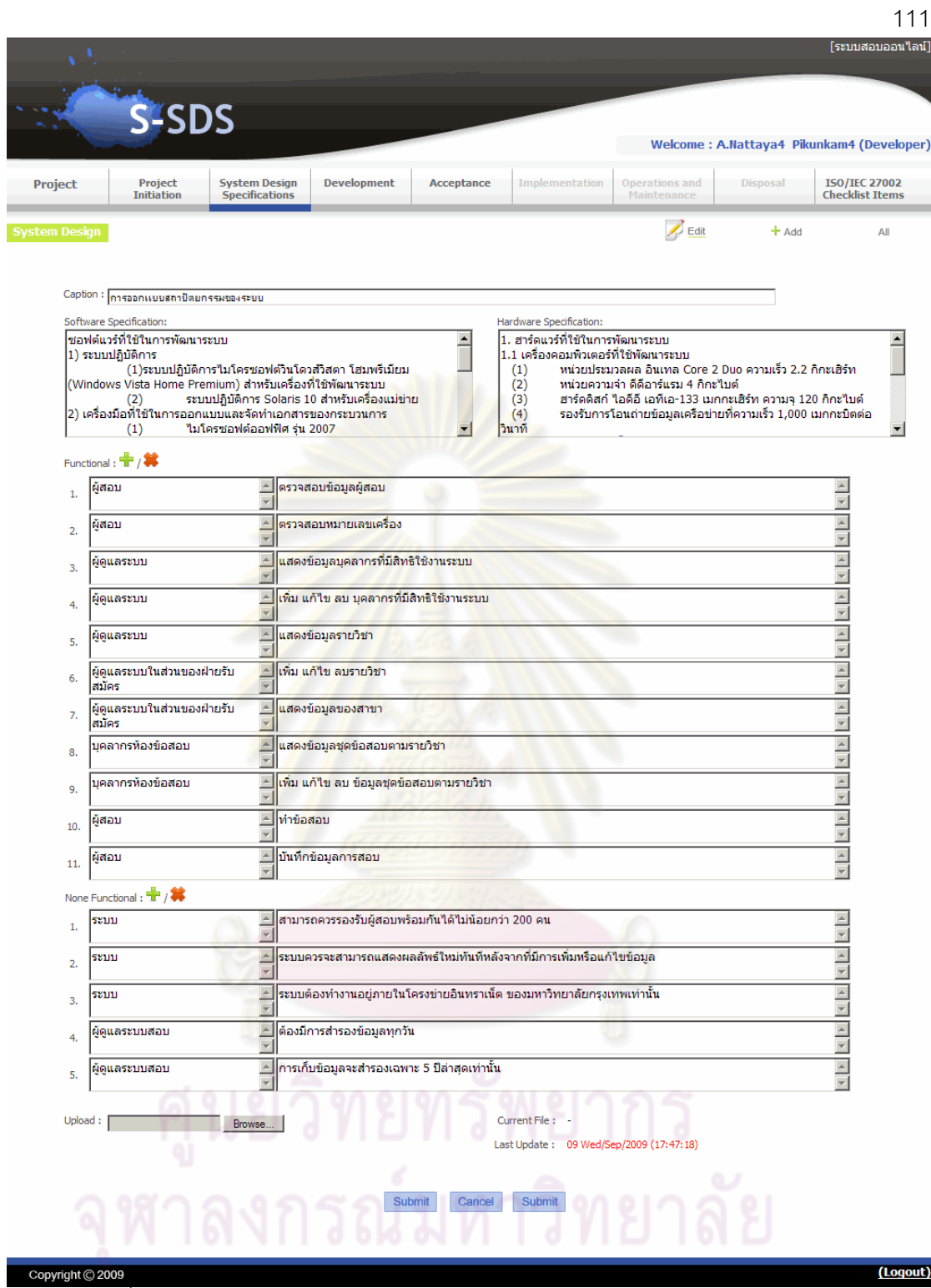

รูปที่ 32 ตัวอยางหน าจอการแก ไขขอมูลการออกแบบระบบของผูพัฒนาระบบใน

ระยะพฒนาระบบ ั

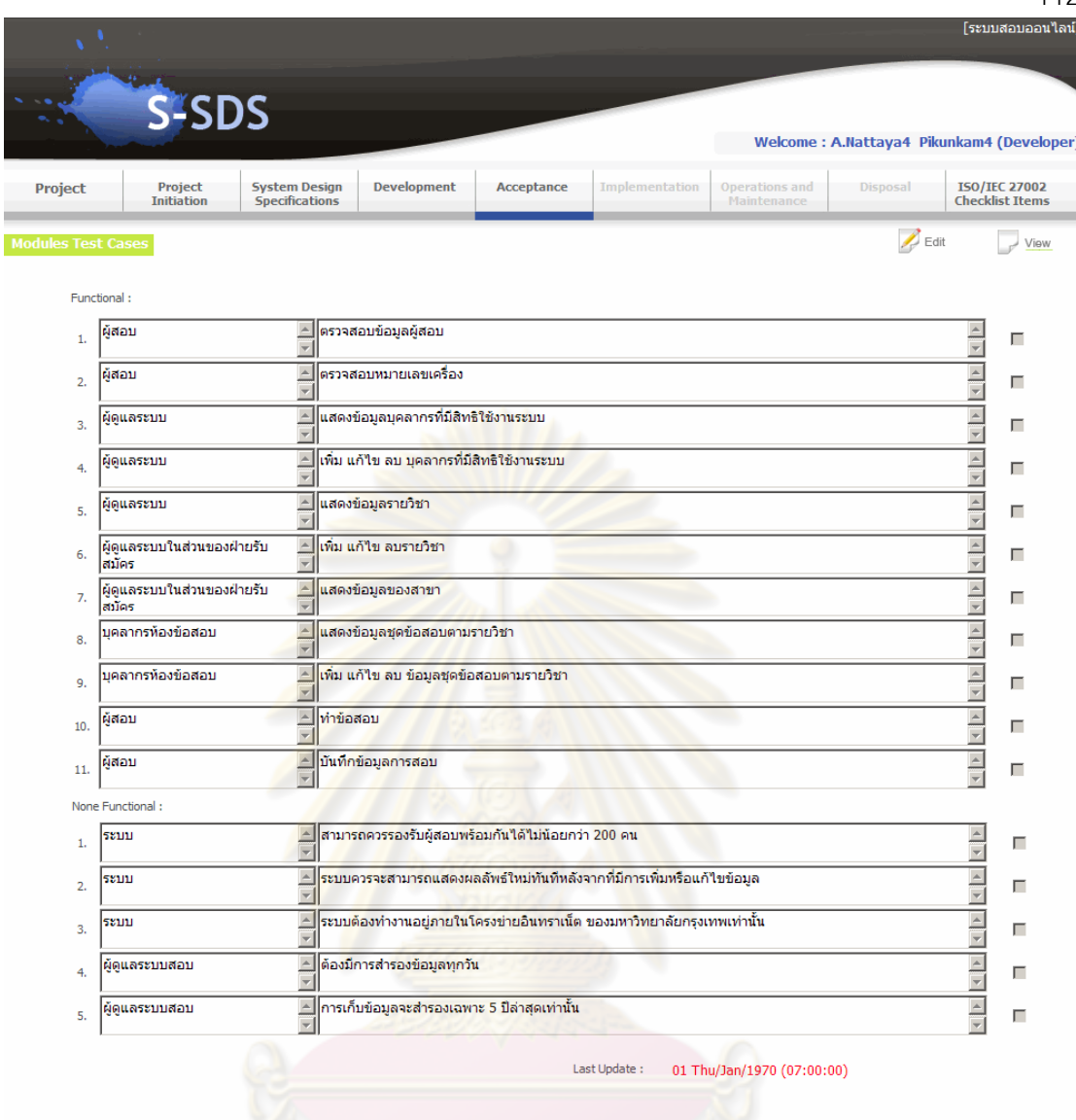

รูปที่ 33 ตัวอย่างหน้าจอการตรวจสอบข้อมูลการทดสอบย่อยของระบบของผู้พัฒนาระบบใน

ระยะพัฒนาการยอมรับระบบ

Copyright © 2009

(Logout)

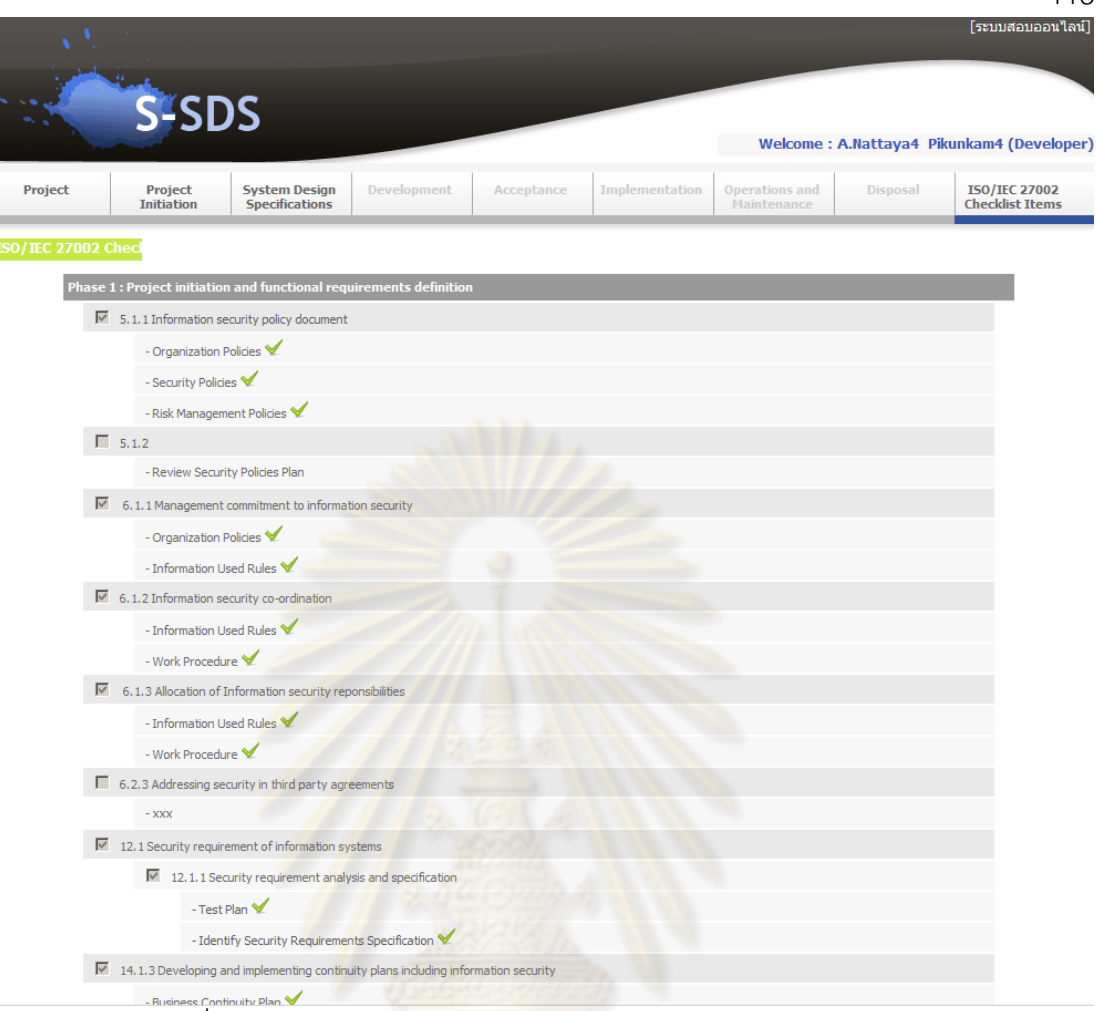

ř

้รูปที่ 34 ตัวอย่างหน้า<mark>จอการแสดงรายงาน</mark>ความปลอดภัยของระบบ

อางอิงตามมาตรฐานไอเอสโอ/ไออีซี 27002

# **ภาคผนวก ค. พจนานุกรมขอมูลของระบบฐานขอมูล**

### ตารางที่ 65 ตาราง dd\_permis

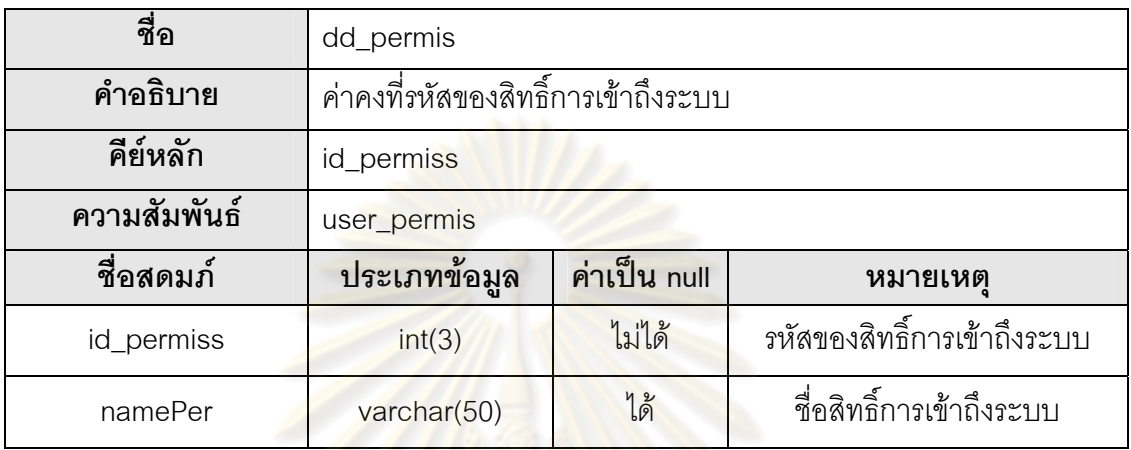

ตารางที่ 66 ตาราง dd\_ph<mark>as</mark>e1\_

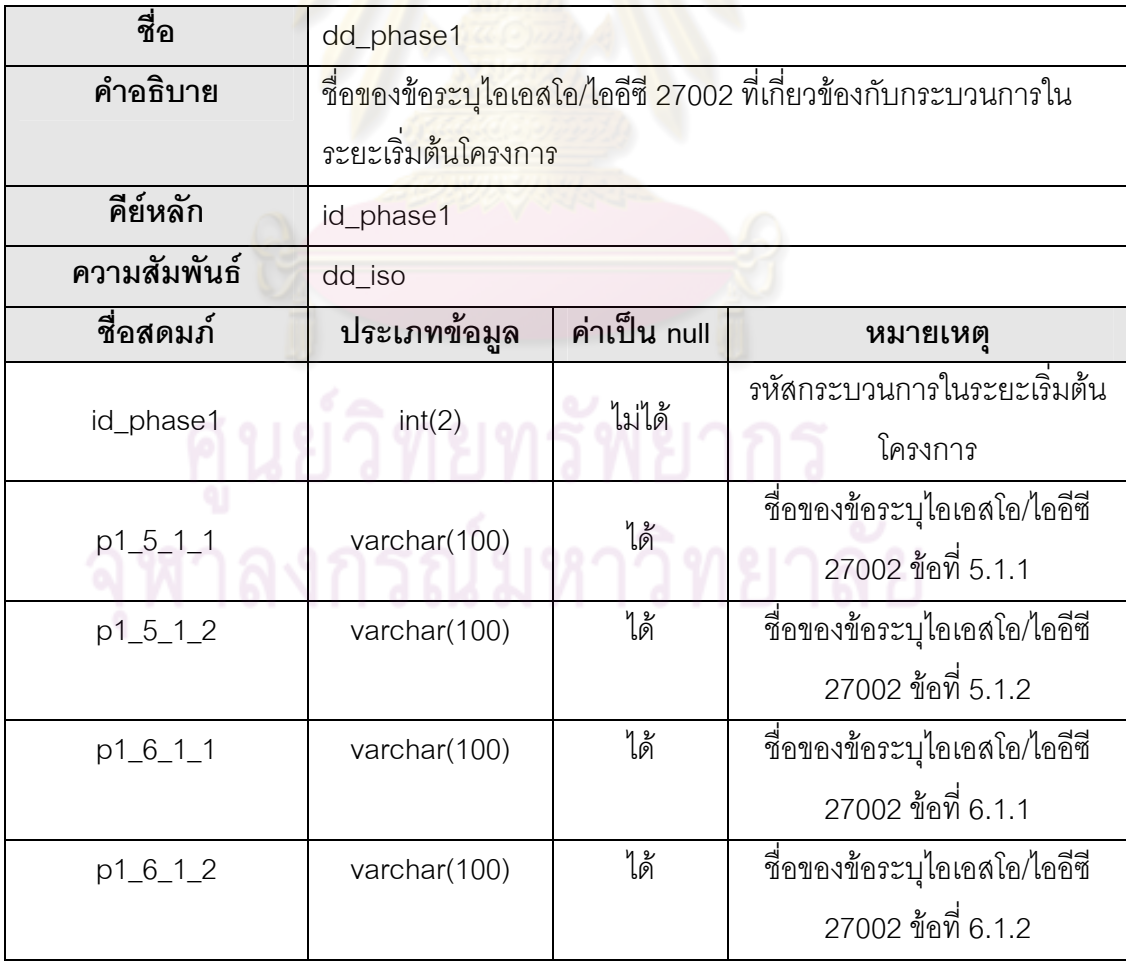

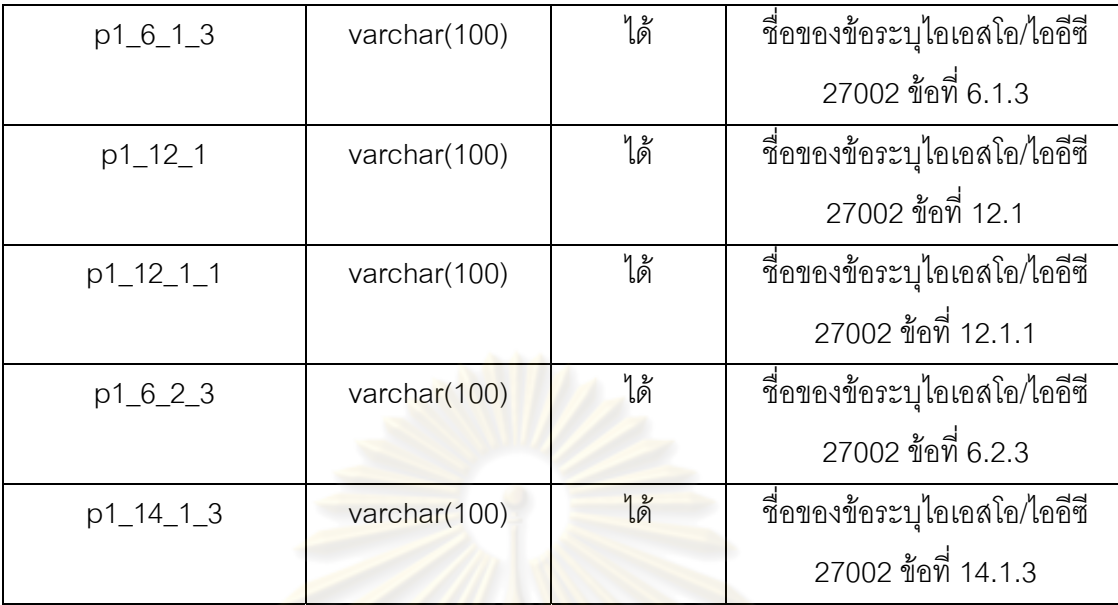

ตารางที่ 67 ตาราง dd\_ph<mark>ase</mark>2\_

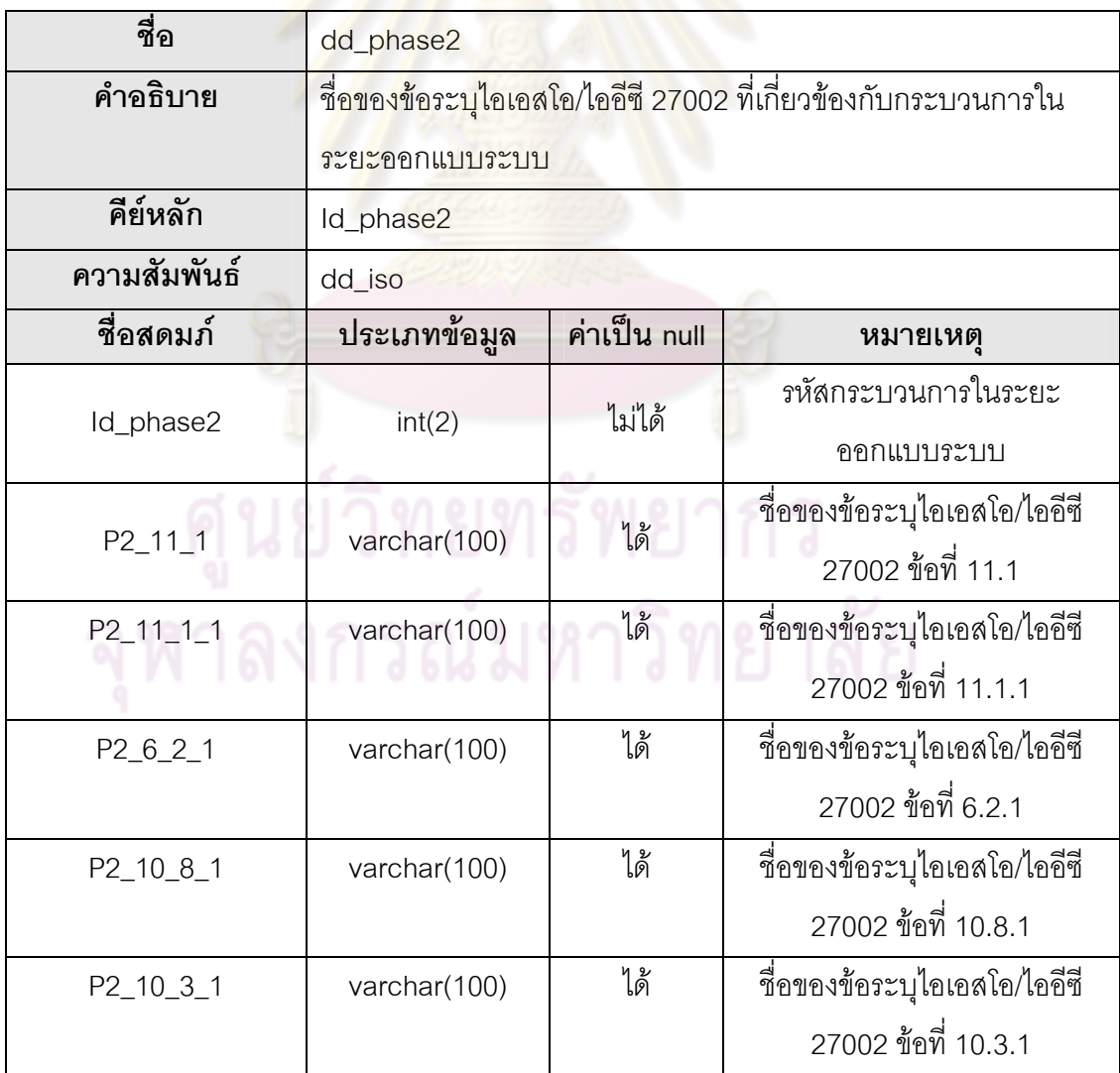

ตารางที่ 68 ตาราง  $\,$ dd\_phase $3$ 

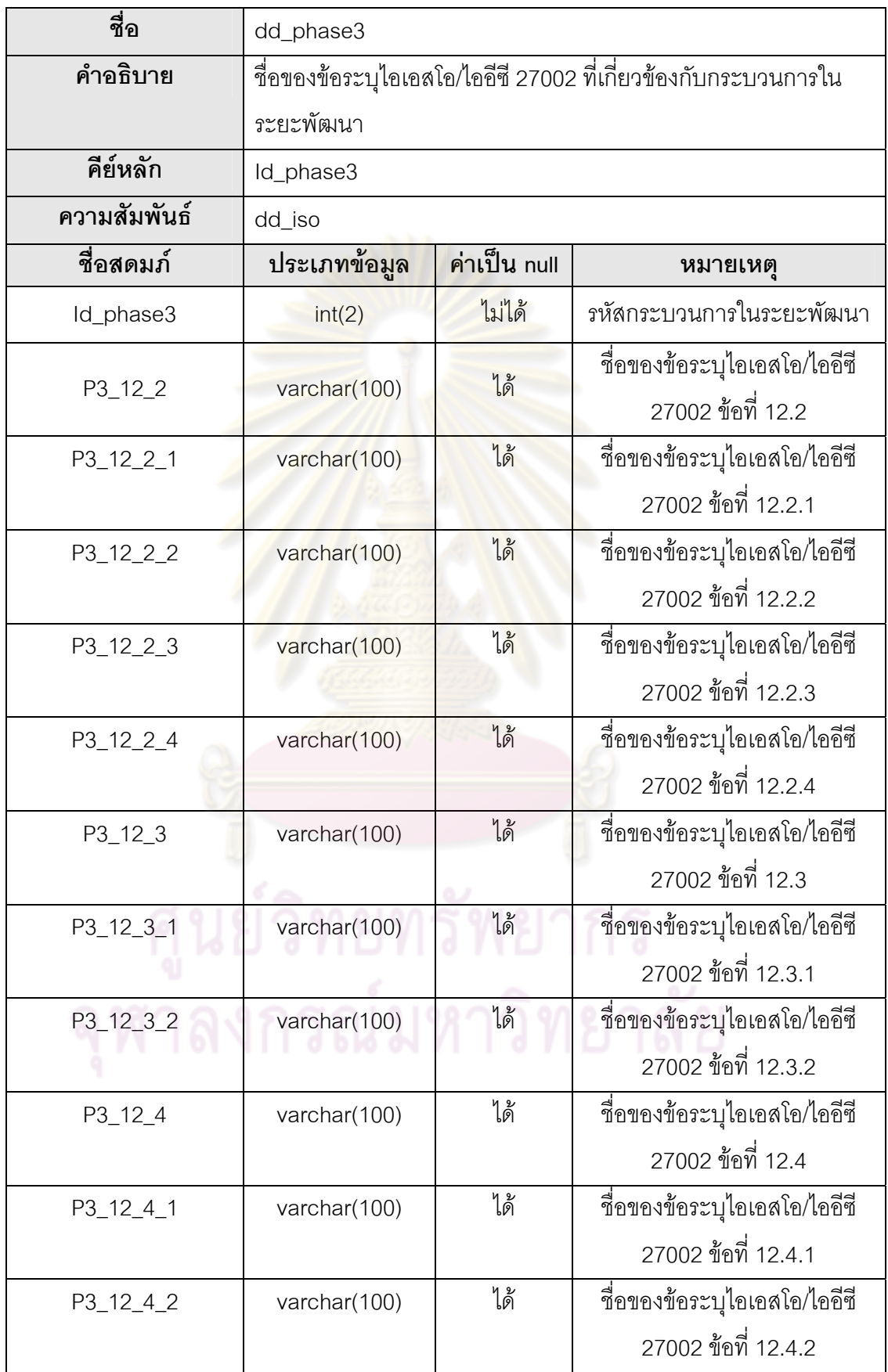

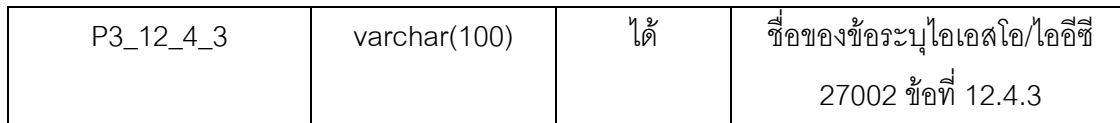

### ตารางที่ 69 ตาราง  $dd\_phase4$

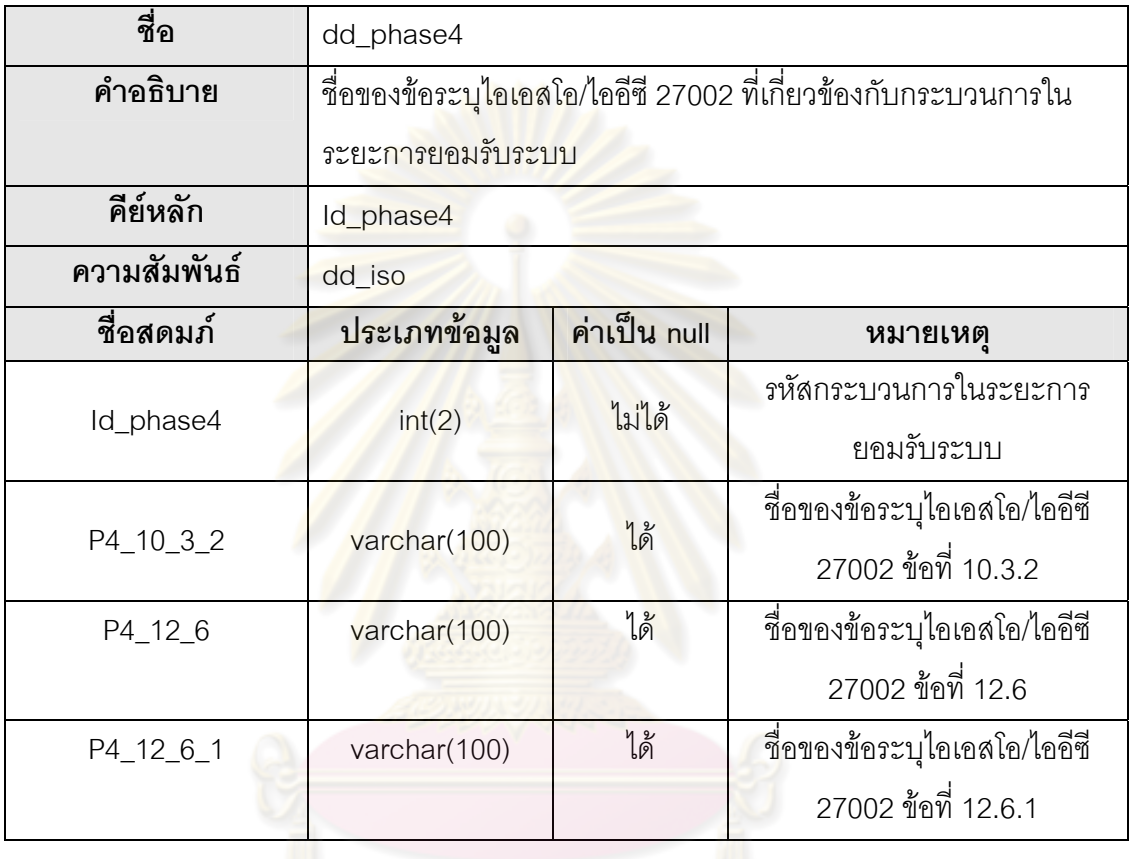

## ตารางที่ 70 ตาราง  $dd\_phase5$

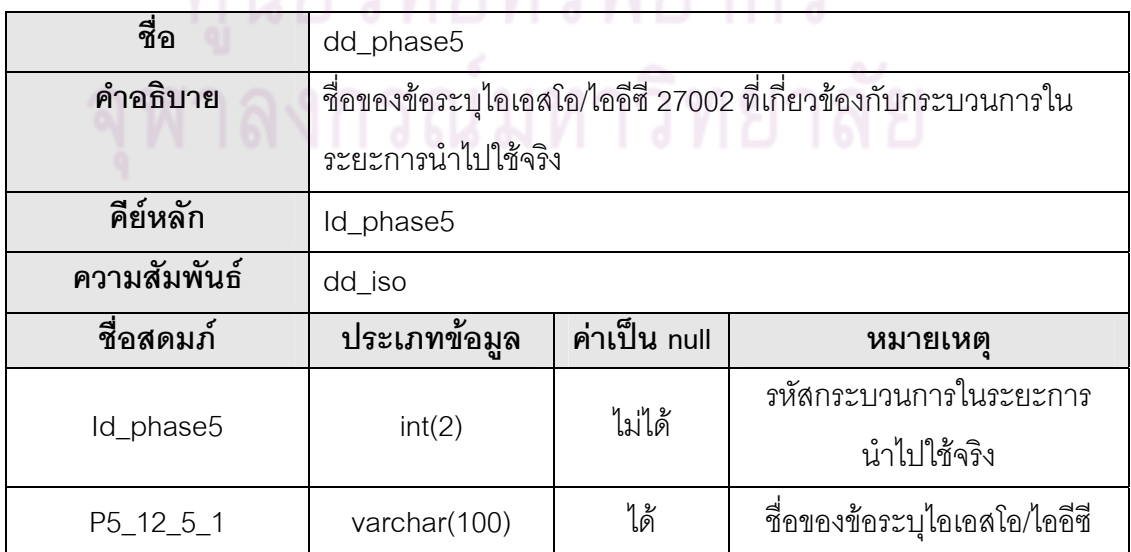

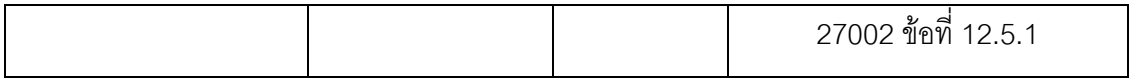

### ตารางที่ 71 ตาราง  $dd\_phase6$

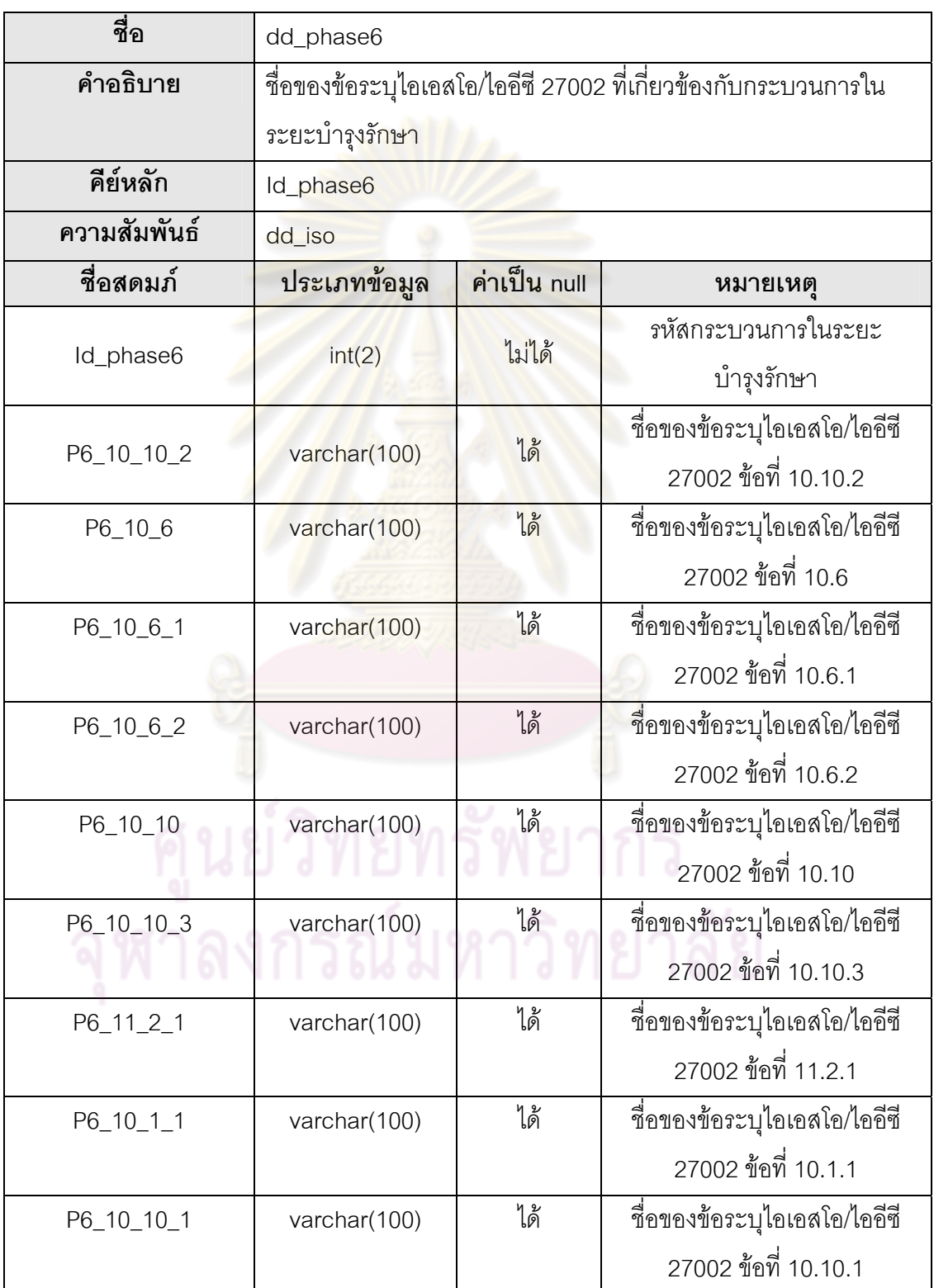

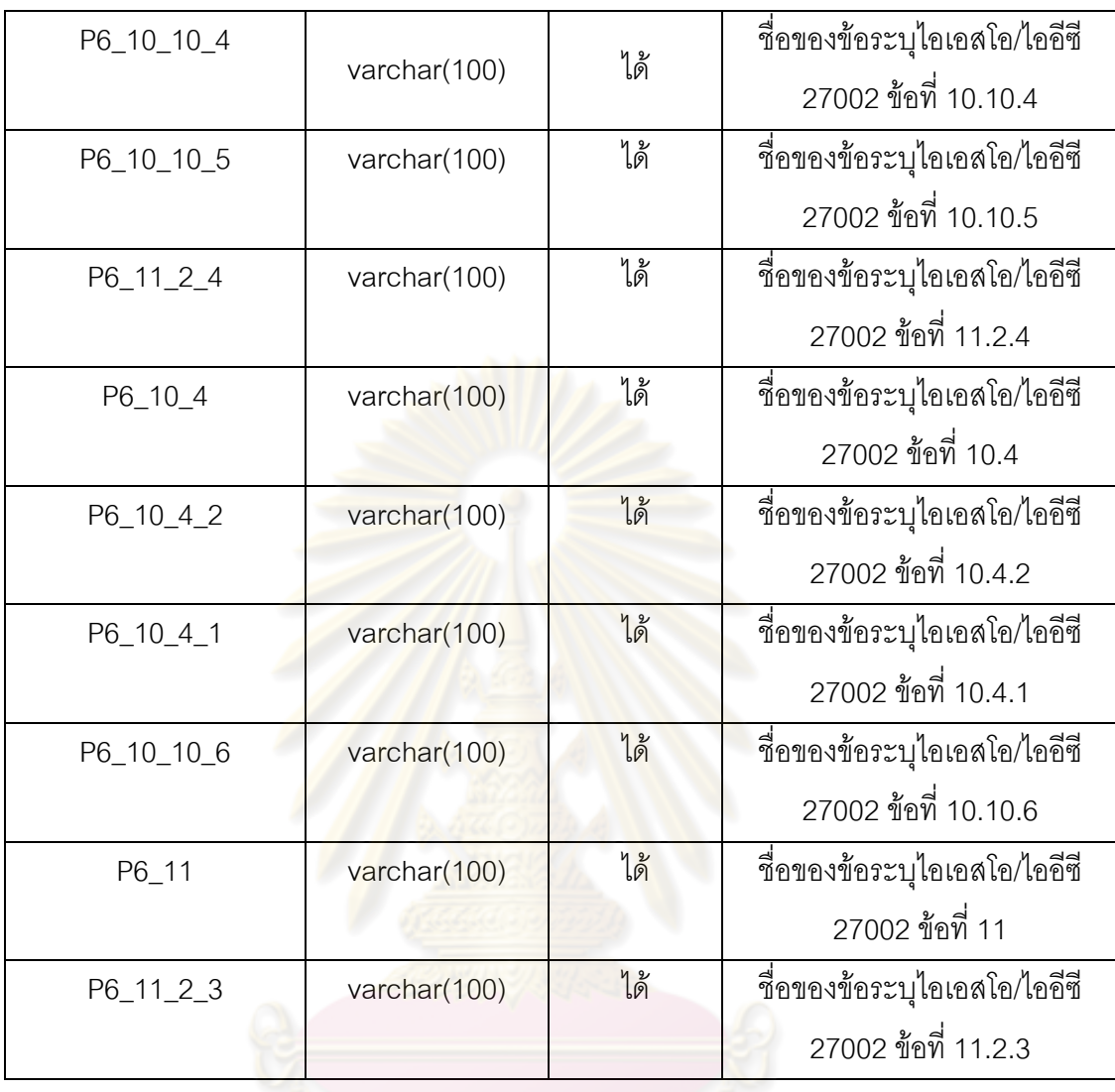

### ตารางที่ 72 ตาราง  $dd\_phase7$

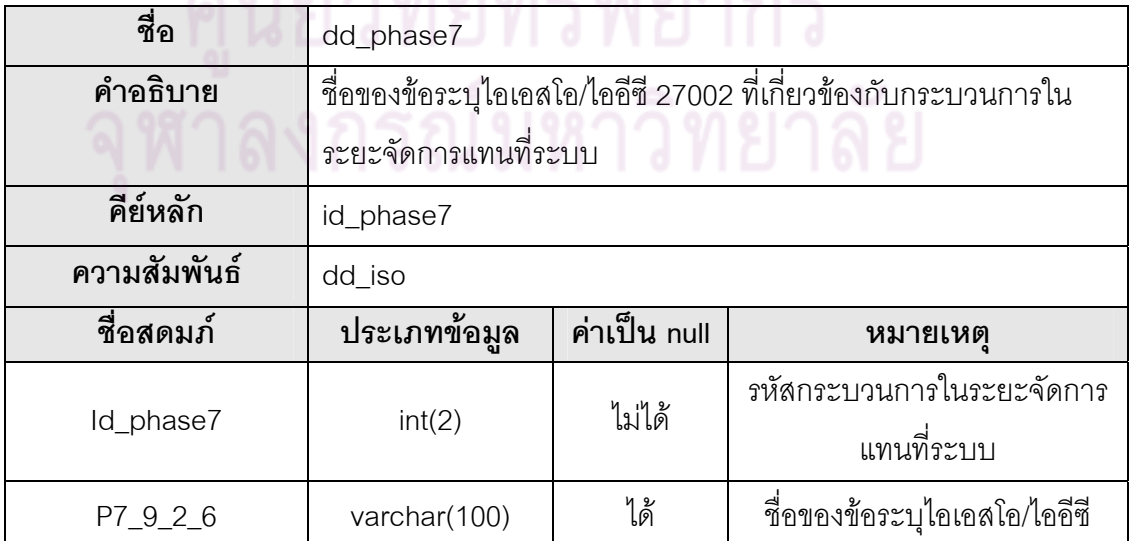

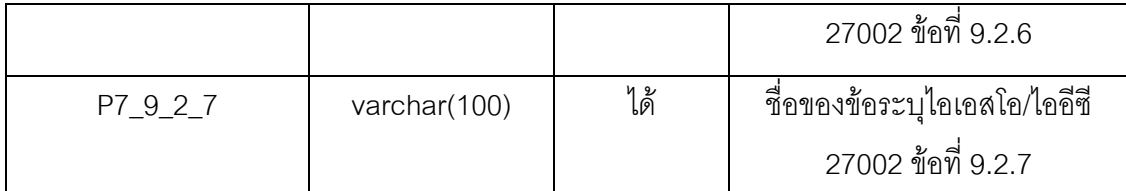

### ตารางที่ 73 ตาราง history\_system

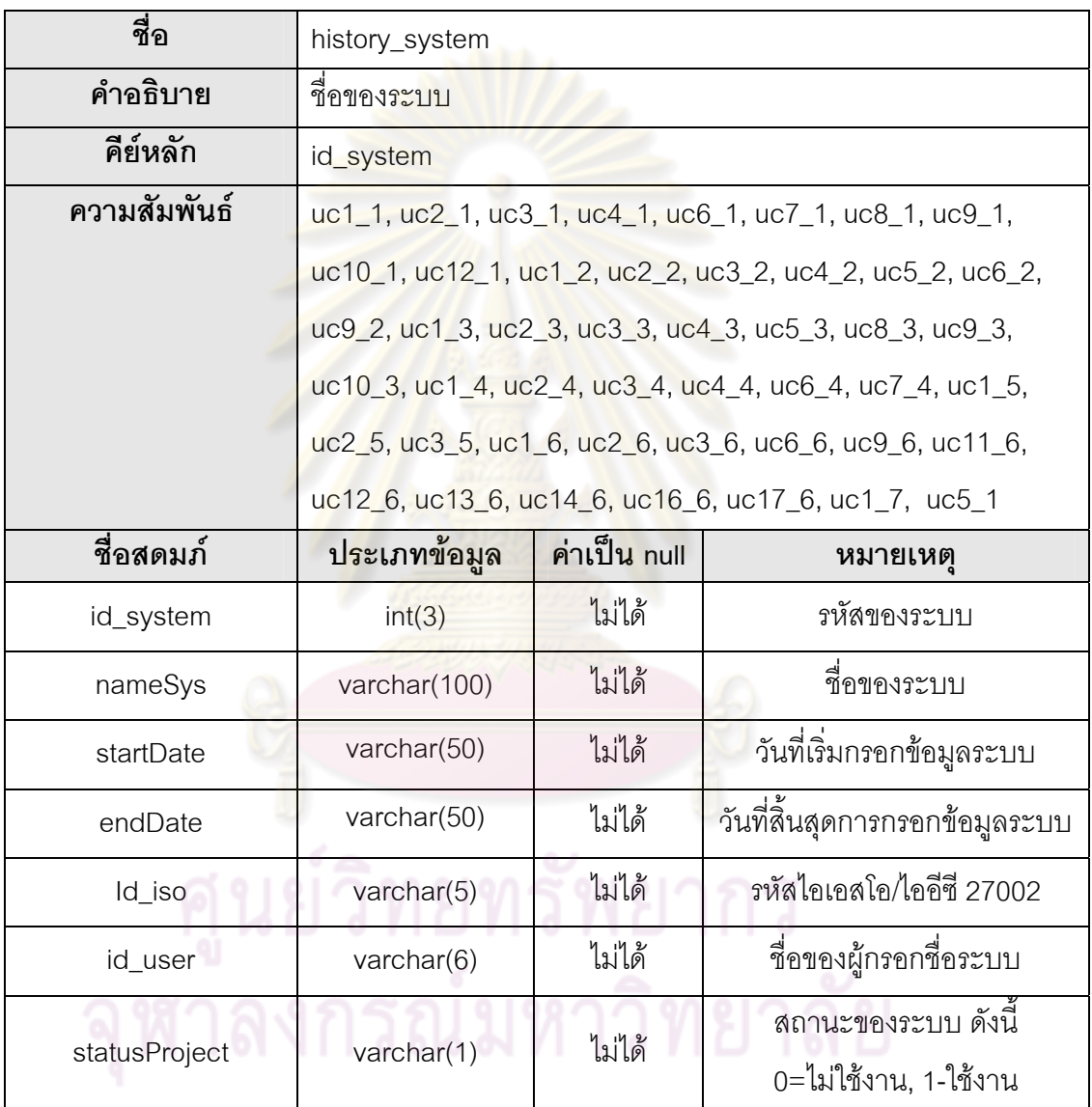

### ตารางที่ 74 ตาราง phase\_iso

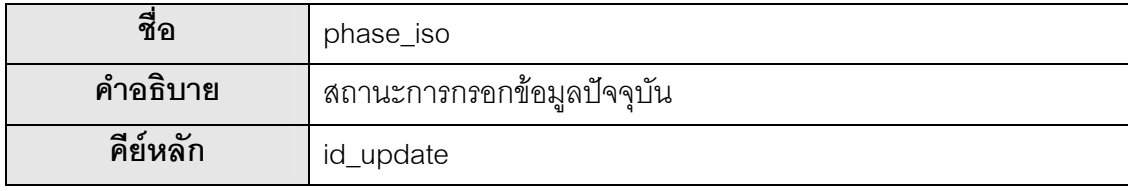

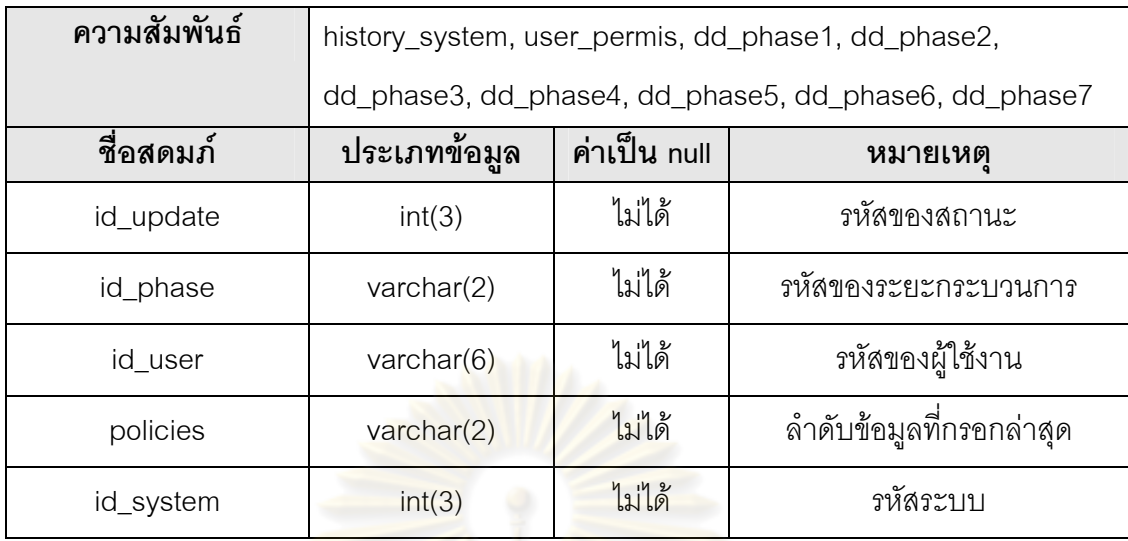

ตารางที่ 75 ตาราง user\_<mark>permis</mark>

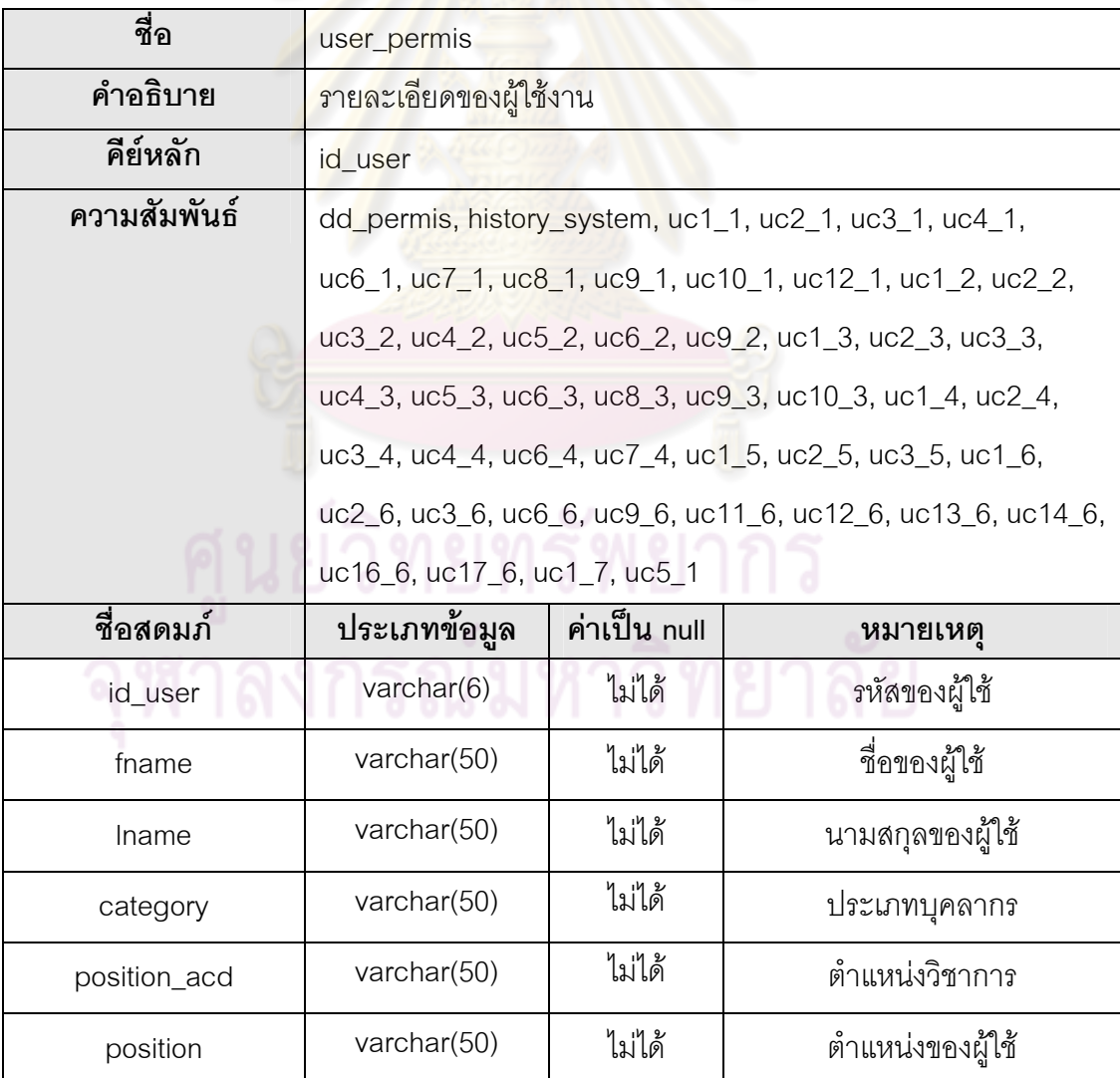

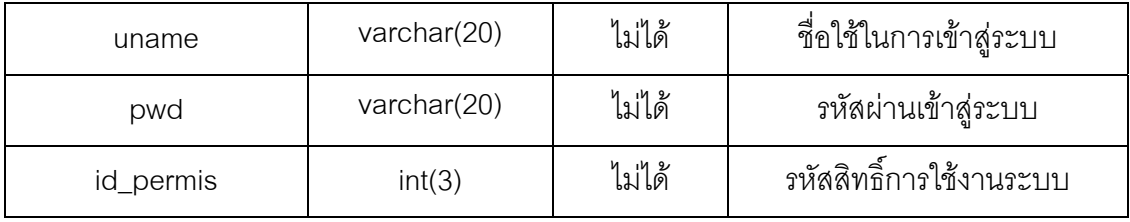

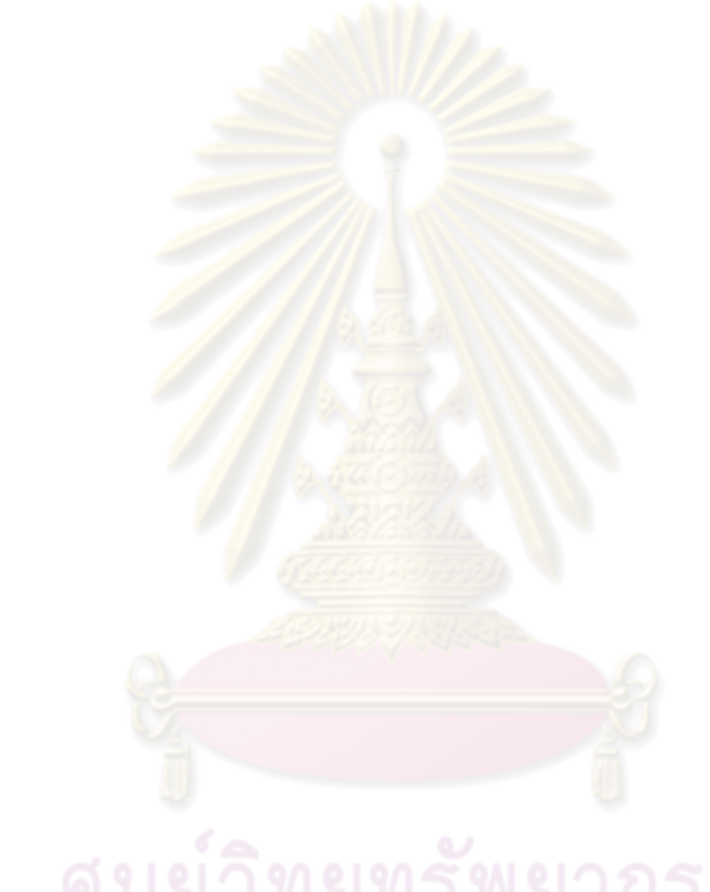

# **ประวัติผูเขียนวิทยานิพนธ**

นางสาวเนตยา พิกุลแกม เกิดเมื่อวันที่ 3 มกราคม พ.ศ. 2524 ที่จังหวัดกรุงเทพมหานคร ื่ ้สำเร็จการศึกษาหลักสูตรปริญญาวิทยาศาสตรบัณฑิต (วท.บ.) สาขาวิทยาการคอมพิวเตอร์ คณะ ้วิทยาศาสตร์และเทคโนโลยี มหาวิทยาลัยกรุงเทพ ในปีการศึกษา 2546 และเข้าศึกษาต่อใน หลักสูตรวิทยาศาสตรมหาบัณฑิต สาขาวิทยาศาสตร์คอมพิวเตอร์ ที่ภาควิชาวิศวกรรม คอมพิวเตอร์ คณะวิศวกรรมศาสตร์ จุฬา<mark>ลงกรณ์มหาวิทยาลัย ในปีการศึกษา 2550</mark>

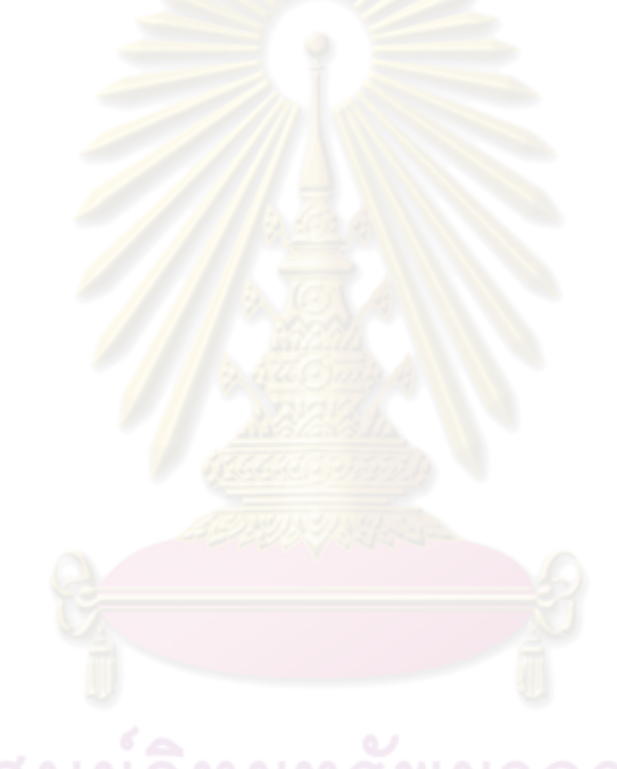